## Oracle® Outside In Image Export

Developer's Guide Release 8.5.1 E12885-08

November 2014

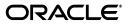

Oracle Outside In Image Export Developer's Guide, Release 8.5.1

E12885-08

Copyright © 2014, Oracle and/or its affiliates. All rights reserved.

Primary Author: Mike Manier

This software and related documentation are provided under a license agreement containing restrictions on use and disclosure and are protected by intellectual property laws. Except as expressly permitted in your license agreement or allowed by law, you may not use, copy, reproduce, translate, broadcast, modify, license, transmit, distribute, exhibit, perform, publish, or display any part, in any form, or by any means. Reverse engineering, disassembly, or decompilation of this software, unless required by law for interoperability, is prohibited.

The information contained herein is subject to change without notice and is not warranted to be error-free. If you find any errors, please report them to us in writing.

If this is software or related documentation that is delivered to the U.S. Government or anyone licensing it on behalf of the U.S. Government, the following notice is applicable:

U.S. GOVERNMENT END USERS: Oracle programs, including any operating system, integrated software, any programs installed on the hardware, and/or documentation, delivered to U.S. Government end users are "commercial computer software" pursuant to the applicable Federal Acquisition Regulation and agency-specific supplemental regulations. As such, use, duplication, disclosure, modification, and adaptation of the programs, including any operating system, integrated software, any programs installed on the hardware, and/or documentation, shall be subject to license terms and license restrictions applicable to the programs. No other rights are granted to the U.S. Government.

This software or hardware is developed for general use in a variety of information management applications. It is not developed or intended for use in any inherently dangerous applications, including applications that may create a risk of personal injury. If you use this software or hardware in dangerous applications, then you shall be responsible to take all appropriate fail-safe, backup, redundancy, and other measures to ensure its safe use. Oracle Corporation and its affiliates disclaim any liability for any damages caused by use of this software or hardware in dangerous applications.

Oracle and Java are registered trademarks of Oracle and/or its affiliates. Other names may be trademarks of their respective owners.

Intel and Intel Xeon are trademarks or registered trademarks of Intel Corporation. All SPARC trademarks are used under license and are trademarks or registered trademarks of SPARC International, Inc. AMD, Opteron, the AMD logo, and the AMD Opteron logo are trademarks or registered trademarks of Advanced Micro Devices. UNIX is a registered trademark of The Open Group.

This software or hardware and documentation may provide access to or information on content, products, and services from third parties. Oracle Corporation and its affiliates are not responsible for and expressly disclaim all warranties of any kind with respect to third-party content, products, and services. Oracle Corporation and its affiliates will not be responsible for any loss, costs, or damages incurred due to your access to or use of third-party content, products, or services.

## Contents

| Pr | Preface                                  |                                          | xiii |
|----|------------------------------------------|------------------------------------------|------|
| Pa | Part I Getting Started with Image Export |                                          |      |
| 1  | Introdu                                  | uction                                   |      |
|    | 1.1                                      | What's New in this Release               | 1-1  |
|    | 1.2                                      | Architectural Overview                   | 1-2  |
|    | 1.3                                      | Definition of Terms                      | 1-2  |
|    | 1.4                                      | Directory Structure                      | 1-3  |
|    | 1.4.1                                    | Installing Multiple SDKs                 | 1-3  |
|    | 1.5                                      | How to Use Image Export                  | 1-3  |
|    | 1.6                                      | Copyright Information                    | 1-5  |
|    | 1.7                                      | Outside In Image Export Licensing        | 1-5  |
| 2  | Implen                                   | nentation Issues                         |      |
|    | 2.1                                      | Running in 24x7 Environments             | 2-1  |
|    | 2.2                                      | Running in Multiple Threads or Processes |      |
|    | 2.3                                      | Image Export Issues                      | 2-2  |
| 3  | Sample                                   | e Applications                           |      |
|    | 3.1                                      | Building the Samples on a Windows System | 3-1  |
|    | 3.2                                      | An Overview of the Sample Applications   |      |
|    | 3.2.1                                    | *sample                                  |      |
|    | 3.2.2                                    | export (Windows Only)                    |      |
|    | 3.2.2.1                                  | The export Main Window                   |      |
|    | 3.2.3                                    | exsimple                                 | 3-3  |
|    | 3.2.4                                    | exredir                                  | 3-3  |
|    | 3.2.5                                    | extract_archive                          | 3-4  |
|    | 3.2.6                                    | ixanno                                   | 3-4  |
|    | 3.3                                      | Accessing the SDK via a Java Wrapper     | 3-4  |
|    | 3.3.1                                    | The ExJava Wrapper API                   | 3-5  |
|    | 3.3.2                                    | The C-Based Exporter Application         | 3-5  |
|    | 3.3.3                                    | Compiling the Executables                | 3-5  |
|    | 3.3.4                                    | The ExportTest Sample Application        | 3-5  |

An Example Conversion Using the ExJava Wrapper...... 3-6

3.3.5

## Part II Using the C/C++ API

## 4 Windows Implementation Details

| 4.1   | Installation                       | 4-1 |
|-------|------------------------------------|-----|
| 4.1.1 | NSF Support                        | 4-2 |
| 4.2   | Libraries and Structure            | 4-2 |
| 4.2.1 | API DLLs                           | 4-2 |
| 4.2.2 | Support DLLs                       | 4-3 |
| 4.2.3 | Engine Libraries                   | 4-4 |
| 4.2.4 | Filter and Export Filter Libraries | 4-4 |
| 4.2.5 | Premier Graphics Filters           | 4-4 |
| 4.2.6 | Additional Files                   | 4-5 |
| 4.3   | The Basics                         | 4-6 |
| 4.3.1 | What You Need in Your Source Code  | 4-6 |
| 4.3.2 | Options and Information Storage    |     |
| 4.3.3 | Structure Alignment                | 4-7 |
| 4.3.4 | Character Sets                     | 4-7 |
| 4.3.5 | Runtime Considerations             | 4-7 |
| 4.4   | Default Font Aliases               | 4-7 |
| 4.5   | Changing Resources                 | 4-7 |

## 5 UNIX Implementation Details

| 5.1   | Installation                       | 5-1  |
|-------|------------------------------------|------|
| 5.1.1 | NSF Support                        | 5-2  |
| 5.2   | Libraries and Structure            | 5-2  |
| 5.2.1 | API Libraries                      | 5-2  |
| 5.2.2 | Support Libraries                  | 5-3  |
| 5.2.3 | Engine Libraries                   | 5-4  |
| 5.2.4 | Filter and Export Filter Libraries | 5-4  |
| 5.2.5 | Premier Graphics Filters           | 5-5  |
| 5.2.6 | Additional Files                   | 5-5  |
| 5.3   | The Basics                         | 5-6  |
| 5.3.1 | What You Need in Your Source Code  | 5-6  |
| 5.3.2 | Information Storage                | 5-6  |
| 5.4   | Character Sets                     | 5-7  |
| 5.5   | Runtime Considerations             | 5-7  |
| 5.5.1 | X Server Requirement               | 5-7  |
| 5.5.2 | OLE2 Objects                       | 5-8  |
| 5.5.3 | Machine-Dependent Graphics Context | 5-8  |
| 5.5.4 | Signal Handling                    | 5-8  |
| 5.5.5 | Runtime Search Path and \$ORIGIN   | 5-9  |
| 5.6   | Environment Variables              | 5-9  |
| 5.7   | Default Font Aliases               | 5-10 |
| 5.8   | Changing Resources                 | 5-12 |
| 5.9   | HP-UX Compiling and Linking        | 5-12 |
| 5.9.1 | HP-UX on RISC                      |      |

| 5.9.2 HP-UX on RISC (64 bit)                        | 5-13 |
|-----------------------------------------------------|------|
| 5.10 IBM AIX Compiling and Linking                  | 5-13 |
| 5.11 Linux Compiling and Linking                    | 5-13 |
| 5.11.1 Library Compatibility                        | 5-14 |
| 5.11.1.1 Motif Libraries                            | 5-14 |
| 5.11.1.2 GLIBC and Compiler Versions                | 5-14 |
| 5.11.1.3 Other Libraries                            | 5-14 |
| 5.11.2 Compiling and Linking                        | 5-15 |
| 5.11.2.1 Linux 32-bit                               | 5-15 |
| 5.11.2.2 Linux 64-bit                               | 5-15 |
| 5.12 Oracle Solaris Compiling and Linking           | 5-15 |
| 5.12.1 Oracle Solaris SPARC                         | 5-16 |
| 5.12.2 Oracle Solaris x86                           | 5-16 |
| 5.12.3 Oracle Solaris X Server Display Memory Issue | 5-16 |

## 6 Data Access Common Functions

| 6.1    | Deprecated Functions          | 6-1  |
|--------|-------------------------------|------|
| 6.2    | DAInitEx                      | 6-2  |
| 6.3    | DADeInit                      | 6-3  |
| 6.4    | DAOpenDocument                | 6-3  |
| 6.4.1  | IOSPECLINKEDOBJECT Structure  | 6-4  |
| 6.4.2  | IOSPECARCHIVEOBJECT Structure | 6-5  |
| 6.5    | DAOpenNextDocument            | 6-5  |
| 6.6    | DACloseDocument               | 6-6  |
| 6.7    | DARetrieveDocHandle           | 6-6  |
| 6.8    | DASetOption                   | 6-7  |
| 6.9    | DAGetOption                   | 6-7  |
| 6.10   | DAGetFileId                   | 6-8  |
| 6.11   | DAGetFileIdEx                 | 6-9  |
| 6.12   | DAGetErrorString              | 6-10 |
| 6.13   | DAGetTreeCount                | 6-10 |
| 6.14   | DAGetTreeRecord               | 6-10 |
| 6.14.1 | SCCDATREENODE Structure       | 6-11 |
| 6.15   | DAOpenTreeRecord              | 6-12 |
| 6.16   | DASaveTreeRecord              | 6-12 |
| 6.17   | DACloseTreeRecord             | 6-13 |
| 6.18   | DASetStatCallback             | 6-14 |
| 6.19   | DASetFileAccessCallback       | 6-15 |
|        |                               |      |

## 7 Export Functions

| 7.1   | General Functions | 7-1 |
|-------|-------------------|-----|
| 7.1.1 | EXOpenExport      | 7-1 |
| 7.1.2 | EXCALLBACKPROC    | 7-3 |
| 7.1.3 | EXCloseExport     | 7-4 |
| 7.1.4 | EXRunExport       | 7-4 |
| 7.1.5 | EXExportStatus    | 7-4 |

| 7.2     | Annotation Functions     | 7-5  |
|---------|--------------------------|------|
| 7.2.1   | EXHiliteText             | 7-6  |
| 7.2.2   | EXInsertText             | 7-8  |
| 7.2.3   | EXHideText               | 7-10 |
| 7.2.3.1 | EXANNOHIDETEXT Structure | 7-11 |
| 7.2.4   | EXApplyHilites           | 7-11 |

## 8 Redirected IO

| 8.1   | Using Redirected IO                           | 8-1  |
|-------|-----------------------------------------------|------|
| 8.2   | Opening Files                                 | 8-2  |
| 8.3   | IOClose                                       | 8-2  |
| 8.4   | IORead                                        | 8-3  |
| 8.5   | IOWrite                                       | 8-3  |
| 8.6   | IOSeek                                        | 8-4  |
| 8.7   | IOTell                                        | 8-5  |
| 8.8   | IOGetInfo                                     | 8-5  |
| 8.8.1 | IOGENSECONDARY and IOGENSECONDARYW Structures | 8-8  |
| 8.8.2 | File Types That Cause IOGETINFO_GENSECONDARY  | 8-9  |
| 8.9   | IOSEEK64PROC / IOTELL64PROC                   | 8-10 |
| 8.9.1 | IOSeek64                                      | 8-10 |
| 8.9.2 | IOTell64                                      | 8-10 |

### 9 Callbacks

| 9.1     | Callbacks Used In Image Export                     | 9-1 |
|---------|----------------------------------------------------|-----|
| 9.1.1   | EX_CALLBACK_ID_CREATENEWFILE                       | 9-1 |
| 9.1.1.1 | EXURLFILEIOCALLBACKDATA / EXURLFILEIOCALLBACKDATAW |     |
|         | Structures 9-3                                     |     |
| 9.1.2   | EX_CALLBACK_ID_NEWFILEINFO                         | 9-3 |
| 9.1.3   | EX_CALLBACK_ID_PAGECOUNT                           | 9-4 |

## 10 Image Export C/C++ Options

| 10.1   | Character Mapping              | 10-1 |
|--------|--------------------------------|------|
| 10.1.1 | SCCOPT_DEFAULTINPUTCHARSET     | 10-1 |
| 10.1.2 | SCCOPT_UNMAPPABLECHAR          | 10-2 |
| 10.2   | Output                         | 10-2 |
| 10.2.1 | SCCOPT_RENDERING_PREFER_OIT    | 10-2 |
| 10.3   | Input Handling                 | 10-3 |
| 10.3.1 | SCCOPT_FALLBACKFORMAT          | 10-3 |
| 10.3.2 | SCCOPT_FIFLAGS                 | 10-4 |
| 10.3.3 | SCCOPT_SYSTEMFLAGS             | 10-5 |
| 10.3.4 | SCCOPT_LOTUSNOTESDIRECTORY     | 10-5 |
| 10.3.5 | SCCOPT_PDF_FILTER_REORDER_BIDI | 10-6 |
| 10.3.6 | SCCOPT_TIMEZONE                | 10-6 |
| 10.3.7 | SCCOPT_FORMATFLAGS             | 10-7 |
| 10.3.8 | SCCOPT_IGNORE_PASSWORD         | 10-7 |
| 10.3.9 | SCCOPT_REORDERMETHOD           | 10-8 |

| 10.3.10   | SCCOPT_HTML_COND_COMMENT_MODE        | 10-8  |
|-----------|--------------------------------------|-------|
| 10.3.11   | SCCOPT_ARCFULLPATH                   | 10-9  |
| 10.4 Co   | mpression                            | 10-9  |
| 10.4.1    | SCCOPT_FILTERJPG                     | 10-9  |
| 10.4.2    | SCCOPT_FILTERLZW                     | 10-10 |
| 10.5 Gra  | aphics                               | 10-11 |
| 10.5.1    | SCCOPT_GIF_INTERLACED                | 10-11 |
| 10.5.2    | SCCOPT_GRAPHIC_CROPPING              | 10-11 |
| 10.5.3    | SCCOPT_GRAPHIC_HEIGHT                | 10-12 |
| 10.5.4    | SCCOPT_GRAPHIC_HEIGHTLIMIT           | 10-12 |
| 10.5.5    | SCCOPT_GRAPHIC_OUTPUTDPI             | 10-13 |
| 10.5.6    | SCCOPT_GRAPHIC_SIZELIMIT             | 10-14 |
| 10.5.7    | SCCOPT_GRAPHIC_SIZEMETHOD            | 10-14 |
| 10.5.8    | SCCOPT_GRAPHIC_TRANSPARENCYCOLOR     | 10-15 |
| 10.5.9    | SCCOPT_GRAPHIC_WIDTH                 | 10-16 |
| 10.5.10   | SCCOPT_GRAPHIC_WIDTHLIMIT            | 10-16 |
| 10.5.11   | SCCOPT_GRAPHIC_RENDERASPAGE          | 10-17 |
| 10.5.12   | SCCOPT_IMAGEX_TIFFOPTIONS            | 10-17 |
| 10.5.12.1 | EXTIFFOPTIONS Structure              | 10-18 |
| 10.5.13   | SCCOPT_JPEG_QUALITY                  | 10-19 |
| 10.5.14   | SCCOPT_QUICKTHUMBNAIL                | 10-19 |
| 10.5.15   | SCCOPT_RENDER_ENABLEALPHABLENDING    | 10-20 |
|           | eadsheet and Database File Rendering | 10-20 |
| 10.6.1    | SCCOPT_DBPRINTFITTOPAGE              | 10-20 |
| 10.6.2    | SCCOPT_DBPRINTGRIDLINES              | 10-21 |
| 10.6.3    | SCCOPT_DBPRINTHEADINGS               | 10-21 |
| 10.6.4    | SCCOPT_MAXSSDBPAGEHEIGHT             | 10-22 |
| 10.6.5    | SCCOPT_MAXSSDBPAGEWIDTH              | 10-25 |
| 10.6.6    | SCCOPT_SSPRINTDIRECTION              | 10-25 |
| 10.6.7    | SCCOPT_SSPRINTFITTOPAGE              | 10-26 |
| 10.6.8    | SCCOPT SSPRINTGRIDLINES              | 10-26 |
| 10.6.9    | SCCOPT_SSPRINTHEADINGS               | 10-27 |
| 10.6.10   | SCCOPT_SSPRINTSCALEPERCENT           | 10-27 |
| 10.6.11   | SCCOPT_SSPRINTSCALEXHIGH             | 10-28 |
| 10.6.12   | SCCOPT_SSPRINTSCALEXWIDE             | 10-28 |
| 10.6.13   | SCCOPT_SSSHOWHIDDENCELLS             | 10-28 |
| 10.6.14   | SCCOPT EX SHOWHIDDENSSDATA           | 10-29 |
| 10.6.15   | SCCOPT_FILTERNOBLANK                 | 10-29 |
|           | ge Rendering                         | 10-29 |
| 10.7.1    | SCCOPT_DEFAULTPRINTMARGINS           | 10-30 |
| 10.7.1.1  | SCCVWPRINTMARGINS Structure          | 10-30 |
| 10.7.2    | SCCOPT_PRINTENDPAGE                  | 10-30 |
| 10.7.3    | SCCOPT_PRINTSTARTPAGE                | 10-31 |
| 10.7.4    | SCCOPT_USEDOCPAGESETTINGS            | 10-31 |
| 10.7.5    | SCCOPT_WHATTOPRINT                   | 10-32 |
| 10.7.6    | SCCOPT_NUMBERFORMAT                  | 10-32 |
|           |                                      |       |

| 10.7.6.1   | SCCVWNUMBERFORMAT775 and SCCVWNUMBERFORMAT Structures. 10-33 |       |
|------------|--------------------------------------------------------------|-------|
| 10.7.7     | SCCOPT_WPEMAILHEADEROUTPUT                                   | 10-34 |
| 10.7.8     | SCCOPT_MAILHEADERVISIBLE                                     | 10-35 |
| 10.7.9     | SCCOPT_MAILHEADERHIDDEN                                      | 10-36 |
| 10.8 For   | nt Rendering                                                 | 10-37 |
| 10.8.1     | SCCOPT_DEFAULTPRINTFONT                                      | 10-37 |
| 10.8.1.1   | SCCVWFONTSPEC Structure                                      | 10-37 |
| 10.8.2     | SCCOPT_PRINTFONTALIAS                                        | 10-38 |
| 10.8.2.1   | SCCVWFONTALIAS Structure                                     | 10-38 |
| 10.8.3     | SCCOPT_RENDER_EMBEDDED_FONTS                                 | 10-39 |
| 10.8.4     | SCCOPT_STROKE_TEXT                                           | 10-40 |
| 10.9 Wa    | itermarks                                                    | 10-40 |
| 10.9.1     | SCCOPT_GRAPHIC_WATERMARK_OPACITY                             | 10-40 |
| 10.9.2     | SCCOPT_GRAPHIC_WATERMARK_PATH                                | 10-41 |
| 10.9.3     | SCCOPT_GRAPHIC_WATERMARK_SCALETYPE                           | 10-41 |
| 10.9.4     | SCCOPT_GRAPHIC_WATERMARK_SCALEPERCENT                        | 10-42 |
| 10.9.5     | SCCOPT_GRAPHIC_WATERMARK_HORIZONTALPOS                       | 10-42 |
| 10.9.6     | SCCOPT_GRAPHIC_WATERMARK_VERTICALPOS                         | 10-43 |
| 10.10 Ca   | llbacks                                                      | 10-43 |
| 10.10.1    | SCCOPT_EX_CALLBACKS                                          | 10-43 |
| 10.10.2    | SCCOPT_EX_UNICODECALLBACKSTR                                 | 10-44 |
| 10.11 File | e System                                                     | 10-45 |
| 10.11.1    | SCCOPT_IO_BUFFERSIZE                                         | 10-45 |
| 10.11.1.1  | SCCBUFFEROPTIONS Structure                                   | 10-45 |
| 10.11.2    | SCCOPT_TEMPDIR                                               | 10-47 |
| 10.11.2.1  | SCCUTTEMPDIRSPEC Structure                                   | 10-47 |
| 10.11.3    | SCCOPT_DOCUMENTMEMORYMODE                                    | 10-48 |
| 10.11.4    | SCCOPT_REDIRECTTEMPFILE                                      | 10-48 |
| 10.11.5    | SCCOPT_STAMP_IMAGE_FILE                                      | 10-49 |

## Part III Using the Java API

## 11 Introduction to the Java API

| 11.1     | Requirements 11-                               |      |  |
|----------|------------------------------------------------|------|--|
| 11.2     | Getting Started                                | 11-1 |  |
| 11.2.1   | Configure the Environment                      | 11-1 |  |
| 11.2.2   | Generate Code                                  | 11-1 |  |
| 11.2.2.  | .1 Create an Exporter Object 11-2              |      |  |
| 11.2.2.2 | 2 Configure the Output 11-2                    |      |  |
| 11.2.2.3 | 3 Set the Source and Primary Destination Files | 11-2 |  |
| 11.2.2.4 | 4 Set the Output Type                          | 11-2 |  |
| 11.2.2.5 | 5 Provide a Callback Handler                   | 11-2 |  |
| 11.2.2.6 | 6 Run the Export                               | 11-3 |  |
|          |                                                |      |  |

## 12 Image Export Java Classes

| 12.1 | Annotation Class | 12-1 |
|------|------------------|------|
|------|------------------|------|

| 12.2 Archi      | veNode Class                 | 12-2  |  |
|-----------------|------------------------------|-------|--|
| 12.3 Callba     | 2.3   Callback Class         |       |  |
| 12.3.1 cr       | eateNewFile                  | 12-2  |  |
| 12.3.1.1        | CreateNewFileResponse Class  | 12-3  |  |
| 12.3.2 ne       | ewFileInfo                   | 12-3  |  |
| 12.4 Color      | Info Class                   | 12-4  |  |
| 12.5 Expor      | ter Interface                | 12-5  |  |
| 12.5.1 A        | nnotatable Interface         | 12-7  |  |
| <b>12.5.2</b> D | ocument Interface            | 12-7  |  |
| 12.5.3 Se       | ekableByteChannel6 Interface | 12-8  |  |
| 12.5.4 O        | ptionsCache Class            | 12-10 |  |
| 12.5.4.1        | BiDiReorderMethod            | 12-11 |  |
| 12.5.4.2        | CropToContent                | 12-12 |  |
| 12.5.4.3        | DefaultInputCharacterSet     | 12-12 |  |
| 12.5.4.4        | DefaultRenderFont            | 12-15 |  |
| 12.5.4.5        | DefaultPageMargins           | 12-15 |  |
| 12.5.4.6        | DocumentMemoryMode           | 12-15 |  |
| 12.5.4.7        | EmailHeaders                 | 12-16 |  |
| 12.5.4.8        | EnableAlphaBlending          | 12-16 |  |
| 12.5.4.9        | FallbackFormat               | 12-16 |  |
| 12.5.4.10       | FitHeightToPages             | 12-17 |  |
| 12.5.4.11       | FitWidthToPages              | 12-17 |  |
| 12.5.4.12       | FontAliasList                | 12-17 |  |
| 12.5.4.13       | GraphicHeight                | 12-17 |  |
| 12.5.4.14       | GraphicHeightLimit           | 12-18 |  |
| 12.5.4.15       | GraphicOutputDPI             | 12-18 |  |
| 12.5.4.16       | GraphicRenderAsPage          | 12-19 |  |
| 12.5.4.17       | GraphicSizeLimit             | 12-19 |  |
| 12.5.4.18       | GraphicSizeMethod            | 12-19 |  |
| 12.5.4.19       | GraphicWidth                 | 12-20 |  |
| 12.5.4.20       | GraphicWidthLimit            | 12-20 |  |
| 12.5.4.21       | GridMaxPageHeight            | 12-20 |  |
| 12.5.4.22       | GridMaxPageWidth             | 12-21 |  |
| 12.5.4.23       | IECondCommentMode            | 12-21 |  |
| 12.5.4.24       | IgnorePassword               | 12-21 |  |
| 12.5.4.25       | InternalRendering            | 12-22 |  |
| 12.5.4.26       | ISODateTimes                 | 12-22 |  |
| 12.5.4.27       | JPEGQuality                  | 12-22 |  |
| 12.5.4.28       | LotusNotesDirectory          | 12-23 |  |
| 12.5.4.29       | PageDirection                | 12-23 |  |
| 12.5.4.30       | PageFitMode                  | 12-23 |  |
| 12.5.4.31       | PageRange                    | 12-24 |  |
| 12.5.4.32       | PageScalePercent             | 12-24 |  |
| 12.5.4.33       | PDFReorderBiDi               | 12-25 |  |
| 12.5.4.34       | PerformExtendedFI            | 12-25 |  |
| 12.5.4.35       | QuickThumbnail               | 12-26 |  |
| 12.5.4.36       | RenderEmbeddedFonts          | 12-26 |  |

| 12.5.4. | 37   RenderGridlines   12          |                           |       |  |
|---------|------------------------------------|---------------------------|-------|--|
| 12.5.4. | 38                                 | RenderHeadings 12         |       |  |
| 12.5.4. | 39                                 | ShowArchiveFullPath       | 12-27 |  |
| 12.5.4. | 40                                 | ShowHiddenCells           | 12-27 |  |
| 12.5.4. | 41                                 | ShowHiddenSpreadSheetData | 12-27 |  |
| 12.5.4. | 42                                 | StrictFile                | 12-28 |  |
| 12.5.4. | 43                                 | TIFFByteOrder             | 12-28 |  |
| 12.5.4. | 44                                 | TIFFColorSpace            | 12-28 |  |
| 12.5.4. | 45                                 | TIFFCompression           | 12-28 |  |
| 12.5.4. | 46                                 | TIFFFillOrder             | 12-29 |  |
| 12.5.4. | 47                                 | TIFFMultiPage             | 12-29 |  |
| 12.5.4. | 2.5.4.48 TimeZoneOffset 12         |                           | 12-29 |  |
| 12.5.4. | 2.5.4.49 TransparencyColor 12      |                           | 12-30 |  |
| 12.5.4. | 12.5.4.50 UnmappableCharacter 12   |                           | 12-30 |  |
| 12.5.4. |                                    |                           | 12-30 |  |
| 12.6    | ExportStatus Class 12              |                           | 12-31 |  |
| 12.7    | *                                  |                           | 12-32 |  |
| 12.8    | FontAliases Class 12               |                           | 12-32 |  |
| 12.9    | FontInf                            | o Class                   | 12-33 |  |
| 12.10   | FontList Class 12                  |                           | 12-33 |  |
| 12.11   | HighlightTextAnnotation Class   12 |                           |       |  |
| 12.12   | 2 MailHeaders Class 12-            |                           |       |  |
| 12.13   | B Margins Class 12-                |                           |       |  |
| 12.14   | OutsideIn 12                       |                           | 12-36 |  |
| 12.15   | Outside                            | eInException Class        | 12-37 |  |
| 12.16   | PageInfo Class 12                  |                           | 12-37 |  |
| 12.17   | PageRange Class 12                 |                           |       |  |

## Part IV Using the .NET API

## 13 Introduction to the .NET API

| 13.1     | Requirements 13-                                        |      |  |  |
|----------|---------------------------------------------------------|------|--|--|
| 13.2     | Getting Started                                         | 13-1 |  |  |
| 13.2.1   | Configuring your Environment                            | 13-1 |  |  |
| 13.2.2   | Generate Code                                           | 13-1 |  |  |
| 13.2.2.1 | 1 Create an Exporter Object                             | 13-2 |  |  |
| 13.2.2.2 | 3.2.2.2 Configure the Output                            |      |  |  |
| 13.2.2.3 | 3.2.2.3 Set the Source and Primary Destination Files 13 |      |  |  |
| 13.2.2.4 | 13.2.2.4         Set the Output Type         13-        |      |  |  |
| 13.2.2.5 | 3.2.2.5   Provide a Callback Handler   13-              |      |  |  |
| 13.2.2.6 | 3.2.2.6 Run the Export 13                               |      |  |  |
| 13.2.3   | 3.2.3 Redirected I/O Support in .NET 13                 |      |  |  |

## 14 Image Export .NET Classes

| 14.1 | Annotation Class  | 14-1 |
|------|-------------------|------|
| 14.2 | ArchiveNode Class | 14-1 |

| 14.3 Callba | ck Class                    | 14-2  |  |
|-------------|-----------------------------|-------|--|
| 14.3.1 Op   |                             |       |  |
| 14.3.2 Cr   | eateNewFile                 | 14-3  |  |
| 14.3.2.1    | CreateNewFileResponse Class | 14-3  |  |
| 14.3.3 Ne   | ewFileInfo                  | 14-4  |  |
| 14.4 ColorI | nfo Class                   | 14-4  |  |
| 14.5 Export | ter Interface               | 14-4  |  |
| 14.5.1 lA   | nnotatable Interface        | 14-6  |  |
| 14.5.2 Do   | ocument Interface           | 14-7  |  |
| 14.5.3 Op   | otionsCache Class           | 14-8  |  |
| 14.5.3.1    | BiDiReorderMethod           | 14-10 |  |
| 14.5.3.2    | CropToContent               | 14-10 |  |
| 14.5.3.3    | DefaultInputCharacterSet    | 14-11 |  |
| 14.5.3.4    | DefaultRenderFont           | 14-13 |  |
| 14.5.3.5    | DefaultPageMargins          | 14-13 |  |
| 14.5.3.6    | DocumentMemoryMode          | 14-14 |  |
| 14.5.3.7    | EmailHeaders                | 14-14 |  |
| 14.5.3.8    | FallbackFormat              | 14-14 |  |
| 14.5.3.9    | FitHeightToPages            | 14-15 |  |
| 14.5.3.10   | FitWidthToPages             | 14-15 |  |
| 14.5.3.11   | FontAliasList               | 14-15 |  |
| 14.5.3.12   | GraphicHeight               | 14-16 |  |
| 14.5.3.13   | GraphicHeightLimit          | 14-16 |  |
| 14.5.3.14   | GraphicOutputDPI            | 14-16 |  |
| 14.5.3.15   | GraphicRenderAsPage         | 14-17 |  |
| 14.5.3.16   | GraphicSizeLimit            | 14-17 |  |
| 14.5.3.17   | GraphicSizeMethod           | 14-18 |  |
| 14.5.3.18   | GraphicWidth                | 14-18 |  |
| 14.5.3.19   | GraphicWidthLimit           | 14-18 |  |
| 14.5.3.20   | GridMaxPageHeight           | 14-19 |  |
| 14.5.3.21   | GridMaxPageWidth            | 14-19 |  |
| 14.5.3.22   | IECondCommentMode           | 14-19 |  |
| 14.5.3.23   | IgnorePassword              | 14-20 |  |
| 14.5.3.24   | ISODateTimes                | 14-20 |  |
| 14.5.3.25   | JPEGQuality                 | 14-20 |  |
| 14.5.3.26   | LotusNotesDirectory         | 14-21 |  |
| 14.5.3.27   | PageDirection               | 14-21 |  |
| 14.5.3.28   | PageFitMode                 | 14-21 |  |
| 14.5.3.29   | PageRange                   | 14-22 |  |
| 14.5.3.30   | PageScalePercent            | 14-22 |  |
| 14.5.3.31   | PDFReorderBiDi              | 14-22 |  |
| 14.5.3.32   | PerformExtendedFI           | 14-23 |  |
| 14.5.3.33   | QuickThumbnail              | 14-23 |  |
| 14.5.3.34   | RenderEmbeddedFonts         | 14-24 |  |
| 14.5.3.35   | RenderGridlines             | 14-24 |  |
| 14.5.3.36   | RenderHeadings              | 14-24 |  |
| 14.5.3.37   | ShowArchiveFullPath         | 14-24 |  |

| 14.5.3.3 | 3.38 ShowHiddenCells 14-             |       |
|----------|--------------------------------------|-------|
| 14.5.3.3 | .39 ShowHiddenSpreadSheetData 14     |       |
| 14.5.3.4 |                                      |       |
| 14.5.3.4 | 41 TIFFByteOrder                     | 14-25 |
| 14.5.3.4 | 42 TIFFColorSpace                    | 14-26 |
| 14.5.3.4 | 43 TIFFCompression                   | 14-26 |
| 14.5.3.4 | 44 TIFFFillOrder                     | 14-26 |
| 14.5.3.4 | 45 TIFFMultiPage                     | 14-26 |
| 14.5.3.4 | 46 TimeZoneOffset                    | 14-27 |
| 14.5.3.4 | 47 TransparencyColor                 | 14-27 |
| 14.5.3.4 | 48 UnmappableCharacter               | 14-28 |
| 14.5.3.4 | 4.5.3.49 UseDocumentPageSettings 14  |       |
| 14.6     | ExportStatus Class                   | 14-28 |
| 14.7     |                                      |       |
| 14.8     | 8 FontAliases Class 14-              |       |
| 14.9     |                                      |       |
| 14.10    |                                      |       |
| 14.11    | 14 HighlightTextAnnotation Class 14- |       |
| 14.12    | 14.12 MailHeaders Class 14           |       |
| 14.13    | 4.13 Margins Class 14-               |       |
| 14.14    | 14 OutsideIn Class 14-               |       |
| 14.15    | 5 OutsideInException Class 14        |       |
| 14.16    | *                                    |       |
| 14.17    | PageRange Class 14                   |       |

## Preface

This document describes the installation and usage of the Outside In Image Export Software Developer's Kit (SDK).

## Audience

This document is intended for developers who are integrating Outside In Image Export into Original Equipment Manufacturer (OEM) applications.

#### **Documentation Accessibility**

For information about Oracle's commitment to accessibility, visit the Oracle Accessibility Program website at http://www.oracle.com/pls/topic/lookup?ctx=acc&id=docacc.

#### Access to Oracle Support

Oracle customers have access to electronic support through My Oracle Support. For information, visit http://www.oracle.com/pls/topic/lookup?ctx=acc&id=info or visit http://www.oracle.com/pls/topic/lookup?ctx=acc&id=trs if you are hearing impaired.

## **Related Documents**

For more information, go to:

http://www.oracle.com/technetwork/indexes/documentation/index.html#middlew
are

and click on Outside In Technology.

## Conventions

The following text conventions are used in this document:

| Convention | Meaning                                                                                                    |
|------------|----------------------------------------------------------------------------------------------------|
| boldface   | Boldface type indicates graphical user interface elements associated with an action, or terms defined in text or the glossary.         |
| italic     | Italic type indicates book titles, emphasis, or placeholder variables for which you supply particular values.                          |
| monospace  | Monospace type indicates commands within a paragraph, URLs, code in examples, text that appears on the screen, or text that you enter. |

# Part I

## **Getting Started with Image Export**

This section provides an introduction to the SDK.

Part I contains the following chapters:

- Chapter 1, "Introduction"
- Chapter 2, "Implementation Issues"
- Chapter 3, "Sample Applications"

## Introduction

Image Export allows an Original Equipment Manufacturer (OEM) to translate almost any document, spreadsheet or presentation into one of several image formats.

Image Export's primary goal is to produce a faithful representation of the source file in a raster image format. There are several raster output format options, including JPEG, TIFF, Windows Bitmap, GIF and PNG. Through a C API, the developer can specify what source file should be exported, set various options that affect the content and structure of the output and specify the name and location of the output file(s) produced.

There may be references to other Outside In Technology SDKs within this manual. To obtain complete documentation for any other Outside In product, see:

http://www.oracle.com/technetwork/indexes/documentation/index.html#middlew are

and click on Outside In Technology.

This chapter includes the following sections:

- Section 1.1, "What's New in this Release"
- Section 1.2, "Architectural Overview"
- Section 1.3, "Definition of Terms"
- Section 1.4, "Directory Structure"
- Section 1.5, "How to Use Image Export"
- Section 1.6, "Copyright Information"

### 1.1 What's New in this Release

- The updated list of supported formats is linked from the page http://www.outsideinsdk.com/. Look for the data sheet with the latest supported formats.
- Support has been added for IBM Lotus Notes NTF (Win32, Win64, Linux x86-32 and Oracle Solaris 32-bit only with Notes Client or Domino Server) 8.x.
- Support has been added for Ichicatro 2014.
- The option SCCOPT\_RENDER\_DISABLEALPHABLENDING has been changed to SCCOPT\_RENDER\_ENABLEALPHABLENDING. This option defaults to False and will only affect X-Windows output solutions.
- A new option, SCCOPT\_STAMP\_IMAGE\_FILE, allows you to apply image stamp annotations to files generated by Image Export.

## **1.2 Architectural Overview**

The basic architecture of Outside In technologies is the same across all supported platforms:

| Filter/Module | Description                                                                                                    |
|---------------|----------------------------------------------------------------------------------------------------|
| Input Filter  | The input filters form the base of the architecture. Each one<br>reads a specific file format or set of related formats and sends<br>the data to OIT through a standard set of function calls.<br>There are more than 150 of these filters that read more than<br>600 distinct file formats. Filters are loaded on demand by the<br>data access module. |
| Export Filter | Architecturally similar to input filters, export filters know<br>how to write out a specific format based on information<br>coming from the chunker module. The export filters generate<br>TIFF, BMP, GIF, JPEG, and PNG.                                                                                                    |
| Chunker       | The Chunker module is responsible for caching a certain<br>amount of data from the filter and returning this data to the<br>export filter.                                                                                                    |
| Export        | The Export module implements the export API and understands how to load and run individual export filters.                                                                                                    |
| Data Access   | The Data Access module implements a generic API for access<br>to files. It understands how to identify and load the correct<br>filter for all the supported file formats. The module delivers<br>to the developer a generic handle to the requested file, which<br>can then be used to run more specialized processes, such as<br>the Export process.   |

## 1.3 Definition of Terms

The following terms are used in this documentation.

| Term                                               | Definition                                                                                                    |
|----------------------------------------------------|----------------------------------------------------------------------------------------------------|
| Developer                                          | Someone integrating this technology into another technology or application. Most likely this is you, the reader.                                                                                                    |
| Source File                                        | The file the developer wishes to export.                                                                                                    |
| Output File                                        | The file being written: TIFF, BMP, GIF, JPEG, and PNG.                                                                                                    |
| Page                                               | A single raster image representation of a page of output.<br>Page sizes will vary depending on the parameters used for<br>an export (maximum size or scaling, etc.) and other options<br>that affect the output type for rendered images. |
| Data Access Module                                 | The core of Outside In Data Access, in the SCCDA library.                                                                                                    |
| Data Access<br>Submodule (also<br>referred to as   | This refers to any of the Outside In Data Access modules,<br>including SCCEX (Export), but excluding SCCDA (Data<br>Access).                                                                                                    |
| "Submodule")                                       | Note: Image Export normally comes with only the <i>SCCEX</i> Submodule.                                                                                                    |
| Document Handle<br>(also referred to as<br>"hDoc") | A Document Handle is created when a file is opened using<br>Data Access (see Chapter 6, "Data Access Common<br>Functions"). Each Document Handle may have any number<br>of Subhandles.                                                    |

| Term                                       | Definition                                                                                                    |
|--------------------------------------------|----------------------------------------------------------------------------------------------------|
| Subhandle (also<br>referred to as "hItem") | Any of the handles created by a Submodule's Open function.<br>Every Subhandle has a Document Handle associated with it.<br>For example, the hExport returned by EXOpenExport is a<br>Subhandle. The DASetOption and DAGetOption functions in<br>the Data Access Module may be called with any Subhandle<br>or Document Handle. The DARetrieveDocHandle function<br>returns the Document Handle associated with any<br>Subhandle. |

### **1.4 Directory Structure**

Each Outside In product has an sdk directory, under which there is a subdirectory for each platform on which the product ships (for example, ix/sdk/ix\_win-x86-32\_sdk). Under each of these directories are the following three subdirectories:

- redist Contains only the files that the customer is allowed to redistribute. These
  include all the compiled modules, filter support files, .xsd and .dtd files,
  cmmap000.bin, and third-party libraries, like freetype.
- sdk Contains the other subdirectories that used to be at the root-level of an sdk (common, lib (windows only), resource, samplefiles, and samplecode (previously samples). In addition, one new subdirectory has been added, demo, that holds all of the compiled sample apps and other files that are needed to demo the products. These are files that the customer should not redistribute (.cfg files, exportmaps, etc.).

In the root platform directory (for example, ix/sdk/ix\_win-x86-32\_sdk), there are two files:

- **README** Explains the contents of the sdk, and that makedemo must be run in order to use the sample applications.
- makedemo (either .bat or .sh platform-based) This script will either copy (on Windows) or Symlink (on Unix) the contents of .../redist into .../sdk/demo, so that sample applications can then be run out of the demo directory.

#### 1.4.1 Installing Multiple SDKs

If you load more than one OIT SDK, you must copy files from the secondary installations into the top-level OIT SDK directory as follows:

- redist copy all binaries into this directory.
- sdk this directory has several subdirectories: common, demo, lib, resource, samplecode, samplefiles. In each case, copy all of the files from the secondary installation into the top-level OIT SDK subdirectory of the same name. If the top-level OIT SDK directory lacks any directories found in the directory being copied from, just copy those directories over.

## 1.5 How to Use Image Export

Here's a step-by-step overview of how to export a source file to an image file.

 Call DAInitEx to initialize the Data Access technology. This function needs to be called only once per application. If using threading, then pass in the correct ThreadOption.

- **2.** Set any options that require a NULL handle type (optional). Certain options need to be set before the desired source file is opened. These options are identified by requiring a NULL handle type. They include, but aren't limited to:
  - SCCOPT\_EX\_CALLBACKS
  - SCCOPT\_EX\_UNICODECALLBACKSTR
  - SCCOPT\_FALLBACKFORMAT
  - SCCOPT\_FIFLAGS
  - SCCOPT\_TEMPDIR
  - SCCOPT\_UNMAPPABLECHAR
- **3.** Open the Source File. DAOpenDocument is called to create a document handle that uniquely identifies the source file. This handle may be used in subsequent calls to the EXOpenExport function or the open function of any other Data Access Submodule, and will be used to close the file when access is complete. This allows the file to be accessed from multiple Data Access Submodules without reopening.
- **4.** Set the Options. If you require option values other than the default settings, call DASetOption to set options. Note that options listed in the Options Guide as having "Handle Types" that accept VTHEXPORT may be set any time before EXRunExport is called. For more information on options and how to set them, see Section 6.8, "DASetOption."
- **5.** Open a Handle to Image Export. Using the document handle, EXOpenExport is called to obtain an export handle that identifies the file to the specific export product. This handle will be used in all subsequent calls to the specific export functions. The dwOutputId parameter of this function is used to specify that the output file type should be set to one of the following:
  - FI\_GIF
  - FI\_JPEGFIF
  - FI\_JPEG2000
  - FI\_PNG
  - FI\_BMP
  - FI\_TIFF
- **6.** Make Any Required Calls to Annotation Functions. This is the point at which any calls to annotation functions (such as EXHiliteText, EXInsertText or EXHideText) should be made.
- **7.** Export the File. EXRunExport is called to generate the output file(s) from the source file.
- **8.** Close the Handle to Image Export. EXCloseExport is called to terminate the export process for the file. After this function is called, the export handle will no longer be valid, but the document handle may still be used.
- **9.** Close the Source File. DACloseDocument is called to close the source file. After calling this function, the document handle will no longer be valid.
- 10. Close Image Export. DADeInit is called to de-initialize the Data Access technology.

## **1.6 Copyright Information**

The following notice must be included in the documentation, help system, or About box of any software that uses any of Oracle's executable code:

#### Outside In Image Export © 1991, 2014 Oracle.

The following notice must be included in the documentation of any software that uses Oracle's TIF6 filter (this filter reads TIFF and JPEG formats):

The software is based in part on the work of the Independent JPEG Group.

## 1.7 Outside In Image Export Licensing

The Programs (which include both the software and documentation) contain proprietary information; they are provided under a license agreement containing restrictions on use and disclosure and are also protected by copyright, patent, and other intellectual and industrial property laws. Reverse engineering, disassembly, or decompilation of the Programs, except to the extent required to obtain interoperability with other independently created software or as specified by law, is prohibited.

The information contained in this document is subject to change without notice. If you find any problems in the documentation, please report them to us in writing. This document is not warranted to be error-free. Except as may be expressly permitted in your license agreement for these Programs, no part of these Programs may be reproduced or transmitted in any form or by any means, electronic or mechanical, for any purpose.

If the Programs are delivered to the United States Government or anyone licensing or using the Programs on behalf of the United States Government, the following notice is applicable:

U.S. GOVERNMENT RIGHTS Programs, software, databases, and related documentation and technical data delivered to U.S. Government customers are "commercial computer software" or "commercial technical data" pursuant to the applicable Federal Acquisition Regulation and agency-specific supplemental regulations. As such, use, duplication, disclosure, modification, and adaptation of the Programs, including documentation and technical data, shall be subject to the licensing restrictions set forth in the applicable Oracle license agreement, and, to the extent applicable, the additional rights set forth in FAR 52.227-19, Commercial Computer Software--Restricted Rights (June 1987). Oracle USA, Inc., 500 Oracle Parkway, Redwood City, CA 94065.

The Programs are not intended for use in any nuclear, aviation, mass transit, medical, or other inherently dangerous applications. It shall be the licensee's responsibility to take all appropriate fail-safe, backup, redundancy and other measures to ensure the safe use of such applications if the Programs are used for such purposes, and we disclaim liability for any damages caused by such use of the Programs.

Oracle, JD Edwards, PeopleSoft, and Siebel are registered trademarks of Oracle Corporation and/or its affiliates. Other names may be trademarks of their respective owners.

The Programs may provide links to web sites and access to content, products, and services from third parties. Oracle is not responsible for the availability of, or any content provided on, third-party web sites. You bear all risks associated with the use of such content. If you choose to purchase any products or services from a third party, the relationship is directly between you and the third party. Oracle is not responsible for: (a) the quality of third-party products or services; or (b) fulfilling any of the terms of the agreement with the third party, including delivery of products or services and

warranty obligations related to purchased products or services. Oracle is not responsible for any loss or damage of any sort that you may incur from dealing with any third party.

Portions relating to XServer copyright 1990, 1991 Network Computing Devices, 1987 Digital Equipment Corporation and the Massachusetts Institute of Technology.

Portions of this software are copyright © 1996-2002 The FreeType Project (www.freetype.org). All rights reserved.

Portions copyright 1994, 1995, 1996, 1997, 1998, 1999, 2000, 2001, 2002 by Cold Spring Harbor Laboratory. Funded under Grant P41-RR02188 by the National Institutes of Health.

Portions copyright 1996, 1997, 1998, 1999, 2000, 2001, 2002 by Boutell.Com, Inc.

Portions relating to GD2 format copyright 1999, 2000, 2001, 2002 Philip Warner.

Portions relating to PNG copyright 1999, 2000, 2001, 2002 Greg Roelofs.

Portions relating to PNG Copyright 1995-1996 Jean-loup Gailly and Mark Adler

Portions relating to PNG Copyright 1998, 1999 Glenn Randers-Pehrson, Tom Lane, Willem van Schaik, John Bowler, Kevin Bracey, Sam Bushell, Magnus Holmgren, Greg Roelofs, Tom Tanner, Andreas Dilger, Dave Martindale, Guy Eric Schalnat, Paul Schmidt, Tim Wegner

Portions relating to gdttf.c copyright 1999, 2000, 2001, 2002 John Ellson (ellson@graphviz.org).

Portions relating to gdft.c copyright 2001, 2002 John Ellson (ellson@graphviz.org).

Portions relating to JPEG and to color quantization copyright 2000, 2001, 2002, Doug Becker and copyright (C) 1994, 1995, 1996, 1997, 1998, 1999, 2000, 2001, 2002, Thomas G. Lane. This software is based in part on the work of the Independent JPEG Group. See the file README-JPEG.TXT for more information.

Portions relating to WBMP copyright 2000, 2001, 2002 Maurice Szmurlo and Johan Van den Brande.

Portions relating to GIF Copyright 1987, by Steven A. Bennett.

Permission has been granted to copy, distribute and modify gd in any context without fee, including a commercial application, provided that this notice is present in user-accessible supporting documentation.

This does not affect your ownership of the derived work itself, and the intent is to assure proper credit for the authors of gd, not to interfere with your productive use of gd. If you have questions, ask. "Derived works" includes all programs that utilize the library. Credit must be given in user-accessible documentation.

This software is provided "AS IS." The copyright holders disclaim all warranties, either express or implied, including but not limited to implied warranties of merchantability and fitness for a particular purpose, with respect to this code and accompanying documentation.

Although their code does not appear in gd 2.0.4, the authors wish to thank David Koblas, David Rowley, and Hutchison Avenue Software Corporation for their prior contributions.

UnRAR - free utility for RAR archives

License for use and distribution of FREE portable version

The source code of UnRAR utility is freeware. This means:

1. All copyrights to RAR and the utility UnRAR are exclusively owned by the author - Alexander Roshal.

2. The UnRAR sources may be used in any software to handle RAR archives without limitations free of charge, but cannot be used to re-create the RAR compression algorithm, which is proprietary. Distribution of modified UnRAR sources in separate form or as a part of other software is permitted, provided that it is clearly stated in the documentation and source comments that the code may not be used to develop a RAR (WinRAR) compatible archiver.

3. The UnRAR utility may be freely distributed. No person or company may charge a fee for the distribution of UnRAR without written permission from the copyright holder.

4. THE RAR ARCHIVER AND THE UNRAR UTILITY ARE DISTRIBUTED "AS IS". NO WARRANTY OF ANY KIND IS EXPRESSED OR IMPLIED. YOU USE AT YOUR OWN RISK. THE AUTHOR WILL NOT BE LIABLE FOR DATA LOSS, DAMAGES, LOSS OF PROFITS OR ANY OTHER KIND OF LOSS WHILE USING OR MISUSING THIS SOFTWARE.

5. Installing and using the UnRAR utility signifies acceptance of these terms and conditions of the license.

6. If you don't agree with terms of the license you must remove UnRAR files from your storage devices and cease to use the utility.

JasPer License Version 2.0

Copyright (c) 2001-2006 Michael David Adams

Copyright (c) 1999-2000 Image Power, Inc.

Copyright (c) 1999-2000 The University of British Columbia

All rights reserved.

Permission is hereby granted, free of charge, to any person (the"User") obtaining a copy of this software and associated documentation files (the "Software"), to deal in the Software without restriction, including without limitation the rights to use, copy, modify, merge, publish, distribute, and/or sell copies of the Software, and to permit persons to whom the Software is furnished to do so, subject to the following conditions:

1. The above copyright notices and this permission notice (which includes the disclaimer below) shall be included in all copies or substantial portions of the Software.

2. The name of a copyright holder shall not be used to endorse or promote products derived from the Software without specific prior written permission.

THIS DISCLAIMER OF WARRANTY CONSTITUTES AN ESSENTIAL PART OF THIS LICENSE. NO USE OF THE SOFTWARE IS AUTHORIZED HEREUNDER EXCEPT UNDER THIS DISCLAIMER. THE SOFTWARE IS PROVIDED BY THE COPYRIGHT HOLDERS "AS IS", WITHOUT WARRANTY OF ANY KIND, EXPRESS OR IMPLIED, INCLUDING BUT NOT LIMITED TO THE WARRANTIES OF MERCHANTABILITY, FITNESS FOR A PARTICULAR PURPOSE AND NONINFRINGEMENT OF THIRD PARTY RIGHTS. IN NO EVENT SHALL THE COPYRIGHT HOLDERS BE LIABLE FOR ANY CLAIM, OR ANY SPECIAL INDIRECT OR CONSEQUENTIAL DAMAGES, OR ANY DAMAGES WHATSOEVER RESULTING FROM LOSS OF USE, DATA OR PROFITS, WHETHER IN AN ACTION OF CONTRACT, NEGLIGENCE OR OTHER TORTIOUS ACTION, ARISING OUT OF OR IN CONNECTION WITH THE USE OR PERFORMANCE OF THIS SOFTWARE. NO ASSURANCES ARE

PROVIDED BY THE COPYRIGHT HOLDERS THAT THE SOFTWARE DOES NOT INFRINGE THE PATENT OR OTHER INTELLECTUAL PROPERTY RIGHTS OF ANY OTHER ENTITY. EACH COPYRIGHT HOLDER DISCLAIMS ANY LIABILITY TO THE USER FOR CLAIMS BROUGHT BY ANY OTHER ENTITY BASED ON INFRINGEMENT OF INTELLECTUAL PROPERTY RIGHTS OR OTHERWISE. AS A CONDITION TO EXERCISING THE RIGHTS GRANTED HEREUNDER, EACH USER HEREBY ASSUMES SOLE RESPONSIBILITY TO SECURE ANY OTHER INTELLECTUAL PROPERTY RIGHTS NEEDED, IF ANY. THE SOFTWARE IS NOT FAULT-TOLERANT AND IS NOT INTENDED FOR USE IN MISSION-CRITICAL SYSTEMS, SUCH AS THOSE USED IN THE OPERATION OF NUCLEAR FACILITIES, AIRCRAFT NAVIGATION OR COMMUNICATION SYSTEMS, AIR TRAFFIC CONTROL SYSTEMS, DIRECT LIFE SUPPORT MACHINES, OR WEAPONS SYSTEMS, IN WHICH THE FAILURE OF THE SOFTWARE OR SYSTEM COULD LEAD DIRECTLY TO DEATH, PERSONAL INJURY, OR SEVERE PHYSICAL OR ENVIRONMENTAL DAMAGE ("HIGH RISK ACTIVITIES"). THE COPYRIGHT HOLDERS SPECIFICALLY DISCLAIM ANY EXPRESS OR IMPLIED WARRANTY OF FITNESS FOR HIGH RISK ACTIVITIES.

Protocol Buffers - Google's data interchange format

Copyright 2008 Google Inc. All rights reserved.

http:code.google.com/p/protobuf/

Redistribution and use in source and binary forms, with or without modification, are permitted provided that the following conditions are met:

- Redistributions of source code must retain the above copyright notice, this list of conditions and the following disclaimer.
- Redistributions in binary form must reproduce the above copyright notice, this list
  of conditions and the following disclaimer in the documentation and/or other
  materials provided with the distribution.
- Neither the name of Google Inc. nor the names of its contributors may be used to endorse or promote products derived from this software without specific prior written permission.

THIS SOFTWARE IS PROVIDED BY THE COPYRIGHT HOLDERS AND CONTRIBUTORS "AS IS" AND ANY EXPRESS OR IMPLIED WARRANTIES, INCLUDING, BUT NOT LIMITED TO, THE IMPLIED WARRANTIES OF MERCHANTABILITY AND FITNESS FOR A PARTICULAR PURPOSE ARE DISCLAIMED. IN NO EVENT SHALL THE COPYRIGHT OWNER OR CONTRIBUTORS BE LIABLE FOR ANY DIRECT, INDIRECT, INCIDENTAL, SPECIAL, EXEMPLARY, OR CONSEQUENTIAL DAMAGES (INCLUDING, BUT NOT LIMITED TO, PROCUREMENT OF SUBSTITUTE GOODS OR SERVICES; LOSS OF USE, DATA, OR PROFITS; OR BUSINESS INTERRUPTION) HOWEVER CAUSED AND ON ANY THEORY OF LIABILITY, WHETHER IN CONTRACT, STRICT LIABILITY, OR TORT (INCLUDING NEGLIGENCE OR OTHERWISE) ARISING IN ANY WAY OUT OF THE USE OF THIS SOFTWARE, EVEN IF ADVISED OF THE POSSIBILITY OF SUCH DAMAGE.

## **Implementation Issues**

This chapter covers some issues specific to using the Export products.

This chapter includes the following sections:

- Section 2.1, "Running in 24x7 Environments"
- Section 2.2, "Running in Multiple Threads or Processes"
- Section 2.3, "Image Export Issues"

### 2.1 Running in 24x7 Environments

To ensure robust 24x7 performance in server applications embedding the different export products, it is strongly recommended that the technology be run in a process separate from the server's primary process.

The file filtering technology underlying the technology represents almost a quarter of a million lines of code. This code is expected to robustly deal with any stream of bytes, of any length (any file), in all cases. Oracle has dedicated, and continues to dedicate, significant effort into making this technology extremely robust. However, in real world situations, expect that some small number of malformed files may force the filters into unstable states. This generally results in either a memory exception (which can be trapped and recovered from gracefully), infinite loop or a wild pointer that causes the filter to write into memory that is part of the same process but does not belong to the filter. In the latter situation, this wild pointer condition cannot be trapped.

On the desktop this is not a significant problem since the number of files being dealt with is relatively small. In a 24x7 server environment, however, a wild pointer can be extremely disruptive to the server process and produce serious problems. The best solution for dealing with this problem is to run any application that reads complex file formats in a separate process. This solution protects the application from the susceptibility of filtering technology to the unknown quality of input files.

It must be stressed that files that lead to wild pointers or infinite loops occur very infrequently, usually as a result of a third-party conversion process or beta versions of applications. Oracle is committed to addressing these issues and to updating and expanding its testing tools and corpus of documents to proactively minimize this "garbage in-garbage out" problem.

## 2.2 Running in Multiple Threads or Processes

On certain platforms, export products may be run in a multithreaded or multiprocessing application. The thing to remember when doing so is that each thread must go through all the steps listed in Chapter 1, "Introduction."

## 2.3 Image Export Issues

Four issues have been encountered when using Image Export:

- If a spreadsheet contains embedded graphics, embedded charts, or merged cells that cross page boundaries, Image Export does not clip these objects correctly. The objects appear in the correct position, but they bleed into the margins. In addition, some information may be duplicated on multiple pages as a result of this improper clipping. These errors should never result in information being omitted from the output.
- When processing fonts that are not TrueType fonts, the output graphic will contain text that appears "blocky" as a result of shortcomings in Image Export's smoothing algorithm.
- There is currently no method of specifying how wide a field in a database should be. Occasionally this will lead to situations where information in a database field will not be included in the output graphic, resulting in a loss of content.
- If multiple pages of garbage output occur when exporting images, it is possible that the default setting of the SCCOPT\_FALLBACKFORMAT (FallbackFormatEnum on the server version) option (FI\_ASCII-8) is forcing the technology to attempt to read files that it cannot identify as text. Setting the pertinent option to the value FI\_NONE prevents the software from exporting unidentified binary files as though they were text.

## **Sample Applications**

Each of the sample applications included in this SDK is designed to highlight a specific aspect of the technology's functionality. We ship built versions of these sample applications. The compiled executables should be in the root directory where the product is installed.

The following copyright applies to all sample applications shipped with this product:

Copyright © Oracle 1993, 2014

All rights reserved.

You have a royalty-free right to use, modify, reproduce and distribute the Sample Applications (and/or any modified version) in any way you find useful, provided that you agree that Oracle has no warranty obligations or liability for any Sample Application files.

This chapter includes the following sections:

- Section 3.1, "Building the Samples on a Windows System"
- Section 3.2, "An Overview of the Sample Applications"
- Section 3.3, "Accessing the SDK via a Java Wrapper"

## 3.1 Building the Samples on a Windows System

Microsoft Visual Studio project files are provided for building each of the sample applications. For 32-bit versions of Windows, versions of the project files are provided for Visual Studio 6 (.dsp files) and Visual Studio 2005 (.vcproj files).

Because .vcproj files may not pick up the right compiler on their own, you need to make sure that you are building with the Win64 configuration in Visual Studio 2005. For 64-bit versions of Windows, only the Visual Studio 2005 versions are available.

The project files for the sample applications can be found in the samplecode\win subdirectory of the Outside In SDK.

For specific information about building the sample applications on your UNIX OS, see Chapter 5, "UNIX Implementation Details."

#### 3.2 An Overview of the Sample Applications

Here's a quick tour of the sample applications provided with this product. Not all of the sample applications are provided for both the Windows and UNIX platforms. See the heading of each application's subsection for clarification.

This section describes the following sample applications.

- Section 3.2.1, "\*sample"
- Section 3.2.2, "export (Windows Only)"
- Section 3.2.3, "exsimple"
- Section 3.2.4, "exredir"
- Section 3.2.5, "extract\_archive"
- Section 3.2.6, "ixanno"

#### 3.2.1 \*sample

The name of this sample application varies according to product (**ixsample** for Image Export).

The following is a basic implementation that uses the default settings for every option.

ixsample Inputfile Outputfile

This sample is provided for instructional value rather than functionality. The output format is always TIF. As an exercise, you may want to try changing the EXOpenExport() call in the application so that it outputs a different graphic type.

#### 3.2.2 export (Windows Only)

This application was designed to facilitate the testing of the software and should not be assumed to be of commercial quality.

**Important:** No default options are set at initial runtime. The time the software is used, click the **Options** button and set the options. Failure to do this generates export errors.

The application allows the user to run a single source file. The user can select the source file, an output file and set the various options.

#### 3.2.2.1 The export Main Window

The following figure shows the Main Window for the export application.

Figure 3–1 export Main Window for Image Export

| La Export Sample Application                            | >      |
|---------------------------------------------------------|--------|
| Output Format:                                          | Export |
| BMP Options                                             | Exit   |
| Source Document:                                        |        |
| C:\Grant_Guidelines.pdf                                 | Browse |
| Export to:                                              |        |
| C:\temp\grant_guidelines                                | Browse |
| Status:                                                 |        |
|                                                         | Delete |
|                                                         |        |
|                                                         |        |
|                                                         |        |
| After Export, view output file with default application |        |

The Main Window is composed of several elements, discussed here.

- **Output Format** menu: This menu allows the user to select the type of output to generate. An entry for the format(s) you license will appear in this menu.
- Options button: This opens up a new dialog with one or more tabs exposing the options for the selected product.
- Source document field: This is the document to be exported. Click the Browse button to pick the source file, or type in the path name.
- 'Export to' field: This is the initial resulting output file. Type in a file name or use the Browse button to select a file. Other output files are named based on the one chosen here.
- Delete button: Clicking this button deletes all files generated by the last export, listed in the Status: field. This is useful when multiple output files are produced because the default naming rules do not overwrite an existing file. If you run Export over and over again with the same output file name, you can produce a large number of files. Clicking Delete before each export solves this problem.
- 'After Export, view output file with default application' checkbox: If the export
  was successful, checking this box launches the initial output file in the application
  associated with the output flavor's default extension.
- **Export** button: Click this button to start the export process once you've determined the export settings.
- **Exit** button: Click to close the Export application.

#### 3.2.3 exsimple

This simple command line driven program allows the user to run a single source file through the software. The user can select the source file and output file and set the various options.

To run the program, type:

exsimple in\_file out\_file config\_file

- *in\_file* is the input file to be converted
- *out\_file* is the output location
- config\_file is the configuration file that sets the conversion options. If no
  configuration file is specified, default.cfg in the current directory is used.

The configuration file is a text file used to set the conversion options. We recommend reading through the configuration file for more information about valid options and their values (use of invalid options results in **exsimple** not producing output).

Follow these instructions to set configurable options.

 Set the Output ID before running the software. It is required and must not be omitted. It is also recommended that you set SCCOPT\_FALLBACKFORMAT to FI\_NONE. This prevents the export of unidentified binary files as though they were text, which could generate pages of garbage output.

#### 3.2.4 exredir

This sample application is based on the **exsimple** sample application. It is designed to demonstrate how to use redirected IO and callbacks when using the software. It takes

the same arguments and command line structure as exsimple and the same configuration files can be used. For details, see Section 3.2.3, "exsimple."

#### 3.2.5 extract\_archive

extract\_archive demonstrates using the DATree API to extract all nodes in an archive.

The application is executed from the command line and takes two parameters, the name of the input file and the name of an output directory for the extracted files:

```
extract_archive input_file output_directory
```

#### 3.2.6 ixanno

This sample application is provided more for the instructional value its sample code offers than for the functionality it provides when executed. It primarily works as an example of how to integrate Content Access with Image Export. This particular application does search hit highlighting. However, the general principles of how to get ACC text positions from Content Access should be evident from perusing the source code.

This command takes the following parameters:

- InputFile
- OutputFIle
- HiliteString

When using Image Export, the output type is always TIF.

The following sample command line demonstrates this command:

ixanno InputFile OutputFile HiliteString

A license for Content Access or Search Export is required to enable use of any of the annotation features supported by Image Export. Contact your Outside In sales representative for more information.

## 3.3 Accessing the SDK via a Java Wrapper

The ExJava Java wrapper, working in tandem with the exporter sample application, provides a working example of one method of interfacing with Oracle's C-based SDK products from a Java application. Export.jar is a Java API wrapper used by a Java application to control the exporter executable and set conversion options. exporter is a C-based executable which performs conversions using the modules in the Outside In SDK.

The exporter executable should be placed in the root directory of the Outside In SDK being used. If more than one Outside In SDK is being used, the contents of each SDK should be unpacked to the same root directory. Export.jar should be placed somewhere in your classpath.

On UNIX systems this sample application must be run from the directory containing the Outside In technology.

Java version 1.6 or higher is required to run this sample application.

#### 3.3.1 The ExJava Wrapper API

The JavaDocs documentation for the Java API is provided in the /sdk//samplecode/ExJava/docs directory. Conversion options are set using the ExportProperties.

Additionally, the appropriate .cfg file for the ExportTest sample application found in the Examples/ExportTest directory may provide further insight as to what properties are available and how they correspond to options and values for options.

The Export.jar and its source code can be found in the Java API directory. Place Export.jar somewhere in your classpath. In order to use the ExportTest sample application (which demonstrates how a Java application can use the ExJava API) without modifying your system configuration or the ExJava sample application, you should place the Export.jar file in the root directory of the Outside In SDK product you are using.

#### 3.3.2 The C-Based Exporter Application

This is a standalone executable that runs out of process from the Java API. The Java API controls the conversion through command line parameters that are passed to the executable. After the conversion completes, the executable returns a conversion status code to the Java API. The command line parameters are base-64 encoded to allow for the use of Unicode encoded paths.

As the exporter executable is a C-based application, you will need to make sure the Java API can find the version of exporter appropriate for the platform you are using. Generally, and specifically for the purpose of using the ExportTest sample application, the correct executable should be copied to the root directory of the Oracle export SDK product you are using.

A compiled version of the C exporter program is included in the SDK with the rest of the Outside In binaries. The source for exporter is located in the /sdk/samplecode/ExJava/exporter directory.

The current implementation of ExJava may not produce an error if it cannot find the exporter application. This known issue may be corrected in a future version of ExJava.

#### 3.3.3 Compiling the Executables

A Microsoft Visual Studio 6.0 project file and a UNIX makefile are provided in Exporter/Win and Exporter/Unix, respectively, so that you can modify the Exporter executable or compile it for a platform other than those for which compiled versions of exporter are provided. If you unpacked the ExJava package into the root directory of one of Oracle's export SDK products, you should be able to use the Visual Studio Project and makefile as is. Otherwise, you will need to edit them in order to provide paths to the Oracle export SDK include and library files.

If you are compiling ExJava for use on the Solaris platform, make sure your LD\_LIBRARY\_PATH contains the Outside In SDK path before trying to build the Exporter module.

#### 3.3.4 The ExportTest Sample Application

ExportTest is an example of how a Java developer could use the ExJava wrapper to use one of the Outside In SDKs. The following is a list of the components that should be placed in the root directory of the Outside In SDK you are using in order to run this sample application:

- **1.** Export.jar (from the Java API directory)
- Exporter module for the platform you wish to use (located in the /sdk/samplecode/ExJava/Exporter/Win or /sdk/samplecode/ExJava/Exporter/Unix directory, depending on which platform you are using)
- **3.** ix.cfg file (also in Examples/ExportTest directory)
- **4.** If you are running ExportTest on a UNIX system, make sure to edit the .cfg file so it reflects the correct name of the exporter module you renamed.
- 5. ExportTest.jar (also in Examples/ExportTest directory)
- **6.** The appropriate batch file to run the ExportTest application (ExportTest.bat for Windows and ExportTest.sh for UNIX, both located in the Examples/ExportTest directory)

Once these files are properly copied, execute the batch file with the name/path of an input file to convert, the name for the base output file and the name of the configuration file to use for setting conversion options.

ExportTest.jar uses the contents of the configuration file to determine what option/value pairs it should use when doing the conversion. It is not necessary to use a configuration file when developing your own application.

#### 3.3.5 An Example Conversion Using the ExJava Wrapper

This is a simple outline of the steps for using the ExJava wrapper on a Windows system to convert a Word document called MyWordDoc.Doc. For information about properly setting up your environment to use the Outside In SDK in a UNIX environment, see: Chapter 5, "UNIX Implementation Details."

- 1. Edit the .cfg file and make sure outputid is set to the FI\* value appropriate for the Outside In product you've licensed. Alter any other parameters in the .cfg file as needed then save the file.
- **2.** Execute the following command. The sample command below assumes BMP as the export type. Change this type accordingly:

ExportTest.bat myworddoc.doc output.bmp ix.cfg

# **Part II** Using the C/C++ API

This section provides details about using the SDK with the C/C++ API.

Part II contains the following chapters:

- Chapter 4, "Windows Implementation Details"
- Chapter 5, "UNIX Implementation Details"
- Chapter 6, "Data Access Common Functions"
- Chapter 7, "Export Functions"
- Chapter 8, "Redirected IO"
- Chapter 9, "Callbacks"
- Chapter 10, "Image Export C/C++ Options"

## **Windows Implementation Details**

The Windows implementation of this software is delivered as a set of DLLs. For a list of the currently supported platforms, see:

http://www.oracle.com/technetwork/indexes/documentation/index.html#middlew are

Click on Outside In Technology, then click the Certification Information PDF.

The 64-bit version of sccvw.dll will not load on an AMD-64 system without Visual C++ runtime version 8 installed. This happens because the system is missing the msvcr80.dll library, which is required. Users can download the required library from the following location:

http://www.microsoft.com/downloads/details.aspx?FamilyId=90548130-4468-4BBC-9673-D6ACABD5D13B&displaylang=en

This chapter includes the following sections:

- Section 4.1, "Installation"
- Section 4.2, "Libraries and Structure"
- Section 4.3, "The Basics"
- Section 4.4, "Default Font Aliases"
- Section 4.5, "Changing Resources"

#### 4.1 Installation

To install the demo version of the SDK, copy the contents of the ZIP archive (available on the web site) to a local directory of your choice.

This product requires the Visual C++ libraries included in the Visual C++ Redistributable Package available from Microsoft. There are three versions of this package (x86, x64, and IA64) for each corresponding version of Windows. These can be downloaded from www.microsoft.com/downloads, by searching on the site for the following packages:

- vcredist\_x86.exe
- vcredist\_x64.exe
- vcredist\_IA64.exe

The required download version is the "2005 SP1 Redistributable Package."

Outside In requires the msvcr80.dll redistributable module.

The installation directory should contain the following directory structure.

| Directory        | Description                                                                                                    |  |  |  |  |
|------------------|----------------------------------------------------------------------------------------------------|--|--|--|--|
| \redist          | Contains a working copy of the Windows version of the technology.                                                                              |  |  |  |  |
| \sdk\common      | Contains the C include files needed to build or rebuild the technology.                                                                        |  |  |  |  |
| \sdk\demo        | Contains the compiled executables of the sample applications.                                                                                  |  |  |  |  |
| \sdk\lib         | Contains the library (.lib) files needed for the products.                                                                                     |  |  |  |  |
| \sdk\resource    | Contains localization resource files.                                                                                                    |  |  |  |  |
| \sdk\samplecode  | Contains a subdirectory holding the source code for a sample application.                                                                      |  |  |  |  |
| \sdk\samplefiles | Contains sample input files authored in a variety of popular graphics, word processor, compression, spreadsheet and presentation applications. |  |  |  |  |

#### 4.1.1 NSF Support

Notes Storage Format (NSF) files are produced by the Lotus Notes Client or the Lotus Domino server. The NSF filter is the only Outside In filter that requires the native application to be present to filter the input documents. Due to integration with an outside application, NSF support will not work with redirected I/O, when an NSF file is embedded in another file, or with IOTYPE\_UNICODEPATH. Either Lotus Notes version 8 or Lotus Domino version 8 must be installed on the same machine as OIT. A 32-bit version of the Lotus software must be used if you are using a 32-bit version of OIT. A 64-bit version of the Lotus software must be used if you are using a 64-bit version of OIT. On Windows, SCCOPT\_LOTUSNOTESDIRECTORY should be set to the directory containing the nnotes.dll. NSF support is only available on the Win32 , Win x86-64, Linux x86-32, and Solaris Sparc 32 platforms.

## 4.2 Libraries and Structure

The following is an overview of the files in the main installation directory for all five Outside In export products.

#### 4.2.1 API DLLs

These libraries implement the API. They should be linked with the developer's application. Files with a .lib extension are included in the SDK.

| Library   | Description                                                                     | HTML<br>Export | lmage<br>Export | PDF<br>Export | Search<br>Export |   | Web<br>View<br>Export |
|-----------|---------------------------------------------------------------------------------|----------------|-----------------|---------------|------------------|---|-----------------------|
| sccda.dll | Data Access module                                                              | Х              | Х               | Х             | Х                | Х | Х                     |
| sccex.dll | Export module                                                                   | Х              | Х               | Х             | Х                | Х | Х                     |
| sccfi.dll | File Identification<br>module (identifies<br>files based on their<br>contents). | X              | Х               | Х             | Х                | Х | Х                     |

The File ID Specification may not be used directly by any application or workflow without it being separately licensed expressly for that purpose.

## 4.2.2 Support DLLs

The following libraries are used for support.

| Library       | Description                                                                                                    | HTML<br>Export | lmage<br>Export |   | Search<br>Export | XML<br>Export | Web<br>View<br>Export |
|---------------|----------------------------------------------------------------------------------------------------|----------------|-----------------|---|------------------|---------------|-----------------------|
| ccflex.dll    | A data model adapter that converts<br>from stream model utilized by Oracle<br>Outside In filters to the FlexionDoc Tree<br>model used as a basis by XML Export. |                |                 |   |                  | Х             |                       |
| libexpatw.dll | A third-part XML parser                                                                                                    |                |                 |   |                  | Х             |                       |
| ocemul.dll    | Output component emulation module                                                                                                    | Х              | Х               | Х | Х                | Х             | Х                     |
| oswin*.dll    | Interface to the native GDI implementation                                                                                                    | Х              | Х               | Х | Х                | Х             |                       |
|               | oswin32.dll is the 32-bit version, oswin64.dll is the 64-bit version                                                                                            |                |                 |   |                  |               |                       |
| sccanno.dll   | The annotation module                                                                                                    | Х              | Х               |   |                  |               | Х                     |
| sccca.dll     | Content Access module (provides organized chunker data for the developer)                                                                                       | Х              | Х               | Х |                  |               | Х                     |
| sccch.dll     | Chunker (provides caching of and access to filter data for the export engines)                                                                                  | Х              | Х               | Х | Х                | Х             | Х                     |
| sccdu.dll     | Display Utilities module (includes text formatting)                                                                                                    | Х              | Х               | Х | Х                | Х             | Х                     |
| sccexind.dll  | The core engine for all Search Export<br>formats: SearchText, SearchHTML,<br>SearchML and PageML                                                                |                |                 | Х | Х                |               |                       |
| sccfmt.dll    | Formatting module (resolves numbers to formatted strings)                                                                                                    | Х              | Х               |   | Х                | Х             | Х                     |
| sccfut.dll    | Filter utility module                                                                                                    | Х              | Х               | Х | Х                | Х             | Х                     |
| sccind.dll    | Indexing engine. In Search Export, it handles common functionality.                                                                                             | Х              | Х               | Х | Х                |               | Х                     |
| scclo.dll     | Localization library (all strings, menus,<br>dialogs and dialog procedures reside<br>here)                                                                      | Х              | Х               | Х | Х                | Х             | Х                     |
| sccole2.dll   | OLE rendering module                                                                                                    | Х              | Х               | Х | Х                | Х             | Х                     |
| sccsd.dll     | Schema Definition Module Manager<br>(brokers multiple Schema Definition<br>Modules)                                                                             |                |                 | Х |                  | Х             |                       |
| sccut.dll     | Utility functions, including IO subsystem                                                                                                    | Х              | Х               | Х | Х                | Х             | Х                     |
| sccxt.dll     | XTree module                                                                                                    |                |                 |   |                  | Х             |                       |
| sdflex.dll    | Schema Definition module (handles<br>conversion of XML string names and<br>attribute values to compact binary<br>representations and vice versa)                |                |                 | Х |                  | Х             |                       |
| wvcore.dll    | The GDI Abstraction layer                                                                                                    | х              | Х               |   | х                | Х             | Х                     |

## 4.2.3 Engine Libraries

The following libraries are used for display purposes.

| Library    | Description                                                                    | HTML<br>Export | lmage<br>Export | PDF<br>Export | Search<br>Export | XML<br>Export | Web<br>View<br>Export |
|------------|--------------------------------------------------------------------------------|----------------|-----------------|---------------|------------------|---------------|-----------------------|
| debmp.dll  | Raster rendering engine (TIFF, GIF, BMP, PNG, PCX)                             |                |                 | Х             |                  | Х             |                       |
| devect.dll | Vector/Presentation<br>rendering engine<br>(PowerPoint, Impress,<br>Freelance) | Х              | Х               | Х             |                  | Х             | Х                     |
| dess.dll   | Spreadsheet/Database (Excel,<br>Calc, Lotus 123)                               |                | Х               | Х             |                  | Х             |                       |
| detree.dll | Archive (ZIP, GZIP, TAR)                                                       |                | Х               | Х             |                  |               |                       |
| dewp.dll   | Document (Word, Writer,<br>WordPerfect)                                        |                | Х               | Х             | Х                |               | Х                     |

## 4.2.4 Filter and Export Filter Libraries

The following libraries are used for filtering.

| Library          | Description                                                                                                    | HTML<br>Export | lmage<br>Export | PDF<br>Export | Search<br>Export | XML<br>Export | Web<br>View<br>Export |
|------------------|----------------------------------------------------------------------------------------------------|----------------|-----------------|---------------|------------------|---------------|-----------------------|
| vs*.dll          | Filters for specific file types (there are<br>more than 150 of these filters, covering<br>more than 600 file formats) | Х              | Х               | Х             | Х                | Х             | Х                     |
| oitnsf.id        | Support file for the vsnsf filter.                                                                                    | Х              | Х               | Х             | Х                | Х             | Х                     |
| exgdsf.dll       | Export filter for GIF, JPEG, and PNG graphics files                                                                   | Х              |                 |               |                  | Х             | Х                     |
| eximg.dll        | Extended image conversion module                                                                                      |                | Х               |               |                  |               |                       |
| exh5.dll         | Export filter for HTML5 files                                                                                         |                |                 |               |                  |               | Х                     |
| exhtml.dll       | Export filter for HTML files                                                                                          | Х              |                 |               |                  |               |                       |
| exihtml.dll      | Export filter for SearchHTML                                                                                          |                |                 |               | Х                |               |                       |
| exitext.dll      | Export filter for SearchText                                                                                          |                |                 |               | Х                |               |                       |
| exixml.dll       | Export filters for XML files using the SearchML schema                                                                |                |                 |               | Х                |               |                       |
| expage.dll       | Export filter for XML files using the PageML schema                                                                   |                |                 |               | Х                |               |                       |
| expagelayout.dll | Page layout module                                                                                                    |                |                 | Х             |                  |               |                       |
| exxml.dll        | XML Export module                                                                                                    |                |                 |               |                  | Х             |                       |
| sccimg.dll       | Image conversion module                                                                                               | Х              | Х               |               |                  | Х             | Х                     |

## 4.2.5 Premier Graphics Filters

The following are graphics filters.

| Library     | Description                                       | HTML<br>Export | lmage<br>Export | PDF<br>Export | Search<br>Export | XML<br>Export | Web<br>View<br>Export |
|-------------|---------------------------------------------------|----------------|-----------------|---------------|------------------|---------------|-----------------------|
| i*2.dll     | Import filters for<br>premier graphics<br>formats | Х              | Х               | Х             | Х                | Х             | Х                     |
| isgdi32.dll | Interface to premier graphics filters             | Х              | Х               | Х             | Х                | Х             | Х                     |

## 4.2.6 Additional Files

The following files are also used.

| Library        | Description                                                                                                    | HTML<br>Export | lmage<br>Export | PDF<br>Export | Search<br>Export | XML<br>Export | Web<br>View<br>Export |
|----------------|----------------------------------------------------------------------------------------------------|----------------|-----------------|---------------|------------------|---------------|-----------------------|
| adinit.dat     | Support file for the <b>vsacad</b> filter                                                                                                    | Х              | Х               | Х             | Х                | Х             | Х                     |
| cmmap000.bin   | Tables for character<br>mapping (all character<br>sets)                                                                                                    | Х              | Х               | Х             | Х                | X             | Х                     |
| cmmap000.sbc   | Tables for character<br>mapping (single-byte<br>character sets). This<br>file is located in the<br>/sdk/common<br>directory.                                       | Х              | Х               | Х             | X                | X             | Х                     |
| cmmap000.dbc   | Identical to<br><b>cmmap000.bin</b> , but<br>renamed for clarity<br>(.dbc = double-byte<br>character). This file is<br>located in the<br>/sdk/common<br>directory. | Х              | X               | X             | X                | X             | X                     |
| exbf.dll       | Internal                                                                                                    |                |                 |               | Х                |               |                       |
| pageml.dtd     | The Document Type<br>Definition for the<br>PageML schema                                                                                                    |                |                 |               | Х                |               |                       |
| pageml.xsd     | The Extensible Schema<br>Definition for the<br>PageML schema                                                                                                    |                |                 |               | Х                |               |                       |
| searchml3.dtd  | The Document Type<br>Definitions for the<br>SearchML schema                                                                                                    |                |                 |               | Х                |               |                       |
| searchml3.xsd  | The Extensible Schema<br>Definitions for the<br>SearchML schema                                                                                                    |                |                 |               | Х                |               |                       |
| flexiondoc.dtd | The DTD version of the Flexiondoc schema                                                                                                    |                |                 |               |                  | Х             |                       |
| flexiondoc.xsd | The schema version of the Flexiondoc schema                                                                                                    |                |                 |               |                  | Х             |                       |

## 4.3 The Basics

The following is a discussion of some basic usage and installation features.

All the steps outlined in this section are used in the sample applications provided with the SDK. Looking at the code for the **exsimple** sample application is recommended for those wishing to see a real-world example of this process.

## 4.3.1 What You Need in Your Source Code

Any source code that uses this product should #include the file sccex.h and #define WINDOWS and WIN32 or WIN64. For example, a Windows application might have a source file with the following lines:

The developer's application should be linked to the product DLLs through the provided libraries.

### 4.3.2 Options and Information Storage

This software is based on the Outside In Viewer Technology (or simply "Viewer Technology"). When using the Export products, a list of available filters and a list of available display engines are built by the technology, usually the first time the product runs. You do not need to ship these lists with your application. The lists are automatically recreated if corrupted or deleted.

The files used to store this information are stored in an .oit subdirectory in \Documents and Settings\*user name*\Application Data.

If an .oit directory does not exist in the user's directory, the directory is created automatically. The files are automatically regenerated if corrupted or deleted.

The files are:

- \*.f = Filter lists
- \*.d = Display Engine lists
- \*.opt = Persistent options

Some applications and services may run under a local system account for which there is no users "application data" folder. The technology first does a check for an environment variable called OIT\_DATA\_PATH. Then it checks for APPDATA, and then LOCALAPPDATA. If none of those exist, the options files are put into the executable path of the UT module.

These file names are intended to be unique enough to avoid conflict for any combination of machine name and install directory. This allows the user to run products in separate directories without having to reload the files above. The file names are built from an 11-character string derived from the directory the Outside In technology resides in and the name of the machine it is being run on. The string is generated by code derived from the RSA Data Security, Inc. MD5 Message-Digest Algorithm.

The software still functions if these lists cannot be created for some reason. In that situation, however, significant performance degradation should be expected.

### 4.3.3 Structure Alignment

Outside In is built with 8-byte structure alignment. This is the default setting for most Windows compilers. This and other compiler options that should be used are demonstrated in the files provided with the sample applications in samples\win.

### 4.3.4 Character Sets

The strings passed in the Windows API are ANSI1252 by default.

To optimize performance on systems that do not require DBCS support, a second character mapping bin file, that does not contain any of the DBCS pages, is now included. The second bin file gives additional performance benefits for English documents, but cannot handle DBCS documents. To use the new bin file, replace the cmmap000.bin with the new bin file, cmmap000.sbc. For clarity, a copy of the cmmap000.bin file (cmmap000.dbc) is also included. Both cmmap000.sbc and cmmap000.dbc are located in the \common directory of the technology.

### 4.3.5 Runtime Considerations

The files used by the product must be in the same directory as the developer's executable.

## 4.4 Default Font Aliases

The technology includes the following default font alias map for Windows. The first value is the original font, the second is the alias.

- Chicago = Arial
- Geneva = Arial
- New York = Times New Roman
- Helvetica = Arial
- Helv = Arial
- times = Times New Roman
- Times = Times New Roman
- Tms Roman = Times New Roman
- itc zapfdingbats = Zapfdinbats
- itc zapf dingbats = Zapfdinbats

## 4.5 Changing Resources

Outside In Image Export ships with the necessary files for OEMs to change any of the strings in the technology as they see fit.

Strings are stored in the lodlgstr.h file found in the resource directory. The file can be edited using any text editor.

**Note:** Do not directly edit the scclo.rc file. Strings are saved with their identifiers in lodlgstr.h. If a new scclo.rc file is saved, it will contain numeric identifiers for strings, instead of their #define'd names.

Once the changes have been made, the updated scclo.dll file can be rebuilt using the following steps:

**1.** Compile the .res file:

```
rc /fo ".\scclo.res" /i "<path to header (.h) files folder>" /d "NDEBUG" scclo.rc
```

**2.** Link the scclo.res file you've created with the scclo.obj file found in the resource directory to create a new scclo.dll:

link /DLL /OUT:scclo.dll scclo.obj scclo.res

**Note:** Developers should make sure they have set up their environment variables to build the library for their specific architecture. For Windows x86\_32, when compiling with VS 2005, the solution is to run vsvars32.bat (in a standard VS 2005 installation, this is found in C:\Program Files\Microsoft Visual Studio 8\Common7\Tools\). If this works correctly, you will see the statement, "Setting environment for using Microsoft Visual Studio 2005 x86 tools." If you do not complete this step, you may have conflicts that lead to unresolved symbols due to conflicts with the Microsoft CRT.

**3.** Embed the manifest (which is created in the \resource directory during step 2) into the new DLL:

```
mt -manifest scclo.dll.manifest -outputresource:scclo.dll;2
```

If you are not using Microsoft Visual Studio, substitute the appropriate development tools from your environment.

**Note:** In previous versions of Outside In, it was possible to directly edit the SCCLO.DLL using Microsoft Visual Studio. Outside In DLLs are now digitally signed. Editing the signed DLL is not advisable.

# **UNIX Implementation Details**

The UNIX implementation of the Export product set is delivered as a set of shared libraries. For a list of the currently supported platforms, see:

http://www.oracle.com/technetwork/indexes/documentation/index.html#middlew are

Click on Outside In Technology, then click the Certification Information PDF.

This chapter includes the following sections:

- Section 5.1, "Installation"
- Section 5.2, "Libraries and Structure"
- Section 5.3, "The Basics"
- Section 5.4, "Character Sets"
- Section 5.5, "Runtime Considerations"
- Section 5.6, "Environment Variables"
- Section 5.7, "Default Font Aliases"
- Section 5.8, "Changing Resources"
- Section 5.9, "HP-UX Compiling and Linking"
- Section 5.10, "IBM AIX Compiling and Linking"
- Section 5.11, "Linux Compiling and Linking"
- Section 5.12, "Oracle Solaris Compiling and Linking"

## 5.1 Installation

To install the demo version of the SDK, copy the tgz file corresponding to your platform (available on the web site) to a local directory of your choice. Decompress the tgz file and then extract from the resulting tar file as follows:

```
gunzip tgzfile
tar xvf tarfile
```

The installation directory should contain the following directory structure.

| Directory | Description                                                    |
|-----------|----------------------------------------------------------------|
| /redist   | Contains a working copy of the UNIX version of the technology. |

| Directory        | Description                                                                                                    |
|------------------|----------------------------------------------------------------------------------------------------|
| /sdk/common      | Contains the C include files needed to build or rebuild the technology.                                                                        |
| /sdk/demo        | Contains the compiled executables of the sample applications.                                                                                  |
| /sdk/resource    | Contains localization resource files. For details, see<br>Section 5.8, "Changing Resources."                                                   |
| /sdk/samplecode  | Contains a subdirectory holding the source code for a sample<br>application. For details, see Chapter 3, "Sample<br>Applications."             |
| /sdk/samplefiles | Contains sample input files authored in a variety of popular graphics, word processor, compression, spreadsheet and presentation applications. |

### 5.1.1 NSF Support

Notes Storage Format (NSF) files are produced by the Lotus Notes Client or the Lotus Domino server. The NSF filter is the only Outside In filter that requires the native application to be present to filter the input documents. Due to integration with an outside application, NSF support will not work with redirected I/O nor will it work when an NSF file is embedded in another file. Lotus Domino version 8 must be installed on the same machine as OIT. The NSF filter is currently only supported on the Win32, Win x86-64, Linux x86-32, and Solaris Sparc 32 platforms. SCCOPT\_LOTUSNOTESDIRECTORY is a Windows-only option and is ignored on Unix.

Additional steps must be taken to prepare the system. It is necessary to know the name of the directory in which Lotus Domino has been installed. On Linux, this default directory is /opt/ibm/lotus/notes/latest/linux. On Solaris, it is /opt/ibm/lotus/notes/latest/sunspa.

In the Lotus Domino directory, check for the existence of a file called "notes.ini". If the file "notes.ini" does not exist, create it in that directory and ensure that it contains the following single line:

[Notes]

- Add the Lotus Domino directory to the \$LD\_LIBRARY\_PATH environment variable.
- Set the environment variable \$Notes\_ExecDirectory to the Lotus Domino directory.

## 5.2 Libraries and Structure

On UNIX platforms the Outside In products are delivered with a set of shared libraries. All libraries should be installed to a single directory. Depending upon your application, you may also need to add that directory to the system's runtime search path. For more details, see Section 5.6, "Environment Variables."

The following is a brief description of the included libraries and support files. In instances where a file extension is listed as .\*, the file extension varies for each UNIX platform (**sl** on HP-UX, **so** on Linux and Solaris).

### 5.2.1 API Libraries

These libraries implement the API. They should be linked with the developer's application.

| Library    | Description                                                                     | HTML<br>Export | lmage<br>Export | PDF<br>Export | Search<br>Export | XML<br>Export | Web<br>View<br>Export |
|------------|---------------------------------------------------------------------------------|----------------|-----------------|---------------|------------------|---------------|-----------------------|
| libsc_da.* | Data Access module                                                              | Х              | Х               | Х             | Х                | Х             | Х                     |
| libsc_ex.* | Export module                                                                   | Х              | Х               | Х             | Х                | Х             | Х                     |
| libsc_fi.* | File Identification<br>module (identifies<br>files based on their<br>contents). | Х              | Х               | Х             | Х                | Х             | Х                     |

The File ID Specification may not be used directly by any application or workflow without it being separately licensed expressly for that purpose.

## 5.2.2 Support Libraries

The following libraries are used for support.

| Library      | Description                                                                                                    | HTML<br>Export | lmage<br>Export | PDF<br>Export | Search<br>Export | XML<br>Export | Web<br>View<br>Export |
|--------------|----------------------------------------------------------------------------------------------------|----------------|-----------------|---------------|------------------|---------------|-----------------------|
| libccflex.*  | A data model adapter that converts from<br>stream model utilized by Outside In filters<br>to the FlexionDoc Tree model used as a<br>basis by XML Export. |                |                 |               |                  | Х             |                       |
| libexpatw.*  | A third-party XML parser.                                                                                                    |                |                 |               |                  | Х             |                       |
| liboc_emul.* | Output component emulation module                                                                                                    | Х              | Х               | Х             | Х                | Х             | Х                     |
| libos_gd.*   | The internal rendering GDI<br>implementation. <b>32-bit Linux and Solaris</b><br><b>SPARC only.</b>                                                      | Х              | Х               |               | Х                | Х             |                       |
| libos_pdf.*  | PDF generation module                                                                                                    |                |                 | Х             |                  |               |                       |
| libos_xwin.* | The native GDI implementation                                                                                                    | Х              | Х               |               | Х                | Х             |                       |
| libsc_anno.* | The annotation module                                                                                                    | Х              | Х               | Х             |                  |               | Х                     |
| libsc_ca.*   | Content Access module (provides organized chunker data for the developer)                                                                                | Х              | Х               | Х             |                  |               | Х                     |
| libsc_ch.*   | Chunker (provides caching of and access to filter data for the export engines)                                                                           | Х              | Х               | Х             | Х                | Х             | Х                     |
| libsc_du.*   | Display Utilities module (includes text formatting)                                                                                                    | Х              | Х               | Х             | Х                | Х             | Х                     |
| libsc_fmt.*  | Formatting module (resolves numbers to formatted strings)                                                                                                | Х              | Х               | Х             | Х                | Х             | Х                     |
| libsc_fut.*  | Filter utility module                                                                                                    | Х              | Х               | Х             | Х                | Х             | Х                     |
| libsc_ind.*  | Indexing engine. In Search Export, it handles common functionality.                                                                                      | Х              | Х               | Х             | Х                |               | Х                     |
| libsc_lo.*   | Localization library (all strings, menus, dialogs and dialog procedures reside here)                                                                     | Х              | Х               | Х             | Х                | Х             | Х                     |
| libsc_sd.*   | Schema Definition Module Manager<br>(brokers multiple Schema Definition<br>Modules)                                                                      |                |                 |               |                  | Х             |                       |
| libsc_ut.*   | Utility functions, including IO subsystem                                                                                                    | Х              | Х               | Х             | Х                | Х             | Х                     |

| Library        | Description                                                                                                    | HTML<br>Export | lmage<br>Export | PDF<br>Export | Search<br>Export |   | Web<br>View<br>Export |
|----------------|----------------------------------------------------------------------------------------------------|----------------|-----------------|---------------|------------------|---|-----------------------|
| libsc_xp.*     | XPrinter bridge                                                                                                    | Х              | Х               |               | Х                | Х |                       |
| libsdflex.*    | Schema Definition module (handles<br>conversion of XML string names and<br>attribute values to compact binary<br>representations and vice versa) |                |                 |               |                  | Х |                       |
| libwv_core.*   | The Abstraction layer                                                                                                    | Х              | Х               | Х             | Х                | Х | Х                     |
| libwv_gdlib.so | The GDI rendering module. <b>32-bit Linux</b><br>and Solaris SPARC only.                                                                         | Х              | Х               |               | Х                | Х |                       |

## 5.2.3 Engine Libraries

The following libraries are used for display purposes.

| Library      | Description                                                              | HTML<br>Export | lmage<br>Export | PDF<br>Export | Search<br>Export | XML<br>Export | Web<br>View<br>Export |
|--------------|--------------------------------------------------------------------------|----------------|-----------------|---------------|------------------|---------------|-----------------------|
| libde_bmp.*  | Raster rendering engine (TIFF, GIF, BMP, PNG, PCX)                       |                |                 | Х             |                  | Х             | Х                     |
| libde_vect.* | Vector/Presentation rendering engine<br>(PowerPoint, Impress, Freelance) | Х              | Х               | Х             |                  | Х             | Х                     |
| libde_ss.*   | Spreadsheet/Database (Excel, Calc, Lotus 123)                            |                | Х               | Х             |                  | Х             |                       |
| libde_tree*  | Archive (ZIP, GZIP, TAR)                                                 |                | Х               | Х             |                  |               |                       |
| libde_wp.*   | Document (Word, Writer, WordPerfect)                                     |                | Х               | Х             | Х                |               | Х                     |

## 5.2.4 Filter and Export Filter Libraries

The following libraries are used for filtering.

libex\_gdsf must be linked with libsc\_img.\* at compile time. This forces the filter to be dependent on libsc\_img.\* at runtime, even though that module may not be used directly. If you want to reduce your application's physical footprint, you can experiment with unlinking libsc\_img.\*.

| Library       | Description                                                                                                    | HTML<br>Export | lmage<br>Export | PDF<br>Export | Search<br>Export | XML<br>Export | Web<br>View<br>Export |
|---------------|----------------------------------------------------------------------------------------------------|----------------|-----------------|---------------|------------------|---------------|-----------------------|
| libvs_*.*     | Filters for specific file types (there are more<br>than 150 of these filters, covering more than 600<br>file formats) | Х              | Х               | Х             | Х                | Х             | Х                     |
| libex_gdsf.*  | Export filter for GIF, JPEG, and PNG graphics files                                                                   | Х              |                 |               |                  | Х             | Х                     |
| libex_h5.*    | Export filter for HTML5 files                                                                                         |                |                 |               |                  |               | Х                     |
| libsc_img.*   | Image conversion module                                                                                               | Х              | Х               |               |                  | Х             | Х                     |
| libex_itext.* | Export filter for SearchText                                                                                          |                |                 |               | Х                |               |                       |
| libex_html.*  | Export filter for HTML files                                                                                          | Х              |                 |               |                  |               |                       |
| libex_img.*   | Extended image conversion module                                                                                      |                | Х               |               |                  |               |                       |
| libex_xml.*   | Export filter for XML files using the Flexiondoc schema                                                               |                |                 |               |                  | Х             |                       |

| Library                | Description                                            | HTML<br>Export | lmage<br>Export | PDF<br>Export | Search<br>Export | XML<br>Export | Web<br>View<br>Export |
|------------------------|--------------------------------------------------------|----------------|-----------------|---------------|------------------|---------------|-----------------------|
| libex_page.*           | Export filter for XML files using the PageML schema    |                |                 |               | Х                |               |                       |
| libex_<br>pagelayout.* | Page Layout module                                     |                |                 | Х             |                  |               |                       |
| libex_ixml.*           | Export filters for XML files using the SearchML schema |                |                 |               | Х                |               |                       |
| libex_ihtml.*          | Export filter for SearchHTML                           |                |                 |               | Х                |               |                       |

## 5.2.5 Premier Graphics Filters

The following are graphics filters.

| Library      | Description                                                               | HTML<br>Export | lmage<br>Export | PDF<br>Export | Search<br>Export | XML<br>Export | Web<br>View<br>Export |
|--------------|---------------------------------------------------------------------------|----------------|-----------------|---------------|------------------|---------------|-----------------------|
| libi*.*      | These files are the<br>import filters for<br>premier graphics<br>formats. | Х              | Х               | Х             | Х                | Х             | Х                     |
| libis_unx2.* | Interface to premier graphics filters                                     | Х              | Х               | Х             | Х                | Х             | Х                     |

## 5.2.6 Additional Files

The following files are also used.

| Library      | Description                                                                                                    | HTML<br>Export | lmage<br>Export |   | Search<br>Export | XML<br>Export | Web<br>View<br>Export |
|--------------|----------------------------------------------------------------------------------------------------|----------------|-----------------|---|------------------|---------------|-----------------------|
| adinit.dat   | Support file for the vsacad and vsacd2 filters                                                                                                    | Х              | Х               | Х | х                | Х             | Х                     |
| ccbf.so      | Internal                                                                                                    |                |                 |   | Х                |               |                       |
| cmmap000.bin | Tables for character<br>mapping (all<br>character sets)                                                                                            | Х              | Х               | Х | Х                | Х             | Х                     |
| cmmap000.sbc | Tables for character<br>mapping (single-byte<br>character sets). This<br>file is located in the<br>/common directory.                              | Х              | Х               | Х | Х                | Х             | Х                     |
| cmmap000.dbc | Identical to<br>cmmap000.bin, but<br>renamed for clarity<br>(.dbc = double-byte<br>character). This file is<br>located in the<br>common directory. | X              | Х               | Х | X                | Х             | X                     |
| exbf.so      | Internal                                                                                                    |                |                 |   | Х                |               |                       |

| Library          | Description                                                                                                    | HTML<br>Export | lmage<br>Export | PDF<br>Export | Search<br>Export | XML<br>Export | Web<br>View<br>Export |
|------------------|----------------------------------------------------------------------------------------------------|----------------|-----------------|---------------|------------------|---------------|-----------------------|
| flexiondoc.dtd   | The DTD version of<br>the Flexiondoc<br>schema                                                                                      |                |                 |               |                  | Х             |                       |
| flexiondoc.xsd   | The schema version<br>of the Flexiondoc<br>schema                                                                                   |                |                 |               |                  | Х             |                       |
| libfreetype.so.6 | TrueType font<br>rendering module for<br>the GD output<br>solution. <b>32-bit Linux</b><br><b>and Solaris Sparc</b><br><b>only.</b> | X              | Х               | Х             | X                | X             |                       |
| oitnsf.id        | Support file for the vsnsf filter.                                                                                                  | Х              | Х               | Х             | Х                | Х             | Х                     |
| pageml.dtd       | The Document Type<br>Definition for the<br>PageML schema                                                                            |                |                 |               | Х                |               |                       |
| pageml.xsd       | The Extensible<br>Schema Definition for<br>the PageML schema                                                                        |                |                 |               | Х                |               |                       |
| searchml3.dtd    | The Document Type<br>Definitions for the<br>SearchML schema                                                                         |                |                 |               | Х                |               |                       |
| searchml3.xsd    | The Extensible<br>Schema Definitions<br>for the SearchML<br>schema                                                                  |                |                 |               | Х                |               |                       |

## 5.3 The Basics

Sample applications are provided with the SDK. These applications demonstrate most of the concepts described in this manual. For a complete description of the sample applications, see Chapter 3, "Sample Applications."

### 5.3.1 What You Need in Your Source Code

Any source code that uses this product should #include the file sccex.h and #define UNIX. For example, a 32-bit UNIX application might have a source file with the following lines:

#define UNIX
#include <sccex.h>

and a 64-bit UNIX application might have a source file with the following lines:

#define UNIX #define UNIX\_64 #include <sccex.h>

## 5.3.2 Information Storage

This software is based on the Outside In Viewer Technology (or simply "Viewer Technology"). A file of default options is always created, and a list of available display

engines is also built by the technology, usually the first time the product runs (for UNIX implementations). You do not need to ship these lists with your application.

Lists are stored in the \$HOME/.oit directory. If the \$HOME environment variable is not set, the files are put in the same directory as the Outside In Technology. If an /.oit directory does not exist in the user's \$HOME directory, the .oit directory is created automatically by the technology. The files are automatically regenerated if corrupted or deleted.

The files are:

- \*.d: Display engine list
- \*.opt: Persistent options

The technology does not actually use the list of default options created by the Viewer Technology.

The filenames are intended to be unique enough to avoid conflict for any combination of machine name and install directory. This is intended to prevent problems with version conflicts when multiple versions of the Viewer Technology and/or other Viewer Technology-based products are installed on a single system. The filenames are built from an 11-character string derived from the directory the Outside In technology resides in and the name of the machine it is being run on. The string is generated by code derived from the RSA Data Security, Inc. MD5 Message-Digest Algorithm.

The products still function if these files cannot be created for some reason. In that situation, however, significant performance degradation should be expected.

## 5.4 Character Sets

The strings passed in the UNIX API are ISO8859-1 by default.

To optimize performance on systems that do not require DBCS support, a second character mapping bin file, that does not contain any of the DBCS pages, is now included. The second bin file gives additional performance benefits for English documents, but cannot handle DBCS documents. To use the new bin file, replace the cmmap000.bin with the new bin file, cmmap000.sbc. For clarity, a copy of the cmmap000.bin file (cmmap000.dbc) is also included. Both cmmap000.sbc and cmmap000.dbc are located in the /sdk/common directory of the technology.

## 5.5 Runtime Considerations

The following is information to consider during run-time.

### 5.5.1 X Server Requirement

**Note:** The X Server requirement can be eliminated by setting the SCCOPT\_RENDERING\_PREFER\_OIT option to TRUE.

Access to a running X Windows server and the presence of Motif (or LessTif on Linux) are required to convert from non-raster or vector formats on UNIX systems. Examples of non-raster/vector graphics files include CAD drawings and presentation files such as Power Point 97 files. Bitmap graphic conversion (handled in XML Export by the libde\_bmp.\* engine) does not require access to a running X Windows server. Examples of bitmap file formats include GIF, JPEG, TIFF, and Windows BMP files.

A runtime check for the presence of X libraries is performed to accommodate system with and without available X servers. This check looks on the system-specific library path variable for the X libraries. If the X libraries are not found, this product does not perform vector graphics conversion.

Be sure to set the \$DISPLAY environment variable before running this product when non-raster/vector graphic conversion is needed. This is especially important to remember in situations such as CGI programs that start with a limited environment.

For example, when running the technology from a remote session, setting DISPLAY=:0.0 tells the system to use the X Windows server on the console.

### 5.5.2 OLE2 Objects

Some documents that the developer is attempting to convert may contain embedded OLE2 objects. There are platform-dependent limits on what the technology can do with OLE2 objects. However, Outside In attempts to take advantage of the fact that some documents accompany an OLE2 embedding with a graphic "snapshot," in the form of a Windows metafile.

On all platforms, when a metafile snapshot is available, the technology uses it to convert the object. When a metafile snapshot is not available on UNIX platforms, the technology is unable to convert the OLE2 object.

### 5.5.3 Machine-Dependent Graphics Context

The system uses a machine configuration dependent graphics context to render some images. The number of colors available in the systems graphics context is a particularly important limiting factor. For example, if the video driver for a system running Outside In is set up to display 256 colors, images produced on that system would be limited to 256 colors.

- For all vector image formats that HX converts, we require that the X11 display support either 1 bit, 4 bits, 8 bits, 24 bits, or 32 bits.
- If SCCOPT\_RENDERING\_PREFER\_OIT = TRUE on UNIX then we're using internal rendering of vector formats, and we don't use the X11 display.
- Raster image formats when converted do not need the X11 display, so are not sensitive to the bit depth of the display.

**Note:** SCCOPT\_RENDERING\_PREFER\_OIT is supported on Linux x86-32, Linux x86-64, Solaris Sparc-32, IBM AIX 32-bit, and HP-UX RISC 32-bit platforms.

### 5.5.4 Signal Handling

These products trap and handle the following signals:

- SIGABRT
- SIGBUS
- SIGFPE
- SIGILL
- SIGINT
- SIGSEGV

SIGTERM

Developers who wish to override our default handling of these signals should set up their own signal handlers. This may be safely done after the developer's application has called DAInitEx().

**Note:** The Java Native Interface (JNI) allows Java code to call and be called by native code (C/C++ in the case of OIT). You may run into problems if Java isn't allowed to handle signals and forward them to OIT. If OIT catches the signals and forwards them to Java, the JVMs will sometimes crash. OIT installs signal handlers when DAInitEx() is called, so if you call OIT after the JVM is created, you will need to use libjsig. Refer here for more information:

http://www.oracle.com/technetwork/java/javase/index-137495.h
tml

### 5.5.5 Runtime Search Path and \$ORIGIN

Libraries and sample applications are all built with the \$ORIGIN variable as part of the binaries' runtime search path. This means that at runtime, OIT libraries will automatically look in the directory they were loaded from to find their dependent libraries. You don't necessarily need to include the technology directory in your LD\_ LIBRARY\_PATH or SHLIB\_PATH.

As an example, an application that resides in the same directory as the OIT libraries and includes \$ORIGIN in its runtime search path will have its dependent OIT libraries found automatically. You will still need to include the technology directory in your linker's search path at link time using something like -L and possibly -rpath-link.

Another example is an application that loads OIT libraries from a known directory. The loading of the first OIT library will locate the dependent libraries.

**Note:** This feature does not work on AIX and FreeBSD.

## 5.6 Environment Variables

Several environment variables may be used at run time. Following is a short summary of those variables and their usage.

| Variable                                                         | Description                                                                                                    |
|------------------------------------------------------------------|----------------------------------------------------------------------------------------------------|
| \$LD_LIBRARY_PATH (FreeBSD,<br>HP-UX Itanium 64, Linux, Solaris) | These variables help your system's dynamic loader locate objects at runtime. If you have                                                                                                   |
| \$SHLIB_PATH (HP-UX RISC 32)                                     | problems with libraries failing to load, try<br>adding the path to the Outside In libraries to the                                                                                         |
| \$LIBPATH (AIX, iSeries)                                         | appropriate environment variable. See your<br>system's manual for the dynamic loader and its<br>configuration for details.                                                                 |
|                                                                  | Note that for products that have a 64-bit<br>PA/RISC, 64-bit Solaris and Linux PPC/PPC64<br>distributable, they will also go under \$LD_<br>LIBRARY_PATH.                                  |
| \$DISPLAY                                                        | Must be set to point to a valid X Server to render<br>files, unless you plan to use the SCCOPT_<br>RENDERING_PREFER_OIT option. For details,<br>see Section 5.5.1, "X Server Requirement." |

| Variable     | Description                                                                                                    |
|--------------|----------------------------------------------------------------------------------------------------|
| \$GDFONTPATH | Must be set if you intend to use the SCCOPT_<br>RENDERING_PREFER_OIT option. This<br>variable includes one or more paths to fonts for<br>use with Outside In's internal graphics<br>rendering code. |
| \$HOME       | Must be set to allow the system to write the option, filter and display engine lists. For details, see Section 5.3.2, "Information Storage."                                                        |

## 5.7 Default Font Aliases

The technology includes the following default font alias map for UNIX platforms. The first value is the original font, and the second is the alias.

- 61 = Liberation Sans
- Andale Mono = Liberation Sans
- Courier = Liberation Sans
- Courier New = Liberation Sans
- Lucida Console = Liberation Sans
- MS Gothic = Liberation Sans
- MS Mincho = Liberation Sans
- OCR A Extended = Liberation Sans
- OCR B = Liberation Sans
- Agency FB = Liberation Sans
- Arial = Liberation Sans
- Arial Black = Liberation Sans
- Arial Narrow = Liberation Sans
- Arial Rounded MT = Liberation Sans
- Arial Unicode MS = Liberation Sans
- Berline Sans FB = Liberation Sans
- Calibri = Liberation Sans
- Frank Gothic Demi = Liberation Sans
- Frank Gothic Medium Cond = Liberation Sans
- Franklin Gothic Book = Liberation Sans
- Futura = Liberation Sans
- Geneva = Liberation Sans
- Gill Sans = Liberation Sans
- Gill Sans MT = Liberation Sans
- Lucida Sans Regular = Liberation Sans
- Lucida Sans Unicode = Liberation Sans
- Modern No. 20 = Liberation Sans

- Tahoma = Liberation Sans
- Trebuchet MS = Liberation Sans
- Tw Cen MT = Liberation Sans
- Verdana = Liberation Sans
- Albany = Liberation Sans
- Franklin Gothic = Liberation Sans
- Franklin Demi = Liberation Sans
- Franklin Demi Cond = Liberation Sans
- Franklin Gothic Heavy = Liberation Sans
- Algerian = Liberation Serif
- Baskerville = Liberation Serif
- Bell MT = Liberation Serif
- Bodoni MT = Liberation Serif
- Bodoni MT Black = Liberation Serif
- Book Antiqua = Liberation Serif
- Bookman Old Style = Liberation Serif
- Calisto MT = Liberation Serif
- Cambria = Liberation Serif
- Centaur = Liberation Serif
- Century = Liberation Serif
- Century Gothic = Liberation Serif
- Century Schoolbook = Liberation Serif
- Elephant = Liberation Serif
- Footlight MT Light = Liberation Serif
- Garamond = Liberation Serif
- Georgia = Liberation Serif
- Goudy Old Style = Liberation Serif
- Lucida Bright = Liberation Serif
- MS Serif = Liberation Serif
- New York = Liberation Serif
- Palatino = Liberation Serif
- Perpetua = Liberation Serif
- Times = Liberation Serif
- times = Liberation Serif
- Times New Roman = Liberation Serif

## 5.8 Changing Resources

All of the strings used in the UNIX versions of Outside In products are contained in the lodlgstr.h file. This file, located in the resource directory, can be modified for internationalization and other purposes. Everything necessary to rebuild the resource library to use the modified source file is included with the SDK.

In addition to lodlgstr.h, the scclo.o object file is provided. This is necessary for the linking phase of the build. A makefile has also been provided for building the library. The makefile allows building on all of the UNIX platforms supported by Outside In. It may be necessary to make minor modifications to the makefile so the system header files and libraries can be found for compiling and linking.

Standard INCLUDE and LIB *make* variables are defined for each platform in the makefile. Edit these variables to point to the header files and libraries on your particular system. Other make variables are:

- TECHINCLUDE: May need to be edited to point to the location of the Outside In /common header files supplied with the SDK.
- BUILDDIR: May need to be edited to point to the location of the makefile, lodlgstr.h, and scclo.o (which should all be in the same directory).

After these variables are set, change to the build directory and type make. The libsc\_lo resource library is built and placed in the appropriate platform-specific directory. To use this library, copy it into the directory where the Outside In product is stored and the new, modified resource strings are used by the technology.

Menu constants are included in lomenu.h in the common directory.

## 5.9 HP-UX Compiling and Linking

The libsc\_ex.sl and libsc\_da.sl libraries are the only ones that must be linked with your application. They can be loaded when your application starts by linking them directly at compile time or they can be loaded dynamically by your application using library load functions (for example, shl\_load).

To use Image Export's annotation functions, you also must link to libsc\_ca.sl, requiring a separate license to Outside In Content Access or Search Export. Contact your Outside In sales representative for more information.

The shared libraries are dependent on the presence of the X libraries Xm, Xt and X11 if vector graphics support is required. It is the application developer's responsibility to ensure that the needed functions from these libraries are present before the product libraries are used.

The following is an example command line used to compile the sample application **exsimple** from the /sdk/samplecode directory. The command lines are separated into sections for HP-UX and HP-UX on Itanium (which requires GCC). This command line is only an example. The actual command line required on the developer's system may vary. The example assumes that the include and library file search paths for the technology libraries and any required X libraries are set correctly. If they are not set correctly, the search paths for the include and/or library files must be explicitly specified via the -I *include file path* and/or -L *library file path* options, respectively, so that the compiler and linker can locate all required files.

### 5.9.1 HP-UX on RISC

cc -w -o ../exsimple/unix/exsimple ../exsimple/unix/exsimple.c +DAportable -Ae -I/usr/include -I../../common -L../../demo -L/usr/lib -lsc\_ex -lsc\_da

-Wl,+s,+b,'\$ORIGIN'

### 5.9.2 HP-UX on RISC (64 bit)

```
cc -w -o ../exsimple/unix/exsimple ../exsimple/unix/exsimple.c +DD64
-I/usr/include -I../../common -L../../demo -L/usr/lib/pa20_64 -DUNIX_64 -lsc_ex
-lsc_da -Wl,+s,+b,'$ORIGIN'
```

## 5.10 IBM AIX Compiling and Linking

All libraries should be installed into a single directory and the directory must be included in the system's shared library path (\$LIBPATH). \$LIBPATH *must* be set and must point to the directory containing the Outside In Technology.

Outside In technology has been updated to increase performance, at a cost of using more memory. It is possible that this increased memory usage may cause a problem on AIX systems, which can be very conservative in the amount of memory they grant to processes. If your application experiences problems due to memory limitations with Outside In, you may be able to fix this problem by using the "large page" memory model.

If you anticipate viewing or converting very large files with Outside In technology, we recommend linking your applications with the -bmaxdata flag. For example:

cc -o foo foo.c -bmaxdata:0x8000000

If you are currently seeing "illegal instruction" errors followed by immediate program exit, this is likely due to not using the large data model.

To use the **Image Export** annotation function, you must also link to libsc\_ca.sl, requiring a separate license to Outside In Content Access or Search Export. Contact your Outside In sales representative for more information.

The shared libraries are dependent on the presence of the X libraries Xm, Xt and X11 if vector graphics support is required. It is the application developer's responsibility to ensure that the needed functions from these libraries are present before the product libraries are used.

The following is an example command line used to compile the sample application exsimple from the /sdk/samplecode directory. This command line is only an example. The actual command line required on the developer's system may vary. The example assumes that the include and library file search paths for the technology libraries and any required X libraries are set correctly. If they are not set correctly, the search paths for the include and/or library files must be explicitly specified via the -I *include file path* and/or -L*library file path* options, respectively, so that the compiler and linker can locate all required files. Developers need to pass -brtl to the linker to list libraries in the link command as dependencies of their applications.

Developers may need to use the -qcpluscmt flag to allow C++ style comments.

gcc -w -o ../exsimple/unix/exsimple ../exsimple/unix/exsimple.c -I../../common -L../../demo -lsc\_ex -lsc\_da -DFUNCPROTO -W1,-brtl

## 5.11 Linux Compiling and Linking

This section discusses issues involving Linux compiling and linking.

## 5.11.1 Library Compatibility

This section discusses Linux compatibility issues when using libraries.

### 5.11.1.1 Motif Libraries

Problems can be seen when using Export products and trying to convert graphics files. For example, zero-byte graphics files are generated if the technology cannot find the proper Motif library. You can check to see if this is the case by running the following command:

ldd libos\_xwin.so

This prints a list of the dependencies that this library has. If the line for the Motif library is similar to the following then your system may not have a compatible Motif library:

libXm.so.3 => not found

The solution is to install a compatible Motif library and use it to build your application. Often, the installation discs for your particular Linux platform have the proper libraries. If your installation discs do not have the libraries, instructions for downloading a binary rpm can be found at <a href="http://rpmfind.net/linux/RPM">http://rpmfind.net/linux/RPM</a>.

If you are doing development, you must use the proper header files, as well.

The following is the Motif library version used by Oracle when building and testing the Outside In binaries.

x86 Linux - OpenMotif v. 2.2.3

If a directory needs to be specified for the compiler to find the shared libraries, the \$LD\_LIBRARY\_PATH environment variable is recommended. This prevents the compiler from hard-coding the library's current directory into the executable as the only directory to search for the library at run time. Instead, the system first searches the directories specified by \$LD\_LIBRARY\_PATH for the library.

### 5.11.1.2 GLIBC and Compiler Versions

The following table indicates the compiler version used and the minimum required version of the GNU standard C library needed for Outside In operation.

| Distribution | Compiler Version | GLIBC Version              |
|--------------|------------------|----------------------------|
| x86 Linux    | 3.3.2            | libc.so.6 (2.3.2 or newer) |

### 5.11.1.3 Other Libraries

In addition to libc.so.6, Outside In is dependent upon the following libraries:

- libXm.so.3 (in particular, libXm.so.3.0.2 or newer, due to issues in OpenMotif 2.2.2)
- libXt.so.6
- libstdc++.so.6
- libgcc\_so.1

libgcc\_s.so.1 was introduced with GCC 3.0, so any distribution based on a pre-GCC 3.0 compiler does not include libgcc\_s.so.1.

## 5.11.2 Compiling and Linking

The libsc\_ex.so and libsc\_da.so are the only libraries that must be linked with your applications. They can be loaded when your application starts by linking them directly at compile time or they can be loaded dynamically by your application using library load functions (for example, dlopen).

To use **Image Export** annotation functions, you must also link to libsc\_ca.so, requiring a separate license to Outside In Content Access or Search Export. Contact your Outside In sales representative for more information.

The shared libraries are dependent on the presence of the X libraries Xm, Xt and X11 if vector graphics support is required. It is the application developer's responsibility to ensure that the needed functions from these libraries are present before the product libraries are used.

The following are example command lines used to compile the sample application **exsimple** from the /sdk/samplecode directory. This command line is only an example. The actual command line required on the developer's system may vary.

The example assumes that the include and library file search paths for the technology libraries and any required X libraries are set correctly. If they are not set correctly, the search paths for the include and/or library files must be explicitly specified via the -I *include file path* and/or -L *library file path* options, respectively, so the compiler and linker can locate all required files.

The -L/usr/X11R6/lib option is also available.

### 5.11.2.1 Linux 32-bit

```
gcc -w -o ../exsimple/unix/exsimple ../exsimple/unix/exsimple.c
-I/usr/local/include -I../../common -L../../demo -L/usr/local/lib -lsc_ex -lsc_da
-Wl,-rpath,../../demo -Wl,-rpath,'${ORIGIN}'
```

### 5.11.2.2 Linux 64-bit

```
gcc -w -o ../exsimple/unix/exsimple ../exsimple/unix/exsimple.c
-I/usr/local/include -I../../common -L../../demo -L/usr/local/lib -lsc_ex -lsc_da
-DUNIX_64 -Wl,-rpath,../../demo -Wl,-rpath,'${ORIGIN}'
```

## 5.12 Oracle Solaris Compiling and Linking

**Note:** These products do not support the "Solaris BSD" mode.

All libraries should be installed into a single directory. The libsc\_ex.so, and libsc\_da.so libraries must be linked with your application. It can be loaded when your application starts by linking them directly at compile time or they can be loaded dynamically by your application using library load functions (for example, **dlopen**).

To use **Image Export** annotation functions, you must link to libsc\_ca.sl, requiring a separate license to Outside In Content Access or Search Export. Contact your Outside In sales representative for more information.

The shared libraries are dependent on the presence of the X libraries Xm, Xt and X11 if vector graphics support is required. It is the application developer's responsibility to ensure that the needed functions from these libraries are present before the product libraries are used.

The following is an example command line used to compile the sample application **exsimple** from the /sdk/samplecode directory. This command line is only an example. The actual command line required on the developer's system may vary. The example assumes that the include and library file search paths for the technology libraries and any required X libraries are set correctly. If they are not set correctly, the search paths for the include and/or library files must be explicitly specified via the -I *include file path* options, respectively, so that the compiler and linker can locate all required files.

Developers may need to use the -xcc flag to allow C++ style comments.

### 5.12.1 Oracle Solaris SPARC

cc -w -o ../exsimple/unix/exsimple ../exsimple/unix/exsimple.c -I/usr/include -I/usr/dt/share/include -I../../common -L../../demo -L/usr/lib -L/lib -lsc\_ex -lsc\_da -Wl,-R,../../demo -Wl,-R,'\${ORIGIN}'

Note: When running the 32-bit SPARC binaries on Solaris 9 systems, you may see the following error:

ld.so.1: simple: fatal: libm.so.1: version `SUNW\_1.1.1' not found (required by file ./libsc\_vw.so)

This is due to a missing system patch. Please apply one of the following patches (or its successor) to your system to correct.

For Solaris 9 - Patch 111722-04

## 5.12.2 Oracle Solaris x86

**Note:** Your system will require Solaris patch 108436, which contains the C++ library libCstd.so.1.

cc -w -o ../exsimple/unix/exsimple ../exsimple/unix/exsimple.c -I/usr/include -I/usr/dt/share/include -I../../common -L../../demo -L/usr/lib -L/lib -lsc\_ex -lsc\_da -Wl,-R,../../demo -Wl,-R,'\${ORIGIN}'

### 5.12.3 Oracle Solaris X Server Display Memory Issue

On some Solaris systems, the X Server does not free the memory for a display until the last close display call is made on that display. This problem is limited strictly to the Oracle Solaris OS and does not affect any other platforms, UNIX or otherwise. It also does not affect HTML Export when graphics conversions are turned off.

This problem is most noticeable when doing large amounts of graphics processing, when system memory usage can grow without bound. This memory can only be freed by shutting down the X Windows display the user pointed the technology to use via the DISPLAY environment variable. If that display is the "console" display, the user must log out of the console in order to free the memory. Users may be able to avoid this problem by choosing a display that they can close periodically.

6

# **Data Access Common Functions**

The Data Access module is common to all Outside In technologies. It provides a way to open a generic handle to a source file. This handle can then be used in the functions described in this chapter.

This chapter includes the following sections:

- Section 6.1, "Deprecated Functions"
- Section 6.2, "DAInitEx"
- Section 6.3, "DADeInit"
- Section 6.4, "DAOpenDocument"
- Section 6.5, "DAOpenNextDocument"
- Section 6.6, "DACloseDocument"
- Section 6.7, "DARetrieveDocHandle"
- Section 6.8, "DASetOption"
- Section 6.9, "DAGetOption"
- Section 6.10, "DAGetFileId"
- Section 6.11, "DAGetFileIdEx"
- Section 6.12, "DAGetErrorString"
- Section 6.13, "DAGetTreeCount"
- Section 6.14, "DAGetTreeRecord"
- Section 6.15, "DAOpenTreeRecord"
- Section 6.16, "DASaveTreeRecord"
- Section 6.17, "DACloseTreeRecord"
- Section 6.18, "DASetStatCallback"
- Section 6.19, "DASetFileAccessCallback"

## 6.1 Deprecated Functions

DAInit and DaThreadInit have both been deprecated. DAInitEx now replaces these two functions. All new implementations should use DAInitEX, although the other two functions will continue to be supported.

## 6.2 DAInitEx

This function tells the Data Access module to perform any necessary initialization it needs to prepare for document access. This function must be called before the first time the application uses the module to retrieve data from any document. This function supersedes the old DAInit and DAThreadInit functions.

**Note:** DAInitEx should only be called once per application, at application startup time. Any number of documents can be opened for access between calls to DAInitEx and DADeInit. If DAInitEx succeeds, DADeInit must be called regardless of any other API calls.

If the ThreadOption parameter is set to something other than DATHREAD\_INIT\_ NOTHREADS, then this function's preparation includes setting up mutex function pointers to prevent threads from clashing in critical sections of the technology's code. The developer must actually code the threads after this function has been called. DAInitEx should be called only once per process and should be called before the developer's application begins the thread.

**Note:** Multiple threads are supported for all Windows platforms, the 32-bit versions of Linux x86 and Solaris SPARC, Linux x64 and Solaris SPARC 64. Failed initialization of the threading function will not impair other API calls. If threading isn't initialized or fails, stub functions are called instead of mutex functions.

### Prototype

DAERR DAInitEx(VTSHORT ThreadOption, VTDWORD dwFlags);

### Parameters

- ThreadOption: can be one of the following values:
  - DATHREAD\_INIT\_NOTHREADS: No thread support requested.
  - DATHREAD\_INIT\_PTHREADS: Support for PTHREADS requested.
  - DATHREAD\_INIT\_NATIVETHREADS: Support for native threading requested. Supported only on Microsoft Windows platforms and Oracle Solaris.
- dwFlags: can be one or more of the following flags OR-ed together
  - OI\_INIT\_DEFAULT: Options Load and Save are performed normally
  - OI\_INIT\_NOSAVEOPTIONS: The options file will not be saved on exit
  - OI\_INIT\_NOLOADOPTIONS: The options file will not be read during initialization.

### **Return Values**

 DAERR\_OK: If the initialization was successful. Otherwise, one of the other DAERR\_ values in sccda.h or one of the SCCERR\_ values in sccerr.h is returned.

## 6.3 DADeInit

This function tells the Data Access module that it will not be asked to read additional documents, so it should perform any cleanup tasks that may be necessary. This function should be called at application shutdown time, and only if the module was successfully initialized with a call to DAInitEx.

### Prototype

DAERR DADeInit();

### **Return Values**

 DAERR\_OK: If the de-initialization was successful. Otherwise, one of the other DAERR\_ values in sccda.h or one of the SCCERR\_ values in sccerr.h is returned.

## 6.4 DAOpenDocument

Opens a source file to make it accessible by one or more of the data access technologies. If DAOpenDocument succeeds, DACloseDocument must be called regardless of any other API calls.

For IO types other than IOTYPE\_REDIRECT, the subdocument specification may be specified as part of the file's path. This is accomplished by appending a question mark delimiter to the path, followed by the subdocument specification. For example, to specify the third item within the file c:\docs\file.zip, specify the path c:\docs\file.zip?item.3 in the call to DAOpenDocument. DAOpenDocument always attempts to open the specification as a file first. In the unlikely event there is a file with the same name (including the question mark) as a file plus the subdocument specification, that file is opened instead of the archive item.

To take advantage of this feature when providing access to the input file using redirected IO, a subdocument specification must be provided via a response to an IOGetInfo message, IOGETINFO\_SUBDOC\_SPEC. To specify an item in an archive, first follow the standard redirected IO methods to provide a BASEIO pointer to the archive file itself. To specify an item within the archive, a redirected IO object must respond to the IOGETINFO\_SUBDOC\_SPEC message by copying to the supplied buffer the subdocument specification of the archive item to be opened. This message is received during the processing of DAOpenDocument.

### Prototype

```
DAERR DAOpenDocument(

VTLPHDOC lphDoc,

VTDWORD dwSpecType,

VTLPVOID pSpec,

VTDWORD dwFlags);
```

### **Parameters**

- lphDoc: Pointer to a handle that will be filled with a value uniquely identifying the document to data access. The developer uses this handle in subsequent calls to data access to identify this particular source file. This is not an operating system file handle.
- dwSpecType: Describes the contents of pSpec. Together, dwSpecType and pSpec describe the location of the source file.

**Note:** The values used within IOTYPE\_ARCHIVEOBJECT, IOTYPE\_ LINKEDOBJECT, and IOTYPE\_OBJECT may change if different options are applied, with different versions of the technology, or after patches are applied.

Must be one of the following values:

- IOTYPE\_ANSIPATH: Windows only. pSpec points to a NULL-terminated full path name using the ANSI character set and FAT 8.3 (Win16) or NTFS (Win32 and Win64) file name conventions.
- IOTYPE\_UNICODEPATH: Windows only. pSpec points to a NULL-terminated full path name using the Unicode character set and NTFS (Win32 and Win64) file name conventions.
- IOTYPE\_UNIXPATH: UNIX platforms only. pSpec points to a NULL-terminated full path name using the system default character set and UNIX path conventions. Unicode paths can be accessed on UNIX platforms by using a UTF-8 encoded path with IOTYPE\_UNIXPATH.
- IOTYPE\_REDIRECT: All platforms. pSpec points to a developer-defined struct that allows the developer to redirect the IO routines used to read the file. For more information, see Chapter 8, "Redirected IO."
- IOTYPE\_ARCHIVEOBJECT: All platforms. Opens an embedded archive object for data access. pSpec points to a structure IOSPECARCHIVEOBJECT (for details, see Section 6.4.2, "IOSPECARCHIVEOBJECT Structure") that has been filled with values returned in a SCCCA\_OBJECT content entry from Content Access.
- IOTYPE\_LINKEDOBJECT: All platforms. Opens an object specified by a linked object for data access. pSpec points to a structure IOSPECLINKEDOBJECT (see Section 6.4.1, "IOSPECLINKEDOBJECT Structure") that has been filled with values returned in an SCCCA\_BEGINTAG or SCCCA\_ENDTAG with a subtype of SCCCA\_LINKEDOBJECT content entry from Content Access.
- pSpec: File location specification.
- dwFlags: The low WORD is the file ID for the document (0 by default). If you set the file ID incorrectly, the technology fails. If set to 0, the file identification technology determines the input file type automatically. The high WORD should be set to 0.

#### **Return Values**

 DAERR\_OK: Returned if the open was successful. Otherwise, one of the other DAERR\_ values in sccda.h or one of the SCCERR\_ values in sccerr.h is returned.

### 6.4.1 IOSPECLINKEDOBJECT Structure

Structure used by DAOpenDocument.

### Prototype

```
typedef struct IOSPECLINKEDOBJECTtag
 {
    VTDWORD dwStructSize;
    VTSYSPARAM hDoc;
```

## 6.4.2 IOSPECARCHIVEOBJECT Structure

Structure used by DAOpenDocument.

#### Prototype

## 6.5 DAOpenNextDocument

Allows an existing Export or Data Access document handle to be used or reused when opening a new document, enabling options to be preserved across multiple exports, or allowing multiple documents to be exported to the same output destination.

This function uses an existing "reference" handle as a starting point for opening another document. The reference handle may be either a document handle (obtained through DAOpenDocument) or an export handle (obtained via a call to EXOpenExport). The difference between using these two handle types is that certain document specification types (subdocuments of the original document) will not be successfully opened when a document handle is used as the reference handle. If an Export handle is used as the reference handle, subdocument specifications are allowed.

Since the same handle is used multiple times, only a single call to DACloseDocument is needed. Each document is actually closed when the next document is opened; successive calls to DAOpenNextDocument free the resources used in previous calls.

Using this function allows developers to make multiple calls to the EX functions, without having to re-set options every time. Options can be set once for the original document, and retained for each subsequent document.

Additionally, some export libraries allow exporting multiple source documents to a single output document. Currently, this is supported for PDF and multi-page TIFF output only. To do this, a developer would export the first document normally, then call DAOpenNextDocument to open the subsequent source documents, followed by a call to EXRunExport. EXOpenExport and EXCloseExport should only be called once each for this type of export.

#### Prototype

```
DAERR DAOpenNextDocument(
VTHANDLE hReference,
VTDWORD dwSpecType,
```

```
VTLPVOID pSpec,
VTDWORD dwFlags );
```

- hReference: this VTHANDLE value may be either an hDoc, the VTHDOC document handle obtained through a prior call to DAOpenDocument; or an hExport, the VTHEXPORT handle obtained from a prior call to EXOpenExport. This is not an operating system file handle.
- dwSpecType: Describes the contents of pSpec. The dwSpecType values allowed by DAOpenDocument for this parameter are acceptable, with the exceptions that IOTYPE\_ARCHIVEOBJECT and IOTYPE\_LINKEDOBJECT are only allowed when hReference is an Export handle, obtained via a call to EXOpenExport.
- pSpec: File location specification.
- dwFlags: The low WORD is the file ID for the document (0 by default). If you set the file ID incorrectly, the technology fails. If set to 0, the file identification technology determines the input file type automatically. The high WORD should be set to 0.

### **Return Values**

- DAERR\_OK: Returned if the open was successful. Otherwise, one of the other DAERR\_ values in sccda.h or one of the SCCERR\_ values in sccerr.h is returned.
- DAERR\_FEATURENOTAVAIL: Returned if the value specified by dwSpecType is not one of the supported spec types for this operation.

## 6.6 DACloseDocument

This function is called to close a file opened by the reader that has not encountered a fatal error.

### Prototype

```
DAERR DACloseDocument(
VTHDOC hDoc);
```

### Parameters

 hDoc: Identifier of open document. Must be a handle returned by the DAOpenDocument function.

### **Return Value**

 DAERR\_OK: Returned if close succeeded. Otherwise, one of the other DAERR\_ values in sccda.h or one of the SCCERR\_ values in sccerr.h is returned.

## 6.7 DARetrieveDocHandle

This function returns the document handle associated with any type of Data Access handle. This allows the developer to only keep the value of hItem, instead of both hItem and hDoc.

### Prototype

```
DAERR DARetrieveDocHandle(

VTHDOC hItem,

VTLPHDOC phDoc);
```

- hItem: Identifier of open document. May be the subhandle returned by the DAOpenDocument or DAOpenTreeRecord functions in the data access submodule. Passing in an hDoc created by DAOpenDocument for this parameter results in an error.
- phDoc: Pointer to a handle to be filled with the document handle associated with the passed subhandle.

#### **Return Value**

 DAERR\_OK: Returned if the handle in phDoc is valid. Otherwise, one of the other DAERR\_ values in sccda.h or one of the SCCERR\_ values in sccerr.h is returned.

## 6.8 DASetOption

This function is called to set the value of a data access option.

#### Prototype

DAERR DASetOption(

| VTHDOC   | hDoc,         |
|----------|---------------|
| VTDWORD  | dwOptionId,   |
| VTLPVOID | pValue,       |
| VTDWORD  | dwValueSize); |

#### Parameters

 hDoc: Identifier of open document. May be a VTHDOC returned by the DAOpenDocument function, or the subhandle returned by the DAOpenDocument or DAOpenTreeRecord functions (VTHCONTENT, VTHTEXT, etc.). Setting an option for a VTHDOC affects all subhandles opened under it, while setting an option for a subhandle affects only that handle.

If this parameter is NULL, then setting the option affects all documents opened thereafter. Once an option is set using the NULL handle, this option becomes the default option thereafter. This parameter should only be set to NULL if the option being set can take that value.

- dwOptionId: The identifier of the option to be set.
- pValue: Pointer to a buffer containing the value of the option.
- dwValueSize: The size in bytes of the data pointed to by pValue. For a string value, the NULL terminator should be included when calculating dwValueSize.

#### **Return Value**

 DAERR\_OK: Returned if DASetOption succeeded. Otherwise, one of the other DAERR\_ values in sccda.h or one of the SCCERR\_ values in sccerr.h is returned.

## 6.9 DAGetOption

This function is called to retrieve the value of a data access option. The results of a call to this option are only valid if DASetOption has already been called on the option.

#### Prototype

DAERR DAGetOption( VTHDOC hItem,

```
VTDWORD dwOptionId,
VTLPVOID pValue,
VTLPDWORD pSize);
```

- hItem: Identifier of open document. May be a VTHDOC returned by the DAOpenDocument function, or the subhandle returned by the DAOpenDocument or DAOpenTreeRecord functions (VTHCONTENT, VTHTEXT, etc.). Getting an option for a VTHDOC gets the value of that option for that handle, which may be different than the subhandle's value.
- dwOptionId: The identifier of the option to be returned.
- pValue: Pointer to a buffer containing the value of the option.
- pSize: This VTDWORD should be initialized by the caller to the size of the buffer pointed to by pValue. If this size is sufficient, the option value is copied into pValue and pSize is set to the actual size of the option value. If the size is not sufficient, pSize is set to the size of the buffer needed for the option and an error is returned.

### **Return Value**

 DAERR\_OK: Returned if DAGetOption was successful. Otherwise, one of the other DAERR\_ values in sccda.h or one of the SCCERR\_ values in sccerr.h is returned.

## 6.10 DAGetFileId

This function allows the developer to retrieve the format of the file based on the technology's content-based file identification process. This can be used to make intelligent decisions about how to process the file and to give the user feedback about the format of the file they are working with.

Note: in cases where File ID returns a value of FI\_UNKNOWN, then this function will apply the Fallback Format before returning a result.

### Prototype

```
DAERR DAGetFileId(
VTHDOC hDoc,
VTLPDWORD pdwFileId);
```

#### Parameters

- hDoc: Identifier of open document. May be a VTHDOC returned by the DAOpenDocument function, a VTHEXPORT returned by the EXOpenExport function, or the subhandle returned by the DAOpenDocument or DAOpenTreeRecord functions (VTHEXPORT, VTHCONTENT, VTHTEXT, etc.).
- pdwFileId: Pointer to a DWORD that receives a file identification number for the file. These numbers are defined in sccfi.h.

#### **Return Value**

 DAERR\_OK: Returned if DAGetFileId was successful. Otherwise, one of the other DAERR\_ values in sccda.h or one of the SCCERR\_ values in sccerr.h is returned.

## 6.11 DAGetFileIdEx

This function allows the developer to retrieve the format of the file based on the technology's content-based file identification process. This can be used to make intelligent decisions about how to process the file and to give the user feedback about the format of the file they are working with. This function has all the functionality of DAGetFileID and adds the ability to return the raw FI value; in other words, the value returned by normal FI, without applying the FallbackFI setting.

### Prototype

| DAERR | ERR DAGetFileIdEx( |            |  |  |  |  |  |
|-------|--------------------|------------|--|--|--|--|--|
| VTH   | HDOC               | hDoc,      |  |  |  |  |  |
| VTI   | DDWORD             | pdwFileId, |  |  |  |  |  |
| VTI   | DWORD              | dwFlags);  |  |  |  |  |  |
|       |                    |            |  |  |  |  |  |

### **Parameters**

- hDoc: Identifier of open document. May be a VTHDOC returned by the DAOpenDocument function, or the subhandle returned by the DAOpenDocument or DAOpenTreeRecord functions (VTHEXPORT, VTHCONTENT, VTHTEXT, etc.).
- pdwFileId: Pointer to a DWORD that receives a file identification number for the file. These numbers are defined in sccfi.h.
- dwFlags: DWORD that allows user to request specific behavior.
  - DA\_FILEINFO\_RAWFI: This flag tells DAGetFileIdEx() to return the result of the File Identification operation before Extended File Ident. is performed and without applying the FallbackFI value.

### **Return Value**

 DAERR\_OK: Returned if DAGetFileIdEx was successful. Otherwise, one of the other DAERR\_ values in sccda.h or one of the SCCERR\_ values in sccerr.h is returned. See the following tables for examples of expected output depending on the value of various options.

### Values with RAWFI turned off

| Input file type | ExtendedFl | FallbackID     | DAGetFileId    | DAGetFileIdEx  |
|-----------------|------------|----------------|----------------|----------------|
| true binary     | off        | fallback value | fallback value | fallback value |
| true binary     | on         | fallback value | fallback value | fallback value |
| true text       | off        | fallback value | fallback value | fallback value |
| true text       | on         | fallback value | 40XX           | 40XX           |

#### Values with RAWFI turned on

| Input file type | ExtendedFl | FallbackID     | DAGetFileId    | DAGetFileIdEx |
|-----------------|------------|----------------|----------------|---------------|
| true binary     | off        | fallback value | fallback value | 1999          |
| true binary     | on         | fallback value | fallback value | 1999          |
| true text       | off        | fallback value | fallback value | 1999          |
| true text       | on         | fallback value | 40XX           | 1999          |

## 6.12 DAGetErrorString

This function returns to the developer a string describing the input error code. If the error string returned does not fit the buffer provided, it is truncated.

```
VTVOID DAGetErrorString(

DAERR deError,

VTLPVOID pBuffer,

VTDWORD dwBufSize);
```

#### **Parameters**

- Error: Error code passed in by the developer for which an error message is to be returned.
- pBuffer: This buffer is allocated by the caller and is filled in with the error message by this routine. The error message will be a NULL-terminated string.
- dwBufSize: Size of what pBuffer points to in bytes.

#### **Return Value**

none

## 6.13 DAGetTreeCount

This function is called to retrieve the number of records in an archive file.

```
DAERR DAGetTreeCount(
VTHDOC hDoc,
VTLPDWORD lpRecordCount);
```

#### Parameters

- hDoc: Identifier of open document. May be a VTHDOC returned by the DAOpenDocument function, or the subhandle returned by any of the DAOpenDocument or DAOpenTreeRecord functions (VTHCONTENT, VTHTEXT, etc.).
- lpRecordCount: A pointer to a VTLPDWORD that is filled with the number of stored archive records.

### **Return Value**

- DAERR\_OK: DAGetTreeCount was successful. Otherwise, one of the other DAERR\_ values in sccda.h or one of the SCCERR\_ values in sccerr.h is returned.
- DAERR\_BADPARAM: The selected file does not contain an archive section, or the requested record does not exist.

## 6.14 DAGetTreeRecord

This function is called to retrieve information about a record in an archive file.

```
DAERR DAGetTreeRecord(
VTHDOC hDoc,
PSCCDATREENODE pTreeNode);
```

- hDoc: Identifier of open document. May be a VTHDOC returned by the DAOpenDocument function, or the subhandle by any of the DAOpenDocument or DAOpenTreeRecord functions (VTHCONTENT, VTHTEXT, etc.).
- pTreeNode: A pointer to a PSCCDATREENODE structure that is filled with information about the selected record.

#### **Return Values**

- DAERR\_OK: DAGetTreeRecord was successful. Otherwise, one of the other DAERR\_ values in sccda.h or one of the SCCERR\_ values in sccerr.h is returned.
- DAERR\_BADPARAM: The selected file does not contain an archive section, or the requested record does not exist.
- DAERR\_EMPTYFILE: Empty file.
- DAERR\_PROTECTEDFILE: Password protected or encrypted file.
- DAERR\_SUPFILEOPENFAILS: Supplementary file open failed.
- DAERR\_FILTERNOTAVAIL: The file's type is known, but the appropriate filter is not available.
- DAERR\_FILTERLOADFAILED: An error occurred during the initialization of the appropriate filter.

## 6.14.1 SCCDATREENODE Structure

This structure is passed by the OEM through the DAGetTreeRecord function. The structure is defined in sccda as follows:

```
typedef struct SCCDATREENODEtag{
   VTDWORD dwSize;
   VTDWORD dwNode;
   VTBYTE szName[1024];
   VTDWORD dwFileSize;
   VTDWORD dwTime;
   VTDWORD dwFlags;
   VTDWORD dwCharSet;
   } SCCDATREENODE, *PSCCDATREENODE;
```

#### Parameters

- dwSize: Must be set by the OEM to sizeof(SCCDATREENODE).
- dwNode: The number of the record to retrieve information about. The first node is node 0.
- szName: A buffer to hold the name of the record.
- dwFileSize: Returns the file size, in bytes, of the requested record.
- dwTime: Returns the timestamp of the requested record, in MS-DOS time.
- dwFlags: Returns additional information about the node. It can be a combination of the following:
  - SCCDA\_TREENODEFLAG\_FOLDER: Indicating that the selected node is a folder and not a file.
  - SCCDA\_TREENODEFLAG\_SELECTED: Indicating that the node is selected.
  - SCCDA\_TREENODEFLAG\_FOCUS: Indicating that the node has focus.

- SCCDA\_TREENODEFLAG\_ENCRYPT: Indicating that the node is encrypted and can not be decrypted.
- SCCDA\_TREENODEFLAG\_ARCKNOWNENCRYPT: indicating that the node is encrypted with an unknown encryption and can not be decrypted.
- SCCDA\_TREENODEFLAG\_BUFFEROVERFLOW: the name of the node was too long for the szName field.
- dwCharSet: Returns the SO\_\* (charsets.h) character set of the characters in szName. The output character set is either the default native environment character set or Unicode if the SCCOPT\_SYSTEMFLAGS option is set to SCCVW\_ SYSTEM\_UNICODE.

## 6.15 DAOpenTreeRecord

This function is called to open a record within an archive file and make it accessible by one or more of the data access technologies.

**Search Export Only**: Search Export's default behavior is to automatically open and process the contents of an archive. Use DAOpenTreeRecord and SCCOPT\_XML\_SEARCHML\_FLAGS to change the default behavior if discrete processing of each document in an archive is desired.

DAERR DAOpenTreeRecord( VTHDOC hDoc, VTLPHDOC lphDoc, VTDWORD dwRecord);

lphDoc is *not* a file handle.

### **Parameters**

- hDoc: Identifier of open document. May be a VTHDOC returned by the DAOpenDocument function, or the subhandle returned by the DAOpenDocument or DAOpenTreeRecord functions (VTHCONTENT, VTHTEXT, etc.).
- lphDoc: Pointer to a handle that is filled with a value uniquely identifying the document to data access. The developer uses this handle in subsequent calls to data access to identify this particular document.
- dwRecord: The record in the archive file to be opened.

### **Return Value**

 DAERR\_OK: Returned if DAOpenTreeRecord was successful. Otherwise, one of the other DAERR\_ values in sccda.h or one of the SCCERR\_ values in sccerr.h is returned.

## 6.16 DASaveTreeRecord

This function is called to extract a record in an archive file to disk.

DAERR DASaveTreeRecord( VTHDOC hDoc, VTDWORD dwRecord, VTDWORD dwSpecType, VTLPVOID pSpec, VTDWORD dwFlags);

- hDoc: Handle that uniquely identifies the document to data access. This is not an operating system file handle.
- dwRecord: The record in the archive file to be extracted.
- dwSpecType: Describes the contents of pSpec. Together, dwSpecType and pSpec describe the location of the source file to which the file will be extracted. Must be one of the following values:
  - IOTYPE\_ANSIPATH: Windows only. pSpec points to a NULL-terminated full path name using the ANSI character set and FAT 8.3 (Win16) or NTFS (Win32 and Win64) filename conventions.
  - IOTYPE\_REDIRECT: Specifies that redirected I/O will be used to save the file.
  - IOTYPE\_UNICODEPATH: Windows only. pSpec points to a NULL-terminated full path name using the Unicode character set and NTFS (Win32 and Win64) file name conventions.
  - IOTYPE\_UNIXPATH: UNIX platforms only. pSpec points to a NULL-terminated full path name using the system default character set and UNIX path conventions. Unicode paths can be accessed on UNIX platforms by using a UTF-8 encoded path with IOTYPE\_UNIXPATH.
- pSpec: File location specification. See the descriptions for individual dwSpecType values.
- dwFlags: Currently not used. Should be set to 0.

### **Return Values**

- DAERR\_OK: Returned if the save was successful. Otherwise, one of the other DAERR\_ values in sccda.h or one of the SCCERR\_ values in sccerr.h is returned.
- DAERR\_UNSUPPORTEDCOMP: Unsupported Compression Encountered.
- DAERR\_PROTECTEDFILE: The file is encrypted.
- DAERR\_BADPARAM: The request option is invalid. The record is possibly a directory.

Otherwise, one of the other DAERR\_ values in sccda.h is returned.

Currently, only extracting a single file is supported. There is a known limitation where files in a Microsoft Binder file cannot be extracted.

## 6.17 DACloseTreeRecord

This function is called to close an open record file handle.

**Search Export** Only: Search Export's default behavior is to automatically open and process the contents of an archive. Use DACloseTreeRecord and SCCOPT\_XML\_SEARCHML\_FLAGS to change the default behavior if discrete processing of each document in an archive is desired.

```
DAERR DACloseTreeRecord(
VTHDOC hDoc);
```

#### **Parameters**

hDoc: Identifier of open record document.

#### **Return Value**

 DAERR\_OK: Returned if DACloseTreeRecord was successful. Otherwise, one of the other DAERR\_ values in sccda.h or one of the SCCERR\_ values in sccerr.h is returned.

## 6.18 DASetStatCallback

This function sets up a callback that the technology periodically calls to verify the file is still being processed. The customer can use this with a monitoring process to help identify files that may be hung. Because this function is called more frequently than other callbacks, it is implemented separately.

#### Use of the Status Callback Function

An application's status callback function will be called periodically by Outside In to provide a status message. Currently, the only status message defined is OIT\_STATUS\_ WORKING, which provides a "sign of life" that can be used during unusually long processing operations to verify that Outside In has not stopped working. If the application decides that it would not like to continue processing the current document, it may use the return value from this function to tell Outside In to abort.

The status callback function has two return values defined:

- OIT\_STATUS\_CONTINUE: Tells Outside In to continue processing the current document.
- OIT\_STATUS\_ABORT: Tells Outside In to stop processing the current document.

The following is an example of a minimal status callback function.

```
VTDWORD MyStatusCallback( VTHANDLE hUnique, VTDWORD dwID, VTSYSVAL
pCallbackData, VTSYSVAL pAppData)
{
    if(dwID == OIT_STATUS_WORKING)
    {
        if( checkNeedToAbort( pAppData ) )
            return (OIT_STATUS_ABORT);
    }
    return (OIT_STATUS_CONTINUE);
}
```

### Prototype

```
DAERR DASetStatCallback(DASTATCALLBACKFN pCallback,
VTHANDLE hUnique,
VTLPVOID pAppData)
```

#### Parameters

- pCallback: Pointer to the callback function.
- hUnique: Handle that may either be an hDoc or an hExport.
- pAppData: User-defined data. Outside In never uses this value other than to provide it to the callback function.

The callback function should be of type DASTATCALLBACKFN. This function has the following signature:

(VTHANDLE hUnique, VTDWORD dwID, VTSYSVAL pCallbackData, VTSYSVAL pAppData)

- hUnique: Handle that may either be an hDoc or an hExport
- dwID: Handle that indicates the callback status.
  - OIT\_STATUS\_WORKING
  - OIT\_STATUS\_CONTINUE
  - OIT\_STATUS\_CANCEL
  - OIT\_STATUS\_ABORT
- pCallbackData: Currently always NULL
- pAppData: User-defined data provided to DASetStatCallback

#### **Return Values**

 DAERR\_OK: If successful. Otherwise, one of the other DAERR\_ values in sccda.h or one of the SCCERR\_ values in sccerr.h is returned.

### 6.19 DASetFileAccessCallback

This function sets up a callback that the technology will call into to request information required to open an input file. This information may be the password of the file or a support file location.

#### Use of the File Access Callback

When the technology encounters a file that requires additional information to access its contents, the application's callback function will be called for this information. Currently, only two different forms of information will be requested: the password of a document, or the file used by Lotus Notes to authenticate the user information.

The status callback function has two return values defined:

- SCCERR\_OK: Tells Outside In that the requested information is provided.
- SCCERR\_CANCEL: Tells Outside In that the requested information is not available.

This function will be repeatedly called if the information provided is not valid (such as the wrong password). It is the responsibility of the application to provide the correct information or return SCCERR\_CANCEL.

### Prototype

```
DAERR DASetFileAccessCallback (DAFILEACCESSCALLBACKFN pCallback);
VTHANDLE hUnique,
VTLPVOID pAppData)
```

### Parameters

pCallback: Pointer to the callback function.

### **Return Values**

 DAERR\_OK: If successful. Otherwise, one of the other DAERR\_ values defined in sccda.h or one of the SCCERR\_ values in sccerr.h is returned.

The callback function should be of type DAFILEACCESSCALLBACKFN. This function has the following signature:

typedef VTDWORD (\* DAFILEACCESSCALLBACKFN)(VTDWORD dwID, VTSYSVAL pRequestData, VTSYSVAL pReturnData, VTDWORD dwReturnDataSize);

- dwID ID of information requested:
  - OIT\_FILEACCESS\_PASSWORD Requesting the password of the file
  - OIT\_FILEACCESS\_NOTESID Requesting the Notes ID file location
- pRequestData Information about the file.

- pReturnData Pointer to the buffer to hold the requested information for OIT\_ FILEACCESS\_PASSWORD and OIT\_FILEACCESS\_NOTESID, the buffer is an array of WORD characters.
- dwReturnDataSize Size of the return buffer.

**Note:** Not all formats that use passwords are supported. Only Microsoft Office binary (97-2003), Microsoft Office 2007, Microsoft Outlook PST 97-2013, Lotus NSF, PDF (with RC4 encryption), and Zip (with AES 128 & 256 bit, ZipCrypto) are currently supported.

Passwords for PST/OST files must be in the Windows single-byte character set. For example, Cyrillic characters should use the 1252 character set. For PST/OST files, Unicode password characters are not supported.

# 7

## **Export Functions**

This chapter outlines the basic functions used to initiate the conversion of documents using the product API.

This chapter includes the following sections:

- Section 7.1, "General Functions"
- Section 7.2, "Annotation Functions"

### 7.1 General Functions

The following functions are general functions used in most products.

This section includes the following functions:

- Section 7.1.1, "EXOpenExport"
- Section 7.1.2, "EXCALLBACKPROC"
- Section 7.1.3, "EXCloseExport"
- Section 7.1.4, "EXRunExport"
- Section 7.1.5, "EXExportStatus"

### 7.1.1 EXOpenExport

This function is used to initiate the export process for a file that has been opened by DAOpenDocument. If EXOpenExport succeeds, EXCloseExport must be called regardless of any other API calls.

**Note:** SCCOPT\_GRAPHIC\_TYPE = FI\_NONE must be set (via DASetOption) before the call to EXOpenExport. Otherwise, the SCCUT\_FILTEROPTIMIZEDFORTEXT speed enhancement for the PDF filter is not set. This will result in slower exports of PDFs when graphic output is not required.

### Prototype

| SCCERR EXOpenExport( |             |  |
|----------------------|-------------|--|
| VTHDOC               | hDoc,       |  |
| VTDWORD              | dwOutputId, |  |
| VTDWORD              | dwSpecType, |  |
| VTLPVOID             | pSpec,      |  |
| VTDWORD              | dwFlags,    |  |
| VTSYSPARAM           | dwReserved, |  |

```
VTLPVOID pCallbackFunc,
VTSYSPARAM dwCallbackData,
VTLPHEXPORT phExport);
```

phExport is *not* a file handle.

### Parameters

- hDoc: A handle that identifies the source file, created by DAOpenDocument. Knowledge of this should only affect OEMs under the most unusual of circumstances.
- dwOutputId: File ID of the desired format of the output file. This value must be set to the following values:
  - FI\_GIF
  - FI\_JPEG2000
  - FI\_JPEGFIF
  - FI\_PNG
  - FI\_BMP
  - FI\_TIFF
- dwSpecType: Describes the contents of pSpec. Together, dwSpecType and pSpec describe the location of the initial output file. Must be one of the following values:
  - IOTYPE\_ANSIPATH: Windows only. pSpec points to a NULL-terminated full path name using the ANSI character set and FAT 8.3 (Win16) or NTFS (Win32 and Win64) file name conventions.
  - IOTYPE\_UNICODEPATH: Windows only. pSpec points to a NULL-terminated full path name using the Unicode character set and NTFS file name conventions.

**Note:** If you are using IOTYPE\_UNICODEPATH as a file spec type, if the calling application is providing an export callback function, you should set the option SCCOPT\_EX\_UNICODECALLBACKSTR to TRUE. Refer to the documentation on callbacks such as EX\_CALLBACK\_ID\_CREATENEWFILE and the EXURLFILEIOCALLBACKDATAW structure for details

- IOTYPE\_UNIXPATH: UNIX platforms only. pSpec points to a NULL-terminated full path name using the system default character set and UNIX path conventions. Unicode paths can be accessed on UNIX platforms by using a UTF-8 encoded path with IOTYPE\_UNIXPATH.
- IOTYPE\_REDIRECT: All platforms. pSpec may be NULL, and all file information specified in the callback routine. This allows the developer to redirect the IO routines used to write the files. For more information, see Chapter 8, "Redirected IO."
- pSpec: Initial output file location specification. This is either a pointer to a buffer or NULL. Usage differs depending on product:
  - If the pointer is not NULL, the file referred to by the pSpec is assumed to be already open and the buffer's contents are based on the value of the

dwSpecType parameter. See the descriptions for individual dwSpecType values in the preceding list.

- Passing NULL indicates the developer will use the EX\_CALLBACK\_ID\_ CREATENEWFILE callback to specify the initial output file instead of specifying it here. When this parameter is NULL, the developer must handle the EX\_CALLBACK\_ID\_CREATENEWFILE callback or EXOpenExport returns an error.
- dwFlags: Must be set by developer to 0.
- dwReserved: Reserved. Must be set by developer to 0.
- pCallbackFunc: Pointer to a function of the type EXCALLBACKPROC. This function is used to give the developer control of certain aspects of the export process as they occur. For more details, see the definition for EXCALLBACKPROC in Section 7.1.2, "EXCALLBACKPROC." This parameter may be set to NULL if the developer does not wish to handle callbacks.
- dwCallbackData: This parameter is passed transparently to the function specified by pCallbackFunc. The developer may use this value for any purpose, including passing context information into the callback function.
- phExport: Pointer to a handle that receives a value uniquely identifying the document to the product routines. If the function fails, this value is set to VTHDOC\_INVALID.

### **Return Values**

 SCCERR\_OK: If the open was successful. Otherwise, one of the other SCCERR\_ values in sccerr.h is returned.

### 7.1.2 EXCALLBACKPROC

Type definition for the developer's callback function.

### Prototype

```
DAERR (DA_ENTRYMODPTR EXCALLBACKPROC)(

VTHEXPORT hExport,

VTSYSPARAM dwCallbackData,

VTDWORD dwCommandOrInfoId,

VTLPVOID pCommandOrInfoData);
```

### **Parameters**

- hExport: Export handle for the document. Must be a handle returned by the EXOpenExport function.
- dwCallbackData: This value is passed to EXOpenExport in the dwCallbackData parameter.
- dwCommandOrInfoId: Indicates the type of callback. For information about supported callbacks, see Chapter 9, "Callbacks."
- pCommandOrInfoData: Data associated with dwCommandOrInfoId. for information about supported callbacks, see Chapter 9, "Callbacks."

### **Return Values**

- SCCERR\_OK: Command was handled by the callback function.
- SCCERR\_BADPARAM: One of the function parameters was invalid.

SCCERR\_NOTHANDLED: Callback function did not handle the command. This
return value must be the default for all values of dwCommandOrInfoId the
developer does not handle.

### 7.1.3 EXCloseExport

This function is called to terminate the export process for a file.

### Prototype

```
SCCERR EXCloseExport(
VTHEXPORT hExport);
```

### Parameters

 hExport: Export handle for the document. Must be a handle returned by the EXOpenExport function.

### **Return Values**

 SCCERR\_OK: Returned if the close was successful. Otherwise, one of the other SCCERR\_ values in sccerr.h is returned.

### 7.1.4 EXRunExport

This function is called to run the export process.

### Prototype

```
SCCERR EXRunExport(
VTHEXPORT hExport);
```

### **Parameters**

 hExport: Export handle for the document. Must be a handle returned by the EXOpenExport function.

### **Return Values**

 SCCERR\_OK: Returned if the export was successful. Otherwise, one of the other SCCERR\_ values in sccerr.h is returned.

### 7.1.5 EXExportStatus

This function is used to determine if there were conversion problems during an export. It returns a structure that describes areas of a conversion that may not have high fidelity with the original document.

### Prototype

SCCERR EXExportStatus(VTHEXPORT hExport, VTDWORD dwStatusType, VTLPVOID pStatus)

### Parameters

- hExport: Export handle for the document.
- dwStatusType: Specifies which status information should be filled in pStatus.
  - EXSTATUS\_SUBDOC fills in the EXSUBDOCSTATUS structure (only implemented in Search Export and XML Export).

- EXSTATUS\_INFORMATION fills in the EXSTATUSINFORMATION structure.
- pStatus: Either a pointer to a EXSUBDOCSTATUS or EXSTATUSINFORMATION data structure depending on the value of dwStatusType.

#### **Return Values**

SCCERR\_OK: Returned if there were no problems. Otherwise, one of the other SCCERR\_ values in sccerr.h is returned.

#### **EXSUBDOCSTATUS Structure**

The EXSUBDOCSTATUS structure is defined as follows:

### **EXSTATUSINFORMATION Structure**

The EXSTATUSINFORMATION structure is defined as follows:

typedef struct EXSTATUSINFORMATIONtag

| 1                               |                                                                              |
|---------------------------------|------------------------------------------------------------------------------|
| VTDWORD dwVersion;              | /* version of this structure, currently                                      |
| EXSTATUSVERSION1 */             |                                                                              |
| VTBOOL bMissingMap;             | /* a PDF text run was missing the toUnicode table                            |
| */                              |                                                                              |
| VTBOOL bVerticalText;           | /* a vertical text run was present */                                        |
| VTBOOL bTextEffects;            | /* unsupported text effects applied (i.e.Word                                |
| Art)*/                          |                                                                              |
| VTBOOL bUnsupportedCompression; | $^{\prime \star}$ a graphic had an unsupported compression $^{\star \prime}$ |
| VTBOOL bUnsupportedColorSpace;  | $^{\prime \star}$ a graphic had an unsupported color space $^{\star \prime}$ |
| VTBOOL bForms;                  | /* a sub documents had forms */                                              |
| VTBOOL bRightToLeftTables;      | /* a table had right to left columns */                                      |
| VTBOOL bEquations;              | /* a file had equations*/                                                    |
| VTBOOL bAliasedFont;            | /* A font was missing, but a font alias was used                             |
| */                              |                                                                              |
| VTBOOL bMissingFont;            | /* The desired font wasn't present on the system                             |
| */                              |                                                                              |
| VTBOOL bSubDocFailed;           | /* a sub document was not converted $*/$                                     |
| } EXSTATUSINFORMATION;          |                                                                              |
|                                 |                                                                              |

#define EXSTATUSVERSION1 0X0001

**Note:** When processing the main document, Search Export, HTML Export, and XML Export never use fonts, so bAliasedFont and bMissingFont will never report TRUE; however, when doing graphics conversions XML Export and HTML Export may use fonts, so bAliasedFont and bMissingFont may report TRUE.

### 7.2 Annotation Functions

ł

Annotations are a way to highlight, insert, or delete text in product output, without modifying the original document. Examples of ways annotations can be used by developers include:

- highlighting search hits
- inserting notes to comment on text in the original document
- deleting sensitive information not intended for viewing

Other Outside In products are required to ascertain the proper character positions where the developer wishes to make annotations. Currently, only Content Access and the SearchML output format (available in Search Export) can be used to get these positions. Although the Content Access module is included with the product, license to use the Content Access API is not automatically granted with the purchase of the Export software.

A separate license for Content Access or Search Export is required to enable use of any of the annotation features that are supported by Image Export. Contact your Outside In sales representative for more information.

The following notes should be considered when using annotations:

- Processing annotations slow down the conversion process to some extent.
- While other products in the Outside In family support annotations, not all products support all types of annotations.
- The ACC acronym (Actual Character Count) is used in the following function descriptions. ACCs represent the location of text in the source document data stream. They represent a marker just before the location of text, and this marker is zero-based.

This is why startACC parameters should be set to an ACC value that represents the position just prior to the first character and endACC parameters should be set to an ACC value that represents the position just past the last character in the range. For this reason, users should make sure endACC values are 1 greater than the ACC of the last character in the desired range of annotation.

Calling EXCloseExport causes all annotations set so far to be cleared.

This section includes the following functions:

- Section 7.2.1, "EXHiliteText"
- Section 7.2.2, "EXInsertText"
- Section 7.2.3, "EXHideText"
- Section 7.2.4, "EXApplyHilites"

### 7.2.1 EXHiliteText

This function allows the developer to change foreground and background colors of a range of characters from the input document.

The colors set by this option can be overridden by the equivalent settings in the ExInsertText function.

### Prototype

DAERR EXHiliteText( VTHEXPORT hExport, PEXANNOHILITETEXT pHiliteText);

### Parameters

 hExport: Export handle for the document. Must be the handle returned by the EXOpenExport() function.

pHiliteText: Pointer to a structure containing the information on what to highlight . and how to highlight it.

### Structure

{

A C data structure defined in sccex.h as follows:

typedef struct EXANNOHILITETEXTtag VIDWORD dwSize; VTDWORD dwStartACC; VTDWORD -VTDWORD dwEndACC; /\* Last char to highlight +1 \*/ VTDWORD dwOptions; SCCVWCOLORREF sForeground; SCCVWCOLORREF sBackground; VTWORD wCharAttr; VTWORD wCharAttrMask;

- } EXANNOHILITETEXT;
- dwSize: Must be set by the developer to sizeof(EXANNOHILITETEXT).
- dwStartACC: The ACC of the first character to be highlighted.
- dwEndACC: ACC of the last character to be highlighted +1. Ranges for annotations have their end point set one past the ACC of the last character in the range. For example, to highlight a single character at ACC position 5, dwStartACC would be set to 5, and dwEndACC would be set to 5+1=6.
- dwOptions: Flags that provide highlight options. The default is all flags set to off. The valid flags are:
  - SCCVW\_USEFOREGROUND: Indicates that sForeground defines the foreground text color to apply to highlights.
  - SCCVW\_USEBACKGROUND: Indicates that sBackground defines the background text color to apply to highlights.
  - SCCVW\_USECHARATTR: Indicates that wCharAttr defines the character attributes to apply to highlights.
  - sForeground: Defines the foreground text color to be used if the SCCVW\_ USEFOREGROUND flag is set in dwOptions. Set this value with the SCCANNORGB(red, green, blue) macro. The red, green and blue values are percentages of the color from 0-255 (with 255 being 100%). There is no default value for this parameter -- if it is set, the color must be specified.
  - sBackground: Defines the background text color to be used if the SCCVW USEBACKGROUND flag is set in dwOptions. Set this value with the SCCANNORGB(red, green, blue) macro. The red, green and blue values are percentages of the color from 0-255 (with 255 being 100%). There is no default value for this parameter. If it is set, the color must be specified.
  - wCharAttr: Defines the character attributes to use if SCCVW\_USECHARATTR is set in dwOptions. Only bits with the corresponding bits set in wCharAttrMask are affected. To turn off all character attributes, set this to SCCVW\_CHARATTR\_NORMAL (the default) and set wCharAttrMask to -1. Otherwise, set this to any of the following character attributes OR-ed together:
    - \* SCCVW\_CHARATTR\_UNDERLINE
    - \* SCCVW\_CHARATTR\_ITALIC
    - \* SCCVW\_CHARATTR\_BOLD

- \* SCCVW\_CHARATTR\_STRIKEOUT
- \* SCCVW\_CHARATTR\_SMALLCAPS: Not supported.
- \* SCCVW\_CHARATTR\_OUTLINE: Not currently supported.
- \* SCCVW\_CHARATTR\_SHADOW: Not currently supported.
- \* SCCVW\_CHARATTR\_CAPS: Not currently supported.
- \* SCCVW\_CHARATTR\_SUBSCRIPT
- \* SCCVW\_CHARATTR\_SUPERSCRIPT
- \* SCCVW\_CHARATTR\_DUNDERLINE: Currently supported as single underline in **Image Export**.
- \* SCCVW\_CHARATTR\_WORDUNDERLINE
- \* SCCVW\_CHARATTR\_DOTUNDERLINE: Currently supported as single underline.
- wCharAttrMask: Defines which character attributes to change based on the settings of the bits in wCharAttr. Uses the same bit flags defined above for wCharAttr. Only attributes whose flag is set in this mask are modified to match the state specified by wCharAttr. This mask provides a way to distinguish between bits being set in wCharAttr because the developer wants to force a change to the character attributes and bits in wCharAttr that the developer would rather set to "inherit from the source document." The following are real-world examples of these interactions (all examples assume that SCCVW\_USECHARATTR is set in dwOptions):
  - *Example 1*: wCharAttr is set to SCCVW\_CHARATTR\_BOLD and wCharAttrMask is set to SCCVW\_CHARATTR\_BOLD. This results in bold being forced on in the annotation.
  - *Example 2*: wCharAttr is set to SCCVW\_CHARATTR\_BOLD and wCharAttrMask is set to 0. This results in bold being left the way it was in the source document in the annotation.
  - *Example 3*: wCharAttr is set to 0 and wCharAttrMask is set to SCCVW\_ CHARATTR\_BOLD. This results in bold being forced off in the annotation.

The default value for this is 0, meaning that all the flags in wCharAttr are ignored.

### **Return Values**

 DAERR\_OK: Returned if the annotation was successfully added. Otherwise, one of the other DAERR\_ values in sccda.h or one of the SCCERR\_ values in sccerr.h is returned.

### 7.2.2 EXInsertText

This function inserts a text string at a specified point in the document. The developer may also change character attributes or foreground or background colors. These settings override any provided by ExHiliteText.

### Prototype

DAERR EXInsertText( VTHEXPORT hExport, PEXANNOINSERTTEXT pInsertText);

### Parameters

- hExport: Export handle for the document. Must be the handle returned by the EXOpenExport() function.
- pInsertText: Pointer to a structure containing the information on the text to insert.

### Structure

{

A C data structure defined in sccex.h as follows:

typedef struct EXANNOINSERTTEXTtag

| VTDWORD       | dwSize;        |
|---------------|----------------|
| VTDWORD       | dwTextACC;     |
| VTLPWORD      | pText;         |
| VTDWORD       | dwOptions;     |
| SCCVWCOLORREF | sForeground;   |
| SCCVWCOLORREF | sBackground;   |
| VTWORD        | wCharAttr;     |
| VTWORD        | wCharAttrMask; |
|               |                |

} EXANNOINSERTTEXT;

- dwSize: Must be set by the OEM to sizeof(EXANNOINSERTTEXT).
- dwTextACC: Place to insert the string pointed to by pText. The string is inserted before the character normally at this ACC position. By default, the inserted string inherits the text attributes of the character at this position in the input document.
- pText: The text to be inserted. Specified as a Unicode string.
- dwOptions: This parameter sets flags that provide highlight options. The default is all flags off. The flags are:
  - SCCVW\_USEFOREGROUND: Indicates that sForeground defines the foreground text color to apply to highlights.
  - SCCVW\_USEBACKGROUND: Indicates that sBackground defines the background text color to apply to highlights.
  - SCCVW\_USECHARATTR: Indicates that wCharAttr defines the character attributes to apply to highlights.
- sForeground: Defines the foreground text color to be used if the SCCVW\_USEFOREGROUND flag is set in dwOptions. Set this value with the SCCANNORGB(red, green, blue) macro. The red, green and blue values are percentages of the color from 0-255 (with 255 being 100%). There is no default value for this parameter -- if it is set, the color must be specified.
- sBackground: Defines the background text color to be used if the SCCVW\_ USEBACKGROUND flag is set in dwOptions. Set this value with the SCCANNORGB(red, green, blue) macro. The red, green and blue values are percentages of the color from 0-255 (with 255 being 100%). There is no default value for this parameter. If it is set, the color must be specified.
- wCharAttr: Defines the character attributes to use if SCCVW\_USECHARATTR is set in dwOptions. Only bits with the corresponding bits set in wCharAttrMask are affected. To turn off all character attributes, set this to SCCVW\_CHARATTR\_ NORMAL (the default) and set wCharAttrMask to -1. Otherwise, set this to any of the following character attributes OR-ed together:
  - SCCVW\_CHARATTR\_UNDERLINE
  - SCCVW\_CHARATTR\_ITALIC

- SCCVW\_CHARATTR\_BOLD
- SCCVW\_CHARATTR\_STRIKEOUT
- SCCVW\_CHARATTR\_SMALLCAPS: Not currently supported in Image Export.
- SCCVW\_CHARATTR\_OUTLINE: Not currently supported.
- SCCVW\_CHARATTR\_SHADOW: Not currently supported.
- SCCVW\_CHARATTR\_CAPS: Not currently supported.
- SCCVW\_CHARATTR\_SUBSCRIPT: SCCVW\_CHARATTR\_SUPERSCRIPT
- SCCVW\_CHARATTR\_DUNDERLINE: Currently supported as single underline.
- SCCVW\_CHARATTR\_WORDUNDERLINE: SCCVW\_CHARATTR\_ DOTUNDERLINE
- wCharAttrMask: Defines which character attributes to change based on the settings of the bits in wCharAttr. Uses the same bit flags defined above for wCharAttr. Only attributes whose flag is set in this mask are modified to match the state specified by wCharAttr. This mask provides a way to distinguish between bits being set in wCharAttr because the developer wants to force a change to the character attributes, and bits in wCharAttr that the developer would rather set to "inherit from the source document."

The following are real-world examples of these interactions (all examples assume that SCCVW\_USECHARATTR is set in dwOptions):

- *Example 1*: wCharAttr is set to SCCVW\_CHARATTR\_BOLD and wCharAttrMask is set to SCCVW\_CHARATTR\_BOLD. This results in bold being forced on in the annotation.
- *Example 2*: wCharAttr is set to SCCVW\_CHARATTR\_BOLD and wCharAttrMask is set to 0. This results in bold being left the way it was in the source document in the annotation.
- *Example 3*: wCharAttr is set to 0 and wCharAttrMask is set to SCCVW\_CHARATTR\_BOLD. This results in bold being forced off in the annotation.

The default value for this is 0, meaning that all the flags in wCharAttr are ignored.

### **Return Values**

 DAERR\_OK: The annotation was successfully added. Otherwise, one of the other DAERR\_ values in sccda.h or one of the SCCERR\_ values in sccerr.h is returned.

### 7.2.3 EXHideText

This function removes the selected range of characters in the input document from the output.

The hidden text does not appear in any form in the final converted document.

### Prototype

SCCERR EXHideText( VTHEXPORT hExport, PEXANNOHIDETEXT pHideText)

### Parameters

- hExportL Export handle for the document. Must be the handle returned by the EXOpenExport() function.
- pHideText: Pointer to an EXANNOHIDETEXT structure containing the information on the section of text to hide.

### 7.2.3.1 EXANNOHIDETEXT Structure

A C data structure defined in sccex.h as follows:

```
typedef struct EXANNOHIDETEXTtag
{
    VTDWORD dwSize;
    VTDWORD dwStartACC;
    VTDWORD dwEndACC; /* Last char to hide +1 */
} EXANNOHIDETEXT;
```

- dwSize: Must be set by the OEM to sizeof(EXANNOHIDETEXT).
- dwStartACC: Position of the first character to be hidden.
- dwEndACC: Position of the last character to be hidden, plus one.

### **Return Values**

SCCERR\_OK: Returned if the annotation was successfully added. Otherwise, one
of the other SCCERR\_\* values in sccerr.h is returned.

### 7.2.4 EXApplyHilites

DAERR EXApplyHilites(HEXPORT hExport, const VTBYTE \* pHilites);

This function applies a set of highlights from a JSON-encoded text stream previously generated from the Web View Export Javascript library. This function may be called multiple times with different sets of highlights.

- hExport: Export handle
- pHilites: Buffer containing a stream of highlight (and comment) information that was obtained via the Web View Export Javascript API function OIT.highlights.serialize.

## **Redirected IO**

Anywhere a file specification (dwSpecType and pSpec parameters) is passed to a function in the product, the developer may use Redirected IO to completely take over responsibility for the low level IO calls of that particular file. The source file and all output files can be redirected in this way.

Redirected IO allows the developer great flexibility in the storage of, and access to, converted documents. For example, documents may be stored on file systems not supported natively by the software, or in a unique directory tree structure determined by the type of file.

This chapter includes the following sections:

- Section 8.1, "Using Redirected IO"
- Section 8.2, "Opening Files"
- Section 8.3, "IOClose"
- Section 8.4, "IORead"
- Section 8.5, "IOWrite"
- Section 8.6, "IOSeek"
- Section 8.7, "IOTell"
- Section 8.8, "IOGetInfo"
- Section 8.9, "IOSEEK64PROC / IOTELL64PROC"

### 8.1 Using Redirected IO

A developer can redirect the IO for an input or output file by providing a data structure that contains pointers to custom IO routines for reading and writing. This data structure is passed in place of a typical file specification. The developer must set the dwSpecType parameter of the DAOpenDocument call to IOTYPE\_REDIRECT when the DAOpenDocument call is sent.

When dwSpecType is set this way, the pSpec element must contain a pointer to a developer-defined data structure that begins with a BASEIO structure (defined in baseIO.H). The BASEIO structure contains pointers to the basic IO functions for the IO system such as Read, Seek, Tell, etc. The developer must initialize these function pointers to their own functions that perform IO tasks. Beyond the BASEIO element, the developer may place any data he or she likes.

For instance, a developer's structure may be similar to the following:

typedef struct MYFILEtag

```
{
  BASEIO sBaseIO; /* must be the first element */
  VTDWORD dwMyInfo1;
  VTDWORD dwMyInfo2;
  .
  .
  .
  .
  MYFILE;
```

Because the pSpec passed is essentially the "file handle" used by the software, the developer can redirect the IO on a file-by-file basis while still exporting "regular" disk-based files.

The BASEIO structure is defined as follows:

```
typedef struct BASEIOtag
{
    IOCLOSEPROC pClose;
    IOREADPROC pRead;
    IOWRITEPROC pWrite;
    IOSEEKPROC pSeek;
    IOTELLPROC pTell;
    IOGETINFOPROC pGetInfo;
    IOOPENPROC pOpen; /* pOpen *MUST* be set to NULL. */
#ifndef NLM
    IOSEEK64PROC pSeek64;
    IOTELL64PROC pTell64;
#endif
    VTVOID *aDummy[3];
} BASEIO, * PBASEIO;
```

The developer must implement the Close, Read, Write, Seek, Tell and GetInfo routines. The Open routine must be set to NULL. The first parameter to each of these routines is called hFile and is of the type HIOFILE. HIOFILE is simply the VTLPVOID to your data structure that was passed in the pSpec parameter of the DAOpenDocument call.

The sample source code for a simple implementation of Redirected IO is in the samples directory. This sample redirects the technology's IO through the fopen, fgetc, fseek, ftell and fclose run-time library routines.

**Important:** Redirected IO does not cache the whole file. Seeks can occur throughout the file during the course of conversion. If the developer is implementing redirected IO on a slow or sequential link, it is the developer's responsibility to cache the file locally.

### 8.2 Opening Files

The developer does not see a call to pOpen when using redirected IO. When IOTYPE\_ REDIRECT is used, the structure passed in pSpec is defined to represent a file that is already open. The software can immediately call the pRead, pSeek, pTell and pWrite functions.

Files specified as using redirected IO must be open by the time they are handed off to the software.

### 8.3 IOClose

Closes the file identified by hFile and cleans up all memory associated with the file.

If you dynamically allocate your own file structures (MYFILE in the preceding discussion) it is required that the memory allocated be freed inside the call to IOClose or sometime thereafter.

### Prototype

```
IOERR IOClose(
HIOFILE hFile);
```

### **Parameters**

 hFile: Identifies the file to be closed. Should be cast into a pointer to your data structure (MYFILE in the preceding discussion).

### **Return Values**

- IOERR\_OK: Close was successful.
- IOERR\_UNKNOWN: Some error occurred on close.

### 8.4 IORead

Reads data from the current file position forward and resets the position to the byte after the last byte read.

### Prototype

| IOERR IORead( |                       |
|---------------|-----------------------|
| HIOFILE       | hFile,                |
| VTBYTE        | * pData,              |
| VTDWORD       | dwSize,               |
| VTDWORD       | <pre>* pCount);</pre> |

### Parameters

- hFile: Identifies the file to be read. Should be cast into a pointer to your data structure (MYFILE in the preceding discussion).
- pData: Points to the buffer into which the bytes should be read. Will be at least dwSize bytes big.
- dwSize: Number of bytes to read.
- pCount: Points to the number of bytes actually read by the function. This value is only valid if the return value is IOERR\_OK.

### **Return Values**

- IOERR\_OK: Read was successful. pCount contains the number of bytes read and pData contains the bytes themselves.
- IOERR\_EOF: Read failed because the file pointer was beyond the end of the file at the time of the read.
- IOERR\_UNKNOWN: Read failed for some other reason.

### 8.5 IOWrite

Writes data from the current file position forward and resets the position to the byte after the last byte written.

### Prototype

```
IOERR IOWrite(
HIOFILE hFile,
VTBYTE * pData,
VTDWORD dwSize,
VTDWORD * pCount);
```

### Parameters

- hFile: Identifies the file where the data is to be written. Should be cast into a
  pointer to your data structure (MYFILE in the preceding discussion).
- pData: Points to the buffer from which the bytes should be written. It must be at least dwSize bytes big. It is good practice to treat the data passed in by pData as "read only." This helps prevent unexpected behavior elsewhere in the system.
- dwSize: Number of bytes to write.
- pCount: Points to the number of bytes actually written by the function. This value is only valid if the return value is IOERR\_OK.

### **Return Values**

- IOERR\_OK: Write was successful, pCount contains the number of bytes written.
- IOERR\_UNKNOWN: Write failed for some reason.

### 8.6 IOSeek

Moves the current file position.

### Prototype

```
IOERR IOSeek(
HIOFILE hFile,
VTWORD wFrom,
VTLONG lOffset);
```

### Parameters

- hFile: Identifies the file to be read. Should be cast into a pointer to your data structure (MYFILE in the preceding discussion).
- wFrom: One of the following values:
  - IOSEEK\_TOP: Move the file position lOffset bytes from the top (beginning) of the file.
  - IOSEEK\_BOTTOM: Move the file position lOffset bytes from the bottom (end) of the file.
  - IOSEEK\_CURRENT: Move the file position lOffset bytes from the current file position.
- IOffset: Number of bytes to move the file pointer. A positive value moves the file pointer forward in the file and a negative value moves it backward. If a requested seek value would move the file pointer before the beginning of the file, the file pointer should remain unchanged and IOERR\_UNKNOWN should be returned. Seeking past EOF is allowed. In that case IOERR\_OK should be returned. IOTell would return the requested seek position and IORead should return IOERR\_EOF and 0 bytes read.

### **Return Values**

- IOERR\_OK: Seek was successful.
- IOERR\_UNKNOWN: Seek failed for some reason.

### 8.7 IOTell

Returns the current file position.

### Prototype

```
IOERR IOTell(
HIOFILE hFile,
VTDWORD * pOffset);
```

### Parameters

- hFile: Identifies the file to be read. Should be cast into a pointer to your data structure (MYFILE in the preceding discussion).
- pOffset: Points to the current file position returned by the function.

### **Return Values**

- IOERR\_OK: Tell was successful.
- IOERR\_UNKNOWN: Tell failed for some reason.

### 8.8 IOGetInfo

Returns information about an open file.

### Prototype

| IOERR IOGetInfo | ) ( |           |
|-----------------|-----|-----------|
| HIOFILE         |     | hFile,    |
| VTDWORD         |     | dwInfoId, |
| VTVOID          | *   | pInfo);   |

### Parameters

- hFile: Identifies the file to be read. Should be cast into a pointer to your data structure (MYFILE in the previous discussion).
- dwInfoId: One of the following values:
  - IOGETINFO\_FILENAME: pInfo points to a string that should be filled with the base file name (no path) of the open file (for example TEST.DOC). If you do not know the file name, return IOERR\_UNKNOWN. Certain file types (such as DataEase) must know the original file name in order to open secondary files required to correctly view the original file. If you return IOERR\_UNKNOWN, these file types do not convert. For details, see Section 8.8.1, "IOGENSECONDARY and IOGENSECONDARYW Structures."
  - IOGETINFO\_PATHNAME: pInfo points to a string that should be filled with the fully qualified path name (including the file name) of the open file. For example, C:\MYDIR\TEST.DOC. If you do not know the path name, return IOERR\_UNKNOWN.
  - IOGETINFO\_PATHTYPE: pInfo points to a DWORD that should be filled with the IOTYPE of the path returned by IOGETINFO\_PATHNAME. For instance,

if you return a DOS path name in the Unicode character set, you should return IOTYPE\_UNICODEPATH. Even if redirected IO is in use, this should not be set to IOTYPE\_REDIRECT. The value should reflect the style of path to be returned or any other values detailed in Section 7.1.1, "EXOpenExport.".

- IOGETINFO\_ISOLE2STORAGE: Must return IOERR\_FALSE. pInfo is not used.
- IOGETINFO\_GENSECONDARY: pInfo points to a structure of type IOGENSECONDARY. Some file types require supporting files to be opened. These supporting files may contain formatting information or extra data. When using HTML Export, templates may link to other templates, and the paths to those templates must be resolved. Correct handling of IOGETINFO\_ GENSECONDARY is critical to the operation of the Outside In technology. For a list of these file types, see Section 8.8.2, "File Types That Cause IOGETINFO\_ GENSECONDARY."

Because the developer is in total control of the IO for the primary file, the technology does not know how to generate a path to these secondary files or even if the secondary files are accessible through the regular file system. The IOGETINFO\_GENSECONDARY call gives the developer a chance to resolve this problem by generating a new IO specification for the secondary file in question. The developer gets just the base file name (often embedded in the original document or generated from the primary file's name) of the secondary file.

The developer may either use one of the standard Outside In IO types or totally redirect the IO for the secondary file, as well. For more details, see Section 8.8.1, "IOGENSECONDARY and IOGENSECONDARYW Structures.".

- IOGETINFO\_SUBDOC\_SPEC: This message should be handled only if the currently open file is an archive and a particular item within the archive is intended to be specified as the input file in a call to DAOpenDocument. In this case, pInfo points to a single-byte character string that should be filled with the subdocument specification of an item within the open file. For example, item.2 specifies item 2 within the archive file. When specifying a subdocument specification, return IOERR\_OK. Any other return values cause the results of this message to be ignored.
- IOGETINFO\_64BITIO: For redirected I/O that wishes to use 64-bit seek/tell functions, your IOGetInfo function must respond IOERR\_TRUE to this dwInfoId. In addition, the pSeek64/pTell64 items in the baseio structure must be valid pointers to the proper function types.
- IOGETINFO\_DPATHNAME: pInfo points to a structure of type DPATHNAME, which should be filled with the fully qualified path name (including the file name) of the open file, for example, C:\MYDIR\TEST.DOC. If you do not know the path name, return IOERR\_UNKNOWN. The dwPathLen element contains the size of the buffer pointed to by the pPath element. If the buffer size is too small to contain the full path, modify dwPathLen to be the correct size of the buffer required to hold the path name in its IOTYPE character width including the NULL terminator and return IOERR\_INSUFFICIENTBUFFER.

The following is a C data structure defined in SCCIO.H:

```
typedef struct DPATHNAMEtag
{
    VTDWORD dwPathLen;
    VTVOID *pPath;
```

} DPATHNAME, \* PDPATHNAME;

#### Parameters

dwPathLen: Will be set to the number of bytes in the buffer pointed to by pPath. If the size of the buffer is insufficient, reset this element to the number of bytes required and return IOERR\_INSUFFICIENTBUFFER.

pPath: Points to the buffer to be filled with the path name.

 IOGETINFO\_GENSECONDARYDP: pInfo points to a structure of type IOGENSECONDARYDP. The dwSpecLen element contains the size of the buffer pointed to by the pSpec element. If the buffer size is too small to contain the spec, modify dwSpecLen to be the correct size of the buffer required to hold the path in its IOTYPE character width including the NULL terminator and return IOERR\_INSUFFICIENTBUFFER.

The following is a C data structure defined in SCCIO.H:

typedef struct IOGENSECONDARYDPtag

| VTDWORD           | dwSize;              |
|-------------------|----------------------|
| VTVOID *          | pFileName;           |
| VTDWORD           | dwSpecType;          |
| VTVOID *          | pSpec;               |
| VTDWORD           | dwSpecLen;           |
| VTDWORD           | dwOpenFlags;         |
| IOGENSECONDARYDP, | * PIOGENSECONDARYDP; |

#### Parameters

{

}

dwSize: Will be set to size (IOGENSECONDARYDP)

pFileName: A pointer to a string representing the file name of the secondary file that the technology requires. It is usually a name stored in the primary file (such as MYSTYLE.STY for a Word for DOS file) or a name generated from the primary file name. The primary file for a DataEase database has a .dba extension. The secondary name is the same file name but with a .dbm extension.

dwSpecType: The developer must fill this with the IOSPEC for the secondary file.

pSpec: On entry, this pointer points to an array of bytes or may be NULL (see dwSpecLen below). If the dwSpecType is set a regular IOTYPE such as IOTYPE\_ANSIPATH, the developer may fill this array with the path name or structure required for that IOTYPE. If the developer is redirecting access to the secondary file, then dwSpecType will be IOTYPE\_REDIRECT and the developer should replace pSpec with a pointer to a developer-defined structure that begins with the BASEIO structure (see Section 8.1, "Using Redirected IO").

The file is supposed to be opened by the OEM's redirected IO code by the time they return the BASEIO struct. This is because the pOpen routine in the BASEIO struct is supposed to be NULL.

dwSpecLen: On entry, this is set to the size of the pSpec buffer. If the size of the buffer is insufficient, replace the value with the number of bytes required and return IOERR\_INSUFFICIENTBUFFER.

dwOpenFlags: Set by the technology. A set of bit flags describing how the secondary file should be opened. Multiple flags may be used by bitwise OR-ing them together. The following flags are currently used:

- IOOPEN\_READ: The secondary file should be opened for read.

- IOOPEN\_WRITE: The secondary file should be opened for write. If the specified file already exists, its contents are erased when this flag is set.

- IOOPEN\_CREATE: The secondary file should be created (if it does not already exist) and opened for write.

Any other value should return IOERR\_BADINFOID.

 pInfo: The size of the pInfo buffer depends on the dwInfoId selected. For IOGETINFO\_FILENAME and IOGETINFO\_PATHNAME, the buffer is of size MAX\_PATH characters (each character is either one byte or two, depending on PATHTYPE). The IOGETINFO\_PATHTYPE buffer is the size of a VTDWORD.

### **Return Values**

- IOERR\_OK: GetInfo was successful.
- IOERR\_TRUE: Affirmative response from a true or false GetInfo.
- IOERR\_FALSE: Negative response from a true or false GetInfo.
- IOERR\_BADINFOID: dwInfoId can not be handled by this file type.
- IOERR\_INVALIDSPEC: The file spec is bad for this type.
- IOERR\_UNKNOWN: GetInfo failed for some other reason.

### 8.8.1 IOGENSECONDARY and IOGENSECONDARYW Structures

These structures are passed to the developer through the IOGetInfo function. They allow the developer to tell the technology where a secondary file, needed by the conversion process, is located.

The SpecType of the original file determines which of these two structures is used. If the SpecType is IOTYPE\_UNICODEPATH, IOGENSECONDARYW is used. pFileName points to a Unicode string terminated with a NULL WORD. For all other SpecTypes, IOGENSECONDARY is used and pFileName points to a string terminated with a NULL BYTE.

When using HTML Export, consider the situation where the software must access a secondary template file. In that case, the SpecType of the original template specified by the option SCCOPT\_EX\_TEMPLATE determines which of the two structures is used.

The following is a C data structure defined in SCCIO.H:

```
typedef struct
{
    VTDWORD dwSize;
    VTLPBYTE pFileName;
    VTDWORD dwSpecType;
    VTLPVOID pSpec;
    VTDWORD dwOpenFlags
} IOGENSECONDARY, * PIOGENSECONDARY;
typedef struct
{
    VTDWORD dwSize;
    VTLPWORD pFileName;
```

```
VTDWORD dwSpecType;
VTLPVOID pSpec;
VTDWORD dwOpenFlags
} IOGENSECONDARYW, * PIOGENSECONDARYW;
```

### **Parameters**

- dwSize: Will be set to sizeof (IOGENSECONDARY) or sizeof (IOGENSECONDARYW) (both of these values are the same).
- pFileName: A pointer to a string representing the file name of the secondary file that the technology requires. It is usually a name stored in the primary file (such as MYSTYLE.STY for a Word for DOS file) or a name generated from the primary file name. The primary file for a DataEase database has a .dba extension. The secondary name is the same file name but with a .dbm extension.
- dwSpecType: The developer must fill this with the IOSPEC for the secondary file.
- pSpec: On entry, this pointer points to an array of 1024 bytes. If the dwSpecType is set a regular IOTYPE such as IOTYPE\_ANSIPATH, the developer may fill this array with the path name or structure required for that IOTYPE. If the developer is redirecting access to the secondary file, then dwSpecType will be IOTYPE\_REDIRECT and the developer should replace pSpec with a pointer to a developer-defined structure that begins with the BASEIO structure (see Section 8.1, "Using Redirected IO").

The file is supposed to be opened by the OEM's redirected IO code by the time they return the BASEIO struct. This is because the pOpen routine in the BASEIO struct is supposed to be NULL.

- dwOpenFlags: Set by the technology. A set of bit flags describing how the secondary file should be opened. Multiple flags may be used by bitwise OR-ing them together. The following flags are currently used:
  - IOOPEN\_READ: The secondary file should be opened for read.
  - IOOPEN\_WRITE: The secondary file should be opened for write. If the specified file already exists, its contents are erased when this flag is set.
  - IOOPEN\_CREATE: The secondary file should be created (if it does not already exist) and opened for write.

### 8.8.2 File Types That Cause IOGETINFO\_GENSECONDARY

The following file types cause IOGETINFO\_GENSECONDARY:

- Microsoft Word for DOS Versions 4, 5 and 6: Used to open and read the style sheet file associated with the document. The filter degrades if the style sheet is not present.
- Harvard Graphics DOS 3.x: Used to open and read the individual slides within ScreenShow and palette files. Files with the extension .ch3 are individual graphics or slides that can be opened using no secondary files. Files with the extension .sy3 are ScreenShows that reference a list of .ch3 files via the secondary file mechanism. There is also an optional palette file that can be referenced from a .ch3 file, but the filter degrades if the palette file is not present.
- R:Base: Used to open and read required schema file. The R:Base data files are named ????2.rbf but the data is useless without the schema file named ????1.rbf. There is also a ????3.rbf file associated with each database, but it is not used.

- Paradox 4.0 and Above: Used to open and read memo field data file. Paradox uses a separate file for all memo field data larger than 32 bytes.
- DataEase: Used to open and read the data file. DataEase databases include a .dba file that contains the schema (the file that the technology can identify as DataEase) and a .dbm file that contains the actual data.
- Templates (HTML Export): Any template that contains a {## link} will need to open the linked files. Additionally, when the root template is opened using redirected IO, each {## copy} macro in the template will result in a IOGETINFO\_ GENSECONDARY call, as well.

### 8.9 IOSEEK64PROC / IOTELL64PROC

These functions are for seek/tell using 64-bit offsets. These functions are not used by default. Rather, they are used if the IOGETINFO\_64BITIO message returns IOERR\_TRUE. This is so redirected I/O using strictly 32-bit I/O is unaffected.

### 8.9.1 IOSeek64

Moves the current file position.

### Prototype

IOERR IOSeek64( HIOFILE hFile, VTWORD wFrom, VTOFF\_T offset);

#### **Parameters**

The parameter information is the same as for IOSeek(). However, the size of the VTOFF\_T offset for IOSeek64() is 64-bit unlike the 32-bit offset in IOSeek().

### 8.9.2 IOTell64

Returns the current file position.

### Prototype

IOERR IOTell64( HIOFILE hFile, VTOFF\_T \* pOffset);

### Parameters

The parameter information is the same as for IOTell(). The only change is the use of a pointer to a 64-bit parameter for returning the offset.

## Callbacks

Callbacks allow the developer to intervene at critical points in the export process. Read more about the callback procedure and the EXOpenExport function call in Section 7.1.1, "EXOpenExport." Each heading in this chapter is a possible value for the dwCommandOrInfoId parameter passed to the developer's callback.

The new SCCOPT\_EX\_CALLBACKS option allows developers to enable or disable some or all of these callbacks. See the Options documentation for details.

This section describes callbacks set in EXOpenExport. A second callback function, DASetStartCallback, can provide information about the progress of a file conversion. For more details, see Chapter 6, "Data Access Common Functions."

### 9.1 Callbacks Used In Image Export

The following information applies to Image Export.

This section describes the following callbacks:

- Section 9.1.1, "EX\_CALLBACK\_ID\_CREATENEWFILE"
- Section 9.1.2, "EX\_CALLBACK\_ID\_NEWFILEINFO"
- Section 9.1.3, "EX\_CALLBACK\_ID\_PAGECOUNT"

### 9.1.1 EX\_CALLBACK\_ID\_CREATENEWFILE

{

This callback is made any time a new output file needs to be generated. This gives the developer the chance to execute routines before each new file is created.

It allows the developer to override the standard naming for a file or to redirect entirely the IO calls for a file. This callback is made for all output files that are created.

If redirected IO is being used on output files, this callback must be implemented.

For this callback, the pCommandOrInfoData parameter points to a structure of type EXFILEIOCALLBACKDATA:

typedef struct EXFILEIOCALLBACKDATAtag

HIOFILEhParentFile;VTDWORDdwParentOutputId;VTDWORDdwAssociation;VTDWORDdwOutputId;VTDWORDdwFlags;VTDWORDdwSpecType;VTLPVOIDpSpec;VTLPVOIDpExportData;

```
VTLPVOID pTemplateName;
} EXFILEIOCALLBACKDATA;
```

- hParentFile: Handle to the initial output file with which the new file is associated. The dwAssociation describes the relationship. This handle is not intended for use by the developer. Set by caller.
- dwParentOutputId: Set by caller. The type of the parent file. This value is as used in the original ExOpenExport in the dwOutputId field. For example, for JPEG this value should be FI\_JPEGFIF.
- dwAssociation: One of the following values:
  - CU\_ROOT: For the initial output file.
  - CU\_SIBLING: For new files that are not somehow owned by the parent file.
- dwOutputId: The type of the new file. This value should be the same as the value in dwParentOutputID.
- dwFlags: Reserved
- dwSpecType: IO specification type. For details about IO specifications, see Section 6.4, "DAOpenDocument."

This member in conjunction with pSpec allows the developer to select any location for the new file or even redirect its IO calls entirely. For more details, see Chapter 8, "Redirected IO." When the developer receives this callback, the value of this element is undefined. Must be set by developer if this callback returns SCCERR\_OK.

PSpec: This field holds the IO specification of the output file to be created. pSpec points to a buffer that is 1024 bytes in size. If your application needs to set the specification of the output file, it may do so by either writing new data into this buffer, or by changing the value of pSpec to point to memory owned by your application. If pSpec is set to a new value, then your application must ensure that this memory stays valid for an appropriate length of time, at least until the next callback message is received, or EXRunExport returns.

If the current export operation is using redirected IO, your application must create a redirected IO data structure for the new file and set pSpec to point to it. This pointer must stay valid until the structure's pClose function is called.

If your application sets dwSpecType to IOTYPE\_UNICODEPATH, the specification must contain UCS-2 encoded Unicode characters.

When your application receives this callback, the contents of the buffer pointed to by pSpec are undefined. A specification must be defined by your application if this callback returns SCCERR\_OK.

- pExportData: Pointer to data specific to the individual export. In this case, always a pointer to either an EXURLFILEIOCALLBACKDATA structure or an EXURLFILEIOCALLBACKDATAW structure. The EXURLFILEIOCALLBACKDATAW struct is only used when the SCCOPT\_ UNICODECALLBACKSTR option is set to TRUE. These two structures are defined in EXURLFILEIOCALLBACKDATA / EXURLFILEIOCALLBACKDATAW Structures. Set by caller.
- pTemplateName: NULL

## 9.1.1.1 EXURLFILEIOCALLBACKDATA / EXURLFILEIOCALLBACKDATAW Structures

The EXURLFILEIOCALLBACKDATA and EXURLFILEIOCALLBACKDATAW structures are defined as follows:

```
typedef struct EXURLFILEIOCALLBACKDATAtag
{
    VTDWORD dwSize;
    VTBYTE szURLString[VT_MAX_URL];
    VTDWORD dwFileID;
} EXURLFILEIOCALLBACKDATA;
typedef struct EXURLFILEIOCALLBACKDATAWtag
{
    VTDWORD dwSize;
    VTWORD wzURLString[VT_MAX_URL];
    VTDWORD dwFileID;
} EXURLFILEIOCALLBACKDATAW;
```

- dwSize: Set by Image Export to sizeof(EXURLFILEIOCALLBACKDATA) or sizeof(EXURLFILEIOCALLBACKDATAW).
- szURLString / wzURLString: This parameter can be set by the developer to a new URL that references the newly created file. This parameter is optional unless the pSpec provided by the developer points to something that cannot be used as a URL (as when using redirected IO, for example). In that case, this parameter must be set.

This string is written into any output file that needs to reference the newly created file, with appropriate conversions between single and double byte output. Because this parameter is a URL, it is assumed to be URL encoded. When used in conjunction with dwSpecType and pSpec, this parameter can be used to generate almost any structure or location for the output files, including things like writing the output files into a database and then using a CGI mechanism to retrieve them.

The current size limitation is 2048 characters. If the size exceeds this limit, the URL will be truncated and rendered useless.

 dwFileID: Set by the product. This is used as a unique identifier for each output file generated. It may be used for an OEM-specific purpose. When using HTML Export, this identifier is always set to zero when this callback is made as the result of a {## copy} statement in the template.

### **Return Value**

- SCCERR\_OK: dwSpecType, pSpec and szURLString (or wzURLString) have been populated with valid values.
- SCCERR\_NOTHANDLED: Default naming should be used.
- SCCERR\_FILEOPENFAILED: Some error was encountered creating a new output.

### 9.1.2 EX\_CALLBACK\_ID\_NEWFILEINFO

This informational callback is made just after each new file has been created. Like the EX\_CALLBACK\_ID\_CREATENEWFILE callback, the pExportData parameter points to an EXURLFILEIOCALLBACKDATA or an EXURLFILEIOCALLBACKDATW structure, but in this case the structure should be treated as read-only and the dwSpecType, pSpec and szURLString (or wzURLString) will be filled in.

This callback occurs for every new file. If the developer has used the EX\_CALLBACK\_ID\_CREATENEWFILE notification to change the location of (or to set up redirected IO for) the new file, the data structure echoes back the information set by the developer during the EX\_CALLBACK\_ID\_CREATENEWFILE callback.

### **Return Value**

Must be either SCCERR\_OK or SCCERR\_NOTHANDLED. Return value is currently ignored.

### 9.1.3 EX\_CALLBACK\_ID\_PAGECOUNT

Image Export uses this callback message to return a count of all of the output pages produced during an export operation. This count reflects the number of pages created by Outside In's processing of the input document; which in some cases may differ slightly from the number of pages as seen in the document's original application. The page count is not necessarily the same as the number of output files produced. For example, exporting to TIFF images will result in the same page count regardless of whether a single multi-page file was created or multiple individual TIFF files were created.

This callback occurs during the execution of EXRunExport.

Data Type VTDWORD

## Image Export C/C++ Options

Options are parameters affecting the behavior of an export or transformation. These options are available to the developer when using Image Export. This chapter presents the C/C++ options relevant to the Image Export product.

While default values are provided, users are encouraged to set all options for a number of reasons. In some cases, the default values were chosen to provide backwards compatibility. In other cases, the default values were chosen arbitrarily from a range of possibilities.

One reason that users may want to avoid using the default value for an option is that the default value may change from one release to the next. This is because as standards evolve over time, defaults may be updated to reflect the current status of the technology.

Options are set using the DASetOption call. It is recommended that developers familiarize themselves with all of the options available.

Options may be Local, in which case they only affect the handle for which they are set, or Global, in which case they automatically affect all handles associated with the hDoc and must be set before the call to DAOpenDocument.

### 10.1 Character Mapping

This section discusses character mapping options.

### 10.1.1 SCCOPT\_DEFAULTINPUTCHARSET

This option is used in cases where Outside In cannot determine the character set used to encode the text of an input file. When all other means of determining the file's character set are exhausted, Outside In will assume that an input document is encoded in the character set specified by this option. This is most often used when reading plain-text files, but may also be used when reading HTML or PDF files. The possible character sets are listed in charsets.h.

When "extended test for text" is enabled (see Section 10.3.2, "SCCOPT\_FIFLAGS"), this option will still apply to plain-text input files that are not identified as EBCDIC or Unicode.

This option supersedes the SCCOPT\_FALLBACKFORMAT option for selecting the character set assumed for plain-text files. For backwards compatibility, use of deprecated character-set -related values is still currently supported for SCCOPT\_FALLBACKFORMAT, though internally such values will be translated into equivalent values for the SCCOPT\_DEFAULTINPUTCHARSET. As a result, if an application were

to set both options, the last such value set for either option will be the value that takes effect.

### **Handle Types**

NULL, VTHDOC

### Scope

Global

### Data Type

VTDWORD

### Default

CS\_SYSTEMDEFAULT: Query the operating system.

### Data

The data types are listed in charsets.h.

### 10.1.2 SCCOPT\_UNMAPPABLECHAR

This option selects the character used when a character cannot be found in the output character set. This option takes the Unicode value for the replacement character. It is left to the user to make sure that the selected replacement character is available in the output character set.

### Handle Types

VTHDOC

### Scope

Local

### Data Type

VTWORD

### Data

The Unicode value for the character to use.

### Default

• 0x002a = "\*"

### 10.2 Output

This section discusses output options.

### 10.2.1 SCCOPT\_RENDERING\_PREFER\_OIT

This option is valid on 32-bit Linux (Red Hat and Suse), Linux x86-64, Solaris Sparc, IBM AIX 32-bit, and HP-UX RISC 32-bit platforms.

When this option is set to TRUE, the technology will attempt to use its internal graphics code to render fonts and graphics. When set to FALSE, the technology will

render images using the operating system's native graphics subsystem (X11 on UNIX/Linux platforms). This requires that there be an X11 display and a valid DISPLAY variable, regardless of the type of input document.

It is important for the system to be able to locate usable fonts when this option is set to TRUE. Only TrueType fonts (\*.ttf or \*.ttc files) are currently supported. To ensure that the system can find them, make sure that the environment variable GDFONTPATH includes one or more paths to these files. If the variable GDFONTPATH can't be found, the current directory is used. If fonts are called for and cannot be found, Image Export will exit with an error. Oracle does not provide fonts with any Outside In product.

**Note:** Note that the maximum total path size for paths included in GDFONTPATH is 256 characters - paths longer than this will be truncated and will result in fonts not being discovered by Image Export.

#### Handle Types

NULL, VTHDOC

#### Scope

Global

#### Data Type

VTBOOL

#### Data

One of the following values:

- TRUE: Use the technology's internal graphics rendering code to produce bitmap output files whenever possible.
- FALSE: Use the operating system's native graphics subsystem.

#### Default

FALSE

### **10.3 Input Handling**

This section discusses input handling options.

### 10.3.1 SCCOPT\_FALLBACKFORMAT

This option controls how files are handled when their specific application type cannot be determined. This normally affects all plain-text files, because plain-text files are generally identified by process of elimination, for example, when a file isn't identified as having been created by a known application, it is treated as a plain-text file.

It is recommended that FI\_NONE be set to prevent Image Export from exporting unidentified binary files as though they were text, which could generate many pages of "garbage" output.

This option must be set for an hDoc before any subhandle has been created for that hDoc.

A number of values that were formerly allowed for this option have been deprecated. Specifically, the values that selected specific plain-text character sets are no longer to be used. Instead, applications should use the SCCOPT\_DEFAULTINPUTCHARSET option for such functionality.

### Handle Types

NULL, VTHDOC

#### Scope

Global

### Data Type

VTDWORD

### Data

The high VTWORD of this value is reserved and should be set to 0, and the low VTWORD must have one of the following values:

- FI\_TEXT: Unidentified file types will be treated as text files.
- FI\_NONE: Outside In will not attempt to process files whose type cannot be identified. This will include text files. When this option is selected, an attempt to process a file of unidentified type will cause Outside In to return an error value of DAERR\_FILTERNOTAVAIL (or SCCERR\_NOFILTER).

### Default

FI\_TEXT

### 10.3.2 SCCOPT\_FIFLAGS

This option affects how an input file's internal format (application type) is identified when the file is first opened by the Outside In technology. When the extended test flag is in effect, and an input file is identified as being either 7-bit ASCII, EBCDIC, or Unicode, the file's contents will be interpreted as such by the export process.

The extended test is optional because it requires extra processing and cannot guarantee complete accuracy (which would require the inspection of every single byte in a file to eliminate false positives.)

### Handle Types

NULL, VTHDOC

Scope

Global

### Data Type

VTDWORD

### Data

One of the following values:

SCCUT\_FI\_NORMAL: This is the default value. When this is set, standard file identification behavior occurs.

 SCCUT\_FI\_EXTENDEDTEST: If set, the File Identification code will run an extended test on all files that are not identified.

#### Default

 SCCUT\_FI\_EXTENDEDTEST: The technology will attempt an extra test after the file is first opened to see if it is 7-bit text or EBCDIC.

### 10.3.3 SCCOPT\_SYSTEMFLAGS

This option controls a number of miscellaneous interactions between the developer and the Outside In Technology.

### Handle Type

VTHDOC

#### Scope

Local

### Data Type

VTDWORD

#### Data

 SCCVW\_SYSTEM\_UNICODE: This flag causes the strings in SCCDATREENODE to be returned in Unicode.

#### Default

0

### 10.3.4 SCCOPT\_LOTUSNOTESDIRECTORY

This option allows the developer to specify the location of a Lotus Notes or Domino installation for use by the NSF filter. A valid Lotus installation directory must contain the file nnotes.dll.

**Note:** Please see section 2.1.1 for NSF support on Win x86-32 or Win x86-64 or section 3.1.1 for NSF support on Linux x86-32 or Solaris Sparc 32.

#### Handle Types

NULL

#### Scope

Global

### Data Type

VTLPBYTE

#### Data

A path to the Lotus Notes directory.

### Default

If this option isn't set, then OIT will first attempt to load the Lotus library according to the operating system's PATH environment variable, and then attempt to find and load the Lotus library as indicated in HKEY\_CLASSES\_ROOT\Notes.Link.

### 10.3.5 SCCOPT\_PDF\_FILTER\_REORDER\_BIDI

This option controls whether or not the PDF filter will attempt to reorder bidirectional text runs so that the output is in standard logical order as used by the Unicode 2.0 and later specification. This additional processing will result in slower filter performance according to the amount of bidirectional data in the file.

### **Handle Types**

VTHDOC, NULL

Scope

Global

### Data Type

VTDWORD

### Data

- SCCUT\_FILTER\_STANDARD\_BIDI
- SCCUT\_FILTER\_REORDERED\_BIDI

### Default

SCCUT\_FILTER\_STANDARD\_BIDI

### 10.3.6 SCCOPT\_TIMEZONE

This option allows the user to define an offset to GMT that will be applied during date formatting, allowing date values to be displayed in a selectable time zone. This option affects the formatting of numbers that have been defined as date values. This option will not affect dates that are stored as text.

**Note:** Daylight savings is not supported. The sent time in msg files when viewed in Outlook can be an hour different from the time sent when an image of the msg file is created.

### Handle Types

NULL, VTHDOC

Scope

Global

Data Type

VTLONG

### Data

Integer parameter from -96 to 96, representing 15-minute offsets from GMT. To query the operating system for the time zone set on the machine, specify SCC\_TIMEZONE\_USENATIVE.

### Default

0: GMT time

### 10.3.7 SCCOPT\_FORMATFLAGS

This option allows the developer to set flags that enable options that span multiple export products.

### Handle Types

VTHDOC

### Scope

Local

### Data Type

VTDWORD

### Data

- SCCOPT\_FLAGS\_ALLISODATETIMES: When this flag is set, all Date and Time
  values are converted to the ISO 8601 standard. This conversion can only be
  performed using dates that are stored as numeric data within the original file.
- SCCOPT\_FLAGS\_STRICTFILEACCESS: When an embedded file or URL can't be opened with the full path, OIT will sometimes try and open the referenced file from other locations, including the current directory. When this flag is set, it will prevent OIT from trying to open the file from any location other than the fully qualified path or URL.

### Default

0: All flags turned off

### 10.3.8 SCCOPT\_IGNORE\_PASSWORD

This option can disable the password verification of files where the contents can be processed without validation of the password. If this option is not set, the filter should prompt for a password if it handles password-protected files.

As of Release 8.4.0, only the PST and MDB Filters support this option.

### Scope

Global

### Data Type

VTBOOL

### Data

TRUE: Ignore validation of the password

FALSE: Prompt for the password

### Default

FALSE

### 10.3.9 SCCOPT\_REORDERMETHOD

This option controls how the technology reorders bidirectional text.

### Data Type

VTDWORD

### Data

One of the following values:

- SCCUT\_REORDER\_UNICODE\_OFF: This disables any processing for bidirectional characters. This option is the default.
- SCCUT\_REORDER\_UNICODE\_LTOR: Characters displayed using the Unicode bidirectional algorithm assuming a base left-to-right order. Use this option to enable bidirectional rendering.
- SCCUT\_REORDER\_UNICODE\_RTOL: Characters displayed using the Unicode bidirectional algorithm assuming a base right-to-left order. Use this option to force starting bidirectional rendering in the right-to-left order.

### 10.3.10 SCCOPT\_HTML\_COND\_COMMENT\_MODE

Some HTML includes a special type of comment that will be read by particular versions of browsers or other products. This option allows you to control which of those comments are included in the output.

### Handle Type

VTHDOC

### Scope

Local

### Data Type

VTDWORD

### Data

One or more of the following values OR-ed together:

- HTML\_COND\_COMMENT\_NONE: Don't output any conditional comments. Note: setting any other flag will negate this.
- HTML\_COND\_COMMENT\_IE5: include the IE 5 comments
- HTML\_COND\_COMMENT\_IE6: include the IE 6 comments
- HTML\_COND\_COMMENT\_IE7: include the IE 7 comments
- HTML\_COND\_COMMENT\_IE8: include the IE 8 comments
- HTML\_COND\_COMMENT\_IE9: include the IE 9 comments

 HTML\_COND\_COMMENT\_ALL: include all conditional comments including the versions listed above and any other versions that might be in the HTML.

### Default

HTML\_COND\_COMMENT\_NONE

# 10.3.11 SCCOPT\_ARCFULLPATH

In the Viewer and rendering products, this option tells the archive display engine to show the full path to a node in the szNode field in response to a SCCVW\_ GETTREENODE message. It also causes the name fields in DAGetTreeRecord and DAGetObjectInfo to contain the full path instead of just the archive node name.

## Data Type

VTBOOL

## Data

- TRUE: Display the full path.
- FALSE: Do not display the path.

## Default

FALSE

# 10.4 Compression

This section describes compression options.

# 10.4.1 SCCOPT\_FILTERJPG

This option can disable access to any files using JPEG compression, such as JPG graphic files or TIFF files using JPEG compression, or files with embedded JPEG graphics. Attempts to read or write such files when this option is enabled will fail and return the error SCCERR\_UNSUPPORTEDCOMPRESSION if the entire file is JPEG compressed, and grey boxes for embedded JPEG-compressed graphics.

The following is a list of file types affected when this option is disabled:

- JPG files
- Postscript files containing JPG images
- PDFs containing JPEG images

Note that the setting for this option overrides the requested output graphic format when there is a conflict.

## **Handle Types**

VTHDOC, HEXPORT

## Scope

Global

# Data Type

VTDWORD

- SCCVW\_FILTER\_JPG\_ENABLED: Allow access to files that use JPEG compression
- SCCVW\_FILTER\_JPG\_DISABLED: Do not allow access to files that use JPEG compression

# Default

SCCVW\_FILTER\_JPG\_ENABLED

# 10.4.2 SCCOPT\_FILTERLZW

This option can disable access to any files using Lempel-Ziv-Welch (LZW) compression, such as .GIF files, .ZIP files or self-extracting archive (.EXE) files containing "shrunk" files. Attempts to read or write such files when this option is enabled will fail and return the error SCCERR\_UNSUPPORTEDCOMPRESSION if the entire file is LZW compressed, and grey boxes for embedded LZW-compressed graphics.

The following is a list of file types affected when this option is disabled:

- GIF files
- TIF files using LZW compression (note that TIF files will still be created when LZW compression is used and this option is enabled, but the resulting images will be large, uncompressed TIF files)
- PDF files that use internal LZW compression
- ZIP and self-extracting archive (.EXE) files containing "shrunk" files
- Postscript files using LZW compression

Image Export will not be affected by this option when processing formats that compress subfile contents but not subfile names, such as TAR and ZIP.

Although this option can disable access to files in ZIP or EXE archives stored using LZW compression, any files in such archives that were stored using any other form of compression will still be accessible.

The setting for this option overrides the requested output graphic format when there is a conflict.

# **Handle Types**

VTHDOC, HEXPORT

# Scope

Global

# Data Type

VTDWORD

# Data

- SCCVW\_FILTER\_LZW\_ENABLED: LZW compressed files will be read and written normally.
- SCCVW\_FILTER\_LZW\_DISABLED: LZW compressed files will not be read or written.

## Default

SCCVW\_FILTER\_LZW\_ENABLED

# 10.5 Graphics

This section discusses graphics options.

# 10.5.1 SCCOPT\_GIF\_INTERLACED

This option allows the developer to specify interlaced or non-interlaced GIF output. Interlaced GIFs are useful when graphics are to be downloaded over slow Internet connections. They allow the browser to begin to render a low-resolution view of the graphic quickly and then increase the quality of the image as it is received. There is no real penalty for using interlaced graphics.

This option is only valid if the dwOutputID parameter of the EXOpenExport function is set to FI\_GIF.

# **Handle Types**

VTHDOC, VTHEXPORT

## Scope

Local

# Data Type

VTBOOL

# Data

One of the following values:

- TRUE: Produce interlaced GIFs.
- FALSE: Produce non-interlaced GIFs.

## Default

TRUE

# 10.5.2 SCCOPT\_GRAPHIC\_CROPPING

When set to SCCGRAPHIC\_CROPTOCONTENT, this option forces Image Export to crop whitespace from the edge of each output image. This includes margins and any unused space at the end of a page. This results in smaller output files without any loss of original input document content.

If there is no content, then no cropping is performed.

# **Handle Types**

VTHDOC, VTHEXPORT

## Scope

Local

# Data Type

VTDWORD

# Data

- SCCGRAPHIC\_CROPTOCONTENT: Files are cropped to smallest bounding rectangle.
- SCCGRAPHIC\_NOCROPPING: Files are not cropped.

## Default

SCCGRAPHIC\_NOCROPPING

# 10.5.3 SCCOPT\_GRAPHIC\_HEIGHT

This option defines the absolute height in pixels to which exported graphics will be resized. If this option is set and the SCCOPT\_GRAPHIC\_WIDTH option is not, the width of the image will be calculated based on the aspect ratio of the source image. The developer should be aware that very large values for this option or SCCOPT\_GRAPHIC\_WIDTH could produce images whose size exceeds available system memory, resulting in conversion failure.

If you are exporting a non-graphic file (word processing, spreadsheet or archive) and the settings for SCCOPT\_GRAPHIC\_HEIGHT and SCCOPT\_GRAPHIC\_WIDTH do not match the aspect ratio of the original document, the exported image will have whitespace added so that the original file's aspect ratio is maintained.

The settings for the SCCOPT\_GRAPHIC\_HEIGHTLIMIT and SCCOPT\_GRAPHIC\_ WIDTH options can override the setting for SCCOPT\_GRAPHIC\_HEIGHT.

## Handle Types

VTDWORD

#### Scope

Local

# Data Type

VTDWORD

## Data

The desired absolute height of the output image, in pixels.

## Default

• 0: No absolute height specified.

# 10.5.4 SCCOPT\_GRAPHIC\_HEIGHTLIMIT

Note that this option differs from the behavior of setting the height of graphics in that it sets an upper limit on the image height. Images larger than this limit will be reduced to the limit value. However, images smaller than this height will not be enlarged when using this option. Setting the height using SCCOPT\_GRAPHIC\_HEIGHT causes all output images to be reduced or enlarged to be of the specified height.

# Handle Types

VTHDOC, VTHEXPORT

### Scope

Local

## Data Type

VTDWORD

### Data

The maximum height of the output graphic in pixels. A value of zero is equivalent to SCCGRAPHIC\_NOLIMIT, which causes this option to be ignored.

#### Default

SCCGRAPHIC\_NOLIMIT: No absolute height limit specified.

# 10.5.5 SCCOPT\_GRAPHIC\_OUTPUTDPI

This option allows the user to specify the output graphics device's resolution in DPI and only applies to images whose size is specified in physical units (in/cm). For example, consider a 1" square, 100 DPI graphic that is to be rendered on a 50 DPI device (SCCOPT\_GRAPHIC\_OUTPUTDPI is set to 50). In this case, the size of the resulting TIFF, BMP, JPEG, GIF, or PNG will be 50 x 50 pixels.

In addition, the special #define of SCCGRAPHIC\_MAINTAIN\_IMAGE\_DPI, which is defined as 0, can be used to suppress any dimensional changes to an image. In other words, a 1" square, 100 DPI graphic will be converted to an image that is 100 x 100 pixels in size. This value indicates that the DPI of the output device is not important. It extracts the maximum resolution from the input image with the smallest exported image size.

Setting this option to SCCGRAPHIC\_MAINTAIN\_IMAGE\_DPI may result in the creation of extremely large images. Be aware that there may be limitations in the system running this technology that could result in undesirably large bandwidth consumption or an error message. Additionally, an out of memory error message will be generated if system memory is insufficient to handle a particularly large image.

Also note that the SCCGRAPHIC\_MAINTAIN\_IMAGE\_DPI setting will force the technology to use the DPI settings already present in raster images, but will use the current screen resolution as the DPI setting for any other type of input file.

For some output graphic types, there may be a discrepancy between the value set by this option and the DPI value reported by some graphics applications. The discrepancy occurs when the output format uses metric units (DPM, or dots per meter) instead of English units (DPI, or dots per inch). Depending on how the graphics application performs rounding on meters to inches conversions, the DPI value reported may be 1 unit more than expected. An example of a format which may exhibit this problem is PNG.

#### **Handle Types**

VTHDOC, VTHEXPORT

#### Scope

Local

# Data Type

VTDWORD

# Data

The DPI to use when exporting graphic images. The maximum value allowed is SCCGRAPHIC\_MAX\_SANE\_BITMAP\_DPI, which is currently defined to be 2400 DPI.

## Default

 SCCGRAPHIC\_DEFAULT\_OUTPUT\_DPI: Currently defined to be 96 dots per inch.

# 10.5.6 SCCOPT\_GRAPHIC\_SIZELIMIT

This option is used to set the maximum size of the exported graphic in pixels. It may be used to prevent inordinately large graphics from being converted to equally cumbersome output files, thus preventing bandwidth waste.

SCCOPT\_GRAPHIC\_SIZELIMIT takes precedence over all other options and settings that affect the size of a converted graphic.

When creating a multi-page TIFF file, this limit is applied on a per page basis. It is not a pixel limit on the entire output file.

## **Handle Types**

VTHDOC, VTHEXPORT

Scope

Local

## Data Type

VTDWORD

# Data

The total number of pixels in the output graphic. A value of zero ("0"), which is equivalent to SCCGRAPHIC\_NOLIMIT, causes this option to be ignored.

## Default

SCCGRAPHIC\_NOLIMIT: Option is turned off.

# 10.5.7 SCCOPT\_GRAPHIC\_SIZEMETHOD

This option determines the method used to size graphics. The developer can choose among three methods, each of which involves some degree of trade off between the quality of the resulting image and speed of conversion.

Using the quick sizing option results in the fastest conversion of color graphics, though the quality of the converted graphic will be somewhat degraded. The smooth sizing option results in a more accurate representation of the original graphic, as it uses anti-aliasing. Antialiased images may appear smoother and can be easier to read, but rendering when this option is set will require additional processing time. The grayscale only option also uses antialiasing, but only for grayscale graphics, and the quick sizing option for any color graphics.

The smooth sizing option does not work on images which have a width or height of more than 4096 pixels.

### Handle Types

VTHDOC, VTHEXPORT

### Scope

Local

### Data Type

VTDWORD

### Data

One of the following values:

- SCCGRAPHIC\_QUICKSIZING: Resize without antialiasing
- SCCGRAPHIC\_SMOOTHSIZING: Resize using antialiasing
- SCCGRAPHIC\_SMOOTHGRAYSCALESIZING: Resize using antialiasing for grayscale graphics only (no antialiasing for color graphics)

#### Default

SCCGRAPHIC\_SMOOTHSIZING

# 10.5.8 SCCOPT\_GRAPHIC\_TRANSPARENCYCOLOR

This option allows the user to set the color used as the "transparency color" in the output graphic file. Naturally, this option is only used when the selected output graphic file format supports transparency (GIF and PNG only). If the option is not set, the default behavior is to use the same color value that the input file used as the transparency color.

Use the SCCVWRGB(r, g, b) macro to create the color value to pass to this option. The red, green and blue values are percentages of the color from 0-255 (with 255 being 100%). Note that this macro should be used to set a variable of type SCCVWCOLORREF and that variable should then be passed to the set option routine (instead of trying to use the macro as part of the set option call directly).

Since there is no way to "unset" an option once it has been set, the developer may set the option to SCCGRAPHIC\_DEFAULTTRANSPARENCYCOLOR if they wish to revert to the default behavior.

# Handle Types

VTHDOC, VTHEXPORT

#### Scope

Local

### Data Type

SCCVWCOLORREF

### Data

An RGB color value created with the SCCVWRGB(r, g, b) macro.

# Default

SCCGRAPHIC\_DEFAULTTRANSPARENCYCOLOR: Use the same transparency color as the source document.

# 10.5.9 SCCOPT\_GRAPHIC\_WIDTH

This option defines the absolute width in pixels to which exported graphics will be resized. If this option is set and the SCCOPT\_GRAPHIC\_HEIGHT option is not, the height of the image will be calculated based on the aspect ratio of the source image. The developer should be aware that very large values for this option or SCCOPT\_GRAPHIC\_HEIGHT could produce images whose size exceeds available system memory, resulting in conversion failure.

If you are exporting a non-graphic file (word processing, spreadsheet or archive) and the settings for SCCOPT\_GRAPHIC\_HEIGHT and SCCOPT\_GRAPHIC\_WIDTH do not match the aspect ratio of the original document, the exported image will have whitespace added so that the original file's aspect ratio is maintained.

The settings for the SCCOPT\_GRAPHIC\_HEIGHTLIMIT and SCCOPT\_GRAPHIC\_ WIDTHLIMIT options can override the setting for SCCOPT\_GRAPHIC\_WIDTH.

### Handle Types

VTDWORD

Scope

Local

### Data Type

VTDWORD

## Data

The desired absolute width of the output image, in pixels.

## Default

• 0: No absolute width specified.

# 10.5.10 SCCOPT\_GRAPHIC\_WIDTHLIMIT

This option allows a hard limit to be set for how wide in pixels an exported graphic may be. Any images wider than this limit will be resized to match the limit. It should be noted that regardless whether the SCCOPT\_GRAPHIC\_HEIGHTLIMIT option is set or not, any resized images will preserve their original aspect ratio.

Note that this option differs from the behavior of setting the width of graphics by using SCCOPT\_GRAPHIC\_WIDTH in that it sets an upper limit on the image width. Images larger than this limit will be reduced to the limit value. However, images smaller than this width will not be enlarged when using this option. Setting the width using SCCOPT\_GRAPHIC\_WIDTH causes all output images to be reduced or enlarged to be of the specified width.

## **Handle Types**

VTHDOC, VTHEXPORT

# Scope

Local

# Data Type

VTDWORD

## Data

The maximum width of the output graphic in pixels. A value of zero is equivalent to SCCGRAPHIC\_NOLIMIT, which causes this option to be ignored.

### Default

SCCGRAPHIC\_NOLIMIT: No absolute width limit specified.

# 10.5.11 SCCOPT\_GRAPHIC\_RENDERASPAGE

SCCOPT\_GRAPHIC\_RENDERASPAGE affects the way raster (bitmapped) images such as TIFF, JPG, and PNG are handled. The default behavior for Image Export is to export such images as copies of the input document, scaled according to the width and height options set by the caller. If SCCOPT\_GRAPHIC\_RENDERASPAGE is enabled, the output produced by Image Export will look like a printed page, with the image placed on a white rectangle representing a "virtual page." As usual, the dimensions of the entire image, including the virtual page, will be controlled by the normal Image Export output width and height settings. The margins into which the image will be placed will be controlled by existing Outside In print margin options. The image itself will be attempted to be scaled to its true (physical) size, or scaled down to fit within the margins if necessary.

## Data Type

VTBOOL

#### Data

- TRUE: Raster file images are fit to page.
- FALSE: Raster file images are not fit to page.

#### Default

FALSE

# 10.5.12 SCCOPT\_IMAGEX\_TIFFOPTIONS

This option allows the developer to specify sub-options unique to the TIFF output file type, in order to control color depth, byte structure and rendering method.

This option is only required if the dwOutputId in the EXOpenExport call is set to FI\_TIFF.

When any of the CCITT compression models are used, the color space must be black and white (SCCGRAPHIC\_TIFF1BITBW).

## Handle Types

VTHDOC, VTHEXPORT

# Scope

Local

# Data Type

The EXTIFFOPTIONS structure.

# 10.5.12.1 EXTIFFOPTIONS Structure

This structure is used by the SCCOPT\_IMAGEX\_TIFFOPTIONS option to set various options related to TIFF conversion.

EXTIFFOPTIONS is a C data structure defined in sccop.h as follows:

typedef struct

```
{
   VTDWORD dwSize;
   VTDWORD dwColorSpace;
   VTDWORD dwCompression;
   VTDWORD dwByteOrder;
   VTDWORD dwTIFFFlags;
   VTDWORD dwFillOrder;
} EXTIFFOPTIONS, * LPEXTIFFOPTIONS;
```

# **Parameters**

- dwSize: Must be set to sizeof(EXTIFFOPTIONS).
- dwColorSpace: This option will specify the TIFF color depth and color options. The following settings are valid:
  - SCCGRAPHIC\_TIFF1BITBW: 1 bit black and white
  - SCCGRAPHIC\_TIFF8BITPAL: 8 bit palette
  - SCCGRAPHIC\_TIFF24BITRGB: 24 bit RGB (this is the default value for this parameter)
- dwCompression: This option will specify the type of compression used in the TIFF file that is generated. The following settings are valid:
  - SCCGRAPHIC\_TIFFCOMPNONE: No compression
  - SCCGRAPHIC\_TIFFCOMPPB: Packbits compression (this is the default value for this parameter)
  - SCCGRAPHIC\_TIFFCOMPLZW: LZW compression
  - SCCGRAPHIC\_TIFFCOMP1D: CCITT 1D. Please note that when setting this type of compression, dwColorSpace must be set to SCCGRAPHIC\_ TIFF1BITBW.
  - SCCGRAPHIC\_TIFFCOMPGRP3: CCITT Group 3 Fax. Please note that when setting this type of compression, dwColorSpace must be set to SCCGRAPHIC\_TIFF1BITBW.
  - SCCGRAPHIC\_TIFFCOMPGRP4: CCITT Group 4 Fax. Please note that when setting this type of compression, dwColorSpace must be set to SCCGRAPHIC\_TIFF1BITBW.
- dwByteOrder: This option determines the byte order used within the file:
  - SCCGRAPHIC\_TIFFBOBIGE: This will use "big-endian" (Motorola) byte ordering.

- SCCGRAPHIC\_TIFFBOLITTLEE: This will use "little-endian" (Intel) byte ordering (this is the default value for this parameter).
- dwTIFFFlags: These are additional flags for setting other options in a TIFF file:
  - SCCGRAPHIC\_TIFFFLAGS\_NONE: No flags are used (this is the default value for this parameter).
  - SCCGRAPHIC\_TIFFFLAGS\_ONEFILE: When this flag is set, the output of multiple pages from one input document will generate a single file with a separate image for each page converted.
- dwFillOrder: This option determines the fill order used within the file. The value
  of this element only affects TIFF output when the dwCompression element is set
  to SCCGRAPHIC\_TIFFCOMPGRP3 and the dwColorSpace element is set to
  SCCGRAPHIC\_TIFF1BITBW.
  - SCCGRAPHIC\_TIFF\_FILLORDER1: Selects TIFF fill order 1, which is the default for this parameter and is recommended for most TIFF files intended for file stores.
  - SCCGRAPHIC\_TIFF\_FILLORDER2: Selects TIFF fill order 2, which is the recommended fill order for TIFF files intended for electronic transmission (for example, fax).

# 10.5.13 SCCOPT\_JPEG\_QUALITY

This option allows the developer to specify the lossyness of JPEG compression. The option is only valid if the dwOutputID parameter of the EXOpenExport function is set to FI\_JPEGFIF.

## **Handle Types**

VTHDOC, VTHEXPORT

## Scope

Local

## Data Type

VTDWORD

#### Data

A value from 1 to 100, with 100 being the highest quality but the least compression, and 1 being the lowest quality but the most compression.

## Default

100

# 10.5.14 SCCOPT\_QUICKTHUMBNAIL

When the SCCOPT\_QUICKTHUMBNAIL option is set to true the technology will render scaled images with a focus on speed and reduced overall memory usage. This focus on speed and memory usage, in some cases, will cause the resulting images to be less readable than when this option is set to false.

#### Scope

Local

### Data Type

VTBOOL

### Default

TRUE

# 10.5.15 SCCOPT\_RENDER\_ENABLEALPHABLENDING

This option allows the user to enable alpha-channel blending (transparency) in rendering vector images when using an X-Windows output solution. This may improve fidelity on documents that use these transparent images, but will result in performance degradation. This option does not affect Microsoft Windows or Unix implementations where SCCOPT\_RENDERING\_PREFER\_OIT is set to TRUE.

#### **Handle Types**

VTHDOC, VTHEXPORT

## Scope

Local

Data Type VTBOOL

#### Default

False

# 10.6 Spreadsheet and Database File Rendering

This section discusses spreadsheet and database options.

# 10.6.1 SCCOPT\_DBPRINTFITTOPAGE

This option scales a spreadsheet file to a certain percent or to a page width or height. However, in an effort to preserve readability after scaling, Image Export will not shrink a database document to under approximately one-third of its original size.

It should be noted that when this option is set to SCCVW\_DBPRINTFITMODE\_ NOMAP, the pages of the database file are printed down first and then across.

Please note that any margins applied as a result of settings for the SCCOPT\_ DEFAULTPRINTMARGINS option will be included in any scaling that is applied to the output image as a result of settings for this option.

## Handle Types

VTHDOC, VTHEXPORT

## Scope

Local

Data Type VTDWORD

One of the following values:

- SCCVW\_DBPRINTFITMODE\_NOMAP: This will not do any scaling of the database image. It will render in its original size onto as many pages as are required to fit the data.
- SCCVW\_DBPRINTFITMODE\_FITTOPAGES: This will fit the database to one page, scaling to the image width or height depending on the page size and database size.
- SCCVW\_DBPRINTFITMODE\_FITTOWIDTH: This will scale the database on the rendered image so it is no larger than one page wide.
- SCCVW\_DBPRINTFITMODE\_FITTOHEIGHT: This will scale the database on the rendered image so it is no larger than one page high.

#### Default

SCCVW\_DBPRINTFITMODE\_FITTOPAGES

# 10.6.2 SCCOPT\_DBPRINTGRIDLINES

If this option is TRUE, lines are generated between cells in the rendered images.

### Handle Types

VTHDOC, VTHEXPORT

#### Scope

Local

#### Data Type

VTBOOL

#### Default

TRUE

# 10.6.3 SCCOPT\_DBPRINTHEADINGS

If this option is TRUE, field headings will be generated along with the data.

### **Handle Types**

VTHDOC, VTHEXPORT

#### Scope

Local

## Data Type

VTBOOL

#### Default

TRUE

# 10.6.4 SCCOPT\_MAXSSDBPAGEHEIGHT

Normally, the size of images generated from spreadsheet worksheets and database tables is limited to the size of the page defined by the input document's page size information and how the SCCOPT\_USEDOCPAGESETTINGS, SCCOPT\_GRAPHIC\_WIDTH and SCCOPT\_GRAPHIC\_HEIGHT options are set. If, after scaling is factored in, the resulting image is too large to fit on a single page, it is split up into multiple pages.

The SCCOPT\_MAXSSDBPAGEWIDTH and SCCOPT\_MAXSSDBPAGEHEIGHT options are used to change the size of a page to match the scaled size of the page being rendered - within limits. The key reason for those limits is that rendering very large pages can easily overwhelm the memory available on the system. When using this feature, a calculation should be made to be sure that the values passed in work within said memory limits. The values for these two options will override the current page dimensions if necessary.

The memory needed may be calculated based on the following:

```
memory = [max. worksheet/table height (in inches)] x [max. worksheet/table width (in inches)] x [dpi setting]2 x 3 bytes/pixel + a bit extra for the needs of the rest of the conversion
```

By default, these options are set to the current page dimensions. Users may choose to set only one of the two options if desired. If, for example, only the SCCOPT\_ MAXSSDBPAGEWIDTH is set, then the height of the page will be based on the normal page height.

When a worksheet or table is larger than the maximum values specified by these options, then the file is rendered on multiple pages, with the requested (larger) page dimensions.

These new options grow the page size (if needed) to match the size of the worksheet or table. This differs from the SCCOPT\_GRAPHIC\_WIDTH and SCCOPT\_GRAPHIC\_HEIGHT options, which set an absolute page size without regard to the size of the worksheet or table.

If text in cells ends up extending past the edge of the cell and beyond the edge of the page, Image Export writes one or more additional pages for the overflow text.

## **Handle Types**

VTHDOC, VTHEXPORT

## Scope

Local

## Data Type

VTDWORD

# Data

The maximum page height (including margins) specified in twips (1440 twips are in 1 inch). If the value specified is smaller than the page height, then Image Export will return a SCCERR\_INVALIDMAXSSDBPAGE error.

## Default

 0: Use the page height defined by the input document's page size information and by the SCCOPT\_USEDOCPAGESETTINGS, SCCOPT\_GRAPHIC\_HEIGHTLIMIT and  $\ensuremath{\mathsf{SCCOPT\_GRAPHIC\_HEIGHT}}$  options.

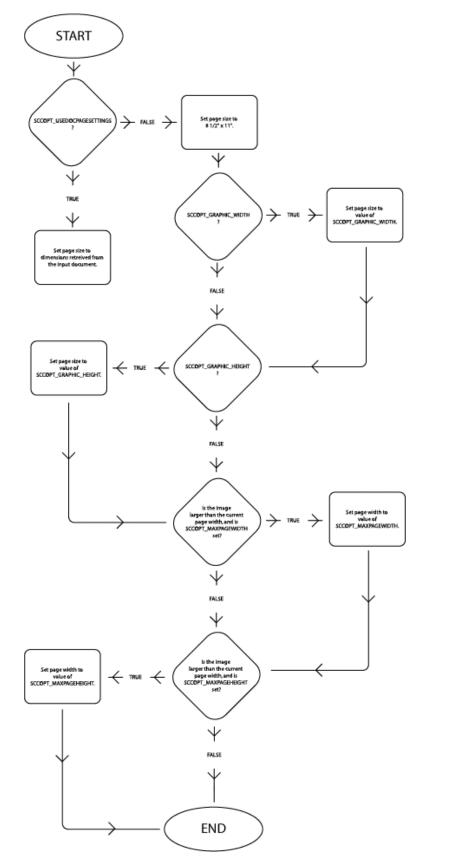

Figure 10–1 Logic Flow for Determining Page Size of Spreadsheet and Database Pages

# 10.6.5 SCCOPT\_MAXSSDBPAGEWIDTH

See the documentation for SCCOPT\_MAXSSDBPAGEHEIGHT for a full discussion of how this option works and interacts with other options affecting the page size of images generated from spreadsheet and database pages.

# **Handle Types**

VTHDOC, VTHEXPORT

### Scope

Local

## Data Size

VTDWORD

### Data

The maximum page width (including margins) specified in twips (1440 twips are in 1 inch). If the value specified is smaller than the page width, then Image Export will return a SCCERR\_INVALIDMAXSSDBPAGE error.

## Default

 0: Use the page width defined by the input document's page size information and by the SCCOPT\_USEDOCPAGESETTINGS, SCCOPT\_GRAPHIC\_WIDTHLIMIT and SCCOPT\_GRAPHIC\_WIDTH options.

# 10.6.6 SCCOPT\_SSPRINTDIRECTION

This option controls the pattern in which the pages are rendered, either across first and then down, or down first and then across.

This option is overridden when the SCCOPT\_USEDOCPAGESETTINGS option is set to TRUE and print direction is specified in the input document.

#### Handle Types

VTHDOC, VTHEXPORT

#### Scope

Local

# Data Type

VTDWORD

## Data

One of the following values:

- SCCVW\_SSPRINTDIRECTION\_ACROSS: Specifies that pages are printed across first and then down.
- SCCVW\_SSPRINTDIRECTION\_DOWN: Specifies that pages are printed down first and then across.

#### Default

SCCVW\_SSPRINTDIRECTION\_DOWN

# 10.6.7 SCCOPT\_SSPRINTFITTOPAGE

This option requests that the spreadsheet file be fit to one page.

Please note that any margins applied as a result of settings for the SCCOPT\_ DEFAULTPRINTMARGINS option will be included in any scaling that is applied to the output image as a result of settings for this option.

This option is overridden when the SCCOPT\_USEDOCPAGESETTINGS option is set to TRUE and fitting the page to the printer's image limits is specified in the input document.

## Handle Types

VTHDOC, VTHEXPORT

#### Scope

Local

# Data Type

VTDWORD

### Data

One of the following values:

- SCCVW\_SSPRINTFITMODE\_NOMAP: No scaling is performed on the spreadsheet image. It will render in its original size onto as many pages as are required to fit the data.
- SCCVW\_SSPRINTFITMODE\_FITTOPAGES: Will scale the spreadsheet in the rendered image to fit to the number of pages specified in the SCCOPT\_ SSPRINTSCALEXHIGH and SCCOPT\_SSPRINTSCALEXWIDE options. Since aspect ratio is maintained, the lesser of the two dimensions (width or height) will determine the scale factor. Note that if either SCCOPT\_SSPRINTSCALEXHIGH or SCCOPT\_SSPRINTSCALEXWIDE is set to 0, the value in the other option will be nullified.
- SCCVW\_SSPRINTFITMODE\_FITTOWIDTH: Will scale the spreadsheet in the rendered image so it is no larger than one page wide.
- SCCVW\_SSPRINTFITMODE\_FITTOHEIGHT: Will scale the spreadsheet in the rendered image so it is no larger than one page high.
- SCCVW\_SSPRINTFITMODE\_SCALE: Will scale the spreadsheet in the rendered image using the scale value stored in the SCCOPT\_SSPRINTSCALEPERCENT option.

## Default

 SCCVW\_SSPRINTFITMODE\_SCALE; Scales the rendered image of the spreadsheet using the scale value stored in the SCCOPT\_ SSPRINTSCALEPERCENT option (which is 100 by default).

# 10.6.8 SCCOPT\_SSPRINTGRIDLINES

If this option is TRUE, a line is generated between cells in the rendered image.

This option is overridden when the SCCOPT\_USEDOCPAGESETTINGS option is set to TRUE and printing grid lines between cells is specified in the input document.

# Handle Types VTHDOC, VTHEXPORT

Scope

Local

# Data Type

VTBOOL

# Default

TRUE

# 10.6.9 SCCOPT\_SSPRINTHEADINGS

If this option is TRUE, row and column headings will be rendered along with the data.

This option is overridden when the SCCOPT\_USEDOCPAGESETTINGS option is set to TRUE and printing column and row headers is specified in the input document.

# **Handle Types**

VTHDOC, VTHEXPORT

## Scope

Local

# Data Type

VTBOOL

# Default

FALSE

# 10.6.10 SCCOPT\_SSPRINTSCALEPERCENT

This option will scale spreadsheet pages by the percentage specified. The option has no effect unless the SCCOPT\_SSPRINTFITTOPAGE option is set to SCCVW\_SSPRINTFITMODE\_SCALE.

This option must take a value between 1 and 100. If any value outside of this range is used, the option will be ignored.

# **Handle Types**

VTHDOC, VTHEXPORT

## Scope

Local

# Data Type

VTDWORD

# Default

100

# 10.6.11 SCCOPT\_SSPRINTSCALEXHIGH

This option will fit the spreadsheet image to the number of vertical pages specified. The setting for this option will have no effect unless the SCCOPT\_ SSPRINTFITTOPAGE option is set to SCCVW\_SSPRINTFITMODE\_FITTOPAGES.

## **Handle Types**

VTHDOC, VTHEXPORT

Scope

Local

Data Type VTDWORD

Default

1

# 10.6.12 SCCOPT\_SSPRINTSCALEXWIDE

This option will fit the spreadsheet image to the number of horizontal pages specified. The setting for this option will have no effect unless the SCCOPT\_ SSPRINTFITTOPAGE option is set to SCCVW\_SSPRINTFITMODE\_FITTOPAGES.

# **Handle Types**

VTHDOC, VTHEXPORT

Scope

Local

# Data Type

VTDWORD

### Default

1

# 10.6.13 SCCOPT\_SSSHOWHIDDENCELLS

This option lets you determine whether or not to show hidden rows or columns when rendering spreadsheets. It is used to expand the widths of cells that are hidden by virtue of having their row height or column width reduced to 0. This is a BOOLEAN option that will leave the data hidden when it is FALSE, and show all hidden rows and columns when it is TRUE, displayed using the default row width or default column height.

# Handle Types VTHDOC, VTHEXPORT

## Scope

Local

# Data Type

VTBOOL

### Data

- TRUE: Displays hidden cells.
- FALSE: Does not display hidden cells.

#### Default

FALSE

# 10.6.14 SCCOPT\_EX\_SHOWHIDDENSSDATA

The setting for this option determines whether or not hidden sheets in a spreadsheet will be included in the output. When set to FALSE (the default), the hidden elements are not written. When set to TRUE, they are placed in the output in the same manner as regular spreadsheet data.

### **Handle Types**

VTHDOC, VTHEXPORT

#### Scope

Local

#### Data Type

VTBOOL

#### Data

- TRUE: Allow hidden data to be placed in the output.
- FALSE: Prevent hidden data from being placed in the output.

#### Default

FALSE

# 10.6.15 SCCOPT\_FILTERNOBLANK

If this option is TRUE, blank spreadsheet pages will not be produced when printing a file or rendering it.

### Data Type

VTBOOL

#### Default

FALSE

# 10.7 Page Rendering

This section discusses page rendering options.

# 10.7.1 SCCOPT\_DEFAULTPRINTMARGINS

This option specifies the top, left, bottom and right margins in twips from the edges of the image. For instance, setting all the values to 1440 creates a 1-inch margin on all sides. Page margins will only be applied when formatting word processing, database and spreadsheet files.

Please note all margins are applied before scaling with the SCCOPT\_ DBPRINTFITTOPAGE, SCCOPT\_SSPRINTFITTOPAGE, SCCOPT\_GRAPHIC\_ HEIGHT, SCCOPT\_GRAPHIC\_WIDTH, or SCCOPT\_GRAPHIC\_SIZELIMIT options.

This option is overridden when the SCCOPT\_USEDOCPAGESETTINGS option is set to TRUE and print margins are specified in the input document.

This option does not affect the output of bitmap, presentation, vector or archive files.

### **Handle Types**

VTHDOC, VTHEXPORT

### Scope

Local

Data Type

The SCCVWPRINTMARGINS structure.

## 10.7.1.1 SCCVWPRINTMARGINS Structure

This structure is used by the SCCOPT\_DEFAULTPRINTMARGINS option to specify margin settings.

SCCVWPRINTMARGINS is a C data structure defined in sccvw.h as follows:

typedef struct SCCVWPRINTMARGINStag

```
{
   VTDWORD dwTop;
   VTDWORD dwBottom;
   VTDWORD dwLeft;
   VTDWORD dwRight;
} SCCVWPRINTMARGINS, * PSCCVWPRINTMARGINS;
```

## **Parameters**

- dwTop: Margin from the top edge of the image (in twips). Default is 1 inch.
- dwBottom: Margin from the bottom edge of the image (in twips). Default is 1 inch.
- dwLeft: Margin from the left edge of the image (in twips). Default is 1 inch.
- dwRight: Margin from the right edge of the image (in twips). Default is 1 inch.

# 10.7.2 SCCOPT\_PRINTENDPAGE

This option indicates the page that rendering should end on. It is only valid if the option SCCOPT\_WHATTOPRINT has the value SCCVW\_PRINT\_PAGERANGE.

Note that page range settings are one-based and inclusive. Therefore, specifying a range with SCCOPT\_PRINTENDPAGE equal to 5 and SCCOPT\_PRINTSTARTPAGE equal to 3 would export any of the three pages that follow, if they exist: 3, 4 and 5.

# Handle Types

VTHDOC, VTHEXPORT

Scope

Local

# Data Type

VTDWORD

# Default

• 0: The last page at the end of the document.

# 10.7.3 SCCOPT\_PRINTSTARTPAGE

This option indicates the page rendering should start on. It is only valid if the option SCCOPT\_WHATTOPRINT has the value SCCVW\_PRINT\_PAGERANGE.

Note that page range settings are one-based and inclusive. Therefore, specifying a range with SCCOPT\_PRINTENDPAGE equal to 5 and SCCOPT\_PRINTSTARTPAGE equal to 3 would export any of the three pages that follow, if they exist: 3, 4 and 5.

# **Handle Types**

VTHDOC, VTHEXPORT

## Scope

Local

## Data Type

VTDWORD

## Default

• 0: Printing will begin with the first page of the document.

# 10.7.4 SCCOPT\_USEDOCPAGESETTINGS

This option is used to select the document's page layout information when rendering.

If TRUE the document's native (or author selected) page margins, paper size, page scaling and page orientation are used when available from the filter.

The values of the SCCOPT\_DEFAULTPRINTMARGINS, SCCOPT\_ SSPRINTGRIDLINES, SCCOPT\_SSPRINTHEADINGS, SCCOPT\_ SSPRINTDIRECTION, and SCCOPT\_SSPRINTFITTOPAGE options are overridden if this option is set to TRUE and the properties associated with those options are specified in the input document. Additionally, print area and page breaks in spreadsheet documents are ignored unless this option is set to TRUE.

If FALSE, the page margins, size, orientation and scaling are set to specific values rather than those in the native document. The page size is forced to 8 1/2" x 11" in portrait orientation, but this may be changed by setting the SCCOPT\_GRAPHIC\_ HEIGHT and/or SCCOPT\_GRAPHIC\_WIDTH options. The margins are forced 1" all around, but may be changed by setting the defaultMargins option. The scaling for the document will be set to 100%, although this may be changed by setting any of the various scaling options.

It should be noted that this option also affects page orientation for both input spreadsheets and word processing documents.

Handle Types VTHDOC, VTHEXPORT

Scope

Local

Data Type

VTBOOL

Default

TRUE

# 10.7.5 SCCOPT\_WHATTOPRINT

This option indicates whether the whole file or a selected range of pages should be rendered.

## Handle Types

VTHDOC, VTHEXPORT

Scope

Local

Data Type

VTDWORD

## Data

One of the following values:

- SCCVW\_PRINT\_PAGERANGE: The pages in the one-based, inclusive range from SCCOPT\_PRINTSTARTPAGE to SCCOPT\_PRINTENDPAGE will be printed.
- SCCVW\_PRINT\_ALLPAGES: The entire document will be printed.

## Default

SCCVW\_PRINT\_ALLPAGES

# 10.7.6 SCCOPT\_NUMBERFORMAT

This option is used to control the formatting of numbers. It is useful for setting environment dependent variables related to international support. The default values are retrieved from the operating system for the Windows platform, and are set to logical U.S. defaults on all other platforms.

# Data Type

SCCVWNUMBERFORMAT and SCCVWNUMBERFORMAT775 structures

#### 10.7.6.1 SCCVWNUMBERFORMAT775 and SCCVWNUMBERFORMAT Structures

These structures are used to set the SCCID\_NUMBERFORMAT option. The fields of the structures allow the developer to control variables related to international support. Please note that the SCCVWNUMBERFORMAT775 structure always assumes 2-digit year data, whereas the SCCVWNUMBERFORMAT structure allows for both 2- and 4-digital year data.

These are C data structures defined in sccvw.h as follows:

```
typedef struct SCCVWNUMBERFORMAT775tag
  {
  VTTCHAR cDecimalSep;
  VTTCHAR cThousandSep;
  VTTCHAR cDateSep;
  VTTCHAR cTimeSep;
  VTTCHAR szCurrencySymbol[8];
  VTTCHAR szAM[8];
  VTTCHAR szPM[8];
  VTDWORD dwNumBytesAM;
  VTDWORD dwNumBytesPM;
  VTWORD
           wCurrencyPosition;
  VTWORD wShortDateOrder;
  } SCCVWNUMBERFORMAT775, * PSCCVWNUMBERFORMAT775;
typedef struct SCCVWNUMBERFORMATtag
  {
  VTTCHAR cDecimalSep;
  VTTCHAR cThousandSep;
  VTTCHAR cDateSep;
  VTTCHAR cTimeSep;
  VTTCHAR szCurrencySymbol[8];
  VTTCHAR szAM[8];
  VTTCHAR szPM[8];
           dwNumBytesAM
  VTDWORD
  VTDWORD dwNumBytesPM;
  VTWORD wCurrencyPosition
  VTWORD wShortDateOrder;
  VTWORD wShortDateYearDigits;
  VTWORD wShortDateMonthDigits;
  VTWORD wShortDateDayDigits;
  VTWORD wShortDateFlags;
  } SCCVWNUMBERFORMAT, * PSCCVWNUMBERFORMAT;
```

#### Parameters

- cDecimalSep: The character used for the decimal separator when formatting currency.
- cThousandSep: The character used for the thousands separator when formatting currency.
- cDateSep: The character used to separate years, months, and days when formatting dates. This option only works on variable formats. For example, only one of the several date formats in Microsoft Excel is variable.
- cTimeSep: The character used to separate hours, minutes, and seconds when formatting times. This option only works on variable formats. For example, only one of the several time formats in Microsoft Excel is variable.
- szCurrencySymbol: The string used for the currency symbol when formatting currency.

- szAM: The string used to indicate "AM" when formatting times.
- szPM: The string used to indicate "PM" when formatting times.
- dwNumBytesAM: Number of bytes of the string stored in szAM.
- dwNumBytesPM: Number of bytes of the string stored in szPM.
- wCurrencyPosition: Flags that indicate the positioning of the currency symbol when formatting currency. Only six specific filters are supported: SOC6, WG2, WK4, WK6, WPW, and VISO.
  - SCCVW\_CURRENCY\_LEADS: The currency symbol is placed before the amount.
  - SCCVW\_CURRENCY\_TRAILS: The currency symbol is placed after the amount.
  - SCCVW\_CURRENCY\_SPACE: A space is placed between the currency and the amount.
  - SCCVW\_CURRENCY\_NOSPACE: A space is not placed between the currency and the amount.
- wShortDateOrder: Indicates the order used when formatting short dates (numeric dates). This option only works on variable formats. For example, only one of the several date formats in Microsoft Excel is variable. One of the following:
  - SCCVW\_DATEORDER\_MDY: Month, Day, Year
  - SCCVW\_DATEORDER\_DMY: Day, Month, Year
  - SCCVW\_DATEORDER\_YMD: Year, Month, Date
- wShortDateYearDigits: This parameter is specific to the SCCVWNUMBERFORMAT structure. This is the number of digits in the year as specified by the Windows registry entry sShortDate. This option only works on variable formats. For example, only one of the several date formats in Microsoft Excel is variable.
- wShortDateMonthDigits: This parameter is specific to the SCCVWNUMBERFORMAT structure. This is the number of digits in the month as specified by the Windows registry entry sShortDate.
- wShortDateDayDigits: This parameter is specific to the SCCVWNUMBERFORMAT structure. This is the number of digits in the day as specified by the Windows registry entry sShortDate.
- wShortDateFlags: This parameter is specific to the SCCVWNUMBERFORMAT structure. It is reserved for internal use.

# 10.7.7 SCCOPT\_WPEMAILHEADEROUTPUT

The former option SCCOPT\_WPMIMEHEADEROUTPUT has been deprecated. This option controls rendering of email headers.

**Scope** Global

Data Type VTDWORD

One of these values:

- SCCUT\_WP\_EMAILHEADERSTANDARD: Displays "To," "From," "Subject," "CC," "BCC," "Date Sent," and "Attachments" header fields only. The filter outputs any fields not listed above as hidden fields, so they will not display.
- SCCUT\_WP\_EMAILHEADERNONE: Displays no email header fields.
- SCCUT\_WP\_EMAILHEADERALL: Displays all available email headers.

#### Default

SCCUT\_WP\_EMAILHEADERSTANDARD

# 10.7.8 SCCOPT\_MAILHEADERVISIBLE

Along with SCCOPT\_MAILHEADERHIDDEN, these options exist to allow the developer fine-grained control over what email headers are rendered. These options modify which email headers are displayed, and are based on the most recent setting of SCCOPT\_WPEMAILHEADEROUTPUT. To implement a fully customized set of email headers for display, your code should first set the SCCOPT\_

WPEMAILHEADEROUTPUT option to select a baseline set of headers, then use these options to selectively add or remove headers from that set.

Setting a header to be visible means that it will be rendered when that header is found in a document of the appropriate type. Selected headers that are not present in the input file will not have any corresponding output created for them (no 'empty' headers will be created). Setting a header to be hidden means that it will not be rendered for the document types specified.

#### Scope

Global

#### Data Type

SCCUTEMAILHEADERINFO structure

### SCCUTEMAILHEADERINFO structure

This structure is used by the SCCOPT\_WPMAILHEADERVISIBLE/SCCOPT\_WPMAILHEADERHIDDEN options to specify the headers to show or hide.

```
typedef struct SCCUTEMAILHEADERINFOtag
{
    VTDWORD dwHeaderID;
    VTDWORD dwSubtypeID;
    VTWORD wsMimeHeaderName[SCCUT_MAIL_NAMELENGTH];
    VTWORD wsMimeHeaderLabel[SCCUT_MAIL_NAMELENGTH];
```

```
} SCCUTEMAILHEADERINFO, *PSCCUTEMAILHEADERINFO;
```

#### Parameters:

dwHeaderID

Either the ID of a predefined email header field, found in sccca.h (for example SCCCA\_MAIL\_TO), or an identifier between NONSTANDARD\_HEADER\_ID\_BASE and NONSTANDARD\_HEADER\_ID\_TOP for tracking a user-defined header.

dwSubTypeID

The type(s) of documents in which to either show or hide this header. These can be joined with a bitwise OR operator. Available subtypes are:

- SCCUT\_MAILTYPE\_EMAIL
- SCCUT\_MAILTYPE\_JOURNAL
- SCCUT\_MAILTYPE\_CONTACT
- SCCUT\_MAILTYPE\_NOTE
- SCCUT\_MAILTYPE\_APPOINTMENT
- SCCUT\_MAILTYPE\_TASK
- SCCUT\_MAILTYPE\_POST
- SCCUT\_MAILTYPE\_DISTROLIST
- wsMimeHeaderName

A Unicode string containing the value of a user-specified MIME header name. This value is only used when the dwHeaderId field contains a user-defined ID value between NONSTANDARD\_HEADER\_ID\_BASE and NONSTANDARD\_ HEADER\_ID\_TOP.

wsMimeHeaderLabel

Unicode string that will be used as the label for a user-defined MIME header. This value is only used for user-defined headers.

**Note:** Support for user-defined MIME headers is intended to allow Outside In to selectively display MIME headers that are not included in the predefined set of email headers known to Outside In. It is likely that most developers using Outside In will not need to specify user-defined MIME headers. Knowledge of the particular MIME headers present in the input email files is necessary in order to take advantage of this capability.

#### Default

Not used

# 10.7.9 SCCOPT\_MAILHEADERHIDDEN

Along with SCCOPT\_MAILHEADERVISIBLE, these options exist to allow the developer fine-grained control over what email headers are rendered. These options modify which email headers are displayed, and are based on the most recent setting of SCCOPT\_WPEMAILHEADEROUTPUT. To implement a fully customized set of email headers for display, your code should first set the SCCOPT\_

WPEMAILHEADEROUTPUT option to select a baseline set of headers, then use these options to selectively add or remove headers from that set.

Setting a header to be visible means that it will be rendered when that header is found in a document of the appropriate type. Selected headers that are not present in the input file will not have any corresponding output created for them (no 'empty' headers will be created). Setting a header to be hidden means that it will not be rendered for the document types specified.

#### Scope

Global

### Data Type

See SCCUTEMAILHEADERINFO structure under SCCOPT\_MAILHEADERVISIBLE

### Default

Not used

# 10.8 Font Rendering

This section discusses font rendering options.

# 10.8.1 SCCOPT\_DEFAULTPRINTFONT

This option sets the font to use when the chunker-specified font is not available on the system. It is also the font used when the font in source file is not available on the system performing the conversion.

### **Handle Types**

VTHDOC, VTHEXPORT

#### Scope

Local

#### Data Type

SCCVWFONTSPEC Structure

### 10.8.1.1 SCCVWFONTSPEC Structure

This structure is used by various options to specify a font.

SCCVWFONTSPEC is a C data structure defined in sccvw.h as follows:

```
typedef struct
{
    VTTCHAR szFace[40];
    VTWORD wHeight;
    VTWORD wAttr;
    VTWORD wType;
    SCCVWFONTSPEC, * LPSCCVWFONTSPEC;
```

### **Parameters**

- szFace: The name of the font. For example, "Helvetica Compressed." The default is "Arial", however this default is constrained by the fonts available on the system.
- wHeight: Size of the font in half points. For example, a value of 24 will produce a 12-point font. This size is only applied when the font size is not known. The default is 10-point, however this default is constrained by the font sizes available on the system.
- wAttr: The attributes of the font. This parameter is used primarily by the Outside In Viewer Technology and is currently ignored by ImageExport.
- wType: Should be set to 0.

# 10.8.2 SCCOPT\_PRINTFONTALIAS

This option sets or gets printer font aliases according to the SCCVWFONTALIAS structure.

# Handle Types

VTHDOC, VTHEXPORT

### Scope

Local

# Data Type

The SCCVWFONTALIAS structure.

## 10.8.2.1 SCCVWFONTALIAS Structure

This structure is used in the SCCOPT\_PRINTFONTALIAS option.

SCCVWFONTALIAS is a C data structure defined in sccvw.h as follows:

```
typedef struct SCCVWFONTALIAStag
{
    VTDWORD dwSize;
    VTDWORD dwAliasID;
    VTDWORD dwFlags;
    VTWORD szwOriginal[ SCCVW_FONTNAMEMAX ];
    VTWORD szwAlias[ SCCVW_FONTNAMEMAX * SCCVW_MAXALIASES ]
} SCCVWFONTALIAS, * PSCCVWFONTALIAS;
```

## **Parameters**

- dwSize: Must be set by the developer to sizeof(SCCVWFONTALIAS).
- dwAliasID: ID of the aliasing in the current list of aliases. In Image Export, the default is that no alias is applied.
- dwFlags: The usage of these flags depends on whether this structure is being used with the DASetOption or DAGetOption message. It should be set to one of the following:
  - SCCVW\_FONTALIAS\_COUNT (DAGetOption): dwAliasID will be filled with the count of current font aliases for that device.
  - SCCVW\_FONTALIAS\_ALIASNAME (DASetOption): The alias of szwAlias for szwOriginal will be used when szwOriginal is not available on the device. When a font alias is added to the list, this can affect the alias count. If an alias already exists for szwOriginal, the new szwAlias will replace it.
  - SCCVW\_FONTALIAS\_ALIASNAME (DAGetOption): szwAlias will be filled if there is an alias in the alias list for the font in szwOriginal on that device.
  - SCCVW\_FONTALIAS\_GETALIASBYID (DAGetOption): szwAlias and szwOriginal will be filled by the technology for the alias in the numbered slot identified by the ID.
  - SCCVW\_FONTALIAS\_GETALIASID (DAGetOption): dwAliasID will be set for the font in szwOriginal. If none exists, the dwAliasID will be 0xFFFFFFF.
  - SCCVW\_FONTALIAS\_REMOVEALIASBYID (DASetOption): The alias in that slot will be removed if one exists. When a font alias is removed from the list, this can affect the other alias IDs.

- SCCVW\_FONTALIAS\_REMOVEALIASBYNAME (DASetOption): The alias for the font szwOriginal will be removed from the alias list if one exists. When a font alias is removed from the list, this can affect the other alias IDs.
- SCCVW\_FONTALIAS\_REMOVEALL (DASetOption): The alias list will be cleared out and the count will be zero.
- SCCVW\_FONTALIAS\_USEDEFAULTS (DASetOption): This clears the existing alias list and sets it to a list of default aliases that is variable by platform.
- szwOriginal: This represents the original name of a font that will be mapped when this font is not available. This name should be a Unicode string.
- szwAlias: This represents the new name of a font that will be used as a replacement for the unmapped font named in szwOriginal. This name should be a Unicode string.

The technology assumes the following default mappings. The first value is the szwOriginal Value, the second is the szwAlias Value.

- Chicago = Arial
- Geneva = Arial
- New York = Times New Roman
- Helvetica = Arial
- Helv = Arial
- times = Times New Roman
- Times = Times New Roman
- Tms Roman = Times New Roman
- Symbol = Symbol
- itc zapfdingbats = Zapfdingbats
- itc zapf dingbats = Zapfdingbats

# 10.8.3 SCCOPT\_RENDER\_EMBEDDED\_FONTS

This option allows you to disable the use of embedded fonts in PDF input files. If the option is set to TRUE, the embedded fonts in the PDF input will be used to render text; if the option is set to FALSE, the embedded fonts will not be used and the fallback is to use fonts available to Outside In to render text.

## Handle Type

VTHDOC, VTHEXPORT

#### Scope

local

# Data Type

VTBOOL

A Boolean value indicating if embedded fonts should be rendered.

#### Default Value

TRUE

# 10.8.4 SCCOPT\_STROKE\_TEXT

This option is used to stroke out (display as graphical primitives) text in an AutoCAD file. Setting this option to FALSE would improve performance, but the visual fidelity may be compromised.

- If the export for the conversion is text only, text is never stroked out.
- If the export is not text only, and the drawing is perspective, text will always be stroked out (regardless of this option). This is due to the fact that in non-text only situations visual fidelity is of importance, and handling of textual objects in perspective drawings is more accurate with stroked out text. If the conversion is non-text only and the drawing is not perspective, this option determines if text should be stroked.

Note that when this option is TRUE, some special characters appear as asterisks or question marks due to limited support of characters for stroking out text.

## Handle Types VTHDOC, VTHEXPORT

Scope

Local

## Data Type

VTBOOL

### Default

TRUE

# 10.9 Watermarks

This section discusses watermark options.

By default, the watermark image is centered in the middle of the target image.

# 10.9.1 SCCOPT\_GRAPHIC\_WATERMARK\_OPACITY

This option must be set and defined to turn on watermarking support. A value of 0 is default and turns watermarking off. Values (1 to 255) specify a level of transparency. 255 is fully opaque. 1 is very transparent.

#### Handle Types

VTHDOC, VTHEXPORT

#### Scope

Local

# Data Type

VTDWORD

### Data

A value between 1 and 255. The value of 0 turns watermarking off.

Default

0

# 10.9.2 SCCOPT\_GRAPHIC\_WATERMARK\_PATH

This option needs to be set to specify a watermark file and path.

#### Handle Types

VTHDOC, VTHEXPORT

### Scope

Local

#### Data Type

VTLPVOID

# Data

A pointer to a buffer containing a null-terminated string. The buffer must contain a path to the file containing the watermark image. The buffer can be no larger than sizeof(IMGWATERMARKPATH) bytes.

### Default

There is no default. If you intend to use watermarks, you must set this option.

# 10.9.3 SCCOPT\_GRAPHIC\_WATERMARK\_SCALETYPE

Indicates whether to scale the watermark image or not. A value of SCCGRAPHIC\_ WATERMARK\_SCALETYPE\_NONE means that we blend the watermark onto the original graphic with the original watermark height and width. This is the default value. A value of SCCGRAPHIC\_WATERMARK\_SCALETYPE\_PERCENT means that we will scale the watermark to be a certain percentage of the original watermark's height and width.

#### Handle Types

VTHDOC, VTHEXPORT

#### Scope

Local

# Data Type

VTDWORD

- SCCGRAPHIC\_WATERMARK\_SCALETYPE\_NONE: When set means no scaling of the watermark image is to be done.
- SCCGRAPHIC\_WATERMARK\_SCALETYPE\_PERCENT: When set means that the watermark image is to be scaled to a percentage of its size. The percentage that is used is set by the SCCOPT\_GRAPHIC\_WATERMARK\_SCALEPERCENT option.

# Default

SCCGRAPHIC\_WATERMARK\_SCALETYPE\_NONE

# 10.9.4 SCCOPT\_GRAPHIC\_WATERMARK\_SCALEPERCENT

Active when SCCOPT\_GRAPHIC\_WATERMARK\_SCALETYPE is set to SCCGRAPHIC\_WATERMARK\_SCALETYPE\_PERCENT. Values (1 to 100) scale the watermark to be a specified percent of its original size. A value of 100 (default) overlays the target image with the watermark image at its original size; e.g., if the original graphic watermark is 4x4 and the target image is 6x8, the graphic watermark will be scaled to 4x4 to overlay the target image.

# **Handle Types**

VTHDOC, VTHEXPORT

## Scope

Local

# Data Type

VTDWORD

# Data

Values of 1 to 100 scale the watermark image to a percentage of the watermark image's size.

## Default

100

# 10.9.5 SCCOPT\_GRAPHIC\_WATERMARK\_HORIZONTALPOS

Offset in pixels within target image to adjust watermark position. Default value is 0.

## **Handle Types**

VTHDOC, VTHEXPORT

## Scope

Local

# Data Type

VTLONG

The number of pixels to offset the image in the horizontal direction. The watermark image is centered in the middle of target image, and then the watermark image is moved by this many pixels. A positive value moves the watermark towards the right, a negative value moves the watermark towards the left.

#### Default

0

# 10.9.6 SCCOPT\_GRAPHIC\_WATERMARK\_VERTICALPOS

Offset in pixels to adjust the watermark position within the target image. Default value is 0.

#### Handle Types

VTHDOC, VTHEXPORT

#### Scope

Local

## Data Type

VTLONG

#### Data

The number of pixels to offset the image in the vertical direction. The watermark image is centered in the middle of the target image, and then the watermark image is moved by this many pixels. A positive value moves the watermark towards the bottom, and a negative value moves the watermark towards the top.

#### Default

0

# 10.10 Callbacks

This section discusses callback options.

# 10.10.1 SCCOPT\_EX\_CALLBACKS

This is an advanced option that casual users of Image Export may ignore.

This option is used to disable callbacks being made from Image Export. Callbacks that are disabled will behave as if they were made and the developer had returned SCCERR\_NOTHANDLED.

The option takes a VTDWORD field of flags. When the flag is set, the callback is enabled. By default, all callbacks are enabled. You can activate multiple callbacks by bitwise OR-ing them together. You can also disable multiple callbacks by bitwise &-ing the SCCEX\_CALLBACKFLAG\_ALLENABLED value with the one's complement of the corresponding callback flags. The following #defines are to be used for enabling the various callbacks:

| Flag                                 | Associated Callbacks         |
|--------------------------------------|------------------------------|
| SCCEX_CALLBACKFLAG_<br>CREATENEWFILE | EX_CALLBACK_ID_CREATENEWFILE |
| SCCEX_CALLBACKFLAG_<br>NEWFILEINFO   | EX_CALLBACK_ID_NEWFILEINFO   |

In addition, the following two special values are available:

- SCCEX\_CALLBACKFLAG\_ALLDISABLED: Disables the receipt of all callbacks. Additionally, bitwise OR-ing this value with one or more flags enables the corresponding callbacks. For example, SCCEX\_CALLBACKFLAG\_ALTLINK | SCCEX\_CALLBACKFLAG\_CREATENEWFILE enables the ALTLINK and CREATENEWFILE callbacks, but disables all others.
- SCCEX\_CALLBACKFLAG\_ALLENABLED: Enables the receipt of all callbacks. Additionally, bitwise &-ing this value with the one's complement of one or more flags disables the corresponding callbacks. For example, SCCEX\_ CALLBACKFLAG\_ALLENABLED& (~SCCEX\_CALLBACKALTLINK & ~SCCEX\_CALLBACKFLAG\_CREATENEWFILE) disables the ALTLINK and CREATENEWFILE callbacks, but enables all others.

### **Handle Types**

VTHDOC

#### Scope

Local

# Data Type

VTDWORD

## Data

One or more of the valid flags, bitwise OR-ed together

## Default

SCCEX\_CALLBACKFLAG\_ALLENABLED: All callbacks are available to the developer.

# 10.10.2 SCCOPT\_EX\_UNICODECALLBACKSTR

This option determines the format of strings used in the callback functions. For those structures that contain a field of type BYTE or LPBYTE, a comparable structure has been added which has a similar field of type WORD or LPWORD. These structures will have the same name as the original structure, with the addition of a "W" at the end.

When this option is set to TRUE, any time a callback uses a structure with a string, it will use the new structure. Also, any strings that the callback function returns will be expected to follow the same guidelines. If the option is set to FALSE, all callbacks will use single-byte character strings.

For example, if this option is set to TRUE, and the EX\_CALLBACK\_ID\_ CREATENEWFILE callback is called, the pExportData parameter to the callback will point to an EXURLFILEIOCALLBACKDATAW structure. If the option is set to FALSE, the pCommandOrInfoData parameter will point to an EXURLFILEIOCALLBACKDATA structure.

This option should be set before EXOpenExport is called.

Handle Types VTHDOC

Scope

Local

#### Data Type

VTBOOL

#### Data

One of the following values:

- TRUE: Use Unicode strings in callbacks.
- FALSE: Do not use Unicode strings in callbacks.

# Default

FALSE

# 10.11 File System

This section discusses file system options.

# 10.11.1 SCCOPT\_IO\_BUFFERSIZE

This set of three options allows the user to adjust buffer sizes to tailor memory usage to the machine's ability. The numbers specified in these options are in kilobytes. These are advanced options that casual users of Image Export may ignore.

#### Handle Type

NULL, VTHDOC

#### Scope

Global

# Data Type

SCCBUFFEROPTIONSstructure

# Data

A buffer options structure

# 10.11.1.1 SCCBUFFEROPTIONS Structure

```
VTDWORD dwTempBufferSize; /* maximum size for the memory-
mapped temp files in KB */
VTDWORD dwFlags; /* use flags */
} SCCBUFFEROPTIONS, *PSCCBUFFEROPTIONS;
```

# Parameters

- dwReadBufferSize: Used to define the number of bytes that will read from disk into memory at any given time. Once the buffer has data, further file reads will proceed within the buffer until the end of the buffer is reached, at which point the buffer will again be filled from the disk. This can lead to performance improvements in many file formats, regardless of the size of the document.
- dwMMapBufferSize: Used to define a maximum size that a document can be and use a memory-mapped I/O model. In this situation, the entire file is read from disk into memory and all further I/O is performed on the data in memory. This can lead to significantly improved performance, but note that either the entire file can be read into memory, or it cannot. If both of these buffers are set, then if the file is smaller than the dwMMapBufferSize, the entire file will be read into memory; if not, it will be read in blocks defined by the dwReadBufferSize.
- dwTempBufferSize: The maximum size that a temporary file can occupy in memory before being written to disk as a physical file. Storing temporary files in memory can boost performance on archives, files that have embedded objects or attachments. If set to 0, all temporary files will be written to disk.
- dwFlags
  - SCCBUFOPT\_SET\_READBUFSIZE 1
  - SCCBUFOPT\_SET\_MMAPBUFSIZE 2
  - SCCBUFOPT\_SET\_TEMPBUFSIZE 4

To set any of the three buffer sizes, set the corresponding flag while calling dwSetOption.

# Default

The default settings for these options are:

- #define SCCBUFOPT\_DEFAULT\_READBUFSIZE 2: A 2KB read buffer.
- #define SCCBUFOPT\_DEFAULT\_MMAPBUFSIZE 8192: An 8MB memory-map size.
- #define SCCBUFOPT\_DEFAULT\_TEMPBUFSIZE 2048: A 2MB temp-file limit.

Minimum and maximum sizes for each are:

- SCCBUFOPT\_MIN\_READBUFSIZE 1: Read one Kbyte at a time.
- SCCBUFOPT\_MIN\_MMAPBUFSIZE 0: Don't use memory-mapped input.
- SCCBUFOPT\_MIN\_TEMPBUFSIZE 0: Don't use memory temp files
- SCCBUFOPT\_MAX\_READBUFSIZE 0x003fffff, SCCBUFOPT\_MAX\_ MMAPBUFSIZE 0x003fffff, SCCBUFOPT\_MAX\_TEMPBUFSIZE 0x003fffff: These maximums correspond to the largest file size possible under the 4GB DWORD limit.

# 10.11.2 SCCOPT\_TEMPDIR

From time to time, the technology needs to create one or more temporary files. This option sets the directory to be used for those files.

It is recommended that this option be set as part of a system to clean up temporary files left behind in the event of abnormal program termination. By using this option with code to delete files older than a predefined time limit, the OEM can help to ensure that the number of temporary files does not grow without limit.

**Note:** This option will be ignored if SCCOPT\_REDIRECTTEMPFILE is set.

#### Handle Types

NULL, VTHDOC

#### Scope

Global

## Data Type

SCCUTTEMPDIRSPEC structure

#### 10.11.2.1 SCCUTTEMPDIRSPEC Structure

This structure is used in the SCCOPT\_TEMPDIR option.

SCCUTTEMPDIRSPEC is a C data structure defined in sccvw.h as follows:

```
typedef struct SCCUTTEMPDIRSPEC
{
    VTDWORD dwSize;
    VTDWORD dwSpecType;
    VTBYTE szTempDirName[SCCUT_FILENAMEMAX];
} SCCUTTEMPDIRSPEC, * LPSCCUTTEMPDIRSPEC;
```

There is currently a limitation. dwSpecType describes the contents of szTempDirName. Together, dwSpecType and szTempDirName describe the location of the source file. The only dwSpecType values supported at this time are:

- IOTYPE\_ANSIPATH: Windows only. szTempDirName points to a NULL-terminated full path name using the ANSI character set and FAT 8.3 (Win16) or NTFS (Win32 and Win64) file name conventions.
- IOTYPE\_UNICODEPATH: Windows only. szTempDirName points to a NULL-terminated full path name using the Unicode character set and NTFS file name conventions. Note that the length of the path name is limited to SCCUT\_ FILENAMEMAX bytes, or (SCCUT\_FILENAMEMAX / 2) double-byte Unicode characters.
- IOTYPE\_UNIXPATH: UNIX platforms only. szTempDirName points to a NULL-terminated full path name using the system default character set and UNIX path conventions. Unicode paths can be accessed on UNIX platforms by using a UTF-8 encoded path with IOTYPE\_UNIXPATH.

Specifically not supported at this time is IOTYPE\_REDIRECT.

Users should also note that temporary files created by the technology are not subject to callbacks (such as EX\_CALLBACK\_ID\_CREATENEWFILE) normally made when files are created.

# Parameters

- dwSize: Set to sizeof(SCCUTTEMPDIRSPEC).
- dwSpecType: IOTYPE\_ANSIPATH, IOTYPE\_UNICODEPATH, or IOTYPE\_ UNIXPATH
- szTempDirName: The path to the directory to use for the temporary files. Note that if all SCCUT\_FILENAMEMAX bytes in the buffer are filled, there will not be space left for file names.

# Default

The system default directory for temporary files. On UNIX systems, this is the value of environment variable \$TMP. On Windows systems, it is the value of environment variable %TMP%.

# 10.11.3 SCCOPT\_DOCUMENTMEMORYMODE

This option determines the maximum amount of memory that the chunker may use to store the document's data, from 4 MB to 1 GB. The more memory the chunker has available to it, the less often it needs to re-read data from the document.

# **Handle Types**

NULL, VTHDOC

Scope

Global

# Data Type

VTDWORD

# Parameters

- SCCDOCUMENTMEMORYMODE\_SMALLEST 1 4MB
- SCCDOCUMENTMEMORYMODE\_SMALL 2 16MB
- SCCDOCUMENTMEMORYMODE\_MEDIUM 3 64MB
- SCCDOCUMENTMEMORYMODE\_LARGE 4 256MB
- SCCDOCUMENTMEMORYMODE\_LARGEST 5 1 GB

# Default

SCCDOCUMENTMEMORYMODE\_SMALL 2 - 16MB

# 10.11.4 SCCOPT\_REDIRECTTEMPFILE

This option is set when the developer wants to use redirected IO to completely take over responsibility for the low level IO calls of the temp file.

# **Handle Types**

NULL, VTHDOC

## Scope

Global (not persistent)

# Data Type

VTLPVOID: pCallbackFunc

Function pointer of the redirect IO callback.

#### Redirect call back function:

typedef

{

```
VTDWORD (* REDIRECTTEMPFILECALLBACKPROC)
(HIOFILE *phFile,
VTVOID *pSpec,
VTDWORD dwFileFlags);
```

There is another option to handle the temp directory, SCCOPT\_TEMPDIR. Only one of these two can be set by the developer. The SCCOPT\_TEMPDIR option will be ignored if SCCOPT\_REDIRECTTEMPFILE is set. These files may be safely deleted when the Close function is called.

# 10.11.5 SCCOPT\_STAMP\_IMAGE\_FILE

Image stamp annotations are bitmap images that are "stamped" onto the rendition of a file generated by Outside In when using EXApplyHilites to apply annotations.

The source of the image may be a PNG, JPG, or GIF image. They may be considered special types of rectangular annotation.

In the Export API, image stamps are applied in the following way:

- Names are defined for the source images. In the C API, this is accomplished via calling DAAddOptionItem as many times as necessary, with the option SCCOPT\_ STAMP\_IMAGE\_URL (for Web View Export output files) or SCCOPT\_STAMP\_ IMAGE\_FILE (for Image Export output files.)
- A stamp is applied by specifying its destination rectangle and the name of its source image. In the C API, this is accomplished by populating an EXANNOSTAMP data structure and specifying it as a parameter to EXAddStampAnnotation.

The EXANNOSTAMPIMAGE data structure has the following definition:

```
typedef struct EXANNOSTAMPIMAGE
{
    VTLPCTSTR szStampName;
    VTLPVOID pStampImage;
    VTDWORD dwSpecType;
} EXANNOSTAMPIMAGE ;
```

- szStampName is a null-terminated UTF8 string that specifies the name of a stamp.
- pStampImage is the IO spec of the stamp image.
- dwSpecType is the type of IO spec provided by pStampImage.

When setting the SCCOPT\_STAMP\_IMAGE\_FILE option, pStampImage must be a location of a PNG, JPG, or GIF image.

dwSpecType should be set to one of the following IO specification types: IOTYPE\_ANSIPATH, IOTYPE\_UNICODEPATH, IOTYPE\_UNIXPATH and IOTYPE\_REDIRECT.

For details about IO specifications, see Section 6.4, "DAOpenDocument."

If the name specified by szStampName has already been used in a previous call to SCCOPT\_STAMP\_IMAGE\_FILE, its file path will be updated with the new value.

# Data Type

pointer to EXANNOSTAMPIMAGE structure

## Default

none

# **Part III** Using the Java API

This section provides details about using the SDK with the Java API.

Part III contains the following chapters:

- Chapter 11, "Introduction to the Java API"
- Chapter 12, "Image Export Java Classes"

# Introduction to the Java API

This chapter provides an introduction to the Java API.

The Java API is an add-on to the Outside In Export SDKs that enables developers to use Java to create applications using Outside In Technology.

# **11.1 Requirements**

To use the API, the following set of modules and tools are required:

- Java JDK 6 or later
- The Outside In developer's redistributable modules for your product(s)
- The API libraries:
  - oilink.jar The Java library to access the Outside In technologies
  - oilink (on Unix)/oilink.exe (on Windows) The bridge modules between Java and the C-APIs.

All of the Outside In modules should be in the same directory as oilink.jar.

The SDK includes sample source code to demonstrate how such web applications may be written. These sample applications are written as simply and generically as possible, and will not fill all of the needs of your particular application. They are intended for instructional purposes only.

# **11.2 Getting Started**

There are two steps in developing applications using the APIs. In the first step, you configure the environment to create your application (typical programming tasks not directly related to these APIs); and in the second step, you generate code to utilize the functionality of these libraries.

# 11.2.1 Configure the Environment

To set up the environment to create a Java application, you need to add the oilink.jar library to your project. (This can be done in Eclipse in the Project Properties dialog by selecting *Java Build Path properties > Libraries tab > Add external JARs > browse to oilink.jar*.)

# 11.2.2 Generate Code

Sample application code included with the SDK, OITSample, is a minimal demonstration of how to use this API.

All the functionality required to perform a conversion is provided in an Exporter object. The basic process of exporting a file involves the following tasks:

- 1. Create an Exporter object.
- **2.** Configure the export.
- **3.** Set the source and primary destination files.
- **4.** Set the output type.
- **5.** (Optional) Provide a callback handler.
- 6. Run the export.

Tasks 2 through 5 can be done in any order between the first and last task.

#### 11.2.2.1 Create an Exporter Object

To obtain access to the Outside In functionality, you should call the utility function in the "OutsideIn" class. This will provide you an instance of an Exporter Object.

Exporter exporter = OutsideIn.newLocalExporter();

#### 11.2.2.2 Configure the Output

The Outside In API is highly configurable, and presents numerous options to fine-tune the way a document is exported. Each option has a "set" and "get" method to set or retrieve the currently set value.

```
exporter.setPerformExtendedFI(true);
int timezoneOffset = exporter.getTimeZoneOffset();
```

## 11.2.2.3 Set the Source and Primary Destination Files

You are required to specify the source file and the destination file. This is done similarly to setting options using "set" methods.

```
exporter.setSourceFile(inputFile);
exporter.setDestinationFile(outputFile);
```

There are other options that can be set at this time to specify the way to handle the input file, such as providing a SourceFormat to provide a mechanism to handle the input file in a different format than that which it is identified as.

The API also supports opening certain types of embedded documents from within an input file. For example, a .zip file may contain a number of embedded documents; and an email message saved as a .msg file may contain attachments. The API provides the means of opening these types of embedded documents. This can be done by opening the parent document and then the embedded document can be opened through this exporter object.

```
// subdocId is the sequential number of the node in the archive file
Exporter exporterNode = exporter.newArchiveNodeExporter(subdocId);
```

#### 11.2.2.4 Set the Output Type

In this step, you specify the output format.

exporter.setDestinationFormat(FileFormat.FI\_JPEG);

## 11.2.2.5 Provide a Callback Handler

Outside In Technology provides callbacks that allow the developer to intervene at critical points in the export process. To respond to these callbacks, you have to

subscribe to any messages that you are interested in by overriding the message handlers from the Callback class. After creating an object of this class, set the callback option to this object and the messages will be passed to your object.

```
class CallbackHandler extends Callback
{
    ... // implementation of messages to handle - described in the API documentation
}
CallbackHandler callback = new CallbackHandler();
exporter.setCallbackHandler(callback);
```

## 11.2.2.6 Run the Export

After all the previous steps are completed, you can produce the desired output.

exporter.export();

# **Image Export Java Classes**

This chapter describes the Image Export Java classes.

# **12.1 Annotation Class**

Annotation is an abstract base class for the Annotation objects.

## Namespace

com.oracle.outsidein.annotations

#### Accessors

Height (long) Height of area in coordinates or rows

void setHeight(long)
long getHeight()

Left (long) Leftmost coordinate or column

void setLeft(long)
long getLeft()

Opacity (float) Opacity of the annotation. Range 0.0 - 1.0; setting opacity to 0
makes the annotation invisible

```
void setOpacity(float) throws OutsideInException
float getOpacity()
```

SectionIndex (long) 0-based page/sheet/image/slide index

void setSectionIndex(long)
long getSectionIndex()

Top (long) Top coordinate or row

```
void setTop(long)
long getTop()
```

Units (Annotation.UnitTypeValue) Unit type

void setUnits(Annotation.UnitTypeValue)
Annotation.UnitTypeValue getUnits()

UserId (long) User Data

void setUserId(long)
long getUserId()

Width (long) Width of area in coordinates or columns

```
void setWidth(long)
long getWidth()
```

#### Annotation.UnitTypeValue Enumeration

The UnitTypeValue is an enumeration of the various unit types that annotation positions can be described in.

- Pixels: Units specified in Pixels
- Twips: Units specified in Twips (1/1440th of an inch)
- Cells: Units specified in cell positions

# 12.2 ArchiveNode Class

ArchiveNode provides information about an archive node. This is a read-only class where the technology fills in all the values.

#### Namespace

com.oracle.outsidein

#### Accessors

- boolean isFolder() A value of true indicates that the record is an archive node.
- int getFileSize() File size of the archive node
- java.util.Date getTime() Time the archive node was created
- int getNodeNum() Serial number of the archive node in the archive
- String getNodeName() The name of the archive node

# 12.3 Callback Class

Callback messages are notifications that come from Outside In during the export process, providing information and sometimes the opportunity to customize the generated output.

#### Namespace

com.oracle.outsidein

To access callback messages, your code must create an object that inherits from Callback and pass it through the API's SetCallbackHandler method. Your object can implement methods that override the default behavior for whichever methods your application is interested in.

Callback has two methods that you can override: createNewFile and newFileInfo.

# 12.3.1 createNewFile

CreateNewFileResponse createNewFile( FileFormat parentOutputId, FileFormat outputId,

AssociationValue association, String path) throws IOException

This callback is made any time a new output file needs to be generated. This gives the developer the chance to affect where the new output file is created, how it is named, and the URL (if any) used to reference the file.

#### **Parameters**

- parentOutputId: File format identifier of the parent file
- outputId: File format identifier of the file created
- association: An AssociationValue that describes relationship between the primary output file and the new file.
- path: Full path of the file to be created

#### **Return Value**

To take action in response to this notification, return a CreateNewFileResponse object with the new file information. If you wish to accept the defaults for the path and URL, you may return null.

#### 12.3.1.1 CreateNewFileResponse Class

This is a class to define a new output file location in response to a CreateNewFile callback. If you do not wish to change the path to the new output file, you may use the path as received. If you do not wish to specify the URL for the new file, you many specify it as null.

#### Constructor

CreateNewFileResponse(File file, String url) throws IOException

- file: File object containing the full path to the new file
- url: A new URL that references the newly created file. This parameter can be null.

CreateNewFileResponse(SeekableByteChannel6 redirect, String url) throws IOException

- redirect: Object that will be written to as the destination of the transform
- url: A new URL that references the newly created file. This parameter can be null.

#### AssociationValue Enumeration

This enumeration defines, for a new file created by an export process, the different possible associations between the new file and the primary output file. Its value may be one of the following:

- ROOT indicates the primary output file
- CHILD a new file linked (directly or indirectly) from the primary output file
- SIBLING indicates new files not linked from the primary output file
- COPY the file was copied as a part of a template macro operation.
- REQUIREDNAME not used

Note that some of these relationships will not be possible in all Outside In Export SDKs.

# 12.3.2 newFileInfo

void newFileInfo( FileFormat parentOutputId, FileFormat outputId, AssociationValue association, String path, String url) throws IOException

This informational callback is made just after each new file has been created.

## **Parameters**

- parentOutputId: File format identifier of the parent file
- outputId: File format identifier of the file created
- association: An AssociationValue that describes relationship between the primary output file and the new file.
- path: Full path of the file created
- url: URL that references the newly created file

## Example

Here is a basic callback handler that notifies an application that it has received newFileInfo notifications.

```
public static class CallbackHandler extends Callback
{
 myApplication m_theApp;
  public CallbackHandler( myApplication app )
  {
   m_theApp = app;
  }
  public void newFileInfo(FileFormat parentOutputId,
      FileFormat outputId, AssociationValue association,
      String path, String url) throws IOException
  {
    if( association == AssociationValue.ROOT )
      m_theApp.primaryOutputIsReady(true);
   m_theApp.newOutputFile(path);
  }
}
```

# 12.4 ColorInfo Class

ColorInfo is a class to define a color or to use a default color in appropriate cases.

## Namespace

com.oracle.outsidein

#### Constructors

ColorInfo()

Initializes a ColorInfo object to use the default color.

public ColorInfo(byte red, byte green, byte blue)

Initializes a ColorInfo object with the specified RGB values.

#### Accessors

- byte getBlue() Blue component of the color
- byte getGreen() Green component of the color

- byte getRed() Red component of the color
- boolean isDefaultColor() Returns true if the default color is used

# 12.5 Exporter Interface

This section describes the properties and methods of Exporter.

All of Outside In's Exporter functionality can be accessed through the Exporter Interface. The object returned by OutsideIn class is an implementation of this interface. This class derives from the Document Interface, which in turn is derived from the OptionsCache Interface.

#### Namespace

com.oracle.outsidein

#### Methods

getExportStatus

ExportStatus getExportStatus()

This function is used to determine if there were conversion problems during an export. The ExportStatus object returned may have information about sub-document failures, areas of a conversion that may not have high fidelity with the original document. When applicable the number of pages in the output is also provided.

#### newSubDocumentExporter

Create a new Exporter for a subdocument.

SubDocId: Identifier of the subdocument

idType: Type of subdocument

SubDocumentIdentifierTypeValue: This is an enumeration for the type of subdocument being opened.

- XMLEXPORTLOCATOR: Subdocument to be opened is based on output of XML Export (SubdocId is the value of the object\_id attribute of a locator element.)
- ATTACHMENTLOCATOR: Subdocument to be opened is based on the locator value provided by the one of the Export SDKs.
- EMAILATTACHMENTINDEX: Subdocument to be opened is based on the index of the attachment from an email message. (SubdocId is the zero-based index of the attachment from an email message file. The first attachment presented by OutsideIn has the index value 0, the second has the index value 1, etc.)

Returns: A new Exporter object for the subdocument

newSubObjectExporter

Exporter newSubObjectExporter( SubObjectTypeValue objType,

```
int data1,
int data2,
int data3,
int data4
) throws OutsideInException
```

Create a new Exporter for a subobject.

objType: Type of subobject

data1: Data identifying the subobject from SearchML

data2: Data identifying the subobject from SearchML

data3: Data identifying the subobject from SearchML

data4: Data identifying the subobject from SearchML

Returns: A new Exporter object for the subobject

SubObjectTypeValue: An enumeration to describe the type of SubObject to open.

- LinkedObject
- EmbeddedObject
- CompressedFile
- Attachment

# newArchiveNodeExporter

Create a new Exporter for an archive node. You may get the number of nodes in an archive using getArchiveNodeCount. The nodes are numbered from 0 to getArchiveNodeCount -1.

dwRecordNum: The number of the record to retrieve information about. The first node is node 0 and the total number of nodes may be obtained from GetArchiveNodeCount.

Returns: A new Exporter object for the archive node

export

void export() throws OutsideInException

Perform the conversion.

setDestinationFile

```
OptionsCache setDestinationFile(
String filename
) throws OutsideInException
```

Set the location of the destination file

filename: Full path to the destination file

Returns: The updated options object

setNextSourceFile

```
OptionsCache setNextSourceFile(
String filename
```

) throws OutsideInException

Set the next source document file to be exported in sequence. This allows multiple documents to be exported to the same output destination.

filename: Full path to the source file

Returns: The updated options object

setExportTimeout

OptionsCache setExportTimeout(int millisecondsTimeout)

This method sets the time that the export process should wait for a response from the Outside In export engine to complete the export of a document, setting an upper limit on the time that will elapse during a call to export(). If the specified length of time is reached before the export has completed, the export operation will be terminated and an OutsideInException will be thrown. If this option is not set, the default timeout is 5 minutes.

# 12.5.1 Annotatable Interface

All of the Outside In annotation-related methods are accessed through the Annotatable Interface.

#### NameSpace

com.oracle.outsidein.annotations

#### Methods

#### addStampImageFile

This method maps a stamp name to an image file.

stamps: Key value pairs of stamp names and image files

#### applyHighlights

```
void applyHighlights(
        String HighlightJsonData
)
```

This method applies a set of highlights from a JSON-encoded text stream previously generated from the Web View Export Javascript library.

HighlightJsonData: stream of highlight (and comment) information that was obtained via the Web View Export Javascript API function OIT.highlights.serialize.

# 12.5.2 Document Interface

All of the Outside In document-related methods are accessed through the Document Interface.

#### Namespace

com.oracle.outsidein

#### Methods

close

void close()

Closes the currently open document.

getArchiveNodeCount

int getArchiveNodeCount() throws OutsideInException

Retrieves the number of nodes in an archive file.

Returns the number of nodes in the archive file or 0 if the file is not an archive file.

getFileId

FileFormat getFileId(FileIdInfoFlagValue dwFlags) throws OutsideInException

Gets the format of the file based on the technology's content-based file identification process.

dwFlags: Option to retrieve the file identification pre-Extended or post-Extended Test

Returns the format identifier of the file.

getArchiveNode

ArchiveNode getArchiveNode(int nNodeNum) throws OutsideInException

Retrieves information about a record in an archive file. You may get the number of nodes in an archive using getArchiveNodeCount.

nNodeNum: The number of the record to retrieve information about. The first node is node 0.

Return Value: An ArchiveNode object with the information about the record

saveArchiveNode

void saveArchiveNode(
 int nNodeNum,
 File file) throws OutsideInException

Extracts a record in an archive file to disk.

nNodeNumType: The number of the record to retrieve information about. The first node is node 0.

file: The destination file to which the file will be extracted.

setSourceFile

OptionsCache setSourceFile( String filename) throws OutsideInException

Set the source document.

filename: Full path of the source document

Returns: The options cache object associated with this document

# 12.5.3 SeekableByteChannel6 Interface

Enables API users to handle I/O for the source and destination documents. Implement this interface to control I/O operations such as reading, writing, and seeking. This

interface mimics the java.nio.channels.SeekableByteChannel interface which is only available in Java 7 and later. Note that SeekableByteChannel6 will be removed in favor of java.nio.channels.SeekableByteChannel if support for Java 6 is dropped in a future release of the Outside In Java API. Until then, this interface must be used if redirected I/O is required.

#### Namespace

com.oracle.outsidein

#### Methods

Get position

long position()

Returns this channel's position.

Set position

SeekableByteChannel6 position(long newPosition)

Sets this channel's position.

read

int read(java.nio.ByteBuffer dst)

Reads a sequence of bytes from this channel into the given buffer. Bytes are read starting at this channel's current position, and then the position is updated with the number of bytes actually read.

∎ size

long size()

Returns the current size of the entity to which this channel is connected.

truncate

SeekableByteChannel6 truncate(long size)

Truncates the entity, to which this channel is connected, to the given size. Never invoked by Outside In and may be implemented by just returning this.

write

int write(java.io.nio.ByteBuffer src)

Writes a sequence of bytes to this channel from the given buffer. Bytes are written starting at this channel's current position. The entity to which the channel is connected is grown, if necessary, to accommodate the written bytes, and then the position is updated with the number of bytes actually written.

close

```
void close()
```

Closes this channel. If this channel is already closed then invoking this method has no effect.

isOpen

```
boolean isOpen()
```

Tells whether or not this channel is open.

# 12.5.4 OptionsCache Class

This section describes the OptionsCache class.

The options that configure the way outputs are generated are accessed through the OptionsCache class.

All of the options described in the following subsections are available through this interface. Other methods in this interface are described below.

## Namespace

com.oracle.outsidein.options

## Methods

OptionsCache setSourceFile(File file) throws OutsideInException

Sets the source document to be opened.

file: Full path to source file

 OptionsCache setSourceFile(SeekableByteChannel6 redirect) throws OutsideInException

Sets an object that implements SeekableByteChannel6 to be used as the source document. Exporting a file using this method may have issues with files that require the original name of the file (examples: if the extension of the file is needed for identification purposes or if the name of a secondary file depends on the name/path of the original source file).

redirect: Object implementing SeekableByteChannel6 to be used to read the source data containing the input file

 OptionsCache setSourceFile(SeekableByteChannel6 redirect, String filename) throws OutsideInException

Sets an object that implements SeekableByteChannel6 to be used as the source document and provides information about the filename.

redirect: Object implementing SeekableByteChannel6 to be used to read the source data containing the input file

filename: A fully qualified path or file name that may be used to derive the extension of the file or name of a secondary file that is dependent on the name/path of the source file

OptionsCache addSourceFile(File file) throws OutsideInException

Sets the next source document file to be exported in sequence. This allows multiple documents to be exported to the same output destination.

file: Full path to source file

OptionsCache addSourceFile(SeekableByteChannel6 redirect)

Set a redirected channel as the next source document to be exported to the original destination file. This method has the same limitations as the similar setSourceFile(SeekableByteChannel6 redirect) method.

OptionsCache addSourceFile(SeekableByteChannel6 redirect, String Filename)

Set a redirected channel as the next source document to be exported to the original destination file. The file name provided is used as in the method setSourceFile(SeekableByteChannel6 redirect, String Filename)

OptionsCache setSourceFormat(FileFormat fileId)

Sets the source format to process the input file as, ignoring the algorithmic detection of the file type.

fileId: the format to treat the input document as.

OptionsCache setDestinationFile(File file) throws OutsideInException

Sets the location of the destination file.

file: Full path to the destination file

 OptionsCache setDestinationFile(SeekableByteChannel6 redirect) throws OutsideInException

Sets an object that implements SeekableByteChannel6 to be used as the destination document. An Exporter.export() operation will write the output data to the provided SeekableByteChannel6 object.

redirect: Object implementing SeekableByteChannel6 to be used as the destination document written during an Exporter.export() operation

OptionsCache setDestinationFormat(FileFormat fileId)

Sets the destination file format to which the file should be converted.

fileId: the format to convert the input document(s) to.

OptionsCache setCallbackHandler(Callback callback)

Sets the object to use to handle callbacks.

callback: the callback handling object.

OptionsCache setPasswordsList(List<String> Passwords)

Provides a list of strings to use as passwords for encrypted documents. The technology will cycle through this list until a successful password is found or the list is exhausted.

Passwords: List of strings to be used as passwords.

OptionsCache setLotusNotesId(String NotesIdFile)

Sets the Lotus Notes ID file location.

NotesIdFile: Full path to the Notes ID file.

 OptionsCache setOpenForNonSequentialAccess(boolean bOpenForNonSequentialAccess)

Setting this option causes the technology to open archive files in a special mode that is only usable for non-sequential access of nodes.

bOpenForNonSequentialAccess : If set to true would open the archive file in the special access mode. Note that turning this flag on a non-archive file will throw an exception at RunExport time.

#### 12.5.4.1 BiDiReorderMethod

OIT Option ID: SCCOPT\_REORDERMETHOD

This option controls how the technology reorders bidirectional text.

# Data Type

BiDiReorderMethodValue

# BiDiReorderMethodValue Enumeration

One of the following values:

- UNICODEOFF: This disables any processing for bidirectional characters. This
  option is the default.
- UNICODELTOR: Characters displayed using the Unicode bidirectional algorithm assuming a base left-to-right order. Use this option to enable bidirectional rendering.
- UNICODERTOL: Characters displayed using the Unicode bidirectional algorithm assuming a base right-to-left order. Use this option to force starting bidirectional rendering in the right-to-left.

# Default

UNICODEOFF

# 12.5.4.2 CropToContent

OIT Option ID: SCCOPT\_GRAPHIC\_CROPPING

When set to True, this option forces Image Export to crop whitespace from the edge of each output image. This includes margins and any unused space at the end of a page. This results in smaller output files without any loss of original input document content.

If there is no content, then no cropping is performed.

# Data Type

boolean

# 12.5.4.3 DefaultInputCharacterSet

OIT Option ID: SCCOPT\_DEFAULTINPUTCHARSET

This option is used in cases where Outside In cannot determine the character set used to encode the text of an input file. When all other means of determining the file's character set are exhausted, Outside In will assume that an input document is encoded in the character set specified by this option. This is most often used when reading plain-text files, but may also be used when reading HTML or PDF files.

# Data Type

DefaultInputCharacterSetValue

# DefaultInputCharacterSetValue Enumeration

DefaultInputCharacterSetValue can be one of the following enumerations:

SYSTEMDEFAULT UNICODE BIGENDIANUNICODE LITTLEEENDIANUNICODE UTF8 UTF7

ASCII

UNIXJAPANESE

UNIXJAPANESEEUC

UNIXCHINESETRAD1

UNIXCHINESEEUCTRAD1

UNIXCHINESETRAD2

UNIXCHINESEEUCTRAD2

UNIXKOREAN

UNIXCHINESESIMPLE

EBCDIC37

EBCDIC273

EBCDIC274

EBCDIC277

EBCDIC278

EBCDIC280

EBCDIC282

EBCDIC284

EBCDIC285

EBCDIC297

EBCDIC500

EBCDIC1026

DOS437

DOS737

DOS850

DOS852

DOS855

DOS857

DOS860

DOS861

DOS863

DOS865 DOS866

DOS869

WINDOWS874

WINDOWS932

WINDOWS936

WINDOWS949

WINDOWS950

WINDOWS1250

WINDOWS1251

WINDOWS1252

WINDOWS1253

WINDOWS1254

WINDOWS1255

WINDOWS1256

WINDOWS1257

ISO8859\_1

ISO8859\_2

ISO8859\_3

 $ISO8859\_4$ 

ISO8859\_5

ISO8859\_6

ISO8859\_7

ISO8859\_8

ISO8859\_9

MACROMAN

MACCROATIAN

MACROMANIAN

MACTURKISH

MACICELANDIC

MACCYRILLIC

MACGREEK

MACCE

MACHEBREW

MACARABIC

MACJAPANESE

HPROMAN8

BIDIOLDCODE

BIDIPC8

BIDIE0

RUSSIANKOI8

JAPANESEX0201

## Default

SYSTEMDEFAULT

#### 12.5.4.4 DefaultRenderFont

OIT Option ID: SCCOPT\_DEFAULTPRINTFONT

This option sets the font to use when the chunker-specified font is not available on the system. It is also the font used when the font in source file is not available on the system performing the conversion.

Class members:

string strFaceName

UInt16 FontHeight

#### 12.5.4.5 DefaultPageMargins

This option specifies the top, left, bottom and right margins in twips from the edges of the page. For instance, setting all the values to 1440 creates a 1-inch margin on all sides. Page margins will only be applied when formatting word processing, database and spreadsheet files.

Please note all margins are applied before scaling with the PageFitMode option. This option is overridden when the UseDocumentPageSettings option is set to true and print margins are specified in the input document. This option does not affect the output of bitmap, presentation, vector or archive files.

#### Data Type

Margins

#### Data

A Margins object with the margins on the 4 sides defined.

#### Default

1 inch for all margins (1440, 1440, 1440, 1440)

#### 12.5.4.6 DocumentMemoryMode

OIT Option ID: SCCOPT\_DOCUMENTMEMORYMODE

This option determines the maximum amount of memory that the chunker may use to store the document's data, from 4 MB to 1 GB. The more memory the chunker has available to it, the less often it needs to re-read data from the document.

#### Data

- SMALLEST: 1 4MB
- SMALL: 2 16MB
- MEDIUM: 3 64MB
- LARGE: 4 256MB
- LARGEST: 5 1 GB

#### Default

SMALL: 2 - 16MB

# 12.5.4.7 EmailHeaders

# OIT Option ID: SCCOPT\_WPEMAILHEADEROUTPUT

This option controls rendering of email headers.

## Data

- ALL: Displays all available email headers.
- STANDARD: Displays "To," "From," "Subject," "CC," "BCC," "Date Sent," and "Attachments" header fields only. The filter outputs any fields not listed above as hidden fields, so they will not display.
- NONE: Displays no email header fields.
- CUSTOM

#### Default

STANDARD

# 12.5.4.8 EnableAlphaBlending

This option allows the user to enable alpha-channel blending (transparency) in rendering vector images. This is primarily useful to improve fidelity when rendering with a slower graphics engine, such as X-Windows over a network when performance is not an issue.

#### Data

Boolean

#### Default

False

# 12.5.4.9 FallbackFormat

This option controls how files are handled when their specific application type cannot be determined. This normally affects all plain-text files, because plain-text files are generally identified by process of elimination, for example, when a file isn't identified as having been created by a known application, it is treated as a plain-text file. It is recommended that None be set to prevent the conversion from exporting unidentified binary files as though they were text, which could generate many pages of "garbage" output.

# Data Type

FallbackFormatValue

# FallbackFormatValue Enumeration

- TEXT: Unidentified file types will be treated as text files.
- NONE: Outside In will not attempt to process files whose type cannot be identified

#### Default

TEXT

# 12.5.4.10 FitHeightToPages

OIT Option ID: SCCOPT\_SSPRINTSCALEXHIGH

This option will fit the spreadsheet image to the number of vertical pages specified. The setting for this option will have no effect unless the SSPrintFitToPage option is set to FitToPages.

## Data Type

long

# Default

1

# 12.5.4.11 FitWidthToPages

OIT Option ID: SCCOPT\_SSPRINTSCALEXWIDE

This option will fit the spreadsheet image to the number of horizontal pages specified. The setting for this option will have no effect unless the SSPrintFitToPage option is set to FitToPages.

# Data Type

long

# Default

1

# 12.5.4.12 FontAliasList

This option enables the capability to specify which font on the system should be used when a specific font referenced in the original file is not available. A different alias can be set for each font desired to be mapped.

# Data Type

FontAliases

# Data

A FontAliases object with a list of font matchings.

# Default

Windows and Unix PrintAlias defaults

# 12.5.4.13 GraphicHeight

# OIT Option ID: SCCOPT\_GRAPHIC\_HEIGHT

This option defines the absolute height in pixels to which exported graphics will be resized. If this option is set and the GraphicWidth option is not, the width of the image will be calculated based on the aspect ratio of the source image. The developer should be aware that very large values for this option or GraphicWidth could produce images whose size exceeds available system memory, resulting in conversion failure.

If you are exporting a non-graphic file (word processing, spreadsheet or archive) and the settings for GraphicHeight and GraphicWidth do not match the aspect ratio of the original document, the exported image will have whitespace added so that the original file's aspect ratio is maintained. The settings for the GraphicHeightLimit and GraphicWidth options can override the setting for GraphicHeight.

#### Data Type

long

# 12.5.4.14 GraphicHeightLimit

OIT Option ID: SCCOPT\_GRAPHIC\_HEIGHTLIMIT

Note that this option differs from the behavior of setting the height of graphics in that it sets an upper limit on the image height. Images larger than this limit will be reduced to the limit value. However, images smaller than this height will not be enlarged when using this option. Setting the height using GraphicHeight causes all output images to be reduced or enlarged to be of the specified height.

## Data Type

long

# 12.5.4.15 GraphicOutputDPI

OIT Option ID: SCCOPT\_GRAPHIC\_OUTPUTDPI

This option allows the user to specify the output graphics device's resolution in DPI and only applies to images whose size is specified in physical units (in/cm). For example, consider a 1" square, 100 DPI graphic that is to be rendered on a 50 DPI device (GraphicOutputDPI is set to 50). In this case, the size of the resulting TIFF, BMP, JPEG, GIF, or PNG will be 50 x 50 pixels.

In addition, the special #define of SCCGRAPHIC\_MAINTAIN\_IMAGE\_DPI, which is defined as 0, can be used to suppress any dimensional changes to an image. In other words, a 1" square, 100 DPI graphic will be converted to an image that is 100 x 100 pixels in size. This value indicates that the DPI of the output device is not important. It extracts the maximum resolution from the input image with the smallest exported image size.

Setting this option to SCCGRAPHIC\_MAINTAIN\_IMAGE\_DPI may result in the creation of extremely large images. Be aware that there may be limitations in the system running this technology that could result in undesirably large bandwidth consumption or an error message. Additionally, an out of memory error message will be generated if system memory is insufficient to handle a particularly large image.

Also note that the SCCGRAPHIC\_MAINTAIN\_IMAGE\_DPI setting will force the technology to use the DPI settings already present in raster images, but will use the current screen resolution as the DPI setting for any other type of input file.

For some output graphic types, there may be a discrepancy between the value set by this option and the DPI value reported by some graphics applications. The discrepancy occurs when the output format uses metric units (DPM, or dots per meter) instead of English units (DPI, or dots per inch). Depending on how the graphics application performs rounding on meters to inches conversions, the DPI value reported may be 1 unit more than expected. An example of a format which may exhibit this problem is PNG.

The maximum value that can be set is 2400 DPI; the default is 96 DPI.

Data Type long

# 12.5.4.16 GraphicRenderAsPage

# OIT Option ID: SCCOPT\_GRAPHIC\_RENDERASPAGE

GraphicRenderAsPage affects the way raster (bitmapped) images such as TIFF, JPG, and PNG are handled. The default behavior for Image Export is to export such images as copies of the input document, scaled according to the width and height options set by the caller. If GraphicRenderAsPage is enabled, the output produced by Image Export will look like a printed page, with the image placed on a white rectangle representing a virtual page. As usual, the dimensions of the entire image, including the virtual page, will be controlled by the normal Image Export output width and height settings. The margins into which the image will be placed will be controlled by existing Outside In print margin options. The image itself will be attempted to be scaled to its true (physical) size, or scaled down to fit within the margins if necessary.

#### Data Type

boolean

#### Data

- true: Raster file images are fit to page.
- false: Raster file images are not fit to page.

## Default

false

# 12.5.4.17 GraphicSizeLimit

OIT Option ID: SCCOPT\_GRAPHIC\_SIZELIMIT

This option is used to set the maximum size of the exported graphic in pixels. It may be used to prevent inordinately large graphics from being converted to equally cumbersome output files, thus preventing bandwidth waste.

This setting takes precedence over all other options and settings that affect the size of a converted graphic.

When creating a multi-page TIFF file, this limit is applied on a per page basis. It is not a pixel limit on the entire output file.

#### Data Type

long

# 12.5.4.18 GraphicSizeMethod

OIT Option ID: SCCOPT\_GRAPHIC\_SIZEMETHOD

This option determines the method used to size graphics. The developer can choose among three methods, each of which involves some degree of trade off between the quality of the resulting image and speed of conversion.

Using the quick sizing option results in the fastest conversion of color graphics, though the quality of the converted graphic will be somewhat degraded. The smooth sizing option results in a more accurate representation of the original graphic, as it uses anti-aliasing. Antialiased images may appear smoother and can be easier to read, but rendering when this option is set will require additional processing time. The grayscale only option also uses antialiasing, but only for grayscale graphics, and the quick sizing option for any color graphics.

The smooth sizing option does not work on images which have a width or height of more than 4096 pixels.

#### Data

- QUICKSIZING
- SMOOTHSIZING
- SMOOTHGRAYSCALESIZING

# 12.5.4.19 GraphicWidth

## OIT Option ID: SCCOPT\_GRAPHIC\_WIDTH

This option defines the absolute width in pixels to which exported graphics will be resized. If this option is set and the GraphicHeight option is not, the height of the image will be calculated based on the aspect ratio of the source image. The developer should be aware that very large values for this option or GraphicHeight could produce images whose size exceeds available system memory, resulting in conversion failure.

If you are exporting a non-graphic file (word processing, spreadsheet or archive) and the settings for GraphicHeight and GraphicWidth do not match the aspect ratio of the original document, the exported image will have whitespace added so that the original file's aspect ratio is maintained.

The settings for the GraphicHeightLimit and GraphicWidthLimit options can override the setting for GraphicWidth.

#### Data Type

long

# 12.5.4.20 GraphicWidthLimit

# OIT Option ID: SCCOPT\_GRAPHIC\_WIDTHLIMIT

This option allows a hard limit to be set for how wide in pixels an exported graphic may be. Any images wider than this limit will be resized to match the limit. It should be noted that regardless whether the GraphicHeightLimit option is set or not, any resized images will preserve their original aspect ratio.

Note that this option differs from the behavior of setting the width of graphics by using GraphicWidth in that it sets an upper limit on the image width. Images larger than this limit will be reduced to the limit value. However, images smaller than this width will not be enlarged when using this option. Setting the width using GraphicWidth causes all output images to be reduced or enlarged to be of the specified width.

#### Data Type

long

# 12.5.4.21 GridMaxPageHeight

OIT Option ID: SCCOPT\_MAXSSDBPAGEHEIGHT

Normally, the size of images generated from spreadsheet worksheets and database tables is limited to the size of the page defined by the input document's page size information and how the UseDocumentPageSettings, GraphicWidth and GraphicHeight options are set. If, after scaling is factored in, the resulting image is too large to fit on a single page, it is split up into multiple pages.

The GridMaxPageWidth and GridMaxPageHeight options are used to change the size of a page to match the scaled size of the page being rendered - within limits. The key reason for those limits is that rendering very large pages can easily overwhelm the memory available on the system. When using this feature, a calculation should be made to be sure that the values passed in work within said memory limits. The values for these two options will override the current page dimensions if necessary.

#### Data Type

long

## Data

The maximum page height (including margins) specified in twips (1440 twips are in 1 inch). If the value specified is smaller than the page height, then an error will be returned.

#### 12.5.4.22 GridMaxPageWidth

#### OIT Option ID: SCCOPT\_MAXSSDBPAGEWIDTH

See the documentation for GridMaxPageHeight for a full discussion of how this option works and interacts with other options affecting the page size of images generated from spreadsheet and database pages.

#### Data Type

long

# Data

The maximum page width (including margins) specified in twips (1440 twips are in 1 inch). If the value specified is smaller than the page width, then Image Export will return an error.

## 12.5.4.23 IECondCommentMode

#### OIT Option ID: SCCOPT\_HTML\_COND\_COMMENT\_MODE

Some HTML input files may include "conditional comments", which are HTML comments that mark areas of HTML to be interpreted in specific versions of Internet Explorer, while being ignored by other browsers. This option allows you to control how the content contained within conditional comments will be interpreted by Outside In's HTML parsing code.

#### Data

- NONE: Don't output any conditional comment
- IE5: Include the IE5 comments
- IE6: Include the IE6 comments
- IE7: Include the IE7 comments
- IE8: Include the IE8 comments
- IE9: Include the IE9 comments
- ALL: Include all conditional comments

#### 12.5.4.24 IgnorePassword

OIT Option ID: SCCOPT\_IGNORE\_PASSWORD

This option can disable the password verification of files where the contents can be processed without validation of the password. If this option is not set, the filter should prompt for a password if it handles password-protected files.

#### Data Type

boolean

#### 12.5.4.25 InternalRendering

OIT Option ID: SCCOPT\_RENDERING\_PREFER\_OIT

This option is valid on 32- and 64-bit Linux, 32-bit SunOS SPARC, 32-bit HP-UX RISC, and 32-bit AIX PPC.

When this option is set to TRUE, the technology will attempt to use its internal graphics code to render fonts and graphics. When set to FALSE, the technology will render images using the operating system's native graphics subsystem (X11 on UNIX/Linux platforms). This requires that there be an X11 display and a valid DISPLAY variable, regardless of the type of input document.

It is important for the system to be able to locate usable fonts when this option is set to TRUE. Only TrueType fonts (\*.ttf or \*.ttc files) are currently supported. To ensure that the system can find them, make sure that the environment variable GDFONTPATH includes one or more paths to these files. If the variable GDFONTPATH can't be found, the current directory is used. If fonts are called for and cannot be found, Image Export will exit with an error. Oracle does not provide fonts with any Outside In product.

**Note:** Note that the maximum total path size for paths included in GDFONTPATH is 256 characters - paths longer than this will be truncated and will result in fonts not being discovered.

#### Data Type

boolean

# 12.5.4.26 ISODateTimes

OIT Option ID: SCCOPT\_FORMATFLAGS

When this flag is set, all Date and Time values are converted to the ISO 8601 standard. This conversion can only be performed using dates that are stored as numeric data within the original file.

#### Data Type

boolean

#### Default

false

#### 12.5.4.27 JPEGQuality

OIT Option ID: SCCOPT\_JPEG\_QUALITY

This option allows the developer to specify the lossyness of JPEG compression. The option is only valid if the dwOutputID parameter of the EXOpenExport function is set to FI\_JPEGFIF, FI\_PDFA, or FI\_PDFA\_2.

# Data Type

long

# Data

A value from 1 to 100, with 100 being the highest quality but the least compression, and 1 being the lowest quality but the most compression.

# Default

100

# 12.5.4.28 LotusNotesDirectory

OIT Option ID: SCCOPT\_LOTUSNOTESDIRECTORY

This option allows the developer to specify the location of a Lotus Notes or Domino installation for use by the NSF filter. A valid Lotus installation directory must contain the file nnotes.dll.

Type (Common): String

# Data

A path to the Lotus Notes directory.

# Default

If this option isn't set, then OIT will first attempt to load the Lotus library according to the operating system's PATH environment variable, and then attempt to find and load the Lotus library as indicated in HKEY\_CLASSES\_ROOT\Notes.Link.

# 12.5.4.29 PageDirection

OIT Option ID: SCCOPT\_SSPRINTDIRECTION

This option controls the pattern in which the pages are rendered, either across first and then down, or down first and then across.

This option is overridden when the UseDocumentPageSettings option is set to TRUE and print direction is specified in the input document.

# Data

- PageDirectionValue.ACROSS: Specifies that pages are printed across first and then down.
- PageDirectionValue.DOWN: Specifies that pages are printed down first and then across.

# Default

PageDirectionValue.DOWN

# 12.5.4.30 PageFitMode

OIT Option ID: SCCOPT\_DBPRINTFITTOPAGE

# OIT Option ID: SCCOPT\_SSPRINTFITTOPAGE

This option scales a spreadsheet file or database image to a certain percent or to a page width or height. However, in an effort to preserve readability after scaling, Image Export will not shrink a database document to under approximately one-third of its original size.

It should be noted that when this option is set to NOMAP, the pages of the database file are printed down first and then across.

Please note that any margins applied as a result of settings for the DefaultPageMargins option will be included in any scaling that is applied to the output image as a result of settings for this option.

This option is overridden when the UseDocumentPageSettings option is set to TRUE and fitting the page to the printer's image limits is specified in the input document.

#### Data

- NOMAP: No scaling is performed on the spreadsheet or database image. It will
  render in its original size onto as many pages as are required to fit the data.
- FITTOWIDTH: Scale the spreadsheet or database image in the rendered image so it is no larger than one page wide.
- FITTOHEIGHT: Scale the spreadsheet or database image in the rendered image so it is no larger than one page high.
- SCALE: Scale the spreadsheet or the database image in the rendered image using the scale value stored in the PageScalePercent option.
- FITTOPAGES: Scale the spreadsheet or the database image in the rendered image to fit to the number of pages specified in the FitHeightToPages and FitWidthToPages options. Since aspect ratio is maintained, the lesser of the two dimensions (width or height) will determine the scale factor. Note that if either FitHeightToPages or FitWidthToPages is set to 0, the value in the other option will be nullified.

# Default

 SCALE: Scales the rendered image of the spreadsheet or database image using the scale value stored in the PageScalePercent option (which is 100 by default).

# 12.5.4.31 PageRange

OIT Option ID: SCCOPT\_WHATTOPRINT

OIT Option ID: SCCOPT\_PRINTSTARTPAGE

OIT Option ID: SCCOPT\_PRINTENDPAGE

This option indicates whether the whole file or a selected range of pages should be rendered. When selecting a range, the start and ending pages are specified.

# Data Type

PageRange

# Data

The page range to be exported.

# Default

All pages are printed

# 12.5.4.32 PageScalePercent

OIT Option ID: SCCOPT\_SSPRINTSCALEPERCENT

This option will scale spreadsheet pages by the percentage specified. The option has no effect unless the SSPrintFitToPage option is set to Scale.

This option must take a value between 1 and 100. If any value outside of this range is used, the option will be ignored.

### Data Type

long

### Default

100

### 12.5.4.33 PDFReorderBiDi

OIT Option ID: SCCOPT\_PDF\_FILTER\_REORDER\_BIDI

This option controls whether or not the PDF filter will attempt to reorder bidirectional text runs so that the output is in standard logical order as used by the Unicode 2.0 and later specification. This additional processing will result in slower filter performance according to the amount of bidirectional data in the file.

### PDFReorderBiDiValue Enumeration

This enumeration defines the type of Bidirection text reordering the PDF filter should perform.

- STANDARDBIDI: Do not attempt to reorder bidirectional text runs.
- REORDEREDBIDI: Attempt to reorder bidirectional text runs.

### 12.5.4.34 PerformExtendedFI

OIT Option ID: SCCOPT\_FIFLAGS

This option affects how an input file's internal format (application type) is identified when the file is first opened by the Outside In technology. When the extended test flag is in effect, and an input file is identified as being either 7-bit ASCII, EBCDIC, or Unicode, the file's contents will be interpreted as such by the export process.

The extended test is optional because it requires extra processing and cannot guarantee complete accuracy (which would require the inspection of every single byte in a file to eliminate false positives.)

### Data Type

boolean

### Data

One of the following values:

- false: When this is set, standard file identification behavior occurs.
- true: If set, the File Identification code will run an extended test on all files that are not identified.

### Default

true

### 12.5.4.35 QuickThumbnail

OIT Option ID: SCCOPT\_QUICKTHUMBNAIL

When this option is set to true the technology will render scaled images with a focus on speed and reduced overall memory usage. This focus on speed and memory usage, in some cases, will cause the resulting images to be less readable than when this option is set to false.

### Data Type

boolean

### Data

- true: Render scaled images as quick thumbnails.
- false: Render scaled images completely.

#### Default

true

### 12.5.4.36 RenderEmbeddedFonts

This option allows you to disable the use of embedded fonts in PDF input files. If the option is set to true, the embedded fonts in the PDF input are used to render text; if the option is set to false, the embedded fonts are not used and the fallback is to use fonts available to Outside In to render text.

### Data Type

boolean

### Default

true

### 12.5.4.37 RenderGridlines

OIT Option ID: SCCOPT\_DBPRINTGRIDLINES

OIT Option ID: SCCOPT\_SSPRINTGRIDLINES

If this option is TRUE, a line is generated between cells in the rendered image.

This option is overridden when the UseDocumentPageSettings option is set to TRUE and printing grid lines between cells is specified in the input document.

### Data Type

boolean

Default

true

### 12.5.4.38 RenderHeadings

OIT Option ID: SCCOPT\_DBPRINTHEADINGS

OIT Option ID: SCCOPT\_SSPRINTHEADINGS

If this option is TRUE, field, row and column headings will be generated along with the data.

This option is overridden when the UseDocumentPageSettings option is set to TRUE and printing column and row headers is specified in the input document.

#### Data Type

boolean

### Default

true

### 12.5.4.39 ShowArchiveFullPath

OIT Option ID: SCCOPT\_ARCFULLPATH

This option causes the full path of a node to be returned in "GetArchiveNodeInfo" and "GetObjectInfo".

### Data Type

boolean

### Data

- true: Provide the full path.
- false: Do not provide the path.

### Default

false

### 12.5.4.40 ShowHiddenCells

OIT Option ID: SCCOPT\_SSSHOWHIDDENCELLS

This option lets you determine whether or not to show hidden rows or columns when rendering spreadsheets. It is used to expand the widths of cells that are hidden by virtue of having their row height or column width reduced to 0. This is a Boolean option that will leave the data hidden when it is FALSE, and show all hidden rows and columns when it is TRUE, displayed using the default row width or default column height.

### Data Type

boolean

### Default

false

### 12.5.4.41 ShowHiddenSpreadSheetData

The setting for this option determines whether or not hidden data (hidden columns, rows or sheets) in a spreadsheet will be included in the output. When set to false (the default), the hidden elements are not written. When set to true, they are placed in the output in the same manner as regular spreadsheet data.

### Data Type

boolean

### Default

false

### 12.5.4.42 StrictFile

When an embedded file or URL can't be opened with the full path, OutsideIn will sometimes try and open the referenced file from other locations, including the current directory. When this option is set, it will prevent OutsideIn from trying to open the file from any location other than the fully qualified path or URL.

### Data Type

boolean

### Default

false

### 12.5.4.43 TIFFByteOrder

This option determines the byte order used within the file.

### Data

- BIGENDIAN: This will use big-endian (Motorola) byte ordering.
- LITTLEENDIAN: This will use little-endian (Intel) byte ordering (this is the default value for this parameter).

### 12.5.4.44 TIFFColorSpace

This option allows the developer to control the TIFF color depth and color options.

### Data Type

TIFFColorSpaceValue

### **TIFFColorSpaceValue Enumeration**

- BLKWHITE: 1 bit black and white
- PALETTE8BIT: 8 bit palette
- RGB24BIT: 24 bit RGB (this is the default value for this parameter)

### 12.5.4.45 TIFFCompression

This option will specify the type of compression used in the TIFF file that is generated.

### Data

- NONE
- PACKBITS
- LZW
- CCITT\_1D
- CCITT\_GROUP3
- CCITT\_GROUP4

### 12.5.4.46 TIFFFillOrder

This option determines the fill order used within the file. The value of this element only affects TIFF output when the TIFFCompression option is set to CCITT\_GROUP3 and the TIFFColorSpace element is set to BLKWHITE.

### Data Type

TIFFFillOrderValue

### **TIFFFillOrderValue Enumeration**

The following set of flags:

- FILESTORE: TIFF files intended for file stores
- TRANSMISSION: TIFF files intended for electronic transmission (example fax)

#### Default

FILESTORE

### 12.5.4.47 TIFFMultiPage

This allows the developer to specify whether the output creates a single multi-page TIFF file or individual single page files. When this flag is true, the output of multiple pages from one input document will generate a single file with a separate image for each page converted.

### Data Type

boolean

#### Default

false

### 12.5.4.48 TimeZoneOffset

OIT Option ID: SCCOPT\_TIMEZONE

This option allows the user to define an offset to GMT that will be applied during date formatting, allowing date values to be displayed in a selectable time zone. This option affects the formatting of numbers that have been defined as date values. This option will not affect dates that are stored as text.

**Note:** Daylight savings is not supported. The sent time in msg files when viewed in Outlook can be an hour different from the time sent when an image of the msg file is created.

#### Data Type

long

### Data

Integer parameter from -96 to 96, representing 15-minute offsets from GMT. To query the operating system for the time zone set on the machine, specify SCC\_TIMEZONE\_USENATIVE.

### Default

0: GMT time

### 12.5.4.49 TransparencyColor

### OIT Option ID: SCCOPT\_GRAPHIC\_TRANSPARENCYCOLOR

This option allows the user to set the color used as the "transparency color" in the output graphic file. Naturally, this option is only used when the selected output graphic file format supports transparency (GIF and PNG only). If the option is not set, the default behavior is to use the same color value that the input file used as the transparency color.

Use the (r, g, b) macro to create the color value to pass to this option. The red, green and blue values are percentages of the color from 0-255 (with 255 being 100%). Note that this macro should be used to set a variable and that variable should then be passed to the set option routine (instead of trying to use the macro as part of the set option call directly).

Since there is no way to "unset" an option once it has been set, the developer may set the option to DefaultTransparencyColor if they wish to revert to the default behavior.

Class members:

- byte Red byte Green
- byte Blue

### Data

ColorInfo

### Default

new ColorInfo(): Use the same transparency color as the source document.

### 12.5.4.50 UnmappableCharacter

### OIT Option ID: SCCOPT\_UNMAPPABLECHAR

This option selects the character used when a character cannot be found in the output character set. This option takes the Unicode value for the replacement character. It is left to the user to make sure that the selected replacement character is available in the output character set.

### Data Type

int

### Data

The Unicode value for the character to use.

### Default

■ 0x002a = "\*"

### 12.5.4.51 UseDocumentPageSettings

OIT Option ID: SCCOPT\_USEDOCPAGESETTINGS

This option is used to select the document's page layout information when rendering.

If true, the document's native (or author selected) page margins, paper size, page scaling and page orientation are used when available from the filter.

The values of the DefaultPageMargins, RenderGridlines, RenderHeadings, PageDirection, and PageFitMode options are overridden if this option is set to TRUE and the properties associated with those options are specified in the input document. Additionally, print area and page breaks in spreadsheet documents are ignored unless this option is set to true.

If false, the page margins, size, orientation and scaling are set to specific values rather than those in the native document. The page size is forced to 8 1/2" x 11" in portrait orientation, but this may be changed by setting the GraphicHeight and/or GraphicWidth options. The margins are forced 1" all around, but may be changed by setting the defaultMargins option. The scaling for the document will be set to 100%, although this may be changed by setting any of the various scaling options.

It should be noted that this option also affects page orientation for both input spreadsheets and word processing documents.

### Data Type

boolean

#### Default

true

### 12.6 ExportStatus Class

The ExportStatus class provides access to information about a conversion. This information may include information about sub-document failures, areas of a conversion that may not have high fidelity with the original document. When applicable the number of pages in the output is also provided.

### Namespace

com.oracle.outsidein

#### Accessors

- long getPageCount() A count of all of the output pages produced during an export operation.
- EnumSet<ExportStatusFlags> getStatusFlags() Gets the information about possible fidelity issues with the original document.
- long getSubDocsFailed() Number of sub documents that were not converted.
- long getSubDocsPassed() Number of sub documents that were successfully converted.

#### ExportStatusFlags Enumeration

This enumeration is the set of possible known problems that can occur during an export process.

- NoInformationAvailable: No Information is available
- MissingMap: A PDF text run was missing the toUnicode table
- VerticalText: A vertical text run was present

- TextEffects: A run that had unsupported text effects applied. One example is Word Art
- UnsupportedCompression: A graphic had an unsupported compression
- UnsupportedColorSpace: A graphic had an unsupported color space
- Forms: A sub documents had forms
- RightToLeftTables: A table had right to left columns
- Equations: A file had equations
- AliasedFont: The desired font was missing, but a font alias was used
- MissingFont: The desired font wasn't present on the system
- SubDocFailed: a sub-document was not converted

### 12.7 FileFormat Class

This class defines the identifiers for file formats.

### Namespace

com.oracle.outsidein

### Methods

GetDescription

```
String GetDescription()
```

This method returns the description of the format.

GetId

int GetId()

This method returns the numeric identifier of the format.

ForId

FileFormat ForId(int id)

This method returns the FileFormat object for the given identifier.

id: The numeric identifier for which the corresponding FileFormat object is returned.

### 12.8 FontAliases Class

FontAliases is a class for providing font matching of unknown fonts.

### Namespace

com.oracle.outsidein.options

### Constructor

```
FontAliases(boolean clearDefaults, Map<String, String> aliasList)
    useDefaults Option whether to initialize the list to a set of
platform-specific default aliases (true) or to an empty list (false)
    aliasList Aliases list as a key-value pair with original name as key
```

### Accessors

- Map<String, String> getAliasList() List of font aliases set.
- Map<String, String> getDefaultAliases() List of platform-specific default font aliases that are applied when "true" is passed as the first argument of the constructor.

### 12.9 FontInfo Class

FontInfo is a class to define a font for use in the OutsideIn API.

### Namespace

com.oracle.outsidein.options

### Constructor

FontInfo(String fontface, int height) fontface The name of the font height Size of the font in half points

### Accessors

- String getFontface() The name of the font
- int getHeight() Size of the font in half points

### 12.10 FontList Class

FontList is a class for inclusion or exclusion of fonts in exported documents.

### Namespace

com.oracle.outsidein.options

#### Constructor

```
FontList(boolean isExclusion, String[] fonts)
ISExclusion If set then accompanying list is an exclusion list
fonts List of fonts to include or exclude
```

#### Accessors

- boolean isExcludeList() If set, then accompanying list is an exclusion list.
- String[] getFontsList List of fonts to include or exclude.

### 12.11 HighlightTextAnnotation Class

HighlightTextAnnotation is a class for defining Text highlighted Annotations. This class derives from the Annotation class.

### Namespace

com.oracle.outsidein.annotations

### Constructors

| HighlightTextAnnotation(long StartCharCount, |                                                                |
|----------------------------------------------|----------------------------------------------------------------|
|                                              | long EndCharCount,                                             |
|                                              | ColorInfo Foreground,                                          |
|                                              | ColorInfo Background)                                          |
| HighlightTextAnnotation(long StartCharCount, |                                                                |
|                                              | long EndCharCount,                                             |
|                                              | ColorInfo Foreground,                                          |
|                                              | ColorInfo Background,                                          |
|                                              | EnumSet <charattributevalues> CharAttrs,</charattributevalues> |
|                                              | EnumSet <charattributevalues> CharMask)</charattributevalues>  |
| StartCharCount                               | The character count of the starting position                   |
| EndCharCount                                 | The character count of the end position                        |
| Foreground                                   | The text color of the highlight                                |
| Background                                   | The background color of the highlight                          |
| CharAttrs                                    | the character attributes to use                                |
| CharMask                                     | character attributes to change                                 |
|                                              |                                                                |

Initializes a new instance of the HighlightTextAnnotation class.

### Accessors

- StartCharCount: The character count of the starting position
- EndCharCount: The character count of the end position
- Foreground: The text color of the highlight
- Background: The background color of the highlight
- **CharAttrs**: The character attributes to use
- CharMask: Character attributes to change

### CharAttributeValues Enumeration

This enumeration is the list of all character attributes to apply for the text highlight.

- NORMAL: Normal text All attributes off
- UNDERLINE: Underline attribute
- ITALIC: Italic attribute
- BOLD: Bold attribute
- STRIKEOUT: Strike out text
- SMALLCAPS: Small caps
- OUTLINE: Outline Text
- SHADOW: Shadow text
- CAPS: All Caps
- SUBSCRIPT: Subscript text
- SUPERSCRIPT: Superscript text
- DUNDERLINE: Double Underline
- WORDUNDERLINE: Word Underline
- DOTUNDERLINE: Dotted Underline
- DASHUNDERLINE: Dashed Underline
- ALL: All attributes

### 12.12 MailHeaders Class

MailHeaders class is a class describing the Mail Headers to be displayed, hidden or modified.

### Namespace

com.oracle.outsidein.options

### Constructor

MailHeaders(MailHeaders.BaselineValue baseline) baseline The starting point to add or delete headers.

#### Accessors

void setBaseline(MailHeaders.BaselineValue)
MailHeaders.BaselineValue getBaseline()

The starting point to add or delete headers.

#### Methods

MailHeaders excludeHeader(MailHeaders.MailTypeValue mtype, MailHeaders.MailHeaderValue mhdr)

This method adds a standard header to the hidden list.

- mtype: The type of documents in which to hide this header
- mhdr: The header to hide

This method returns a reference to the updated MailHeaders object.

MailHeaders excludeHeader(MailHeaders.MailTypeValue mtype, String Exclusion)

This method adds a custom header to be the hidden list.

- mtype: The type of documents in which to hide this header
- Exclusion: User-specified MIME header name to be excluded

This method returns a reference to the updated MailHeaders object.

MailHeaders includeHeader(MailHeaders.MailTypeValue mtype, MailHeaders.MailHeaderValue mhdr)

This method adds a standard header to the visible list.

- mtype: The type of documents in which to show this header
- mhdr: The header to hide

This method returns a reference to the updated MailHeaders object.

MailHeaders includeHeader(MailHeaders.MailTypeValue mtype, String Original, String Replacement)

This method adds a custom header to the visible list.

- mtype: The type of documents in which to show this header
- Original: User-specified MIME header name

Replacement: String that will be used as the label for the user-defined MIME header

This method returns a reference to the updated MailHeaders object.

void setVisibleHeaders(Map<MailHeaders.MailTypeValue, Map<String, String>>
headers)

This method sets a series of custom headers to the visible headers list.

 headers: A key value pair of user-specified MIME headers and their replacement strings

void setHiddenHeaders(Map<MailHeaderValue.MailTypeValue, List<String>> headers)

This method sets a series of custom headers to the hidden headers list.

headers: A list of user-specified MIME headers to be hidden

### MailHeaders.BaselineValue Enumeration

The BaselineValue is an enumeration of the possible baselines (starting points to add or exclude headers).

### MailHeaders.MailTypeValue Enumeration

The MailTypeValue is an enumeration of the types of mail documents.

### 12.13 Margins Class

The Margins Class is used to describe the page margins.

### Namespace

com.oracle.outsidein.options

#### Constructor

### Accessors

- long getTop() Margin from the top edge of the page (in twips)
- long getBottom() Margin from the bottom edge of the page (in twips)
- long getLeft() Margin from the left edge of the page (in twips)
- long getRight() Margin from the right edge of the page (in twips)

### 12.14 OutsideIn

This is a utility class that creates an instance of an Exporter object on request.

### Namespace

com.oracle.outsidein

### 12.15 OutsideInException Class

This is the exception that is thrown when an Outside In Technology error occurs.

This class derives from the Exception class. This class has no public methods or properties except those of the parent Exception class.

### Namespace

com.oracle.outsidein

### 12.16 PageInfo Class

PageInfo is a class for defining page dimensions.

### Namespace

com.oracle.outsidein.options

### Constructor

```
PageInfo(PageInfo.PageSizeUnitsValue units,
float width,
float height)
units Units used to specify width and height
width Width of the page
height Height of the page
```

### Accessors

- PageInfo.PageSizeUnitsValue getUnits() Units used to specify width and height
- float getWidth() Width of the page
- float getHeight() Height of the page

### PageInfo.PageSizeUnitsValue Enumeration

PageSizeUnitsValue is an enumeration of the various units that can be used to specify the width and height of a page.

- Inches: Units are in Inches
- Points: Units are in Points (1/72th of an inch)
- Centimeters: Units are in Centimeters
- Picas: Units are in Picas (1/6th of an inch)

### 12.17 PageRange Class

PageRange is a class for defining page ranges for exporting purposes.

### Namespace

com.oracle.outsidein.options

### Constructors

PageRange()

Creates an instance of the PageRangeObject for printing all pages.

PageRange(long StartPage) StartPage Starting page number of the print range

Creates an instance of the PageRangeObject for printing from a page until end of document.

PageRange (

long StartPage, long StopPage) throws OutsideInException StartPage Starting page number of the print range StopPage End page number of the print range

Creates an instance of the PageRangeObject for printing a range of pages.

### Accessors

- boolean getPrintAll() If set to true, all pages of the document will be printed
- long getStartPage() The start page of the print range. 0 indicates printing will begin with the first page of the document.
- long getStopPage() The last page of the print range. 0 indicates the last page at the end of the document.

# Part IV Using the .NET API

This section provides details about using the SDK with the .NET API.

Part IV contains the following chapters:

- Chapter 13, "Introduction to the .NET API"
- Chapter 14, "Image Export .NET Classes"

## Introduction to the .NET API

This chapter is an introduction to the .NET API.

Outside In .NET is a set of class libraries and Windows DLLs that provides developers an easy interface to create .NET applications using Outside In Technology.

### **13.1 Requirements**

To develop applications using the .NET APIs, the following set of modules and tools are required:

- The Outside In Technology (OIT) developer's redistributable modules for your product
- Visual Studio 2010 or later
- NET Framework 4.0 or later
- The API libraries:

outsidein.dll - The .NET libraries to access the Outside In technologies

oilink.dll and oilink.exe- The bridge modules between .NET and the C-APIs.

Google.ProtocolBuffers.dll - The cross language binary serialization provider.

### 13.2 Getting Started

There are two steps in developing applications using the APIs. In the first step, you would need to configure the environment to create your application (typical programming tasks not directly related to these APIs) and in the second step you would generate code to utilize the functionality of these libraries.

### 13.2.1 Configuring your Environment

To setup the environment to create a .NET application, you would need to add references to all the libraries. In order to use the Outside In components in your application, the following component should be referenced: outsidein.dll. (This can be done by using the Add Reference dialog box in Visual Studio.)

### 13.2.2 Generate Code

The sample application included with the SDK, OITsample, is a minimal demonstration of how to use this API.

All the functionality required to perform a conversion is provided in an Exporter object. The basic process of exporting a file involves the following tasks:

- 1. Create an Exporter object. To obtain access to the Outside In functionality, you should call the utility function in the "OutsideIn" class. This will provide you an instance of an Exporter Object.
- **2.** Configure the export. The Outside In API is highly configurable, and presents numerous options to fine-tune the way a document is exported. Each option has a "set" and "get" method to set or retrieve the currently set value.
- **3.** Set the source and primary destination files. You are required to specify the source file and the destination file. This is done similar to setting options using "set" methods.
- 4. Set the output type. In this step, you specify the output format.
- 5. (Optional) Provide a callback handler. The Outside In Technology provides callbacks that allow the developer to intervene at critical points in the export process. To respond to these callbacks, you would have to subscribe to any messages that you are interested in by overriding the message handlers from the "Callback" class. After creating an object of this class, set the callback option to this object and the messages will be passed to your object.
- **6.** Run the export. After all the previous steps are completed, you can produce the desired output.

### 13.2.2.1 Create an Exporter Object

To obtain access to the Outside In functionality, you should call the utility function in the "OutsideIn" class. This will provide you an instance of an Exporter Object.

Exporter exporter = OutsideIn.OutsideIn.NewLocalExporter();

### 13.2.2.2 Configure the Output

The Outside In API is highly configurable, and presents numerous options to fine-tune the way a document is exported. Each option has a "set" and "get" method to set or retrieve the currently set value.

```
exporter.SetPerformExtendedFI(true);
int timezoneOffset = exporter.GetTimeZoneOffset();
```

### 13.2.2.3 Set the Source and Primary Destination Files

You are required to specify the source file and the destination file. This is done similarly to setting options using "set" methods.

exporter.SetSourceFile(inputFilename);

exporter.SetDestinationFile(outputFilename);

There are other options that can be set at this time to specify the way to handle the input file, such as providing a SourceFormat to provide a mechanism to handle the input file in a different format than that which it is identified as.

The API also supports opening certain types of embedded documents from within an input file. For example, a .zip file may contain a number of embedded documents; and an email message saved as a .msg file may contain attachments. The API provides the means of opening these types of embedded documents. This can be done by opening the parent document and then the embedded document can be opened through this exporter object.

 $\ensuremath{{\prime}}\xspace$  // subdocId is the sequential number of the node in the archive file

```
Exporter exporterNode = exporter.NewTreeNodeExporter(subdocId);
```

### 13.2.2.4 Set the Output Type

In this step, you specify the output format.

```
exporter.SetDestinationFormat(FileFormat.FI_JPEG);
```

### 13.2.2.5 Provide a Callback Handler

Outside In Technology provides callbacks that allow the developer to intervene at critical points in the export process. To respond to these callbacks, you have to subscribe to any messages that you are interested in by overriding the message handlers from the Callback class. After creating an object of this class, set the callback option to this object and the messages will be passed to your object.

```
class CallbackHandler : Callback
```

{

```
\dots // implementation of messages to handle - described in the next section
```

}

CallbackHandler callback = new CallbackHandler();

exporter.SetCallbackHandler(callback);

### 13.2.2.6 Run the Export

After all the previous steps are completed, you can produce the desired output.

exporter.Export();

### 13.2.3 Redirected I/O Support in .NET

Support for redirected I/O is supported through .NET Streams. Streams that are readable and seekable can be used as input files, while streams that are readable, writable and seekable can be used for output.

Using streams is very similar to using standard I/O in the .NET API. To use streams, the stream object is passed as a parameter to the "SetSourceFile" or "SetDestinationFile". When using Output streams, handling callbacks is mandatory when secondary files are expected to be generated.

# Image Export .NET Classes

This chapter describes the Image Export .NET classes.

### 14.1 Annotation Class

Annotation is an abstract base class for the Annotation objects.

### Namespace

OutsideIn.Annotations

### Properties

- Height (Int64) Height of area in coordinates or rows
- Left (Int64) Leftmost coordinate or column
- Opacity (Single) Opacity of the annotation. Range 0.0 1.0; setting opacity to 0 makes the annotation invisible
- SectionIndex (Int64) 0-based page/sheet/image/slide index
- Top (Int64) Top coordinate or row
- Units (Annotation.UnitTypeValue) Type of units in which Height, Width, Left and Top are described
- UserId (Int64) User Data
- Width (Int64) Width of area in coordinates or columns

### Annotation.UnitTypeValue Enumeration

The UnitTypeValue is an enumeration of the various unit types that annotation positions can be described in.

- Pixels: Units specified in Pixels. This Unit type should be used for Graphic files.
- Twips: Units specified in Twips (1/1440th of an inch). This Unit type should be used for Word Processing documents.
- Cells: Units specified in cell positions. This Unit type should be used for Spreadsheets.

### 14.2 ArchiveNode Class

ArchiveNode provides information about an archive node. This is a read-only class where the technology fills in all the values.

### Namespace

OutsideIn

### **Properties**

- IsDirectory (Boolean) A value of true indicates that the record is an archive node.
- FileSize (Int32) File size of the archive node
- NodeTime (Int32) Time the archive node was created
- NodeNum (Int32) Serial number of the archive node in the archive
- NodeName (String) The name of the archive node

### 14.3 Callback Class

Callback messages are notifications that come from Outside In during the export process, providing information and sometimes the opportunity to customize the generated output.

### Namespace

OutsideIn

To access callback messages, your code must create an object that inherits from Callback and pass it through the API's SetCallbackHandler method. Your object can implement methods that override the default behavior for whichever methods your application is interested in.

Callback has three methods: OpenFile, CreateNewFile and NewFileInfo.

### 14.3.1 OpenFile

```
OpenFileResponse OpenFile(
    FileTypeValue fileType,
    string fileName
)
```

This callback is made any time a new file needs to be opened.

### **Parameters**

- fileType: Type of file being requested to be opened.
- filename: Name of the file to be open

### **Return Value**

To take action in response to this method, return an OpenFileResponse object.

### FileTypeValue Enumeration

This enumeration defines the type of file being requested to be opened. Its value may be one of the following:

- Input: File to be opened (path unknown)
- Template: Template file to be opened
- Path: Full file name of the file to be opened.
- Other: Not used.

### 14.3.2 CreateNewFile

```
CreateNewFileResponse CreateNewFile( FileFormat ParentOutputId, FileFormat OutputId,
```

Association Association, string Path)

This callback is made any time a new output file needs to be generated. This gives the developer the chance to affect where the new output file is created, how it is named, and the URL (if any) used to reference the file.

### Parameters

- ParentOutputId: File format identifier of the parent file.
- OutputId: File format identifier of the file created.
- Association: An Association that describes relationship between the primary output file and the new file.
- Path: Full path of the file to be created.

### **Return Value**

To take action in response to this notification, return a CreateNewFileResponse object with the new file information. If you wish to accept the defaults for the path and URL, you may return null.

### 14.3.2.1 CreateNewFileResponse Class

This is a class to define a new output file location in response to a CreateNewFile callback. If you do not wish to change the path to the new output file, you may use the path as received. If you do not wish to specify the URL for the new file, you many specify it as null.

### Constructor

CreateNewFileResponse(FileInfo File, string URL)

- File: File object with full path to new file.
- URL: A new URL that references the newly created file. This parameter can be null.

### **Association Enumeration**

This enumeration defines, for a new file created by an export process, the different possible associations between the new file and the primary output file. Its value may be one of the following:

- Root indicates the primary output file
- Child a new file linked (directly or indirectly) from the primary output file
- Sibling indicates new files not linked from the primary output file
- Copy the file was copied as a part of a template macro operation.
- RequiredName not used

Note that some of these relationships will not be possible in all Outside In Export SDKs.

### 14.3.3 NewFileInfo

```
void NewFileInfo( FileFormat ParentOutputId, FileFormat OutputId,
   Association Association, string Path, string URL)
```

This informational callback is made just after each new file has been created.

### Parameters

- ParentOutputId: File format identifier of the parent file
- OutputId: File format identifier of the file created
- Association: An Association that describes relationship between the primary output file and the new file.
- Path: Full path of the file created
- URL: URL that references the newly created file

### 14.4 ColorInfo Class

ColorInfo is a class to define a color or to use a default color in appropriate cases.

### Namespace

OutsideIn

### Constructors

ColorInfo()

Initializes an ColorInfo object to use the default color.

```
public ColorInfo(Byte red,
    Byte green,
    Byte blue)
```

Initializes a ColorInfo object with the specified RGB values.

### Properties

- Blue (Byte) Blue component of the color
- Green (Byte) Green component of the color
- Red (Byte) Red component of the color
- UseDefault (Byte) Set to true if the default color is used

### 14.5 Exporter Interface

This section describes the properties and methods of Exporter.

All of Outside In's Exporter functionality can be accessed through the Exporter Interface. The object returned by OutsideIn class is an implementation of this interface. This class derives from the Document Interface, which in turn is derived from the OptionsCache Interface.

### Namespace

OutsideIn

### Methods

GetExportStatus

ExportStatus GetExportStatus()

This function is used to determine if there were conversion problems during an export. The ExportStatus object returned may have information about sub-document failures, areas of a conversion that may not have high fidelity with the original document. When applicable the number of pages in the output is also provided.

#### NewSubDocumentExporter

```
Exporter NewSubDocumentExporter(
    int SubDocId,
    SubDocumentIdentifierTypeValue idType
)
```

Create a new Exporter for a subdocument.

SubDocId: Identifier of the subdocument

idType: Type of subdocument

SubDocumentIdentifierTypeValue: This is an enumeration for the type of subdocument being opened.

- IDTYPE\_XX: Subdocument to be opened is based on output of XML Export (SubdocId is the value of the object\_id attribute of a locator element.)
- IDTYPE\_ATTACHMENT\_LOCATOR: Subdocument to be opened is based on the locator value provided by the one of the Export SDKs.
- IDTYPE\_ATTACHMENT\_INDEX: Subdocument to be opened is based on the index of the attachment from an email message. (SubdocId is the zero-based index of the attachment from an email message file. The first attachment presented by OutsideIn has the index value 0, the second has the index value 1, etc.)

Returns: A new Exporter object for the subdocument

#### NewSubObjectExporter

```
Exporter NewSubObjectExporter(
    SubObjectTypeValue objType,
    uint data1,
    uint data2,
    uint data3,
    uint data4
)
```

Create a new Exporter for a subobject.

objType: Type of subobject

data1: Data identifying the subobject from SearchML

data2: Data identifying the subobject from SearchML

data3: Data identifying the subobject from SearchML

data4: Data identifying the subobject from SearchML

Returns: A new Exporter object for the subobject

SubObjectTypeValue: An enumeration to describe the type of SubObject to open.

- LinkedObject
- EmbeddedObject
- CompressedFile
- Attachment
- NewArchiveNodeExporter

Create a new Exporter for an archive node. You may get the number of nodes in an archive using getArchiveNodeCount. The nodes are numbered from 0 to getArchiveNodeCount -1.

dwRecordNum: The number of the record to retrieve information about. The first node is node 0 and the total number of nodes may be obtained from GetArchiveNodeCount.

Returns: A new Exporter object for the archive node

Export

void Export()

Perform the conversion and close the Export process.

SetExportTimeout

OptionsCache SetExportTimeout(int millisecondsTimeout);

This method sets the time that the export process should wait for a response from the Outside In export engine to complete the export of a document, setting an upper limit on the time that will elapse during a call to Export(). If the specified length of time or the default timeout amount is reached before the export has completed, the export operation is terminated and an OutsideInException is thrown. If this option is not set, the default timeout is 5 minutes.

Close

Close()

This function closes the current Export process.

### 14.5.1 IAnnotatable Interface

All of the Outside In annotation-related methods are accessed through the IAnnotatable Interface.

### NameSpace

OutsideIn.Annotations

### Methods

AddStampImage

```
void AddStampImage(
        Dictionary<string, FileInfo> stamps
)
```

This method maps a stamp name to an image file.

stamps: Key value pairs of stamp names and image files

### ApplyHighlights

```
void ApplyHighlights(
    string HighlightJsonData
)
```

This method applies a set of highlights from a JSON-encoded text stream previously generated from the Web View Export Javascript library.

HighlightJsonData: stream of highlight (and comment) information that was obtained via the Web View Export Javascript API function OIT.highlights.serialize.

### 14.5.2 Document Interface

All of the Outside In document-related methods are accessed through the Document Interface.

#### Namespace

OutsideIn

### Methods

Close

```
void Close()
```

Closes the currently open document

### GetArchiveNodeCount

Int32 GetArchiveNodeCount()

Retrieves the number of nodes in an archive file.

Returns the number of nodes in the archive file or 0 if the file is not an archive file.

### GetFileId

FileFormat GetFileId(FileIdInfoFlagValue dwFlags)

Gets the format of the file based on the technology's content-based file identification process.

dwFlags: Option to retrieve the file identification pre-Extended or post-Extended Test

Returns the format identifier of the file.

### GetArchiveNode

TreeRecord GetArchiveNode(Int32 nNodeNum)

Retrieves information about a record in an archive file. You may get the number of nodes in an archive using getArchiveNodeCount.

nNodeNum: The number of the record to retrieve information about. The first node is node 0.

Return Value: An ArchiveNode object with the information about the record

#### SaveArchiveNode

void SaveArchiveNode(

```
Int32 nNodeNum,
FileInfo fileinfo)
void SaveArchiveNode(
Int32 nNodeNum,
string strFileName)
```

Extracts a record in an archive file to disk.

nNodeNumType: The number of the record to retrieve information about. The first node is node 0.

strFileNameType/fileinfo: Full path of the destination file to which the file will be extracted

### SaveArchiveNode with ArchiveNode

```
void SaveArchiveNode(
    ArchiveNode arcNode,
    FileInfo fileinfo)
void SaveArchiveNode(
    ArchiveNode arcNode,
    string strFileName)
```

Extracts a record in an archive file to disk.

arcNode: An ArchiveNode object retrieved from GetArchiveNodeInfo with information about the node to extract

strFileNameType/fileinfo: Full path of the destination file to which the file will be extracted

### 14.5.3 OptionsCache Class

This section describes the OptionsCache class.

The options that configure the way outputs are generated are accessed through the OptionsCache class.

All of the options described in the following subsections are available through this interface. Other methods in this interface are described below.

### Namespace

OutsideIn.Options

### Methods

OptionsCache SetSourceFile(FileInfo file)

Sets the source document to be opened.

file: Full path to source file

OptionsCache SetSourceFile(string filename)

Set the source document.

filename: Full path of the source document

Returns: The options cache object associated with this document

OptionsCache AddSourceFile(FileInfo file)

Sets the next source document file to be exported in sequence. This allows multiple documents to be exported to the same output destination.

file: Full path to source file

OptionsCache AddSourceFile(string filename)

Set the next source document file to be exported in sequence. This allows multiple documents to be exported to the same output destination.

filename: Full path to the source file

returns: The updated options object

OptionsCache SetSourceFormat(FileFormat fileId)

Sets the source format to process the input file as, ignoring the algorithmic detection of the file type.

fileId: the format to treat the input document as.

OptionsCache SetDestinationFile(FileInfo file)

Sets the location of the destination file.

file: Full path to the destination file

OptionsCache SetDestinationFile(string filename)

Set the location of the destination file.

filename: Full path to the destination file

returns: The updated options object

OptionsCache SetDestinationFormat(FileFormat fileId)

Sets the destination file format to which the file should be converted to.

fileId: the format to convert the input document(s) to.

OptionsCache SetCallbackHandler(Callback callback)

Sets the object to use to handle callbacks.

callback: the callback handling object.

OptionsCache SetPasswordsList(List<String> Passwords)

Provides a list of strings to use as passwords for encrypted documents. The technology will cycle through this list until a successful password is found or the list is exhausted.

Passwords: List of strings to be used as passwords.

OptionsCache SetLotusNotesId(String NotesIdFile)

Sets the Lotus Notes ID file location.

NotesIdFile: Full path to the Notes ID file.

OptionsCache SetOpenForNonSequentialAccess(bool bOpenForNonSequentialAccess)

Setting this option causes the technology to open archive files in a special mode that is only usable for non-sequential access of nodes.

bOpenForNonSequentialAccess : If set to true would open the archive file in the special access mode. Note that turning this flag on a non-archive file will throw an exception at RunExport time.

OptionsCache SetSourceFile(Stream file)

Set an input stream as the source document. Exporting a file using this method may have issues with files that require the original name of the file (example: extension of the file for identification purposes or name of a secondary file dependent on the name/path of this file).

OptionsCache SetSourceFile(Stream file, String Filename)

Set an input stream as the source document and provide information about the filename (fully qualified path or file name that may be used to derive the extension of the file or name of a secondary file dependent on the name/path of this file).

OptionsCache SetNextSourceFile(Stream file)

Set an input stream as the next source document to be exported to the original destination file. This method has the same limitations as the similar SetSourceFile(Stream file) method.

OptionsCache SetNextSourceFile(Stream file, String Filename)

Set an input stream as the next source document to be exported to the original destination file. The file name provided is used as in the method SetSourceFile(Stream file, String Filename)

OptionsCache SetNextSourceFile(FileInfo file)

Set an input stream as the next source document to be exported to the original destination file.

OptionsCache SetDestinationFile(Stream file)

Set an output stream as the destination for an export.

### 14.5.3.1 BiDiReorderMethod

OIT Option ID: SCCOPT\_REORDERMETHOD

This option controls how the technology reorders bidirectional text.

### Data Type

BiDiReorderMethodValue

### BiDiReorderMethodValue Enumeration

One of the following values:

- UnicodeOff: This disables any processing for bidirectional characters. This option is the default.
- UnicodeLToR: Characters displayed using the Unicode bidirectional algorithm assuming a base left-to-right order. Use this option to enable bidirectional rendering.
- UnicodeRToL: Characters displayed using the Unicode bidirectional algorithm assuming a base right-to-left order. Use this option to force starting bidirectional rendering in the right-to-left.

### Default

UnicodeOff

### 14.5.3.2 CropToContent

OIT Option ID: SCCOPT\_GRAPHIC\_CROPPING

When set to True, this option forces Image Export to crop whitespace from the edge of each output image. This includes margins and any unused space at the end of a page. This results in smaller output files without any loss of original input document content.

If there is no content, then no cropping is performed.

### Data Type

bool

### 14.5.3.3 DefaultInputCharacterSet

OIT Option ID: SCCOPT\_DEFAULTINPUTCHARSET

This option is used in cases where Outside In cannot determine the character set used to encode the text of an input file. When all other means of determining the file's character set are exhausted, Outside In will assume that an input document is encoded in the character set specified by this option. This is most often used when reading plain-text files, but may also be used when reading HTML or PDF files.

### Data Type

DefaultInputCharacterSetValue

### DefaultInputCharacterSetValue Enumeration

DefaultInputCharacterSetValue can be one of the following enumerations:

- SystemDefault Unicode
- BigEndianUnicode
- LittleEndianUnicode
- Utf8
- Utf7
- Ascii
- UnixJapanese
- UnixJapaneseEuc
- UnixChineseTrad1
- UnixChineseEucTrad1
- UnixChineseTrad2
- UnixChineseEucTrad2
- UnixKorean
- UnixChineseSimple
- Ebcdic37
- Ebcdic273
- Ebcdic274
- Ebcdic277
- Ebcdic278

Ebcdic280 Ebcdic282 Ebcdic284 Ebcdic285 Ebcdic297 Ebcdic500 Ebcdic1026 Dos437 Dos737 Dos850 Dos852 Dos855 Dos857 Dos860 Dos861 Dos863 Dos865 Dos866 Dos869 Windows874 Windows932 Windows936 Windows949 Windows950 Windows1250 Windows1251 Windows1252 Windows1253 Windows1254 Windows1255 Windows1256 Windows1257 Iso8859\_1 Iso8859\_2 Iso8859\_3 Iso8859\_4 Iso8859\_5

Iso8859\_6

Iso8859\_7 Iso8859\_8

\_\_\_\_\_\_ Iso8859\_9

MacRoman

MacCroatian

MacRomanian

MacTurkish

MacIcelandic

MacCyrillic

MacGreek

MacCE

MacHebrew

MacArabic

MacJapanese

HPRoman8

BiDiOldCode

BiDiPC8

BiDiE0

RussianKOI8

JapaneseX0201

### Default

SystemDefault

### 14.5.3.4 DefaultRenderFont

OIT Option ID: SCCOPT\_DEFAULTPRINTFONT

This option sets the font to use when the chunker-specified font is not available on the system. It is also the font used when the font in source file is not available on the system performing the conversion.

Class members:

string strFaceName

int FontHeight

### 14.5.3.5 DefaultPageMargins

This option specifies the top, left, bottom and right margins in twips from the edges of the page. For instance, setting all the values to 1440 creates a 1-inch margin on all sides. Page margins will only be applied when formatting word processing, database and spreadsheet files.

Please note all margins are applied before scaling with the PageFitMode option. This option is overridden when the UseDocumentPageSettings option is set to true and

print margins are specified in the input document. This option does not affect the output of bitmap, presentation, vector or archive files.

### Data Type

Margins

### Data

A Margins object with the margins on the 4 sides defined.

### Default

1 inch for all margins (1440, 1440, 1440, 1440)

### 14.5.3.6 DocumentMemoryMode

OIT Option ID: SCCOPT\_DOCUMENTMEMORYMODE

This option determines the maximum amount of memory that the chunker may use to store the document's data, from 4 MB to 1 GB. The more memory the chunker has available to it, the less often it needs to re-read data from the document.

### Data

- SMALLEST: 1 4MB
- SMALL: 2 16MB
- MEDIUM: 3 64MB
- LARGE: 4 256MB
- LARGEST: 5 1 GB

### Default

SMALL: 2 - 16MB

### 14.5.3.7 EmailHeaders

OIT Option ID: SCCOPT\_WPEMAILHEADEROUTPUT

This option controls rendering of email headers.

### Data

- ALL: Displays all available email headers.
- STANDARD: Displays "To," "From," "Subject," "CC," "BCC," "Date Sent," and "Attachments" header fields only. The filter outputs any fields not listed above as hidden fields, so they will not display.
- NONE: Displays no email header fields.
- CUSTOM

Default

STANDARD

### 14.5.3.8 FallbackFormat

This option controls how files are handled when their specific application type cannot be determined. This normally affects all plain-text files, because plain-text files are generally identified by process of elimination, for example, when a file isn't identified as having been created by a known application, it is treated as a plain-text file. It is recommended that None be set to prevent the conversion from exporting unidentified binary files as though they were text, which could generate many pages of "garbage" output.

### Data Type

FallbackFormatValue

### FallbackFormatValue Enumeration

- Text: Unidentified file types will be treated as text files.
- None: Outside In will not attempt to process files whose type cannot be identified

#### Default

Text

### 14.5.3.9 FitHeightToPages

OIT Option ID: SCCOPT\_SSPRINTSCALEXHIGH

This option will fit the spreadsheet image to the number of vertical pages specified. The setting for this option will have no effect unless the SSPrintFitToPage option is set to FitToPages.

### Data Type

Int32

#### Default

1

### 14.5.3.10 FitWidthToPages

OIT Option ID: SCCOPT\_SSPRINTSCALEXWIDE

This option will fit the spreadsheet image to the number of horizontal pages specified. The setting for this option will have no effect unless the SSPrintFitToPage option is set to FitToPages.

#### Data Type

Int32

### Default

1

### 14.5.3.11 FontAliasList

This option enables the capability to specify which font on the system should be used when a specific font referenced in the original file is not available. A different alias can be set for each font desired to be mapped.

### Data Type

FontAliases

### Data

A FontAliases object with a list of font matchings

### Default

Windows PrintAlias default

### 14.5.3.12 GraphicHeight

OIT Option ID: SCCOPT\_GRAPHIC\_HEIGHT

This option defines the absolute height in pixels to which exported graphics will be resized. If this option is set and the GraphicWidth option is not, the width of the image will be calculated based on the aspect ratio of the source image. The developer should be aware that very large values for this option or GraphicWidth could produce images whose size exceeds available system memory, resulting in conversion failure.

If you are exporting a non-graphic file (word processing, spreadsheet or archive) and the settings for GraphicHeight and GraphicWidth do not match the aspect ratio of the original document, the exported image will have whitespace added so that the original file's aspect ratio is maintained.

The settings for the GraphicHeightLimit and GraphicWidth options can override the setting for GraphicHeight.

### Data Type

Int32

### 14.5.3.13 GraphicHeightLimit

OIT Option ID: SCCOPT\_GRAPHIC\_HEIGHTLIMIT

Note that this option differs from the behavior of setting the height of graphics in that it sets an upper limit on the image height. Images larger than this limit will be reduced to the limit value. However, images smaller than this height will not be enlarged when using this option. Setting the height using GraphicHeight causes all output images to be reduced or enlarged to be of the specified height.

Data Type

Int32

### 14.5.3.14 GraphicOutputDPI

### OIT Option ID: SCCOPT\_GRAPHIC\_OUTPUTDPI

This option allows the user to specify the output graphics device's resolution in DPI and only applies to images whose size is specified in physical units (in/cm). For example, consider a 1" square, 100 DPI graphic that is to be rendered on a 50 DPI device (GraphicOutputDPI is set to 50). In this case, the size of the resulting TIFF, BMP, JPEG, GIF, or PNG will be 50 x 50 pixels.

In addition, the special #define of SCCGRAPHIC\_MAINTAIN\_IMAGE\_DPI, which is defined as 0, can be used to suppress any dimensional changes to an image. In other words, a 1" square, 100 DPI graphic will be converted to an image that is 100 x 100 pixels in size. This value indicates that the DPI of the output device is not important. It extracts the maximum resolution from the input image with the smallest exported image size.

Setting this option to SCCGRAPHIC\_MAINTAIN\_IMAGE\_DPI may result in the creation of extremely large images. Be aware that there may be limitations in the system running this technology that could result in undesirably large bandwidth consumption or an error message. Additionally, an out of memory error message will be generated if system memory is insufficient to handle a particularly large image.

Also note that the SCCGRAPHIC\_MAINTAIN\_IMAGE\_DPI setting will force the technology to use the DPI settings already present in raster images, but will use the current screen resolution as the DPI setting for any other type of input file.

For some output graphic types, there may be a discrepancy between the value set by this option and the DPI value reported by some graphics applications. The discrepancy occurs when the output format uses metric units (DPM, or dots per meter) instead of English units (DPI, or dots per inch). Depending on how the graphics application performs rounding on meters to inches conversions, the DPI value reported may be 1 unit more than expected. An example of a format which may exhibit this problem is PNG.

The maximum value that can be set is 2400 DPI; the default is 96 DPI.

#### Data Type

Int32

### 14.5.3.15 GraphicRenderAsPage

#### OIT Option ID: SCCOPT\_GRAPHIC\_RENDERASPAGE

GraphicRenderAsPage affects the way raster (bitmapped) images such as TIFF, JPG, and PNG are handled. The default behavior for Image Export is to export such images as copies of the input document, scaled according to the width and height options set by the caller. If GraphicRenderAsPage is enabled, the output produced by Image Export will look like a printed page, with the image placed on a white rectangle representing a virtual page. As usual, the dimensions of the entire image, including the virtual page, will be controlled by the normal Image Export output width and height settings. The margins into which the image will be placed will be controlled by existing Outside In print margin options. The image itself will be attempted to be scaled to its true (physical) size, or scaled down to fit within the margins if necessary.

#### Data Type

bool

#### Data

- true: Raster file images are fit to page.
- false: Raster file images are not fit to page.

#### Default

false

#### 14.5.3.16 GraphicSizeLimit

OIT Option ID: SCCOPT\_GRAPHIC\_SIZELIMIT

This option is used to set the maximum size of the exported graphic in pixels. It may be used to prevent inordinately large graphics from being converted to equally cumbersome output files, thus preventing bandwidth waste.

This setting takes precedence over all other options and settings that affect the size of a converted graphic.

When creating a multi-page TIFF file, this limit is applied on a per page basis. It is not a pixel limit on the entire output file.

# Data Type

Int32

# 14.5.3.17 GraphicSizeMethod

OIT Option ID: SCCOPT\_GRAPHIC\_SIZEMETHOD

This option determines the method used to size graphics. The developer can choose among three methods, each of which involves some degree of trade off between the quality of the resulting image and speed of conversion.

Using the quick sizing option results in the fastest conversion of color graphics, though the quality of the converted graphic will be somewhat degraded. The smooth sizing option results in a more accurate representation of the original graphic, as it uses anti-aliasing. Antialiased images may appear smoother and can be easier to read, but rendering when this option is set will require additional processing time. The grayscale only option also uses antialiasing, but only for grayscale graphics, and the quick sizing option for any color graphics.

The smooth sizing option does not work on images which have a width or height of more than 4096 pixels.

# Data Type

GRAPHICSIZEMETHOD\_VALUES

# 14.5.3.18 GraphicWidth

OIT Option ID: SCCOPT\_GRAPHIC\_WIDTH

This option defines the absolute width in pixels to which exported graphics will be resized. If this option is set and the GraphicHeight option is not, the height of the image will be calculated based on the aspect ratio of the source image. The developer should be aware that very large values for this option or GraphicHeight could produce images whose size exceeds available system memory, resulting in conversion failure.

If you are exporting a non-graphic file (word processing, spreadsheet or archive) and the settings for GraphicHeight and GraphicWidth do not match the aspect ratio of the original document, the exported image will have whitespace added so that the original file's aspect ratio is maintained.

The settings for the GraphicHeightLimit and GraphicWidthLimit options can override the setting for GraphicWidth.

# Data Type

Int32

# 14.5.3.19 GraphicWidthLimit

### OIT Option ID: SCCOPT\_GRAPHIC\_WIDTHLIMIT

This option allows a hard limit to be set for how wide in pixels an exported graphic may be. Any images wider than this limit will be resized to match the limit. It should be noted that regardless whether the GraphicHeightLimit option is set or not, any resized images will preserve their original aspect ratio.

Note that this option differs from the behavior of setting the width of graphics by using GraphicWidth in that it sets an upper limit on the image width. Images larger than this limit will be reduced to the limit value. However, images smaller than this width will not be enlarged when using this option. Setting the width using

GraphicWidth causes all output images to be reduced or enlarged to be of the specified width.

Data Type

Int32

# 14.5.3.20 GridMaxPageHeight

OIT Option ID: SCCOPT\_MAXSSDBPAGEHEIGHT

Normally, the size of images generated from spreadsheet worksheets and database tables is limited to the size of the page defined by the input document's page size information and how the UseDocumentPageSettings, GraphicWidth and GraphicHeight options are set. If, after scaling is factored in, the resulting image is too large to fit on a single page, it is split up into multiple pages.

The GridMaxPageWidth and GridMaxPageHeight options are used to change the size of a page to match the scaled size of the page being rendered - within limits. The key reason for those limits is that rendering very large pages can easily overwhelm the memory available on the system. When using this feature, a calculation should be made to be sure that the values passed in work within said memory limits. The values for these two options will override the current page dimensions if necessary.

### Data Type

Int32

### Data

The maximum page height (including margins) specified in twips (1440 twips are in 1 inch). If the value specified is smaller than the page height, then an error will be returned.

# 14.5.3.21 GridMaxPageWidth

OIT Option ID: SCCOPT\_MAXSSDBPAGEWIDTH

See the documentation for GridMaxPageHeight for a full discussion of how this option works and interacts with other options affecting the page size of images generated from spreadsheet and database pages.

### Data Type

Int32

### Data

The maximum page width (including margins) specified in twips (1440 twips are in 1 inch). If the value specified is smaller than the page width, then Image Export will return an error.

### 14.5.3.22 IECondCommentMode

OIT Option ID: SCCOPT\_HTML\_COND\_COMMENT\_MODE

Some HTML input files may include "conditional comments", which are HTML comments that mark areas of HTML to be interpreted in specific versions of Internet Explorer, while being ignored by other browsers. This option allows you to control how the content contained within conditional comments will be interpreted by Outside In's HTML parsing code.

# Data

- NONE: Don't output any conditional comment
- IE5: Include the IE5 comments
- IE6: Include the IE6 comments
- IE7: Include the IE7 comments
- IE8: Include the IE8 comments
- IE9: Include the IE9 comments
- ALL: Include all conditional comments

# 14.5.3.23 IgnorePassword

# OIT Option ID: SCCOPT\_IGNORE\_PASSWORD

This option can disable the password verification of files where the contents can be processed without validation of the password. If this option is not set, the filter should prompt for a password if it handles password-protected files.

# Data Type

bool

# 14.5.3.24 ISODateTimes

OIT Option ID: SCCOPT\_FORMATFLAGS

When this flag is set, all Date and Time values are converted to the ISO 8601 standard. This conversion can only be performed using dates that are stored as numeric data within the original file.

# Data

bool

# Default

false

# 14.5.3.25 JPEGQuality

OIT Option ID: SCCOPT\_JPEG\_QUALITY

This option allows the developer to specify the lossyness of JPEG compression. The option is only valid if the dwOutputID parameter of the EXOpenExport function is set to FI\_JPEGFIF, FI\_PDFA, or FI\_PDFA\_2.

# Data Type

Int32

# Data

A value from 1 to 100, with 100 being the highest quality but the least compression, and 1 being the lowest quality but the most compression.

# Default

100

# 14.5.3.26 LotusNotesDirectory

OIT Option ID: SCCOPT\_LOTUSNOTESDIRECTORY

This option allows the developer to specify the location of a Lotus Notes or Domino installation for use by the NSF filter. A valid Lotus installation directory must contain the file nnotes.dll.

## Data

A path to the Lotus Notes directory.

# Default

If this option isn't set, then OIT will first attempt to load the Lotus library according to the operating system's PATH environment variable, and then attempt to find and load the Lotus library as indicated in HKEY\_CLASSES\_ROOT\Notes.Link.

# 14.5.3.27 PageDirection

OIT Option ID: SCCOPT\_SSPRINTDIRECTION

This option controls the pattern in which the pages are rendered, either across first and then down, or down first and then across.

This option is overridden when the UseDocumentPageSettings option is set to true and print direction is specified in the input document.

## Data Type

PAGEDIRECTION\_VALUES

## Default

PageDirectionDown

# 14.5.3.28 PageFitMode

OIT Option ID: SCCOPT\_DBPRINTFITTOPAGE

### OIT Option ID: SCCOPT\_SSPRINTFITTOPAGE

This option scales a spreadsheet file or database image to a certain percent or to a page width or height. However, in an effort to preserve readability after scaling, Image Export will not shrink a database document to under approximately one-third of its original size.

It should be noted that when this option is set to NoMap, the pages of the database file are printed down first and then across.

Please note that any margins applied as a result of settings for the DefaultPrintMargins option will be included in any scaling that is applied to the output image as a result of settings for this option.

This option is overridden when the UseDocumentPageSettings option is set to true and fitting the page to the printer's image limits is specified in the input document.

### Data

- NoMap: No scaling is performed on the spreadsheet or database image. It will
  render in its original size onto as many pages as are required to fit the data.
- FitToWidth: Scale the spreadsheet or database image in the rendered image so it is no larger than one page wide.

- FitToHeight: Scale the spreadsheet or database image in the rendered image so it is no larger than one page high.
- Scale: Scale the spreadsheet or the database image in the rendered image using the scale value stored in the PageScalePercent option.
- FitToPages: Scale the spreadsheet or the database image in the rendered image to fit to the number of pages specified in the FitHeightToPages and FitWidthToPages options. Since aspect ratio is maintained, the lesser of the two dimensions (width or height) will determine the scale factor. Note that if either FitHeightToPages or FitWidthToPages is set to 0, the value in the other option will be nullified.

## Default

 Scale: Scales the rendered image of the spreadsheet or database image using the scale value stored in the PageScalePercent option (which is 100 by default).

### 14.5.3.29 PageRange

OIT Option ID: SCCOPT\_WHATTOPRINT

OIT Option ID: SCCOPT\_PRINTSTARTPAGE

OIT Option ID: SCCOPT\_PRINTENDPAGE

This option indicates whether the whole file or a selected range of pages should be rendered. When selecting a range, the start and ending pages are specified.

### Data Type

PageRange

### Data

The page range to be exported.

## Default

All pages are printed

### 14.5.3.30 PageScalePercent

OIT Option ID: SCCOPT\_SSPRINTSCALEPERCENT

This option will scale spreadsheet pages by the percentage specified. The option has no effect unless the SSPrintFitToPage option is set to Scale.

This option must take a value between 1 and 100. If any value outside of this range is used, the option will be ignored.

Data Type

Int32

### Default

100

### 14.5.3.31 PDFReorderBiDi

OIT Option ID: SCCOPT\_PDF\_FILTER\_REORDER\_BIDI

This option controls whether or not the PDF filter will attempt to reorder bidirectional text runs so that the output is in standard logical order as used by the Unicode 2.0 and

later specification. This additional processing will result in slower filter performance according to the amount of bidirectional data in the file.

#### PDFReorderBiDiValue Enumeration

This enumeration defines the type of Bidirection text reordering the PDF filter should perform.

- StandardBiDi: Do not attempt to reorder bidirectional text runs.
- ReorderedBiDi: Attempt to reorder bidirectional text runs.

## 14.5.3.32 PerformExtendedFI

### OIT Option ID: SCCOPT\_FIFLAGS

This option affects how an input file's internal format (application type) is identified when the file is first opened by the Outside In technology. When the extended test flag is in effect, and an input file is identified as being either 7-bit ASCII, EBCDIC, or Unicode, the file's contents will be interpreted as such by the export process.

The extended test is optional because it requires extra processing and cannot guarantee complete accuracy (which would require the inspection of every single byte in a file to eliminate false positives.)

#### Data Type

bool

#### Data

One of the following values:

- false: When this is set, standard file identification behavior occurs.
- true: If set, the File Identification code will run an extended test on all files that are not identified.

### Default

true

#### 14.5.3.33 QuickThumbnail

OIT Option ID: SCCOPT\_QUICKTHUMBNAIL

When this option is set to true the technology will render scaled images with a focus on speed and reduced overall memory usage. This focus on speed and memory usage, in some cases, will cause the resulting images to be less readable than when this option is set to false.

#### Data Type

bool

### Data

- true: Render scaled images as quick thumbnails.
- false: Render scaled images completely.

#### Default

true

## 14.5.3.34 RenderEmbeddedFonts

This option allows you to disable the use of embedded fonts in PDF input files. If the option is set to true, the embedded fonts in the PDF input are used to render text; if the option is set to false, the embedded fonts are not used and the fallback is to use fonts available to Outside In to render text.

## Data Type

bool

## Default

true

# 14.5.3.35 RenderGridlines

OIT Option ID: SCCOPT\_DBPRINTGRIDLINES

OIT Option ID: SCCOPT\_SSPRINTGRIDLINES

If this option is true, a line is generated between cells in the rendered image.

This option is overridden when the UseDocumentPageSettings option is set to true and printing grid lines between cells is specified in the input document.

# Data Type

bool

# Default

true

# 14.5.3.36 RenderHeadings

OIT Option ID: SCCOPT\_DBPRINTHEADINGS

OIT Option ID: SCCOPT\_SSPRINTHEADINGS

If this option is true, field, row and column headings will be generated along with the data.

This option is overridden when the UseDocumentPageSettings option is set to true and printing column and row headers is specified in the input document.

# Data Type

bool

# Default

true

# 14.5.3.37 ShowArchiveFullPath

OIT Option ID: SCCOPT\_ARCFULLPATH

This option causes the full path of a node to be returned in "GetArchiveNodeInfo" and "GetObjectInfo".

# Data Type

bool

## Data

- true: Provide the full path.
- false: Do not provide the path.

#### Default

false

# 14.5.3.38 ShowHiddenCells

#### OIT Option ID: SCCOPT\_SSSHOWHIDDENCELLS

This option lets you determine whether or not to show hidden rows or columns when rendering spreadsheets. It is used to expand the widths of cells that are hidden by virtue of having their row height or column width reduced to 0. This is a Boolean option that will leave the data hidden when it is false, and show all hidden rows and columns when it is true, displayed using the default row width or default column height.

#### Data Type

bool

#### Default

false

#### 14.5.3.39 ShowHiddenSpreadSheetData

The setting for this option determines whether or not hidden data (hidden columns, rows or sheets) in a spreadsheet will be included in the output. When set to false (the default), the hidden elements are not written. When set to true, they are placed in the output in the same manner as regular spreadsheet data.

#### Data Type

bool

#### Default

false

## 14.5.3.40 StrictFile

When an embedded file or URL can't be opened with the full path, OutsideIn will sometimes try and open the referenced file from other locations, including the current directory. When this option is set, it will prevent OutsideIn from trying to open the file from any location other than the fully qualified path or URL.

#### Data Type

bool

### Default

false

#### 14.5.3.41 TIFFByteOrder

This option determines the byte order used within the file.

# Data

- BigEndian: This will use big-endian (Motorola) byte ordering.
- LittleEndian: This will use little-endian (Intel) byte ordering (this is the default value for this parameter).

# 14.5.3.42 TIFFColorSpace

This option allows the developer to control the TIFF color depth and color options.

# Data Type

TIFFColorSpaceValue

# **TIFFColorSpaceValue Enumeration**

This enumeration defines the type of Color model to use in the exported TIFF File.

- BlackWhite 1 bit black and white
- Palette8Bit 8 bit palette
- RGB24Bit 24 bit RGB

# 14.5.3.43 TIFFCompression

This option will specify the type of compression used in the TIFF file that is generated.

# Data Type

TIFFCOMP\_VALUES

# 14.5.3.44 TIFFFillOrder

This option determines the fill order used within the file. The value of this element only affects TIFF output when the TIFFCompression option is set to CCITT\_GROUP3 and the TIFFColorSpace element is set to BLKWHITE.

# Data Type

TIFFFillOrderValue

# **TIFFFillOrderValue Enumeration**

The following set of flags:

- FileStore: TIFF files intended for file stores
- Transmission: TIFF files intended for electronic transmission (example fax)
- AllOff

# Default

AllOff

# 14.5.3.45 TIFFMultiPage

This allows the developer to specify whether the output creates a single multi-page TIFF file or individual single page files. When this flag is true, the output of multiple pages from one input document will generate a single file with a separate image for each page converted.

# Data Type

bool

# Default

false

# 14.5.3.46 TimeZoneOffset

OIT Option ID: SCCOPT\_TIMEZONE

This option allows the user to define an offset to GMT that will be applied during date formatting, allowing date values to be displayed in a selectable time zone. This option affects the formatting of numbers that have been defined as date values. This option will not affect dates that are stored as text. To query the operating system for the time zone set on the machine, specify TimeZoneOffset\_UseNative.

**Note:** Daylight savings is not supported. The sent time in msg files when viewed in Outlook can be an hour different from the time sent when an image of the msg file is created.

## Data Type

Int32

# Data

Integer parameter from -96 to 96, representing 15-minute offsets from GMT. To query the operating system for the time zone set on the machine, specify SCC\_TIMEZONE\_USENATIVE.

# Default

0: GMT time

# 14.5.3.47 TransparencyColor

OIT Option ID: SCCOPT\_GRAPHIC\_TRANSPARENCYCOLOR

This option allows the user to set the color used as the "transparency color" in the output graphic file. Naturally, this option is only used when the selected output graphic file format supports transparency (GIF and PNG only). If the option is not set, the default behavior is to use the same color value that the input file used as the transparency color.

Use the (r, g, b) macro to create the color value to pass to this option. The red, green and blue values are percentages of the color from 0-255 (with 255 being 100%). Note that this macro should be used to set a variable and that variable should then be passed to the set option routine (instead of trying to use the macro as part of the set option call directly).

Since there is no way to "unset" an option once it has been set, the developer may set the option to DefaultTransparencyColor if they wish to revert to the default behavior.

Class members:

byte Red byte Green byte Blue

# 14.5.3.48 UnmappableCharacter

## OIT Option ID: SCCOPT\_UNMAPPABLECHAR

This option selects the character used when a character cannot be found in the output character set. This option takes the Unicode value for the replacement character. It is left to the user to make sure that the selected replacement character is available in the output character set.

## Data Type

UShort

# Data

The Unicode value for the character to use.

## Default

0x002a = "\*"

# 14.5.3.49 UseDocumentPageSettings

### OIT Option ID: SCCOPT\_USEDOCPAGESETTINGS

This option is used to select the document's page layout information when rendering.

If true, the document's native (or author selected) page margins, paper size, page scaling and page orientation are used when available from the filter.

The values of the DefaultPrintMargins, RenderGridlines, RenderHeadings, PageDirection, and PageFitMode options are overridden if this option is set to true and the properties associated with those options are specified in the input document. Additionally, print area and page breaks in spreadsheet documents are ignored unless this option is set to true.

If false, the page margins, size, orientation and scaling are set to specific values rather than those in the native document. The page size is forced to 8 1/2" x 11" in portrait orientation, but this may be changed by setting the GraphicHeight and/or GraphicWidth options. The margins are forced 1" all around, but may be changed by setting the defaultMargins option. The scaling for the document will be set to 100%, although this may be changed by setting any of the various scaling options.

It should be noted that this option also affects page orientation for both input spreadsheets and word processing documents.

### Data Type

bool

### Default

true

# 14.6 ExportStatus Class

The ExportStatus class provides access to information about a conversion. This information may include information about sub-document failures, areas of a conversion that may not have high fidelity with the original document. When applicable the number of pages in the output is also provided.

## Namespace

OutsideIn

### **Properties**

- PageCount (Int32) A count of all of the output pages produced during an export operation.
- StatusFlags (ExportStatusFlags) Gets the information about possible fidelity issues with the original document.
- SubDocsFailed (Int32) Number of sub documents that were not converted.
- SubDocsPassed (Int32) Number of sub documents that were successfully converted.

### ExportStatusFlags Enumeration

This enumeration is the set of possible known problems that can occur during an export process.

- NoInformationAvailable: No Information is available
- MissingMap: A PDF text run was missing the toUnicode table
- VerticalText: A vertical text run was present
- TextEffects: A run that had unsupported text effects applied. One example is Word Art
- UnsupportedCompression: A graphic had an unsupported compression
- UnsupportedColorSpace: A graphic had an unsupported color space
- Forms: A sub documents had forms
- RightToLeftTables: A table had right to left columns
- Equations: A file had equations
- AliasedFont: The desired font was missing, but a font alias was used
- MissingFont: The desired font wasn't present on the system
- SubDocFailed: a sub-document was not converted

# 14.7 FileFormat Class

This class defines the identifiers for file formats.

## Namespace

OutsideIn

### Methods

getDescription

String getDescription()

This method returns the description of the format.

getId

```
int getId()
```

This method returns the numeric identifier of the format.

forId

FileFormat forId(int id)

This method returns the FileFormat object for the given identifier.

id : The numeric identifier for which the corresponding FileFormat object is returned.

# 14.8 FontAliases Class

FontAliases is a class for providing font matching of unknown fonts.

### Namespace

OutsideIn.Options

### Constructor

```
FontAliases(Dictionary<string, string> aliasList)
aliasList Aliases list as a key-value pair with original name as key
```

# **Properties**

AliasList (Dictionary<String, String>) - List of font aliases set.

# 14.9 FontInfo Class

FontInfo is a class to define a font for use in the OutsideIn API.

## Namespace

OutsideIn.Options

#### Constructor

```
FontInfo(String fontface, Int16 height)
fontface The name of the font
height Size of the font in half points
```

### Properties

- Fontface (String) The name of the font
- Height (Int16) Size of the font in half points

# 14.10 FontList Class

FontList is a class for inclusion or exclusion of fonts in exported documents.

### Namespace

OutsideIn.Options

#### Constructor

```
FontList(Boolean IsExclusion, String[] fonts)
IsExclusion If set then accompanying list is an exclusion list
fonts List of fonts to include or exclude
```

#### Properties

IsExclusion (Boolean) - If set, then accompanying list is an exclusion list.

• FontsList (String[]) - List of fonts to include or exclude.

# 14.11 HighlightTextAnnotation Class

The HighlightTextAnnotation class applies to characteristics of a highlighted text annotation. This class derives from the Annotation class.

## Namespace

OutsideIn.Annotations

# Constructors

```
HighlightTextAnnotation(Int64 StartCharCount,
Int64 EndCharCount,
CharAttributeValues CharAttrs,
CharAttributeValues CharMask)
HighlightTextAnnotation(Int64 StartCharCount,
Int64 EndCharCount,
ColorInfo Foreground,
ColorInfo Background)
HighlightTextAnnotation(Int64 StartCharCount,
Int64 EndCharCount,
ColorInfo Foreground,
ColorInfo Foreground,
ColorInfo Background,
CharAttributeValues CharAttrs,
CharAttributeValues CharMask)
```

Initializes a new instance of the HighlightTextAnnotation class.

### Parameters

- StartCharCount: The character count of the starting position
- EndCharCount: The character count of the end position
- Foreground: The text color of the highlight
- Background: The background color of the highlight
- CharAttrs: The character attributes to use
- CharMask: Character attributes to change

### **CharAttributeValues Enumeration**

This enumeration is the list of all character attributes to apply for the text highlight.

- Normal: Normal text All attributes off
- Underline: Underline attribute
- Italic: Italic attribute
- Bold: Bold attribute
- StrikeOut: Strike out text
- SmallCaps: Small caps
- Outline: Outline Text
- Shadow: Shadow text
- Caps: All Caps

- Subscript: Subscript text
- Superscript: Superscript text
- DoubleUnderline: Double Underline
- WordUnderline: Word Underline
- DottedUnderline: Dotted Underline
- DashedUnderline: Dashed Underline
- All: All attributes

# 14.12 MailHeaders Class

MailHeaders class is a class describing the Mail Headers to be displayed, hidden or modified.

## Namespace

OutsideIn.Options

## Constructor

```
MailHeaders(MailHeaders.BaselineValue baseline)
baseline The starting point to add or delete headers.
```

#### **Properties**

Baseline (MailHeaders.BaselineValue) The starting point to add or delete headers.

#### Methods

MailHeaders ExcludeHeader(MailHeaders.MailTypeValue mtype, MailHeaders.MailHeaderValue mhdr)

This method adds a standard header to the hidden list.

- mtype: The type of documents in which to hide this header
- mhdr: The header to hide

This method returns a reference to the updated MailHeaders object.

MailHeaders ExcludeHeader (MailHeaders.MailTypeValue mtype, String Exclusion)

This method adds a custom header to be the hidden list.

- mtype: The type of documents in which to hide this header
- Exclusion: User-specified MIME header name to be excluded

This method returns a reference to the updated MailHeaders object.

MailHeaders IncludeHeader(MailHeaders.MailTypeValue mtype, MailHeaders.MailHeaderValue mhdr)

This method adds a standard header to the visible list.

- mtype: The type of documents in which to show this header
- mhdr: The header to hide

This method returns a reference to the updated MailHeaders object.

MailHeaders IncludeHeader(MailHeaders.MailTypeValue mtype, String Original, String Replacement)

This method adds a custom header to the visible list.

- mtype: The type of documents in which to show this header
- Original: User-specified MIME header name
- Replacement: String that will be used as the label for the user-defined MIME header

This method returns a reference to the updated MailHeaders object.

void SetHeader(Dictionary<MailHeaders.MailTypeValue, Dictionary<String, String>>
headers)

This method sets a series of custom headers to the visible headers list.

 headers: A key value pair of user-specified MIME headers and their replacement strings

void SetHeader(Dictionary<MailHeaders.MailTypeValue, List<String>> headers)

This method sets a series of custom headers to the hidden headers list.

headers: A list of user-specified MIME headers to be hidden

### MailHeaders.BaselineValue Enumeration

The BaselineValue is an enumeration of the possible baselines (starting points to add or exclude headers).

#### MailHeaders.MailTypeValue Enumeration

The MailTypeValue is an enumeration of the types of mail documents.

# 14.13 Margins Class

The Margins Class is used to describe the page margins.

#### Namespace

OutsideIn.Options

#### Constructor

#### Properties

- Top (Int64) Margin from the top edge of the page (in twips)
- Bottom (Int64) Margin from the bottom edge of the page (in twips)

- Left (Int64) Margin from the left edge of the page (in twips)
- Right (Int64) Margin from the right edge of the page (in twips)

# 14.14 OutsideIn Class

This is a utility class that creates an instance of an Exporter object on request.

#### Namespace

OutsideIn

## Methods

```
static Exporter NewLocalExporter()
```

This method creates an instance of an Exporter object. It returns a newly created Exporter object.

# 14.15 OutsideInException Class

This is the exception that is thrown when an Outside In Technology error occurs.

This class derives from the Exception class. This class has no public methods or properties except those of the parent Exception class.

#### Namespace

OutsideIn

# 14.16 PageInfo Class

PageInfo is a class for defining page dimensions.

### Namespace

OutsideIn.Options

### Constructor

PageInfo(PageInfo.PageSizeUnitsValue units, Single width, Single height) units Units used to specify width and height width Width of the page height Height of the page

## Properties

- Units: Units used to specify width and height
- Width: Width of the page
- Height: Height of the page

#### PageInfo.PageSizeUnitsValue Enumeration

PageSizeUnitsValue is an enumeration of the various units that can be used to specify the width and height of a page.

- Inches: Units are in Inches
- Points: Units are in Points (1/72th of an inch)

- Centimeters: Units are in Centimeters
- Picas: Units are in Picas (1/6th of an inch)

# 14.17 PageRange Class

PageRange is a class for defining page ranges for exporting purposes.

## Namespace

OutsideIn.Options

### Constructors

PageRange()

Creates an instance of the PageRangeObject for printing all pages.

```
PageRange(Int32 StartPage)
StartPage Starting page number of the print range
```

Creates an instance of the PageRangeObject for printing from a page until end of document.

PageRange( Int32 StartPage, Int32 StopPage) StartPage Starting page number of the print range StopPage End page number of the print range

Creates an instance of the PageRangeObject for printing a range of pages.

### **Properties**

- PrintAll (Boolean) If set to true, all pages of the document will be printed
- StartPage (Int32) The start page of the print range. 0 indicates printing will begin
  with the first page of the document.
- StopPage (Int32) The last page of the print range. 0 indicates the last page at the end of the document.

# Index

# Symbols

\$DISPLAY, 5-8 \$HOME, 5-10 \$LD\_LIBRARY\_PATH, 5-9 \$LIBPATH, 5-9 \$ORIGIN, 5-9 \$SHLIB\_PATH, 5-9

# Α

Annotation, 12-1, 14-1 Architectural Overview, 1-2

# В

BiDiReorderMethod, 12-11, 14-10

# С

Callback, 12-2, 14-2 Callbacks, 9-1, 10-43 CGI programs, 5-8 Character Mapping, 10-1 ColorInfo, 12-4, 14-4 colors available, 5-8 Compression, 10-9 Copyright, 1-5 CreateNewFile, 14-3 createNewFile, 12-2 CreateNewFile, 12-2 CreateNewFileResponse, 12-3, 14-3 CropToContent, 12-12, 14-10

# D

DACloseDocument, 6-6 DACloseTreeRecord, 6-13 DADeInit, 6-3 DAGetErrorString, 6-10 DAGetFileId, 6-8 DAGetFileIdEx, 6-9 DAGetOption, 6-7 DAGetTreeCount, 6-10 DAGetTreeRecord, 6-10 DAInitEx, 6-2 DAOpenDocument, 6-3 DAOpenNextDocument, 6-5 DAOpenTreeRecord, 6-12 DARetrieveDocHandle, 6-6 DASaveTreeRecord, 6-12 DASetFileAccessCallback, 6-15 DASetOption, 6-7 DASetStatCallback, 6-14 Data Access Common Functions, 6-1 Default Font Aliases, 4-7, 5-10 DefaultInputCharacterSet, 12-12, 14-11 DefaultPageMargins, 12-15, 14-13 DefaultRenderFont, 12-15, 14-13 Deprecated Functions, 6-1 Directory Structure, 1-3 Document, 12-7, 14-7 DocumentMemoryMode, 12-15, 14-14

# Ε

EmailHeaders, 12-16, 14-14 environment variables, 5-9 \$DISPLAY, 5-8 \$HOME, 5-10 \$LD\_LIBRARY\_PATH, 5-9 \$LIBPATH, 5-9 \$SHLIB\_PATH, 5-9 EX\_CALLBACK\_ID\_CREATENEWFILE, 9-1 EX\_CALLBACK\_ID\_PAGECOUNT, 9-4 EXCALLBACKPROC, 7-3 EXCloseExport, 7-4 EXExportStatus, 7-4 export, 3-2 Main Window, 3-2 Export Functions, 7-1 Exporter, 12-5, 14-4 ExportStatus, 12-31, 14-28 ExportStatusFlags, 14-29 exredir, 3-3 EXRunExport, 7-4 exsimple, 3-3 EXTIFFOPTIONS Structure, 10-18 extract\_archive, 3-4

# F

FallbackFormat, 12-16, 14-14 File System, 10-45 FileFormat, 12-32, 14-29 FitHeightToPages, 12-17, 14-15 FitWidthToPages, 12-17, 14-15 Font Rendering, 10-37 FontAliases, 12-32, 14-30 FontAliasList, 12-17, 14-15 FontInfo, 12-33, 14-30 FontList, 12-33, 14-30

# G

GLIBC and Compiler Versions, 5-14 graphic types, 5-7 GraphicHeight, 12-17, 14-16 GraphicHeightLimit, 12-18, 14-16 GraphicCoutputDPI, 12-18, 14-16 GraphicRenderAsPage, 12-19, 14-17 GraphicS, 10-11 GraphicSizeLimit, 12-19, 14-17 GraphicSizeMethod, 12-19, 14-18 GraphicWidth, 12-20, 14-18 GraphicWidthLimit, 12-20, 14-18 GridMaxPageHeight, 12-20, 14-19 GridMaxPageWidth, 12-21, 14-19

# Η

HighlightTextAnnotation, 12-33, 14-31 How to Use Image Export, 1-3 HP-UX Compiling and Linking, 5-12 HP-UX on RISC, 5-12 HP-UX on RISC (64 bit), 5-13

# I

IBM AIX Compiling and Linking, 5-13 IECondCommentMode, 12-21, 14-19 IgnorePassword, 12-21, 14-20 Implementation Issues, 2-1 Input Handling, 10-3 InternalRendering, 12-22 Introduction, 1-1 IOClose, 8-2 IOGENSECONDARY, 10-18 IOGENSECONDARY and IOGENSECONDARYW Structures, 8-8 IOGetInfo, 8-5 IOGETINFO\_GENSECONDARY, 8-9 IORead, 8-3 IOSeek, 8-4 IOSPECARCHIVEOBJECT Structure, 6-5 **IOSPECLINKEDOBJECT Structure**, 6-4 IOTell, 8-5 IOWrite, 8-3 ISODateTimes, 12-22, 14-20 ixanno, 3-4 ixsample, 3-2

# J

JPEGQuality, 12-22, 14-20

# L

Licensing, 1-5 Linux 32-bit, including Linux PPC, 5-15 Linux 64-bit, 5-15 Linux Compiling and Linking, 5-13 LotusNotesDirectory, 12-23, 14-21

# Μ

Machine-dependant, 5-8 MailHeaders, 12-35, 14-32 Margins, 12-36, 14-33 Motif Libraries, 5-14

# Ν

NewFileInfo, 14-4 newFileInfo, 12-3 NSF Support, 4-2, 5-2

# 0

OLE2, 5-8 OptionsCache, 12-10, 14-8 Oracle Solaris SPARC, 5-16 Oracle Solaris X Server Display Memory Issue, 5-16 Oracle Solaris x86, 5-16 Output, 10-2 OutsideIn, 12-36, 14-34 OutsideInException, 12-37, 14-34

# Ρ

Page Rendering, 10-29 PageDirection, 12-23, 14-21 PageFitMode, 12-23, 14-21 PageInfo, 12-37, 14-34 PageRange, 12-24, 12-37, 14-22, 14-35 PageScalePercent, 12-24, 14-22 PDFReorderBiDi, 12-25, 14-22 PerformExtendedFI, 12-25, 14-23

# Q

query folders, 5-7 QuickThumbnail, 12-26, 14-23

# R

RenderGridlines, 12-26, 14-24 RenderHeadings, 12-26, 14-24 Running in 24x7 Environments, 2-1 Running in Multiple Threads or Processes, 2-1 Runtime Search Path, 5-9

# S

Sample Applications, 3-1 SCCDATREENODE Structure, 6-11 SCCOPT\_ARCFULLPATH, 10-9 SCCOPT\_DBPRINTFITTOPAGE, 10-20 SCCOPT\_DBPRINTGRIDLINES, 10-21 SCCOPT\_DBPRINTHEADINGS, 10-21 SCCOPT\_DEFAULTINPUTCHARSET, 10-1 SCCOPT\_DEFAULTPRINTFONT, 10-37 SCCOPT\_DEFAULTPRINTMARGINS, 10-30 SCCOPT DOCUMENTMEMORYMODE, 10-48 SCCOPT\_EX\_CALLBACKS, 10-43 SCCOPT\_EX\_SHOWHIDDENSSDATA, 10-29 SCCOPT\_EX\_UNICODECALLBACKSTR, 10-44 SCCOPT\_FALLBACKFORMAT, 10-3 SCCOPT\_FIFLAGS, 10-4 SCCOPT\_FILTERJPG, 10-9 SCCOPT\_FILTERLZW, 10-10 SCCOPT\_FILTERNOBLANK, 10-29 SCCOPT\_FORMATFLAGS, 10-7 SCCOPT\_GIF\_INTERLACED, 10-11 SCCOPT\_GRAPHIC\_CROPPING, 10-11 SCCOPT GRAPHIC HEIGHT, 10-12 SCCOPT\_GRAPHIC\_HEIGHTLIMIT, 10-12 SCCOPT\_GRAPHIC\_OUTPUTDPI, 10-13 SCCOPT\_GRAPHIC\_RENDERASPAGE, 10-17 SCCOPT\_GRAPHIC\_SIZELIMIT, 10-14 SCCOPT\_GRAPHIC\_SIZEMETHOD, 10-14 SCCOPT\_GRAPHIC\_ TRANSPARENCYCOLOR, 10-15 SCCOPT\_GRAPHIC\_WATERMARK\_ HORIZONTALPOS, 10-42 SCCOPT\_GRAPHIC\_WATERMARK\_ OPACITY, 10-40 SCCOPT GRAPHIC WATERMARK PATH, 10-41 SCCOPT\_GRAPHIC\_WATERMARK\_ SCALEPERCENT, 10-42 SCCOPT\_GRAPHIC\_WATERMARK\_ SCALETYPE, 10-41 SCCOPT\_GRAPHIC\_WATERMARK\_ VERTICALPOS, 10-43 SCCOPT\_GRAPHIC\_WIDTH, 10-16 SCCOPT\_GRAPHIC\_WIDTHLIMIT, 10-16 SCCOPT\_HTML\_COND\_COMMENT\_MODE, 10-8 SCCOPT\_IGNORE\_PASSWORD, 10-7 SCCOPT\_IMAGEX\_TIFFOPTIONS, 10-17 SCCOPT IO BUFFERSIZE, 10-45 SCCOPT\_JPEG\_QUALITY, 10-19 SCCOPT\_LOTUSNOTESDIRECTORY, 10-5 SCCOPT\_MAILHEADERHIDDEN, 10-36 SCCOPT\_MAILHEADERVISIBLE, 10-35 SCCOPT\_MAXSSDBPAGEHEIGHT, 10-22 SCCOPT\_MAXSSDBPAGEWIDTH, 10-25 SCCOPT\_NUMBERFORMAT, 10-32 SCCOPT\_PDF\_FILTER\_REORDER\_BIDI, 10-6 SCCOPT\_PRINTENDPAGE, 10-30 SCCOPT\_PRINTFONTALIAS, 10-38 SCCOPT\_PRINTSTARTPAGE, 10-31 SCCOPT OUICKTHUMBNAIL, 10-19 SCCOPT\_REDIRECTTEMPFILE, 10-48 SCCOPT\_RENDER\_EMBEDDED\_FONTS, 10-39 SCCOPT\_RENDER\_ ENABLEALPHABLENDING, 10-20 SCCOPT\_RENDERING\_PREFER\_OIT, 10-2 SCCOPT\_REORDERMETHOD, 10-8

SCCOPT SSPRINTDIRECTION, 10-25 SCCOPT\_SSPRINTFITTOPAGE, 10-26 SCCOPT\_SSPRINTGRIDLINES, 10-26 SCCOPT\_SSPRINTHEADINGS, 10-27 SCCOPT\_SSPRINTSCALEPERCENT, 10-27 SCCOPT SSPRINTSCALEXHIGH, 10-28 SCCOPT\_SSPRINTSCALEXWIDE, 10-28 SCCOPT\_SSSHOWHIDDENCELLS, 10-28 SCCOPT\_STROKE\_TEXT, 10-40 SCCOPT\_SYSTEMFLAGS, 10-5 SCCOPT\_TEMPDIR, 10-47 SCCOPT\_TIMEZONE, 10-6 SCCOPT\_UNMAPPABLECHAR, 10-2 SCCOPT\_USEDOCPAGESETTINGS, 10-31 SCCOPT\_WHATTOPRINT, 10-32 SCCOPT\_WPEMAILHEADEROUTPUT, 10-34 SCCUTTEMPDIRSPEC Structure, 10-47 SCCVWFONTALIAS Structure, 10-38 SCCVWFONTSPEC Structure, 10-37 SCCVWNUMBERFORMAT775 and SCCVWNUMBERFORMAT Structures, 10-33 SCCVWPRINTMARGINS Structure, 10-30 ShowArchiveFullPath, 12-27, 14-24 ShowHiddenCells, 12-27, 14-25 ShowHiddenSpreadSheetData, 12-27, 14-25 Spreadsheet and Database File Rendering, 10-20 Status Callback Function, 6-14 StrictFile, 12-28, 14-25

# Т

TIFFByteOrder, 12-28, 14-25 TIFFColorSpace, 12-28, 14-26 TIFFCompression, 12-28, 14-26 TIFFFillOrder, 12-29, 14-26 TIFFMultiPage, 12-29, 14-26 TimeZoneOffset, 12-29, 14-27 TransparencyColor, 12-30, 14-27

# U

UNIX API Libraries, 5-2 Changing Resources, 5-12 Character Sets, 5-7 Engine Libraries, 5-4 Environment Variables, 5-9 Filter and Export Filter Libraries, 5-4 Information Storage, 5-6 Installation, 5-1 Libraries and Structure, 5-2 OLE2, 5-8 Oracle Solaris Compiling and Linking, 5-15 Premier Graphics Filters, 5-5 Runtime Considerations, 5-7Signal Handling, 5-8 Support Libraries, 5-3 Unix X server, 5-7 UNIX Implementation Details, 5-1

UnmappableCharacter, 12-30, 14-28 UseDocumentPageSettings, 12-30, 14-28 Using Redirected IO, 8-1

# V

vector graphics, 5-7, 5-8 video driver, 5-8

# W

Watermarks, 10-40 What's New in this Release, 1-1 Windows API DLLs, 4-2 Changing Resources, 4-7 Character Sets, 4-7 Engine Libraries, 4-4 Filter and Export Filter Libraries, 4-4 Installation, 4-1 Libraries and Structure, 4-2 Options and Information Storage, 4-6 Premier Graphics Filters, 4-4 Support DLLs, 4-3 Windows Implementation Details, 4-1